# **Índice**

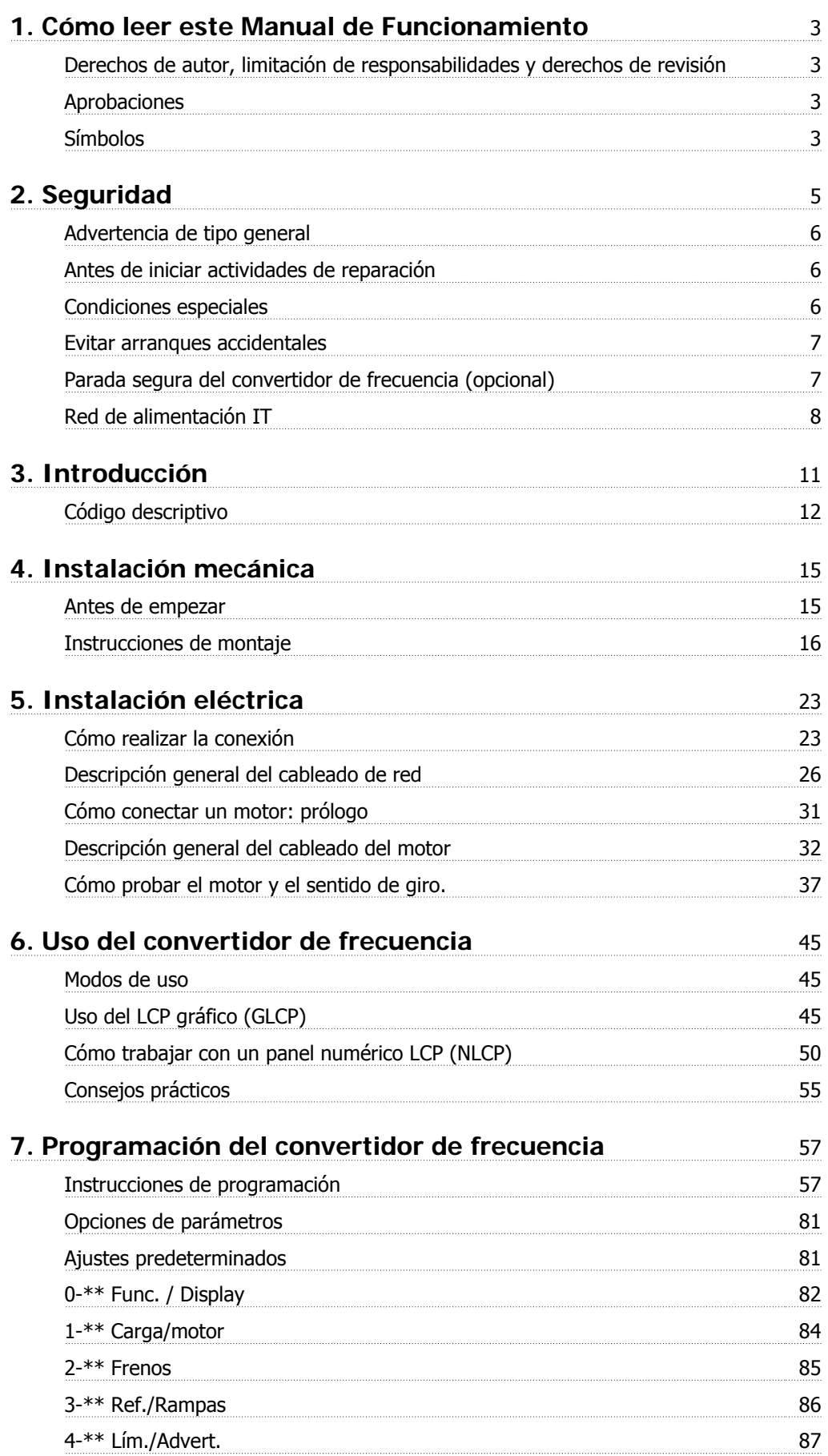

Índice

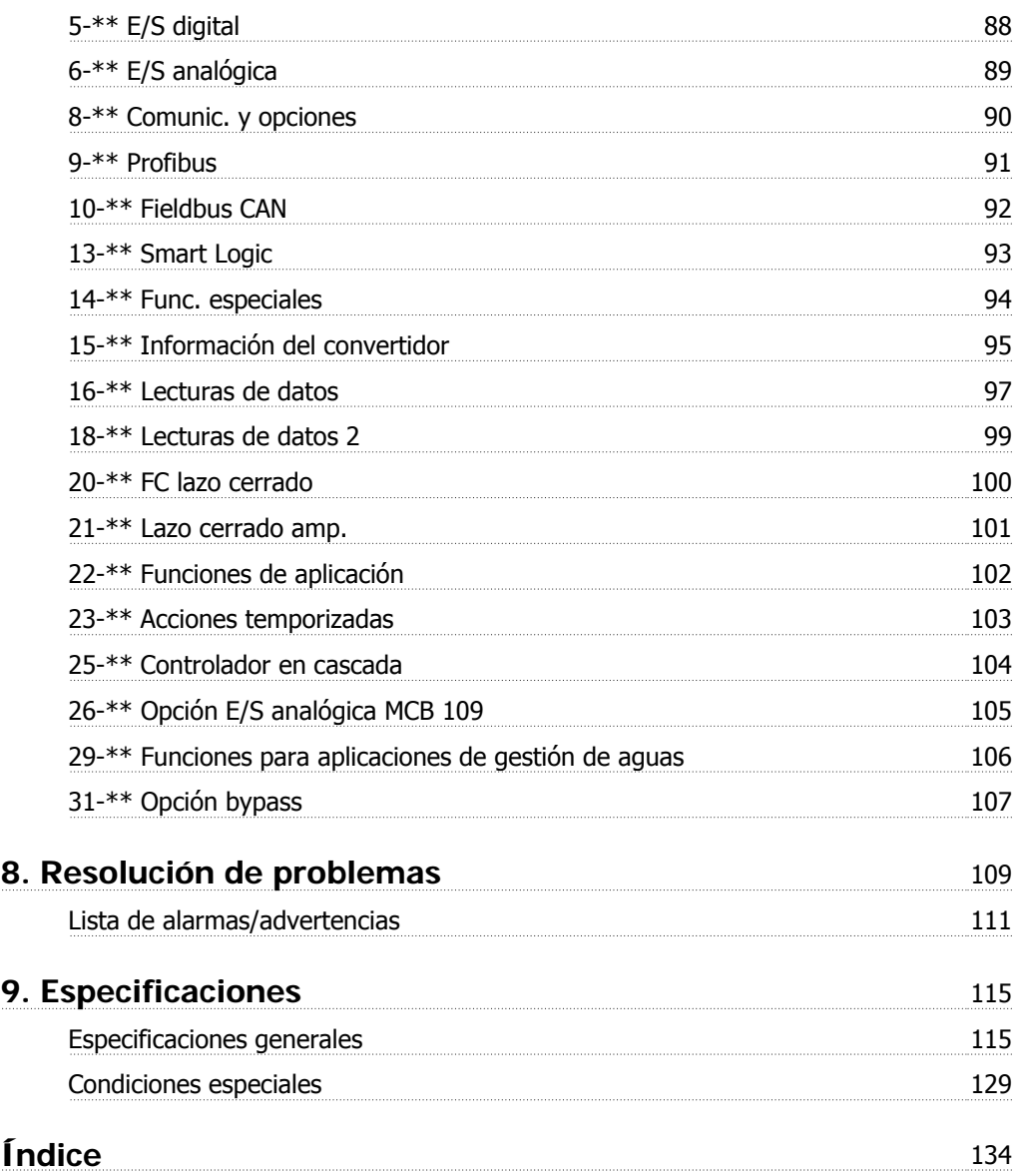

## **1. Cómo leer este Manual de Funcionamiento**

### **1.1.1. Derechos de autor, limitación de responsabilidades y derechos de revisión**

Este documento contiene información propiedad de Danfoss. Al aceptar y utilizar este manual, el usuario se compromete a utilizar la información incluida única y exclusivamente para utilizar equipos de Danfoss o de otros fabricantes, siempre y cuando estos últimos se utilicen para la comunicación con equipos de Danfoss a través de un enlace de comunicación serie. Esta publicación está protegida por las leyes de derechos de autor de Dinamarca y de la mayoría de los demás países.

Danfoss no garantiza que un programa de software diseñado según las pautas de este manual funcione correctamente en todos los entornos físicos, de software o de hardware.

Aunque Danfoss ha probado y revisado la documentación que se incluye en este manual, Danfoss no ofrece garantías ni representación alguna, ni expresa ni implícitamente, con respecto a esta documentación, incluida su calidad, rendimiento o idoneidad para un uso determinado.

En ningún caso, Danfoss se hará responsable de los daños directos, indirectos, especiales, incidentales o consecuentes derivados del uso o de la incapacidad de utilizar la información incluida en este manual, incluso en caso de que se advierta de la posibilidad de tales daños. En particular, Danfoss no se responsabiliza de ningún coste, incluidos, sin limitación alguna, aquellos en los que se haya incurrido como resultado de pérdidas de beneficios, daños o pérdidas de equipos, pérdida de programas informáticos, pérdida de datos, los costes para sustituirlos o cualquier reclamación de terceros.

Danfoss se reserva el derecho de revisar esta publicación en cualquier momento y de realizar cambios en su contenido sin previo aviso y sin ninguna obligación de informar previamente a los usuarios de tales revisiones o cambios.

Esta Manual de Funcionamiento le ayudará a conocer todas las características del convertidor VLT AQUA Drive.

#### **Documentación disponible sobre el convertidor VLT AQUA:**

- **-** El Manual de Funcionamiento MG.20.MX.YY proporciona toda la información necesaria para la puesta en marcha del convertidor.
- **-** La Guía de Diseño MG.20.NX.YY incluye información técnica acerca del diseño del convertidor de frecuencia y las aplicaciones del cliente.
- **-** La Guía de programación MG.20.OX.YY proporciona información acerca de cómo programar el equipo e incluye descripciones completas de los parámetros.

X = número de revisión

YY = código de idioma

La documentación técnica de los convertidores Danfoss también se encuentra disponible en www.danfoss.com/BusinessAreas/DrivesSolutions/Documentations/Technical+Documentation.

### **1.1.2. Aprobaciones**

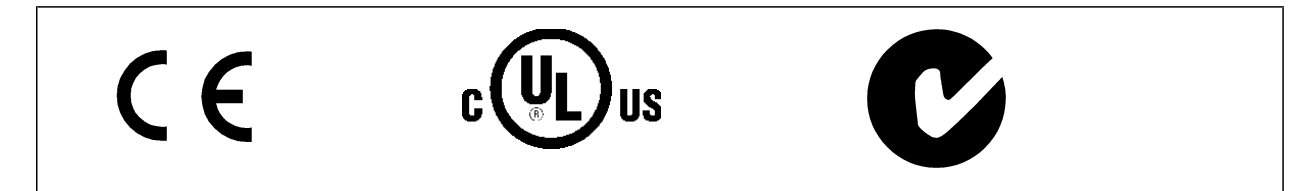

### **1.1.3. Símbolos**

Símbolos utilizados en estas Instrucciones de funcionamiento.

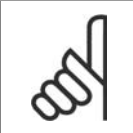

**¡NOTA!** Indica algo que debe ser tenido en cuenta por el lector. **1**

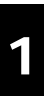

Indica una advertencia general.

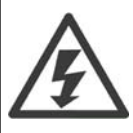

Indica una advertencia de alta tensión.

\* Indica ajustes predeterminados

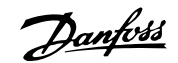

## **2. Seguridad**

### **2.1.1. Nota de seguridad**

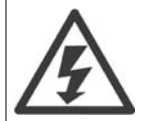

La tensión del convertidor de frecuencia es peligrosa cuando el equipo está conectado a la red. La instalación incorrecta del motor, del convertidor de frecuencia o del bus de campo puede producir daños al equipo, lesiones físicas graves e incluso la muerte. Por lo tanto, es necesario respetar las instrucciones de este manual, así como las normas y reglamentos de seguridad locales y nacionales.

#### **Medidas de seguridad**

- 1. En caso de que haya que realizar actividades de reparación, el convertidor de frecuencia deberá desconectarse de la red eléctrica. Antes de retirar las conexiones del motor y de la red eléctrica, compruebe que se haya desconectado la alimentación de red y que haya transcurrido el tiempo necesario.
- 2. La tecla [STOP/RESET] (Parada/Reset) del panel de control del convertidor de frecuencia no desconecta el equipo de la red, por lo que no debe utilizarse como un interruptor de seguridad.
- 3. Debe establecerse una correcta conexión protectora a tierra del equipo, el usuario debe estar protegido de la tensión de alimentación y el motor debe estar protegido de sobrecargas conforme a la normativa nacional y local aplicable.
- 4. La corriente de fuga a tierra es superior a 3,5 mA.
- 5. La protección contra sobrecarga del motor se establece con el par. 1-90 Protección térmica motor. Si se desea utilizar esta función, ajuste el parámetro 1-90 en el valor de datos [Descon. ETR] (valor predeterminado) o [Advert. ETR]. Nota: la función se inicializa a 1,16 x corriente nominal del motor y frecuencia nominal del motor. Para EE UU: las funciones ETR proporcionan protección contra sobrecarga del motor de clase 20, de acuerdo con el NEC.
- 6. No retire las conexiones del motor ni de la red de alimentación mientras el convertidor de frecuencia VLT esté conectado a la red eléctrica. Antes de retirar las conexiones del motor y de la red eléctrica, compruebe que se haya desconectado la alimentación de red y que haya transcurrido el tiempo necesario.
- 7. Tenga en cuenta que el convertidor tiene otras entradas de tensión además de las entradas L1, L2 y L3 cuando la carga está compartida (enlace del circuito intermedio CC) y se ha instalado el suministro externo de 24 V CC. Antes de efectuar cualquier trabajo de reparación, compruebe que se hayan desconectado todas las entradas de tensión y que haya transcurrido un período de tiempo suficiente.

#### **Instalación en altitudes elevadas**

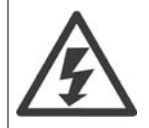

Para altitudes superiores a 2 km, póngase en contacto con Danfoss en relación con PELV.

#### **Advertencia contra arranques no deseados**

1. Mientras el convertidor de frecuencia esté conectado a la red eléctrica, el motor podrá pararse mediante comandos digitales, comandos de bus, referencias o parada local por LCP. Si la seguridad de las personas exige que no se produzca, bajo ningún concepto, un arranque accidental, estas funciones de parada no serán suficientes. 2. El motor podría arrancar mientras se modifican los parámetros. Por lo tanto, siempre deberá estar activada la tecla de parada [STOP/RESET] (Parada/Reset), después de lo cual podrán modificarse los datos. 3. Un motor parado podría arrancar si se produjese un fallo en los componentes electrónicos del convertidor de frecuencia, si se produjese una sobrecarga temporal, un fallo de la red eléctrica o un fallo en la conexión del motor.

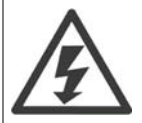

#### **Advertencia**:

El contacto con los componentes eléctricos puede llegar a provocar la muerte, incluso una vez desconectado el equipo de la red de alimentación.

Además, asegúrese de haber desconectado el resto de las entradas de tensión, como el suministro externo de 24 V CC, la carga compartida (enlace del circuito intermedio CC) y la conexión del motor para energía regenerativa.

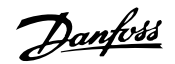

## **2.1.2. Advertencia de tipo general**

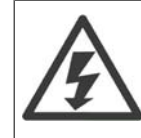

**2**

### **Advertencia:**

El contacto con los componentes eléctricos puede llegar a provocar la muerte, incluso una vez desconectado el equipo de la red de alimentación.

Además, asegúrese de que se han desconectado las demás entradas de tensión (enlace del circuito intermedio de CC) así como la conexión del motor para energía regenerativa.

Antes de tocar cualquier componente, potencialmente bajo tensión, del VLT AQUA Drive FC 200, espere al menos el tiempo que se indica:

200 - 240 V, 0,25 - 3,7 kW: espere al menos 4 minutos.

200 - 240 V, 5,5 - 45 kW: espere al menos 15 minutos.

380 - 480 V, 0,37 - 7,5 kW: espere al menos 4 minutos.

380 - 480 V, 11 - 90 kW, espere al menos 15 minutos.

525 - 600 V, 1,1 - 7,5 kW, espere al menos 4 minutos.

525 - 600 V, 110 - 250 kW, espere al menos 20 minutos.

525 - 600 V, 315 - 560 kW, espere al menos 30 minutos.

Sólo se permite un intervalo de tiempo inferior si así se indica en la placa de características de un equipo específico.

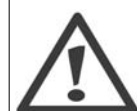

### **Corriente de fuga**

La corriente de fuga a tierra desde el VLT AQUA Drive FC 200 es superior a 3,5 mA. Conforme a la norma IEC 61800-5-1, debe utilizarse una conexión de protección a tierra reforzada: debe conectarse por separado un cable a tierra de 10 mm<sup>2</sup> (Cu) o 16 mm<sup>2</sup> (Al) como mínimo, o un cable a tierra adicional, con la misma sección que el cable de alimentación de red.

**Dispositivo de corriente residual**

Este producto puede originar una corriente de CC en el conductor de protección. Si se utiliza un dispositivo de corriente residual (RCD) como protección adicional, sólo debe utilizarse un RCD de tipo B (retardo temporizado) en la alimentación de este producto. Consulte también la nota de aplicación RCD núm. MN.90.GX.02.

La conexión protectora a tierra del VLT AQUA Drive FC 200 y el uso de dispositivos RCD deben ajustarse siempre a la normativa local y nacional.

### **2.1.3. Antes de iniciar actividades de reparación**

- 1. Desconecte el convertidor de frecuencia de la red eléctrica
- 2. Desconecte los terminales 88 y 89 del bus de CC
- 3. Espere al menos el tiempo indicado en la sección 2.1.2
- 4. Retire el cable del motor

### **2.1.4. Condiciones especiales**

#### **Clasificaciones eléctricas:**

La clasificación que se muestra en la placa de características del convertidor de frecuencia se basa en una alimentación de red trifásica típica, dentro de los rangos de tensión, intensidad y temperatura especificados que se espera que se utilicen en la mayoría de las aplicaciones.

**Los convertidores de frecuencia también admiten otras aplicaciones especiales, que afectan a las clasificaciones eléctricas del convertidor de frecuencia. Las condiciones especiales que pueden afectar a las clasificaciones eléctricas pueden ser:**

- Aplicaciones monofásicas
- Aplicaciones de alta temperatura, que requieren una reducción de los valores eléctricos nominales
- Aplicaciones marinas, con condiciones ambientales más duras.

Para obtener información sobre las clasificaciones eléctricas, consulte los apartados correspondientes en estas instrucciones y en la **Guía de Diseño del convertidor de frecuencia VLT**® **AQUA .**

#### **Requisitos de instalación:**

**La seguridad eléctrica en general del convertidor de frecuencia exige unas condiciones especiales de instalación en cuanto a:**

- Fusibles y magnetotérmicos para protección de sobreintensidades y cortocircuitos.
- Selección de los cables de alimentación (red, motor, freno, carga compartida y relé)

- Configuración de la red (IT,TN, toma de tierra, etc.)
- Seguridad de los puertos de baja tensión (condiciones PELV).

Para obtener información sobre los requisitos de la instalación, consulte los apartados correspondientes en estas instrucciones y en la **Guía de Diseño del convertidor de frecuencia VLT**® **AQUA.**

### **2.1.5. Precaución**

Los condensadores de enlace de CC del convertidor de frecuencia permanecen cargados después de desconectar la alimentación. Para evitar el peligro de descargas eléctricas, antes de llevar a cabo tareas de mantenimiento, desconecte el convertidor de frecuencia de la toma de alimentación. Antes de iniciar el mantenimiento del convertidor de frecuencia, espere como mínimo el tiempo indicado:

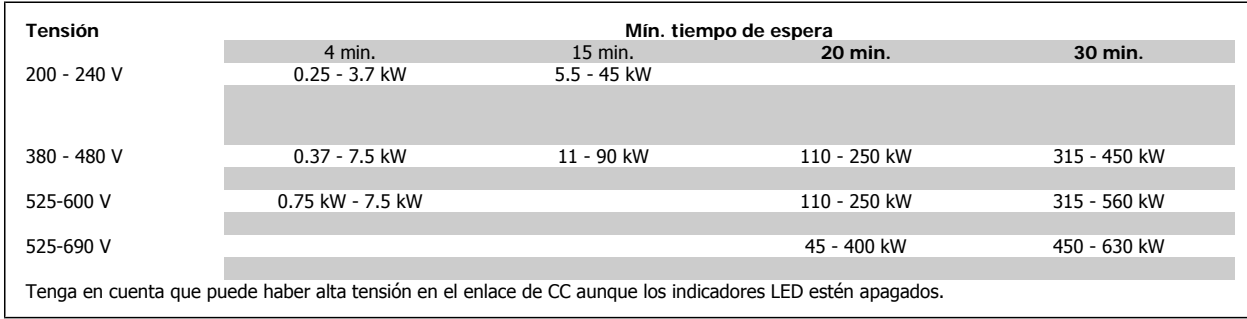

### **2.1.6. Evitar arranques accidentales**

**Cuando el convertidor de frecuencia está conectado a la red de alimentación, el motor puede arrancarse o pararse mediante los comandos digitales, los comandos del bus, las referencias o el panel de control local.**

- Desconecte el convertidor de frecuencia de la red de alimentación cuando así lo dicten las consideraciones de seguridad personal para evitar arranques accidentales.
- Para evitar arranques accidentales, active siempre la tecla [Off] (Apagar) antes de modificar cualquier parámetro.
- Salvo que el terminal 37 esté desconectado, una avería electrónica, una sobrecarga temporal, un fallo en la red de alimentación o la interrupción de la conexión del motor podrían hacer que un motor parado arrancase.

### **2.1.7. Parada segura del convertidor de frecuencia (opcional)**

Para las versiones equipadas con una entrada del terminal 37 para parada segura, el convertidor de frecuencia puede llevar a cabo la función de seguridad Desconexión segura de par (como se define en el borrador CD IEC 61800-5-2) o Parada categoría 0 (tal y como se define en la norma EN 60204-1).

El convertidor de frecuencia está diseñado y homologado conforme a los requisitos de la categoría de seguridad 3 de la norma EN 954-1. Esta funcionalidad recibe el nombre de "parada de seguridad". Antes de integrar y utilizar la parada de seguridad en una instalación, hay que realizar un análisis completo de los riesgos de dicha instalación para determinar si la funcionalidad de parada de seguridad y la categoría de seguridad son apropiadas y suficientes. Para instalar y utilizar la función de parada segura conforme a los requisitos de la categoría de seguridad 3 de la norma EN 954-1, deberá consultarse la información y seguir las instrucciones que se incluyen al respecto en la Guía de Diseño del convertidor VLT AQUA MG.20.NX.YY. La información y las instrucciones del Manual de Funcionamiento no son suficientes para utilizar la función de parada de seguridad de forma correcta y segura.

**2**

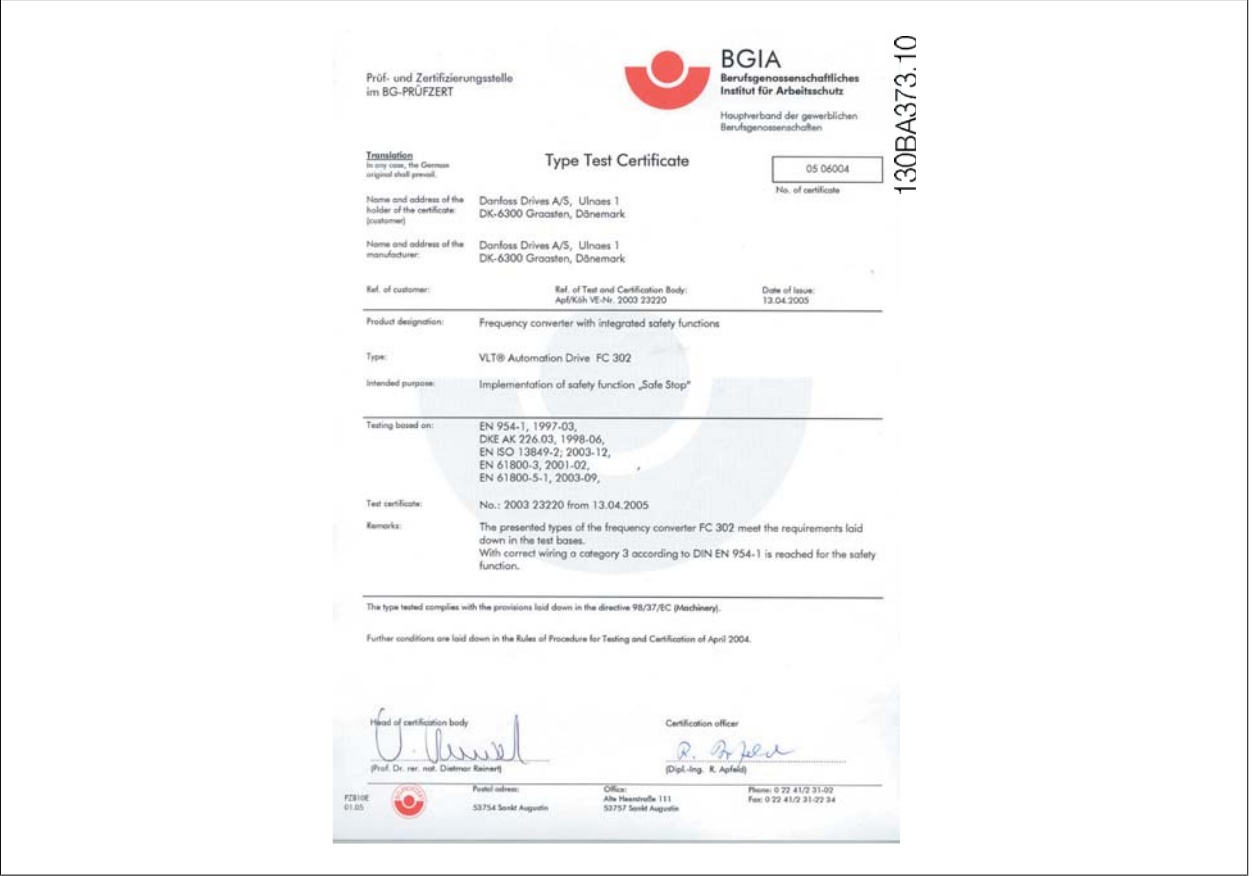

<u>Danfoss</u>

## **2.1.8. Red de alimentación IT**

**Red de alimentación IT** No conecte nunca un convertidor de frecuencia de 400 V con filtros RFI a una red de alimentación que tenga más de 440 V entre fase y tierra. En el caso de las redes de alimentación IT y tierra en triángulo (con conexión a tierra), la tensión de red puede sobrepasar los 440 V entre fase y tierra.

El par. 14-50 RFI 1 puede utilizarse para desconectar los condensadores RFI internos del filtro RFI a tierra. Si hace esto, el rendimiento del RFI disminuirá al nivel A2.

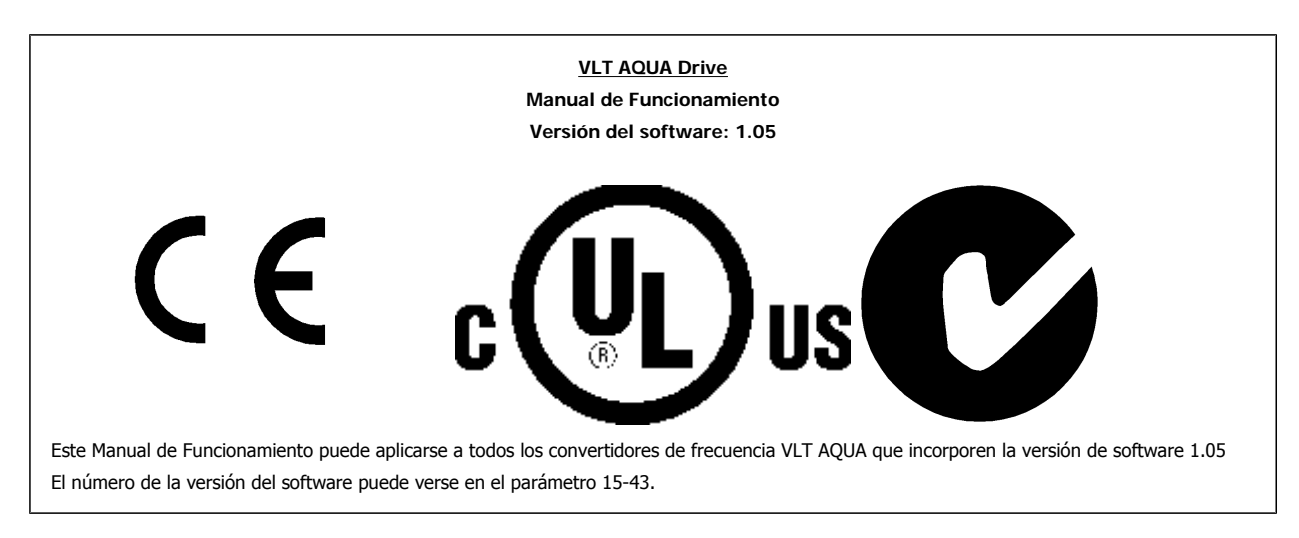

## **2.1.9. Versión de software y homologaciones: VLT AQUA Drive**

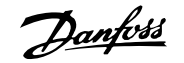

## **2.1.10. Instrucciones para desecho del equipo**

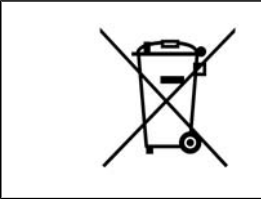

Los equipos que contienen componentes eléctricos no deben desecharse junto con los desperdicios domésticos. Deben recogerse de forma selectiva, junto con otros residuos de origen eléctrico y electrónico, conforme a la legislación local vigente.

3. Introducción

Danfoss

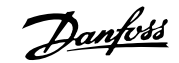

## **3. Introducción**

## **3.1. Introducción**

### **3.1.1. Identificación del convertidor de frecuencia**

A continuación, se muestra una etiqueta de identificación de ejemplo. Esta etiqueta está colocada sobre el convertidor de frecuencia y muestra el tipo y las opciones instaladas en la unidad. Consulte la tabla 2.1 para obtener información detallada sobre la forma de leer el código descriptivo (T/C).

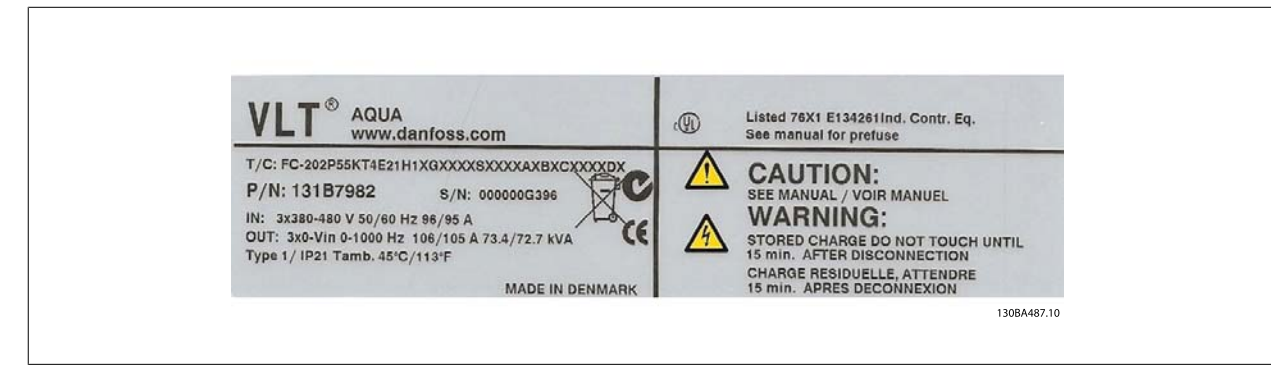

Ilustración 3.1: Etiqueta de identificación de ejemplo para VLT AQUA Drive.

Tenga a mano el T/C (código descriptivo) y el número de serie cuando se ponga en contacto con Danfoss.

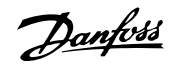

## **3.1.2. Código descriptivo**

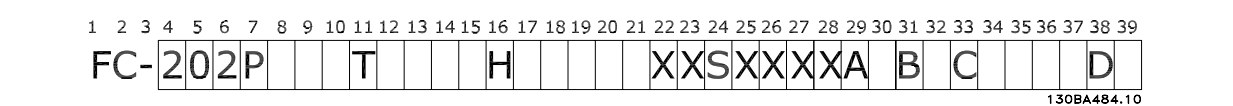

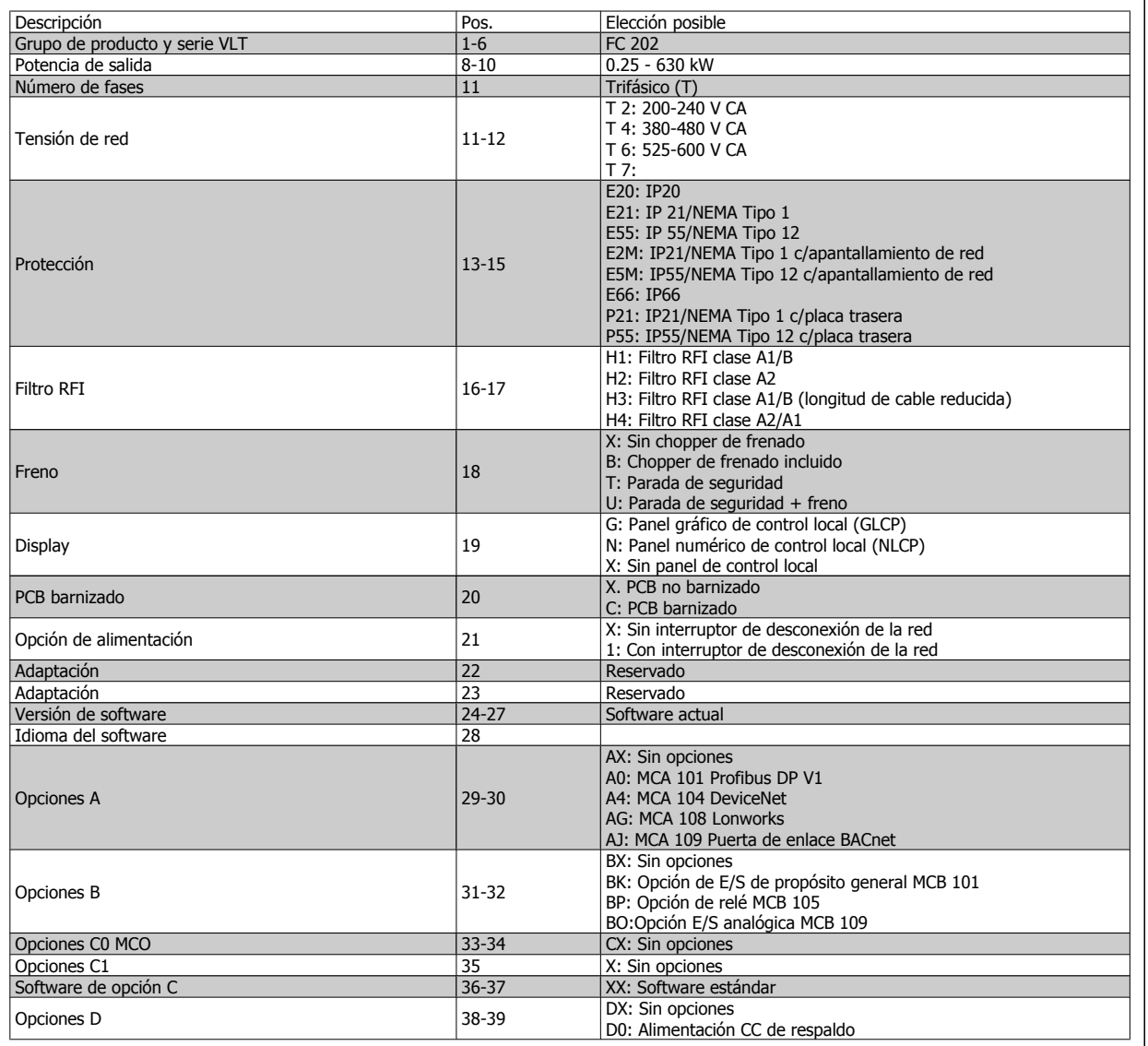

Tabla 3.1: Descripción del código.

Las distintas opciones se describen más detalladamente en la **Guía de Diseño del convertidor de frecuencia VLT AQUA**.

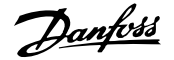

## **3.1.3. Abreviaturas y convenciones**

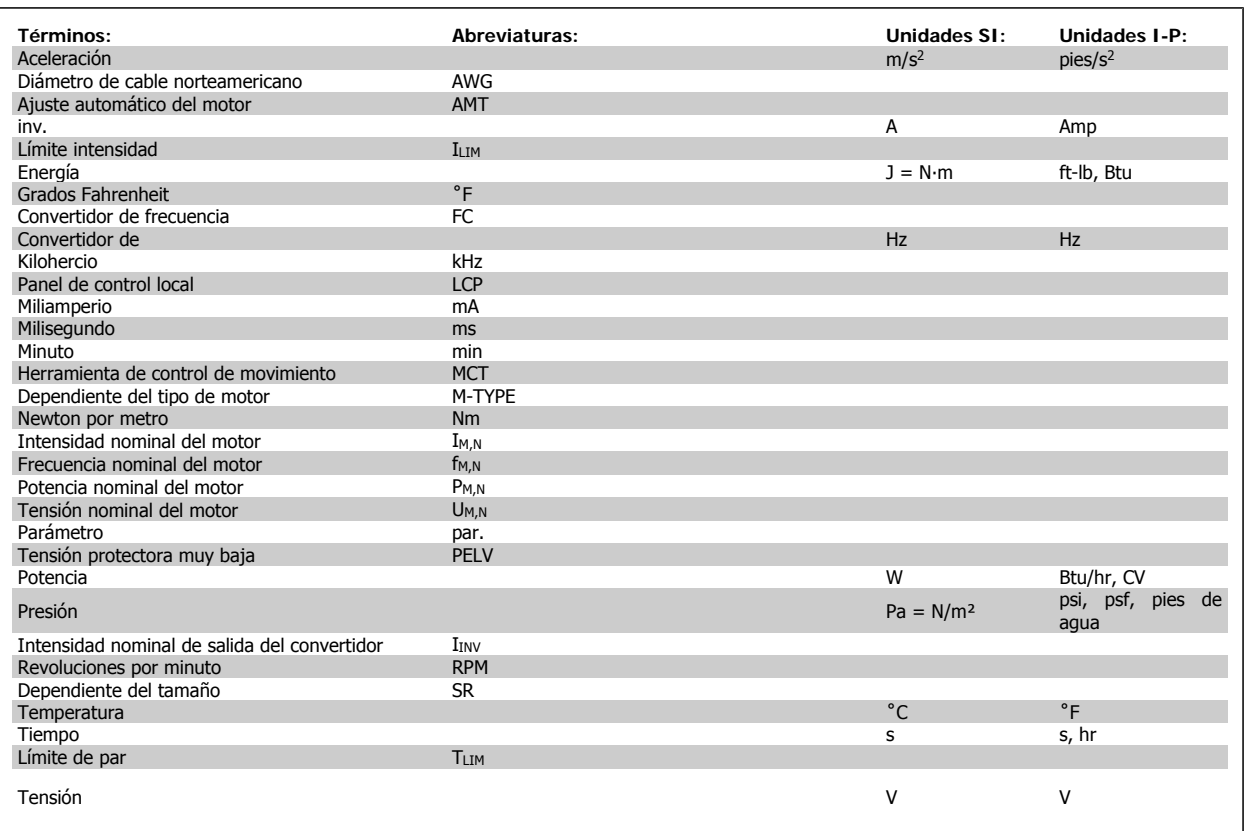

Tabla 3.2: Tabla de abreviaturas y convenciones.

4. Instalación mecánica

Danfoss

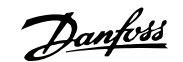

# **4. Instalación mecánica**

## **4.1. Antes de empezar**

### **4.1.1. Lista de comprobación**

Al desembalar el convertidor de frecuencia, compruebe que la unidad no presente daños y que esté completa. Utilice la siguiente tabla para identificar los componentes incluidos:

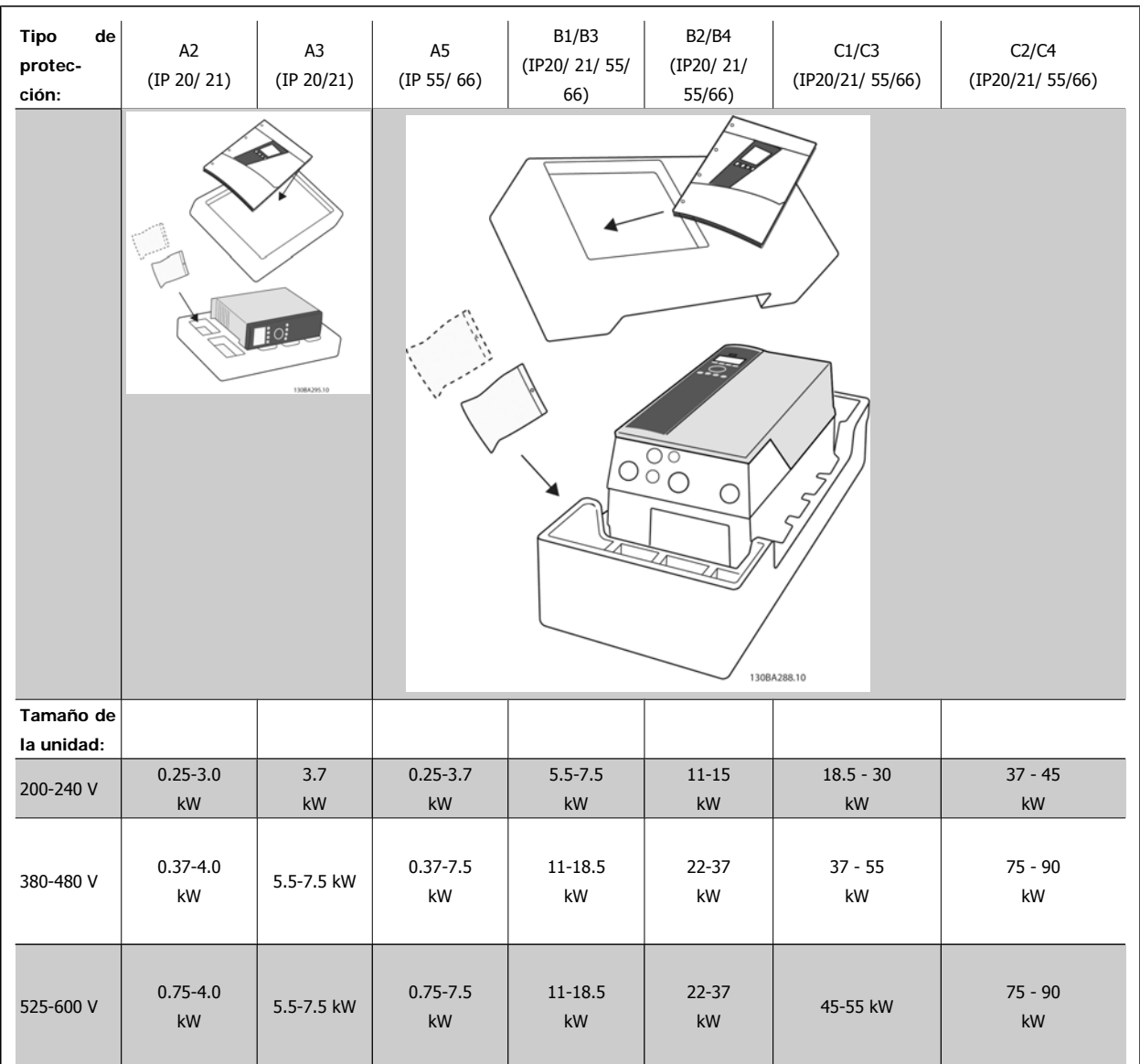

Tabla 4.1: Tabla de componentes

Se recomienda tener a mano un juego de destornilladores (Phillips o estrella y Torx), así como un cúter, un taladro y un cuchillo, para desembalar y montar el convertidor de frecuencia. Tal y como se muestra, el embalaje de estas protecciones incluye: bolsa(s) de accesorios, documentación y la unidad. En función de los elementos opcionales instalados, podría haber una o dos bolsas y uno o varios manuales.

Danfoss

## **4.2. Instrucciones de montaje**

## **4.2.1. Lista de comprobación**

Utilice la siguiente tabla para seguir las instrucciones de montaje

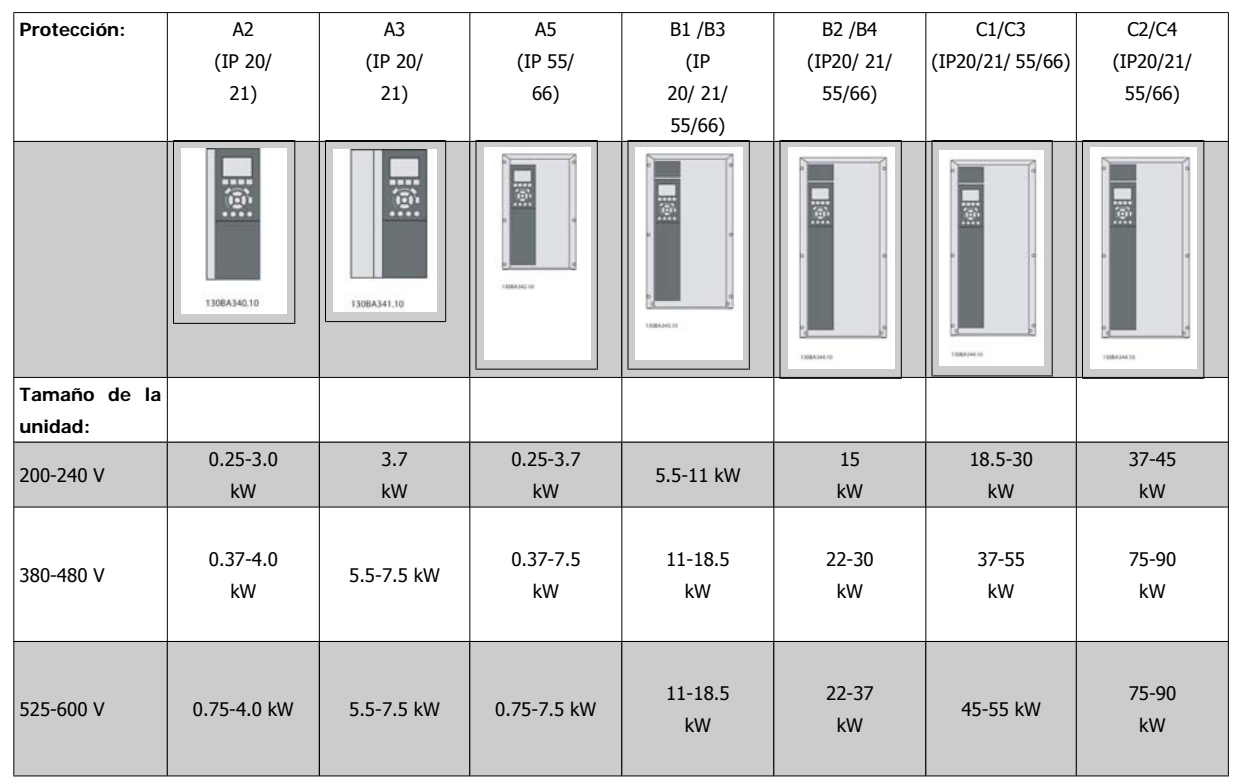

Tabla 4.2: Tabla de montaje.

Todas las unidades pueden montarse contiguamente, sin espacio de separación, para todas los grados de protección IP y requieren 100 mm de espacio libre por encima y por debajo para su refrigeración. Consulte la sección Condiciones especiales para conocer los márgenes de temperatura ambiente.

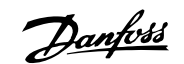

**4**

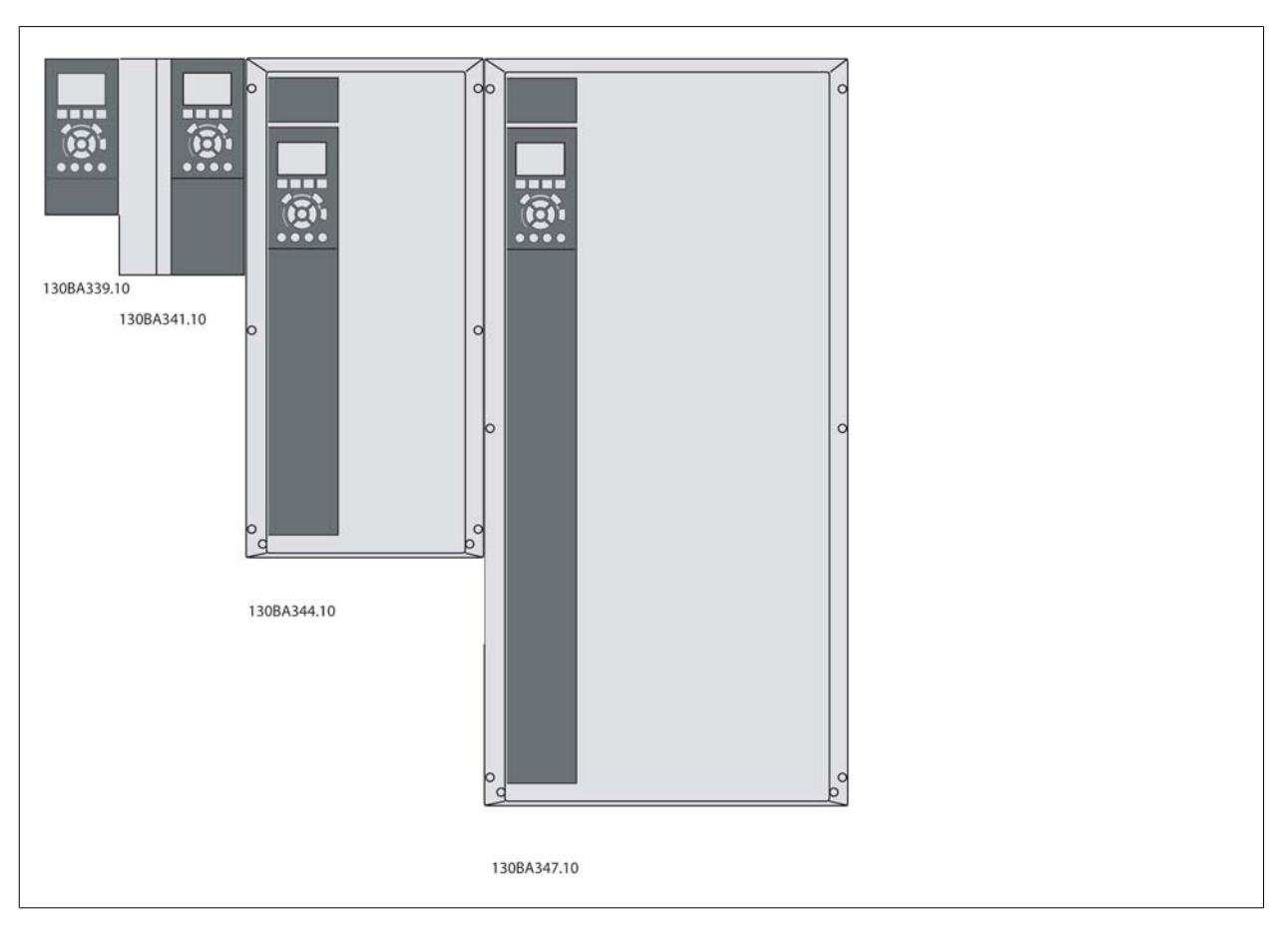

Ilustración 4.1: Montaje contiguo de todos los tamaños de bastidor.

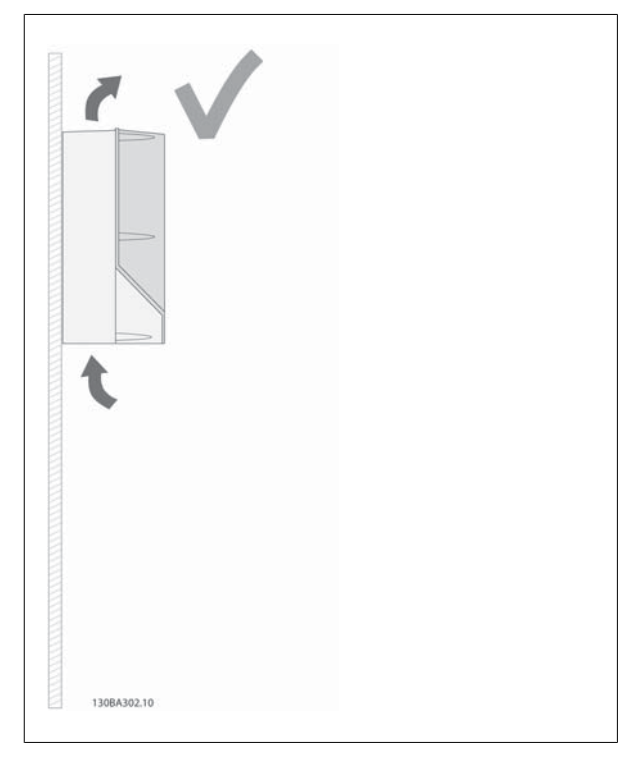

Ilustración 4.2: Esta es la forma correcta de montar la unidad.

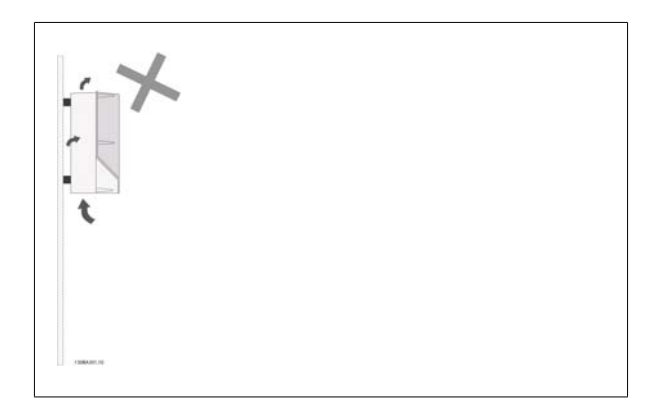

Ilustración 4.3: Aparte de las protecciones A2 y A3, no monte las unidades tal y como se muestra en la ilustración sin placa posterior. La refrigeración es insuficiente y la vida útil podría reducirse considerablemente.

## 4. Instalación mecánica

Danfoss

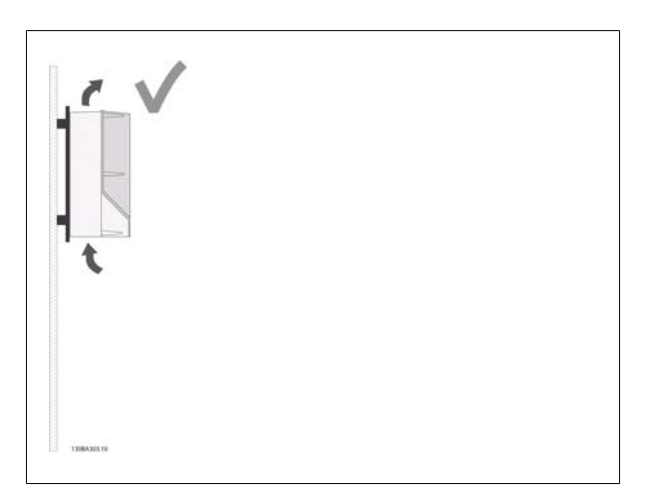

**4**

Ilustración 4.4: Si es necesario instalar la unidad a poca distancia de la pared, añada la placa posterior al pedido de la unidad (consulte Posición de código descriptivo de pedido 14-15). Las unidades A2 y A3 incluyen una placa posterior de serie.

**4**

**4.2.2. Montaje de unidades A2 y A3.**

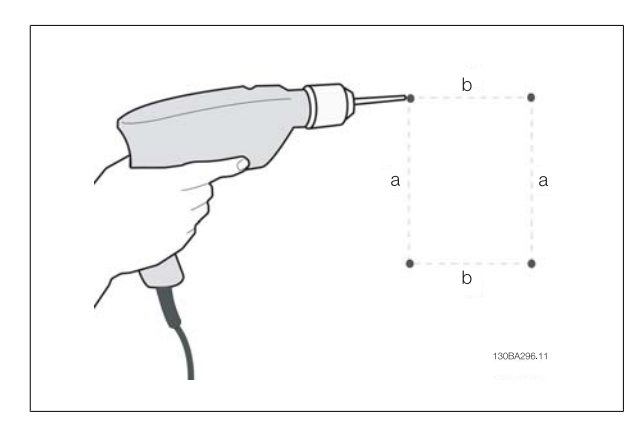

Ilustración 4.5: Taladrado de agujeros

Paso 1: taladre los orificios ajustándose a las dimensiones de la siguiente tabla.

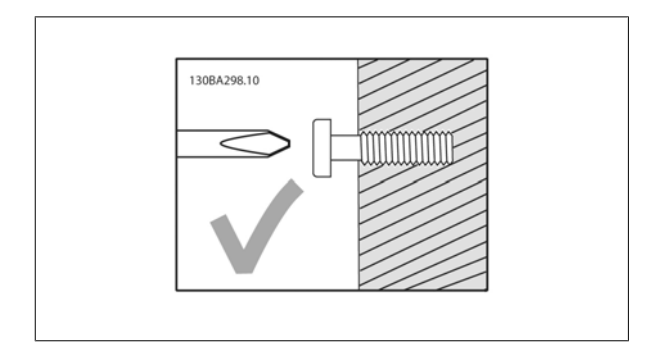

Ilustración 4.6: Montaje correcto de los tornillos.

Paso 2A: de este modo, resulta más fácil colocar la unidad sobre los tornillos.

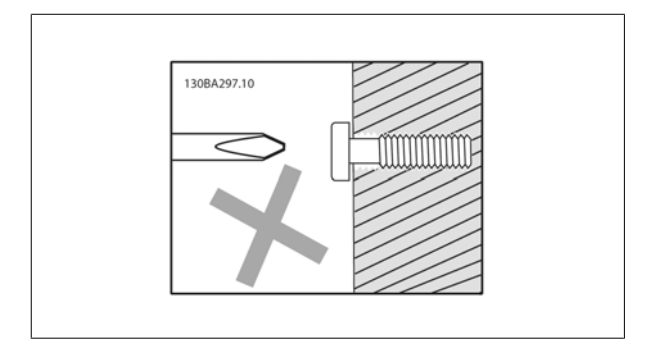

Ilustración 4.7: Montaje incorrecto de los tornillos.

Paso 2B: no apriete del todo los tornillos.

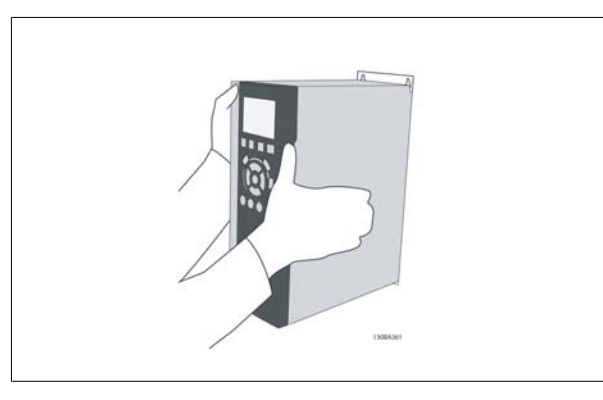

Ilustración 4.8: Montaje de la unidad.

Paso 3: coloque la unidad sobre los tornillos.

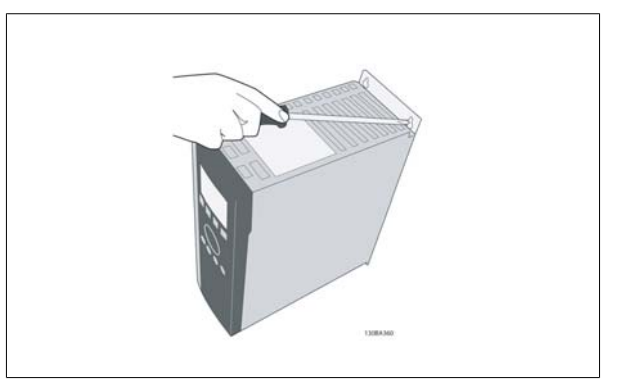

Ilustración 4.9: Apretado de los tornillos

Paso 4: apriete completamente los tornillos.

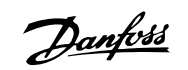

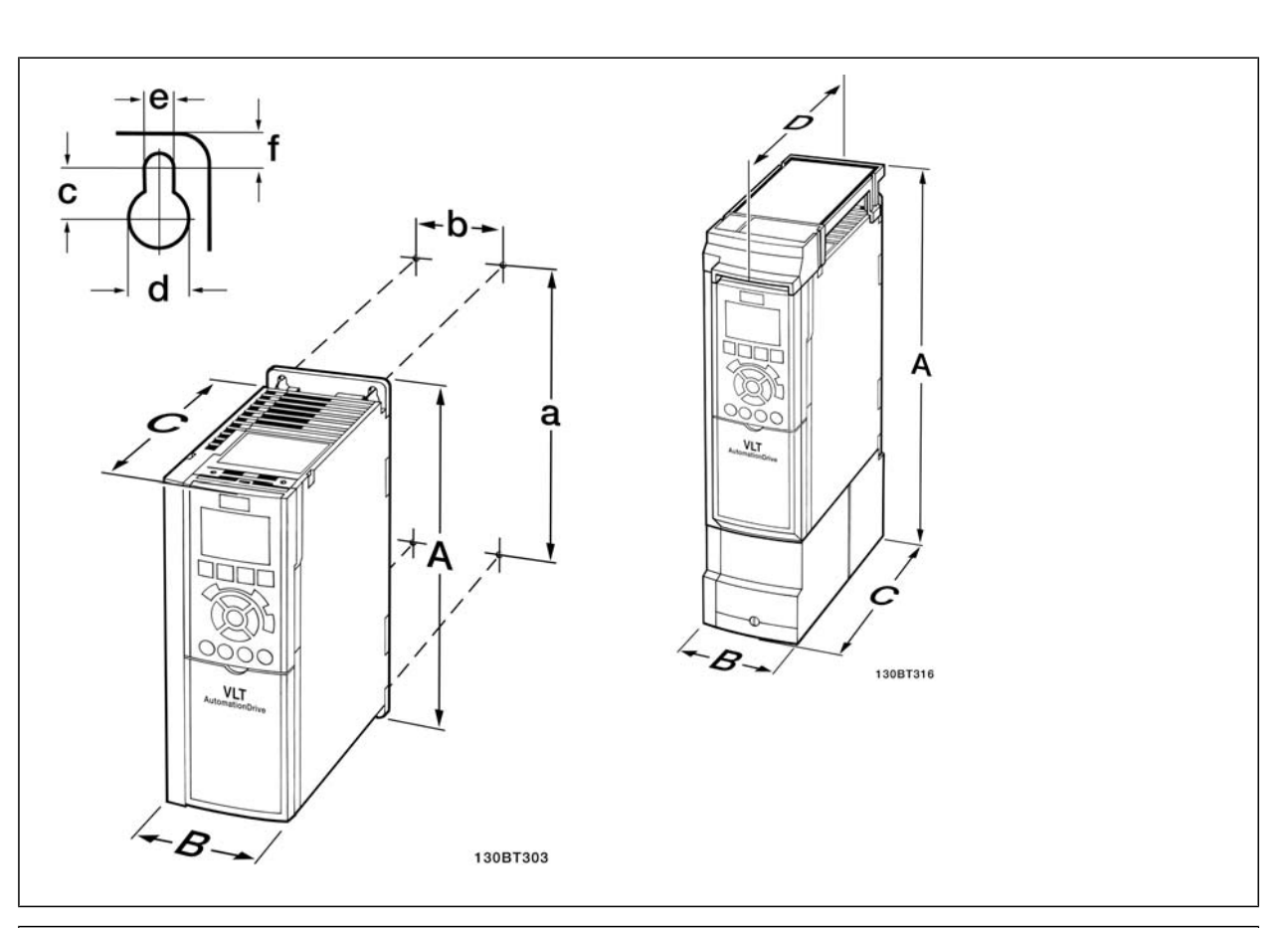

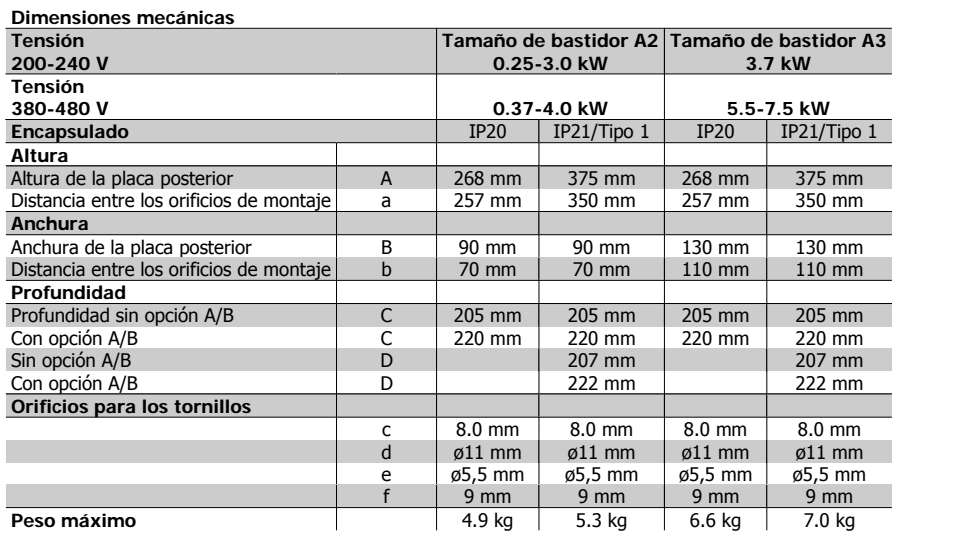

Tabla 4.3: Dimensiones mecánicas de A2 y A3

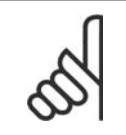

### **¡NOTA!**

Las opciones A/B son opciones de comunicación serie y de E/S que, al montarse, pueden aumentar la profundidad de algunos tamaños de protección.

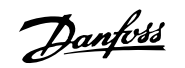

**4**

## **4.2.3. Montaje de A5, B1, B2, B3, B4, C1, C2, C3 y C4.**

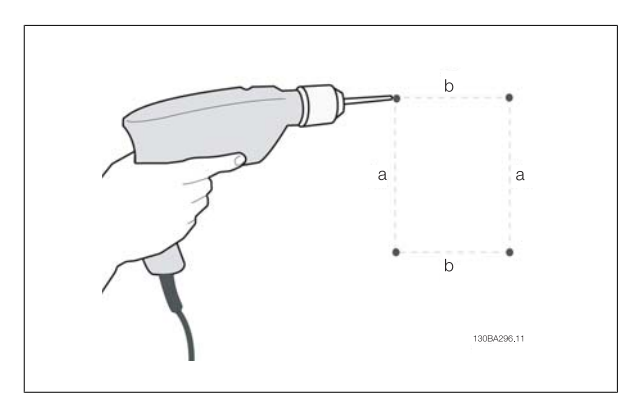

Ilustración 4.10: Taladrado de agujeros

Paso 1: taladre los orificios ajustándose a las dimensiones de la siguiente tabla.

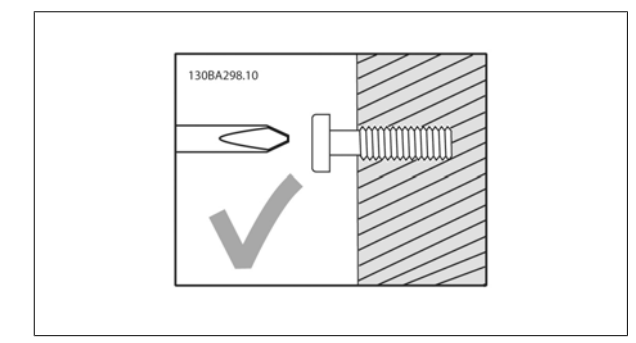

Ilustración 4.11: Montaje correcto de los tornillos

Paso 2A: de este modo, resulta más fácil colocar la unidad sobre los tornillos.

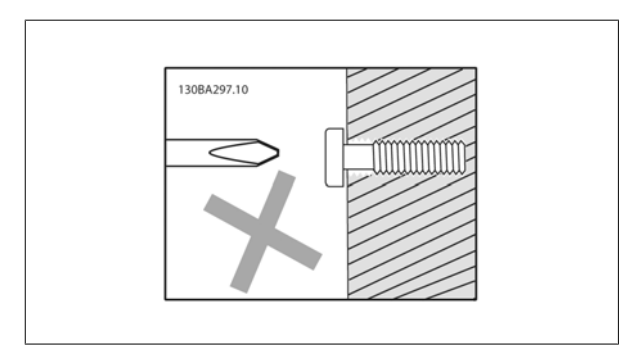

Ilustración 4.12: Montaje incorrecto de los tornillos

Paso 2B: no apriete del todo los tornillos.

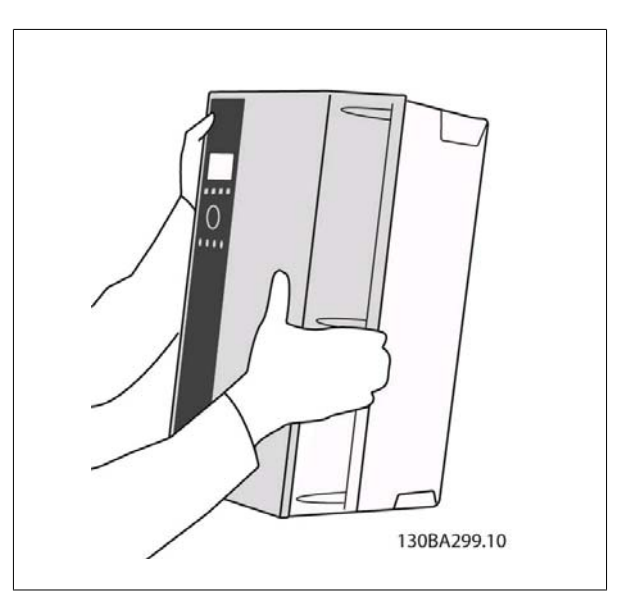

Ilustración 4.13: Montaje de la unidad.

Paso 3: coloque la unidad sobre los tornillos.

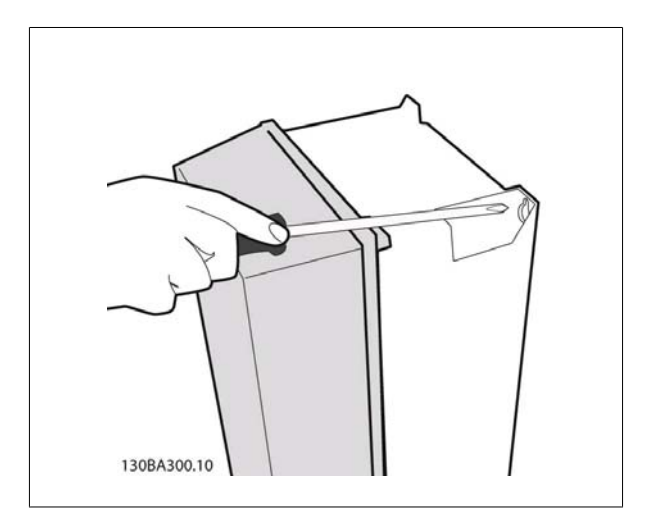

Ilustración 4.14: Apretado de los tornillos

Paso 4: apriete completamente los tornillos.

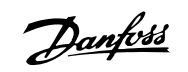

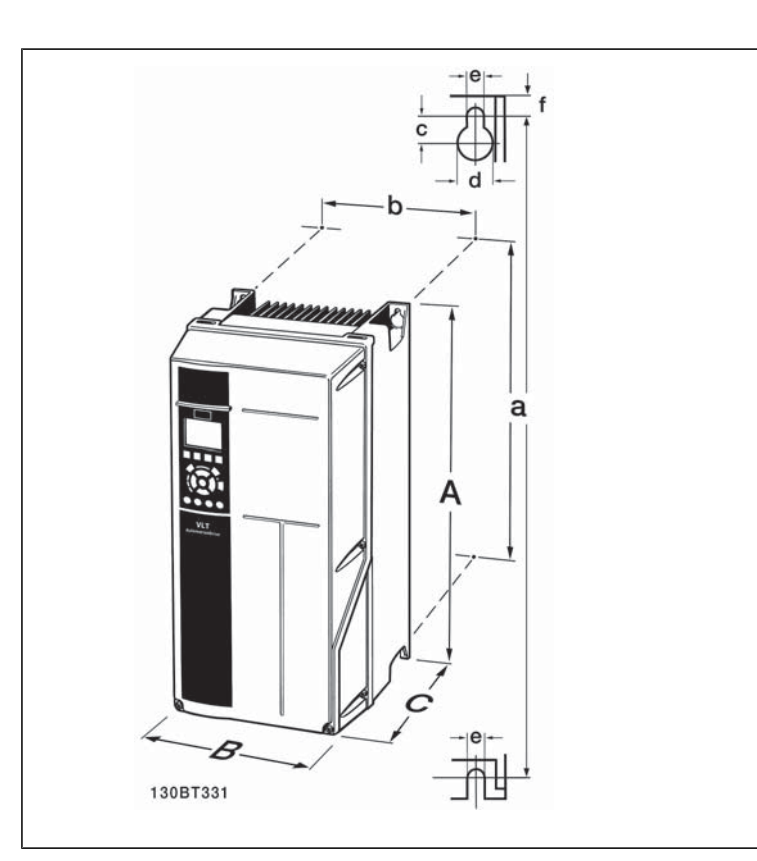

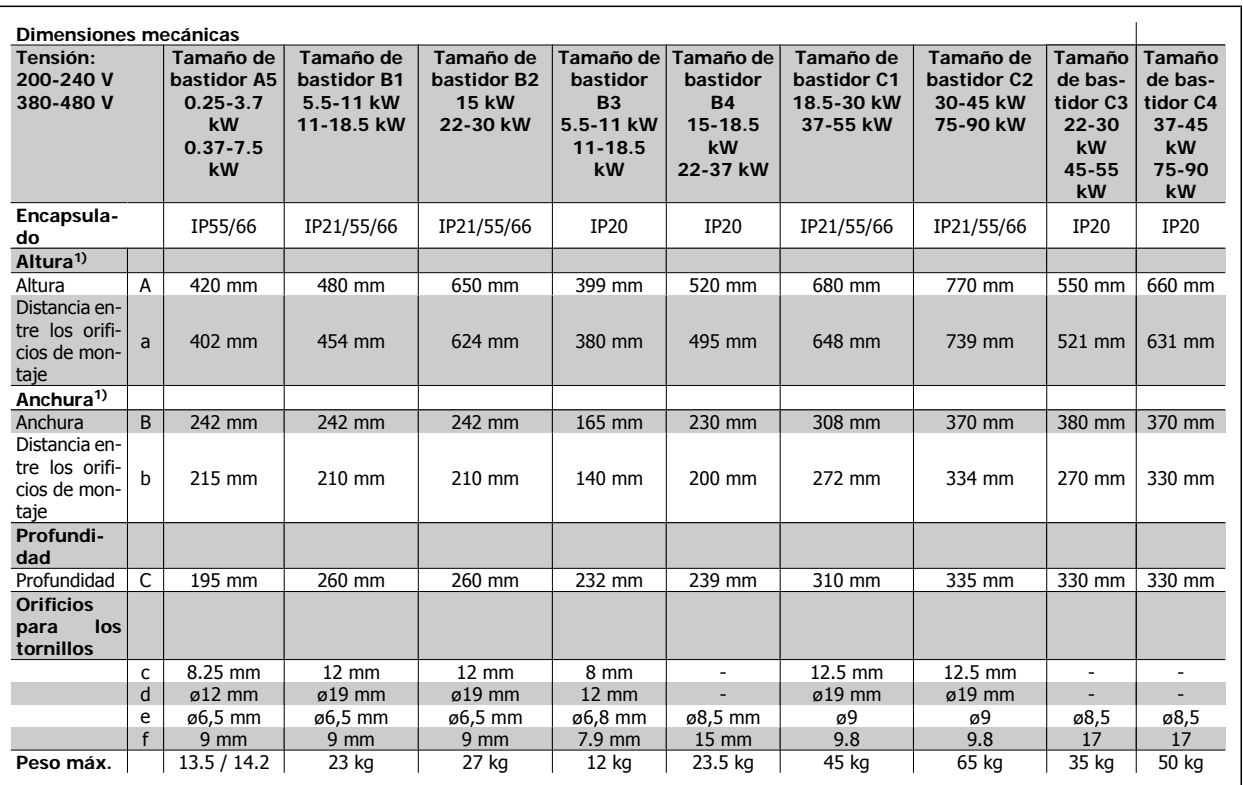

Tabla 4.4: Dimensiones mecánicas de A5, B1, B2, B3, B4, C3 y C4.

1) Las dimensiones indican la altura, anchura y fondo máximos necesarios para montar el convertidor de frecuencia cuando la tapa superior está montada.

**4**

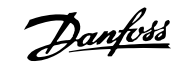

# **5. Instalación eléctrica**

## **5.1. Cómo realizar la conexión**

## **5.1.1. Cables en general**

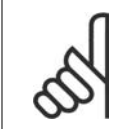

**¡NOTA!** Respete siempre las normas nacionales y locales con respecto a las secciones de los cables.

### **Detalles de pares de apriete de los terminales.**

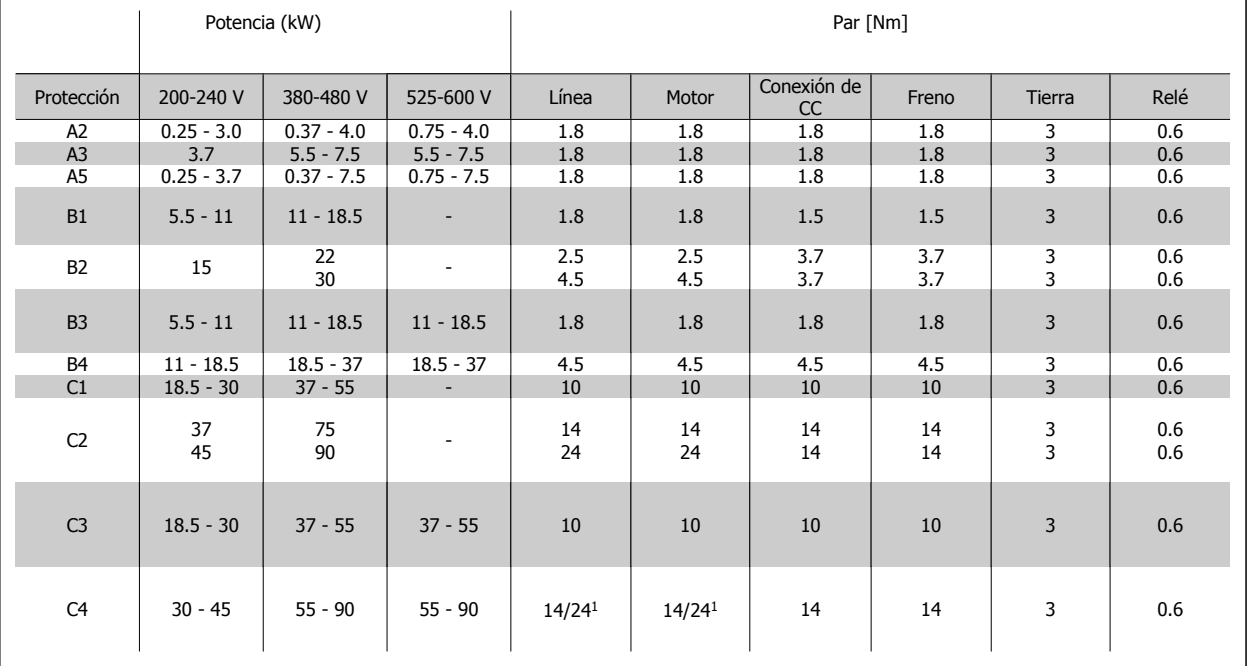

Tabla 5.1: Apriete de los terminales.

1. Para dimensiones x/y de cable diferentes, donde x≤95 mm2 e y≥95 mm2.

Danfoss

## **5.1.2. Fusibles**

#### **Protección del ramal del circuito:**

Para proteger la instalación de peligros relacionados con la electricidad e incendios, todos los circuitos de red de una instalación, aparatos de conexión, máquinas, etc., deben estar protegidos de cortocircuitos y sobreintensidades conforme a la normativa nacional e internacional.

#### **Protección ante cortocircuitos**

Debe proteger el convertidor de frecuencia frente a cortocircuitos para evitar que se produzcan accidentes eléctricos o incendios. Danfoss recomienda utilizar los fusibles que se indican en las tablas 4.3 y 4.4 para proteger al personal de servicio y a otros equipos en caso de que se produzca un fallo interno de la unidad. El convertidor de frecuencia proporciona una protección total frente a cortocircuitos en la salida del motor.

### **Protección contra sobreintensidad:**

Utilice algún tipo de protección contra sobrecargas para evitar el peligro de incendio debido al recalentamiento de los cables en la instalación. La protección frente a sobreintensidad deberá atenerse a la normativa nacional. El convertidor de frecuencia va equipado con una protección interna frente a sobreintensidad que puede utilizarse como protección frente a sobrecargas para las líneas de alimentación (aplicaciones UL excluidas). Véase el par. 4-18. Los fusibles deben estar diseñados para aportar protección en un circuito capaz de suministrar un máximo de 100.000 Arms (simétrico), 500/600 V máx.

#### **No conformidad con UL**

Si no es necesario cumplir las normas UL/cUL, Danfoss recomienda utilizar los fusibles que se indican en la tabla 4.2, que garantizan el cumplimiento de la norma EN50178:

En caso de mal funcionamiento, el hecho de no seguir esta recomendación podría ocasionar daños al convertidor de frecuencia.

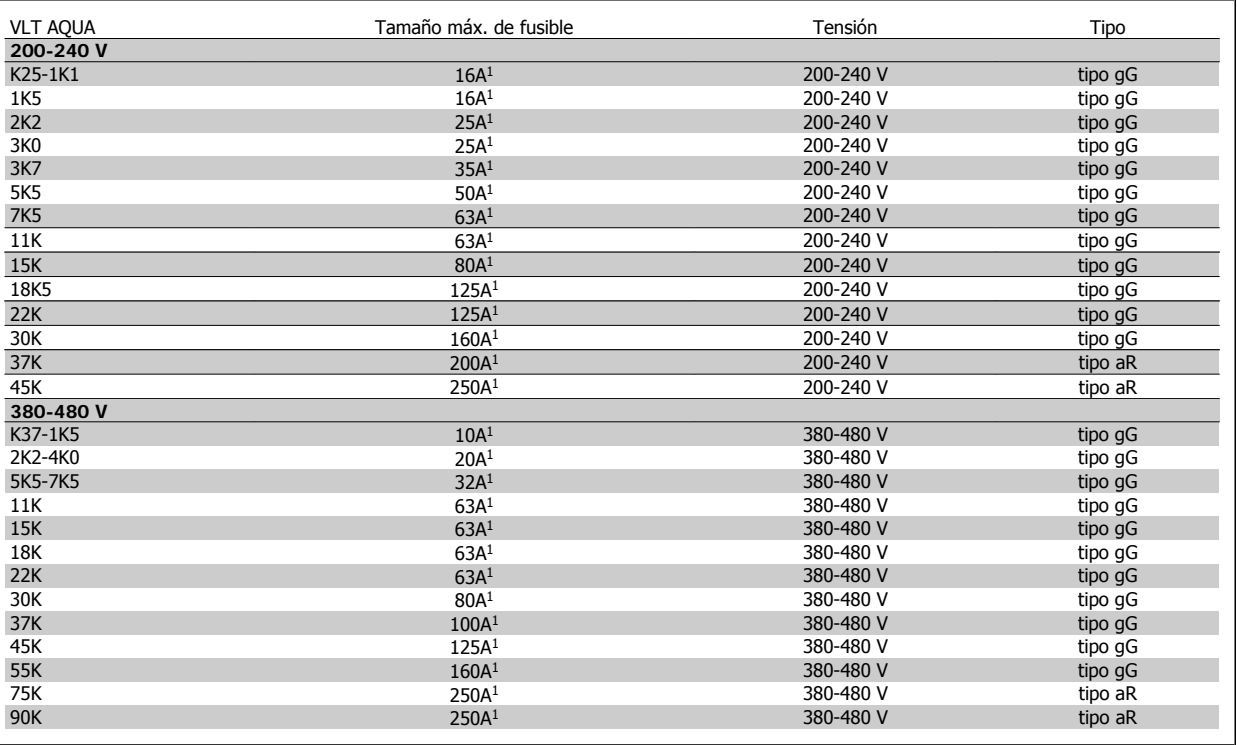

Tabla 5.2: Fusibles no UL para 200 V a 480 V

1) Tamaño máx. de fusible. Consulte las normativas nacionales e internacionales para seleccionar el tamaño de fusible aplicable.

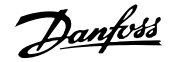

#### **Conformidad con UL**

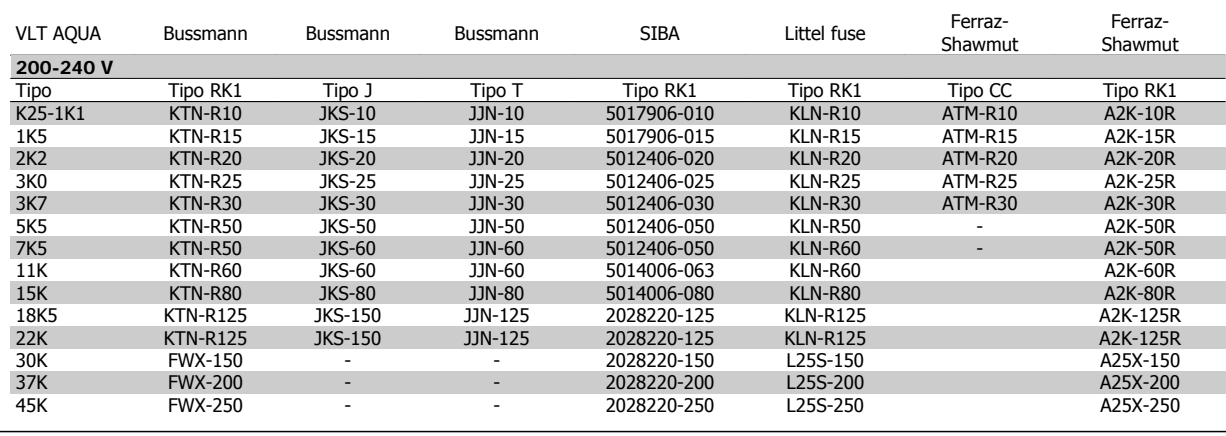

Tabla 5.3: Fusibles UL 200 - 240 V

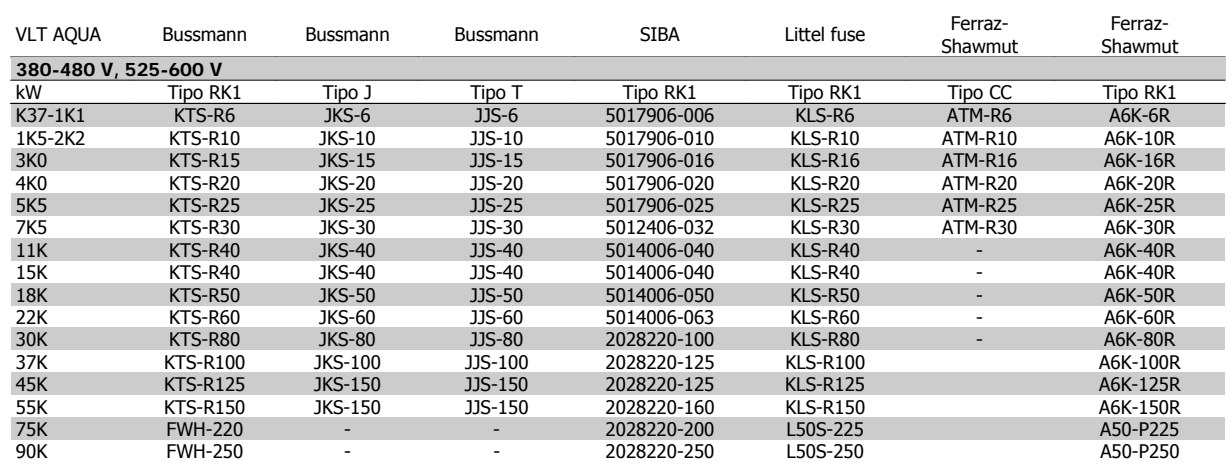

Tabla 5.4: Fusibles UL 380 - 600 V

Los fusibles KTS de Bussmann pueden sustituir a los KTN en los convertidores de 240 V.

Los fusibles FWH de Bussmann pueden sustituir a los FWX en los convertidores de frecuencia de 240 V.

Los fusibles KLSR de LITTEL FUSE pueden sustituir a los KLNR en los convertidores de 240 V.

Los fusibles L50S de LITTEL FUSE pueden sustituir a los L50S en los convertidores de 240 V.

Los fusibles A6KR de FERRAZ SHAWMUT pueden sustituir a los A2KR en los convertidores de 240 V.

Los fusibles A50X de FERRAZ SHAWMUT pueden sustituir a los A25X en los convertidores de 240 V.

Danfoss

## **5.1.3. Conexión a tierra y redes de alimentación IT**

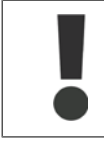

La sección del cable de conexión a tierra debe ser, como mínimo, de 10 mm<sup>2</sup> o 2 cables de red de sección estándar terminados por separado conformes a EN 50178 o IEC 61800-5-1, salvo que las regulaciones nacionales especifiquen otra cosa. Respete siempre las normas nacionales y locales con respecto a las secciones de los cables.

La red estará conectada al interruptor de desconexión de red, en caso de que se incluya.

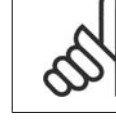

## **¡NOTA!**

Compruebe que la tensión de red se corresponda con la tensión de red de la placa de características del convertidor de frecuencia.

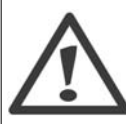

### **Red de alimentación IT**

No conecte nunca un convertidor de frecuencia de 400 V con filtros RFI a una red de alimentación que tenga más de 440 V entre fase y tierra.

Para redes de alimentación IT y tierra en triángulo (con conexión a tierra), la tensión de red puede sobrepasar los 440 V entre fase y tierra.

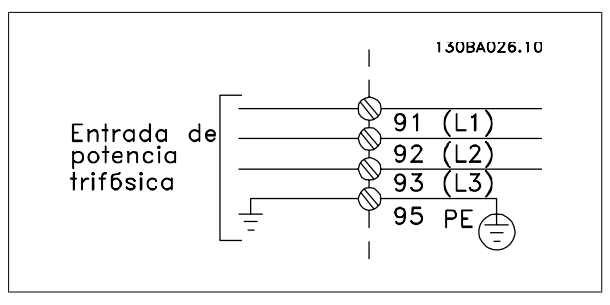

Ilustración 5.1: Terminales para la red de alimentación y la toma de tierra.

### **5.1.4. Descripción general del cableado de red**

Utilice la siguiente tabla para seguir las instrucciones de conexión de los cables de red.

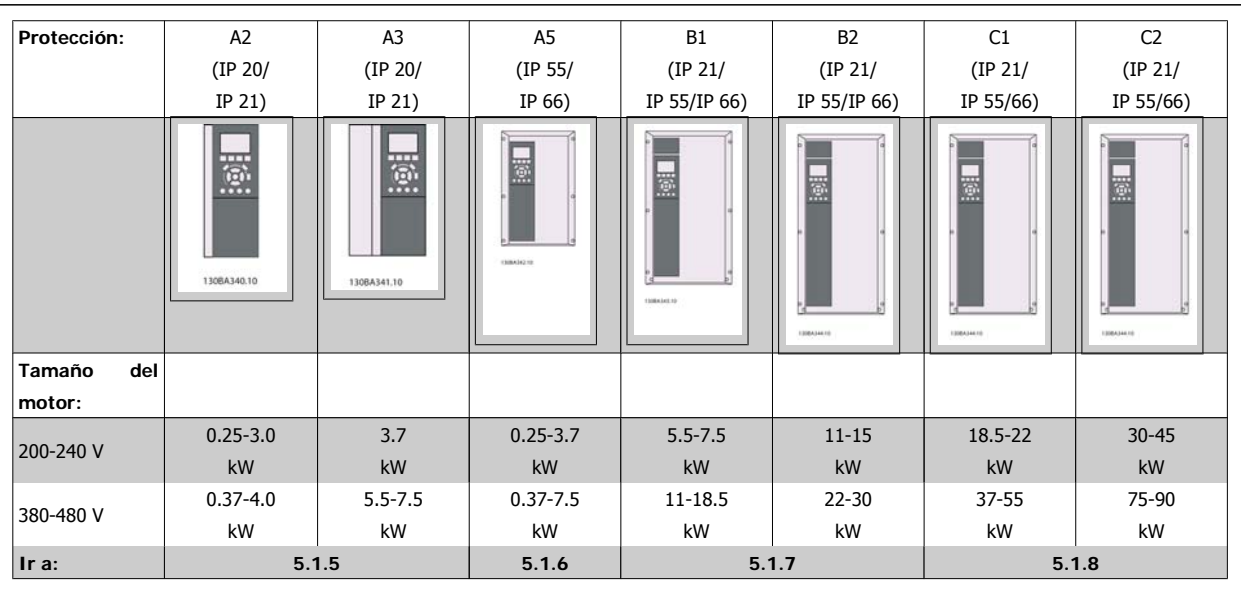

Tabla 5.5: Tabla de cableado de red.

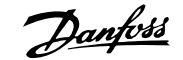

## **5.1.5. Conexión de alimentación para A2 y A3**

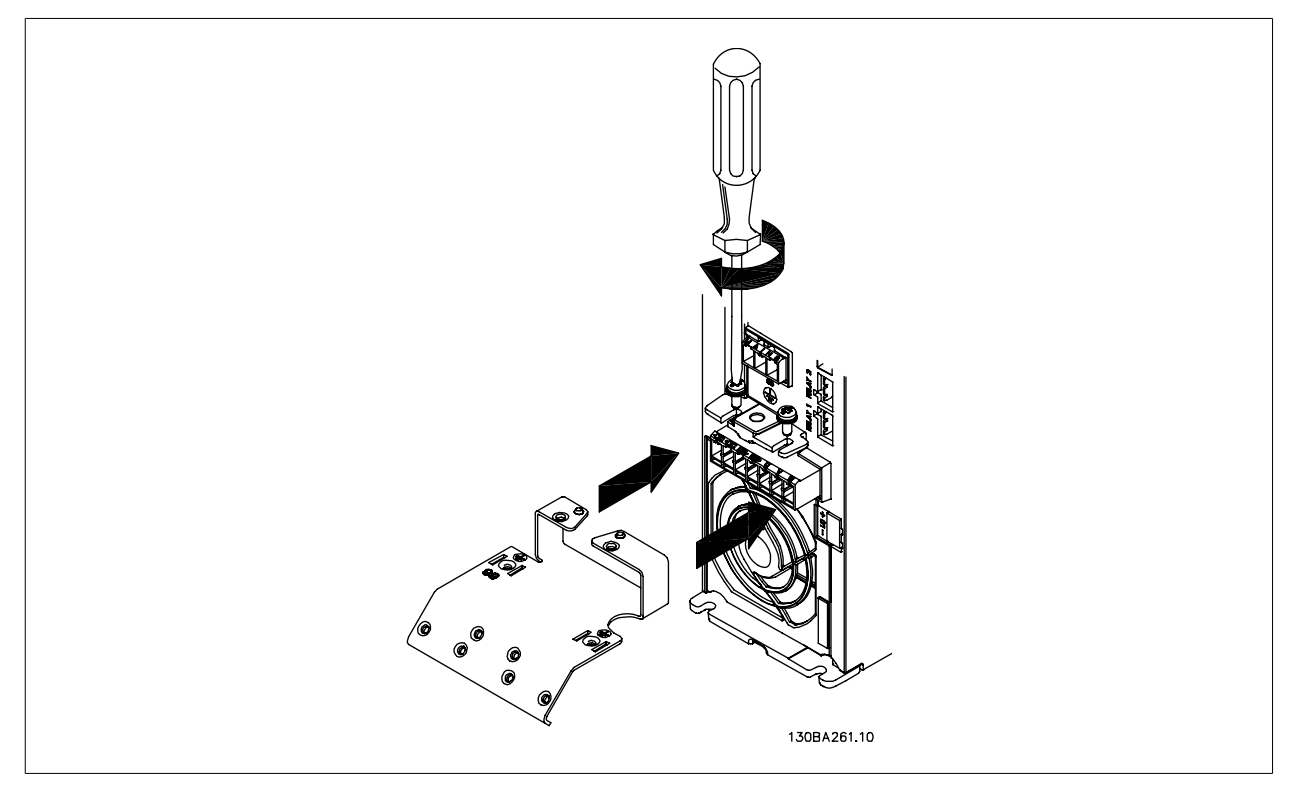

Ilustración 5.2: En primer lugar, coloque los dos tornillos de la placa de montaje, coloque la placa en su sitio y apriete los tornillos completamente.

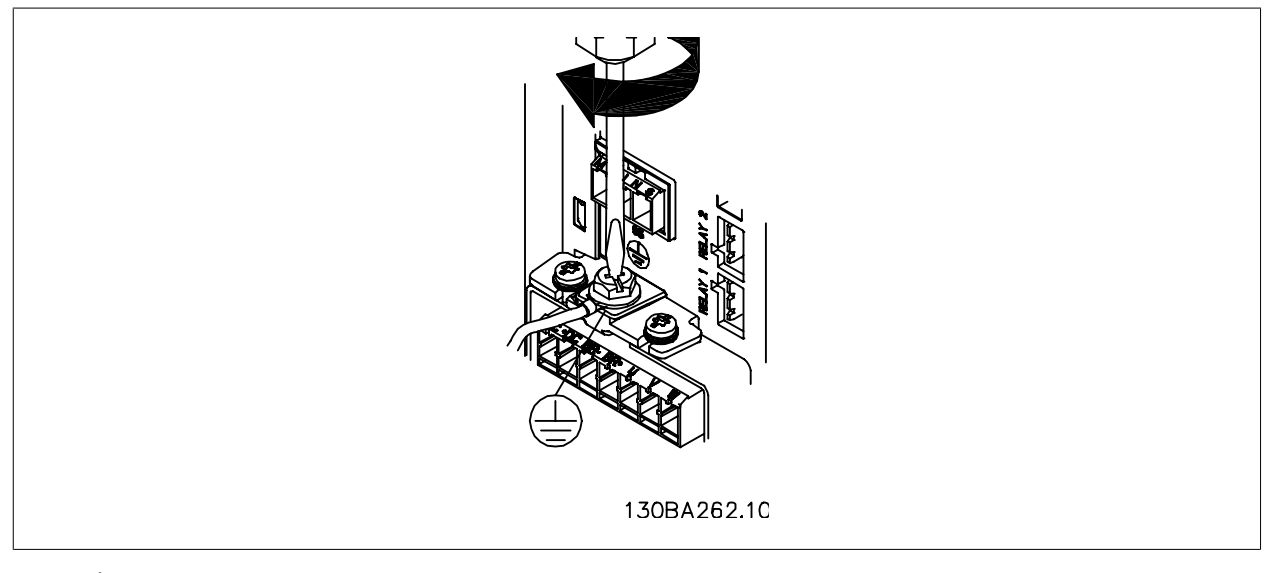

Ilustración 5.3: Cuando instale los cables, monte y ajuste en primer lugar el cable de tierra.

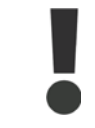

La sección del cable de conexión a tierra debe ser, como mínimo, de 10 mm<sup>2</sup> o 2 cables de especificación nominal terminados por separado conformes a EN 50178/IEC 61800-5-1.

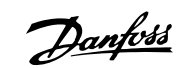

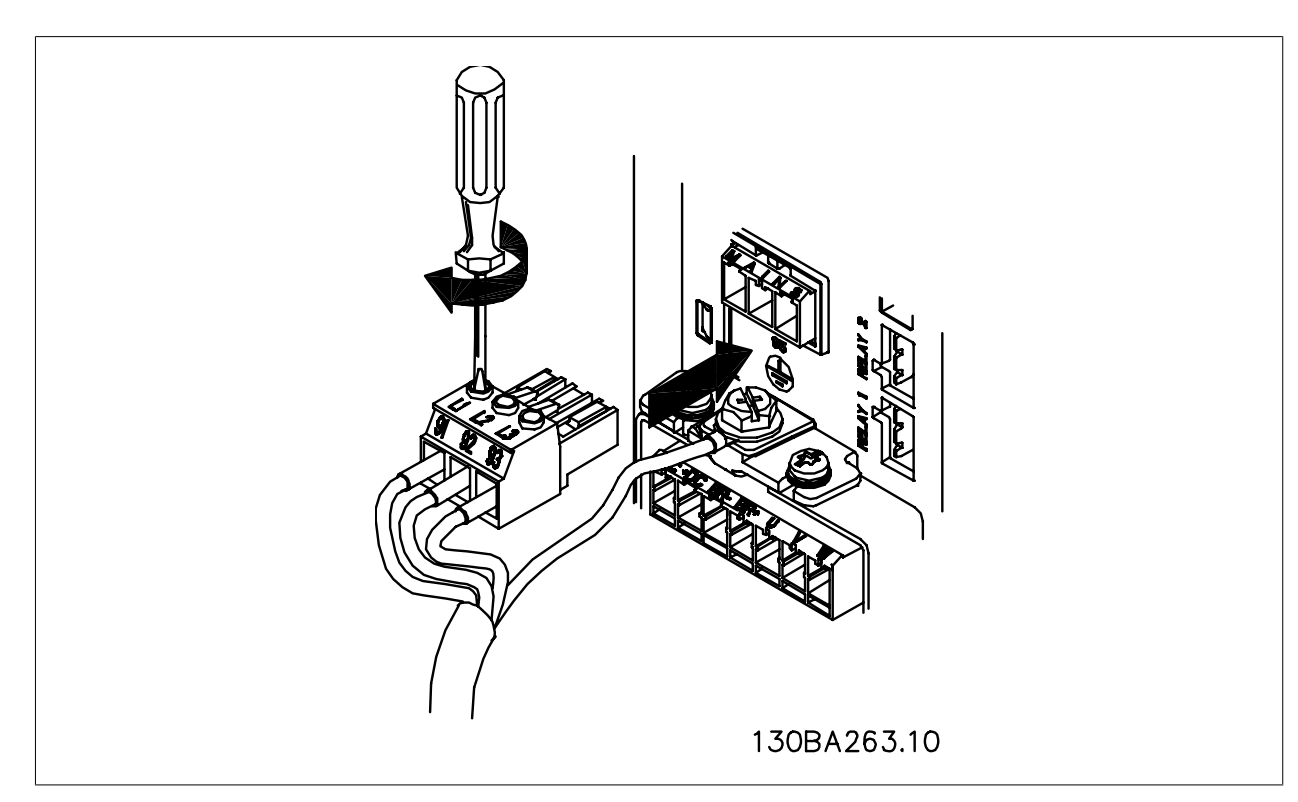

Ilustración 5.4: A continuación, monte el conector de alimentación y fije los cables.

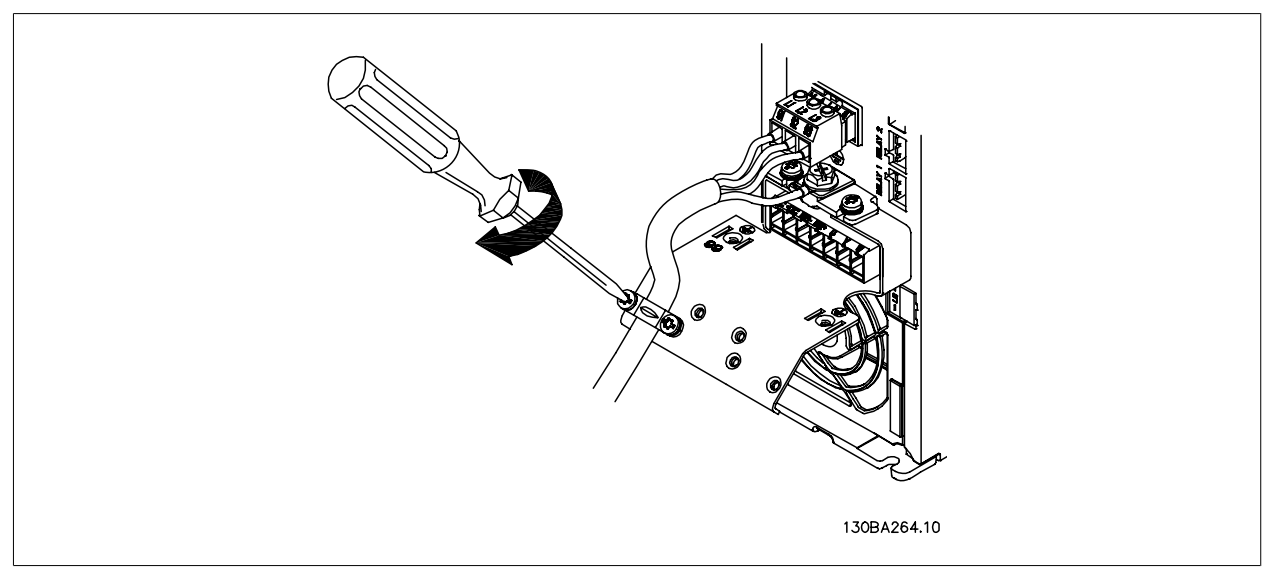

Ilustración 5.5: Por último, apriete la abrazadera de montaje de los cables de alimentación.

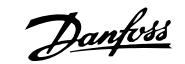

## **5.1.6. Conexión de alimentación para A5**

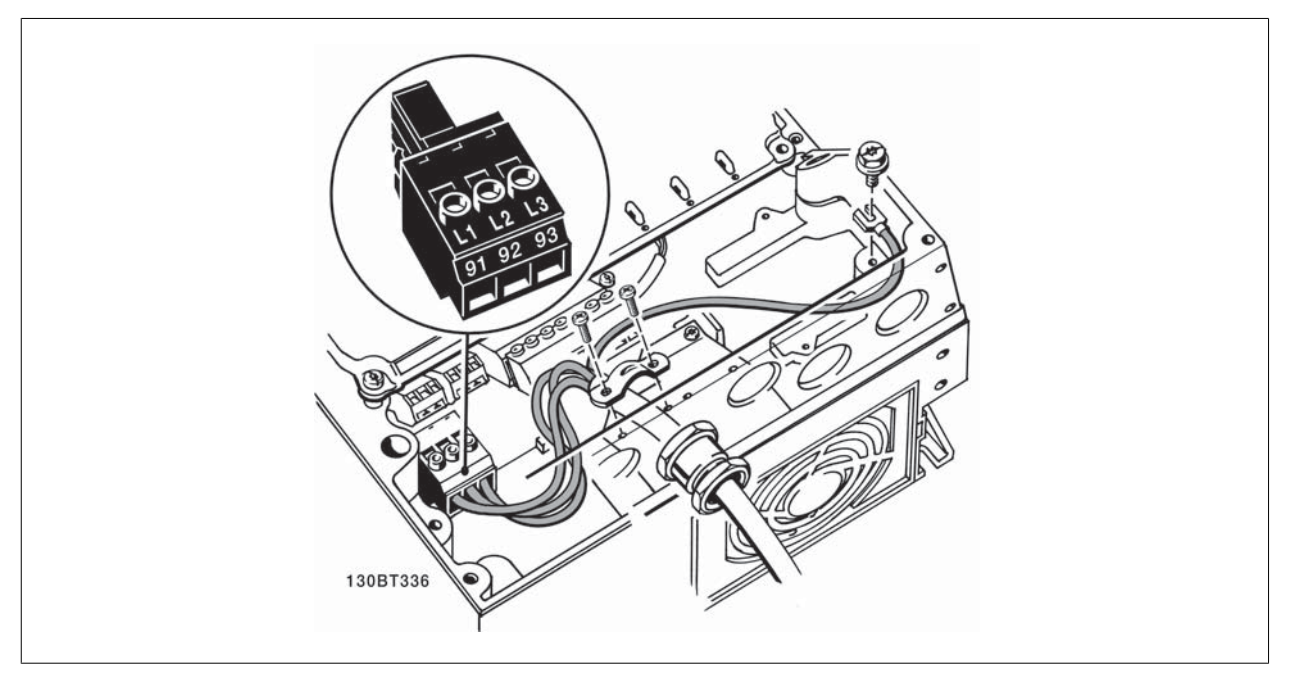

Ilustración 5.6: Cómo realizar la conexión a la red de alimentación y a tierra sin interruptor de desconexión de la red. Observe que se utiliza una abrazadera.

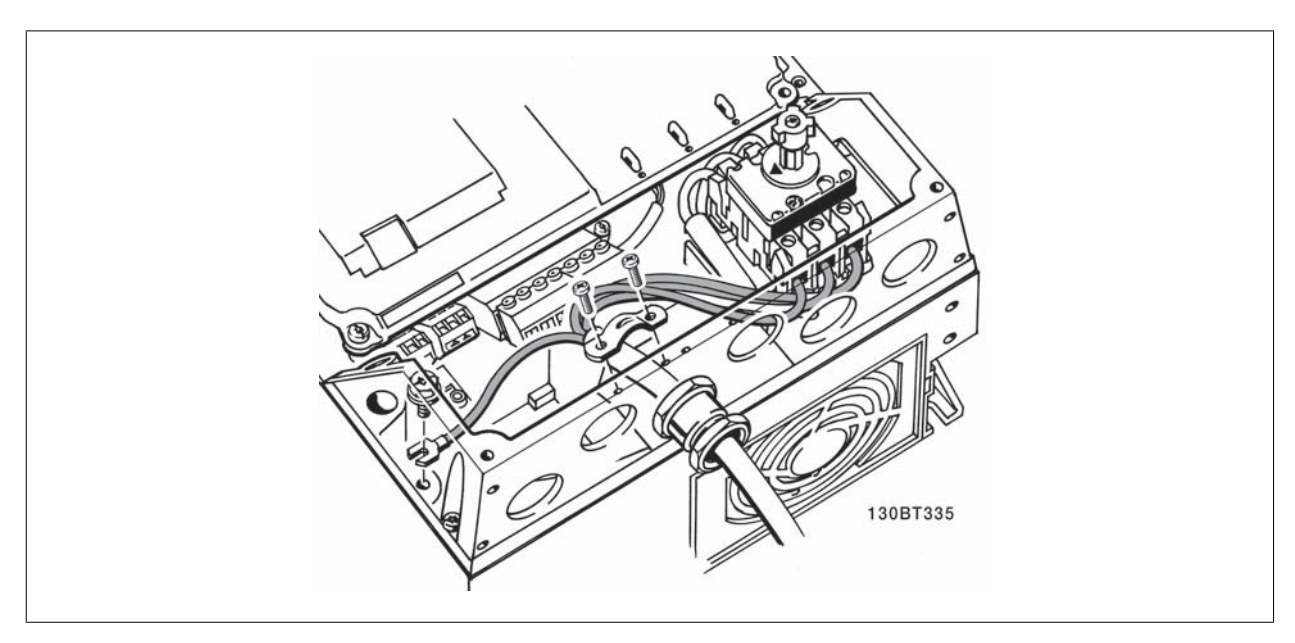

Ilustración 5.7: Cómo realizar la conexión a la red de alimentación y a tierra con interruptor de desconexión de la red.

# 5. Instalación eléctrica

Danfoss

## **5.1.7. Conexión a la red de alimentación para B1, B2 y B3**

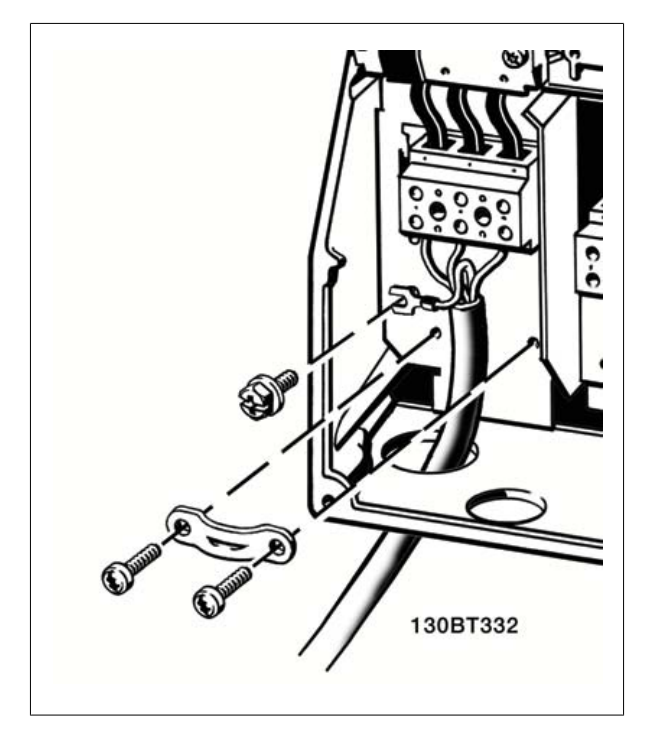

Ilustración 5.8: Cómo realizar la conexión a la red de alimentación y a tierra para B1 y B2.

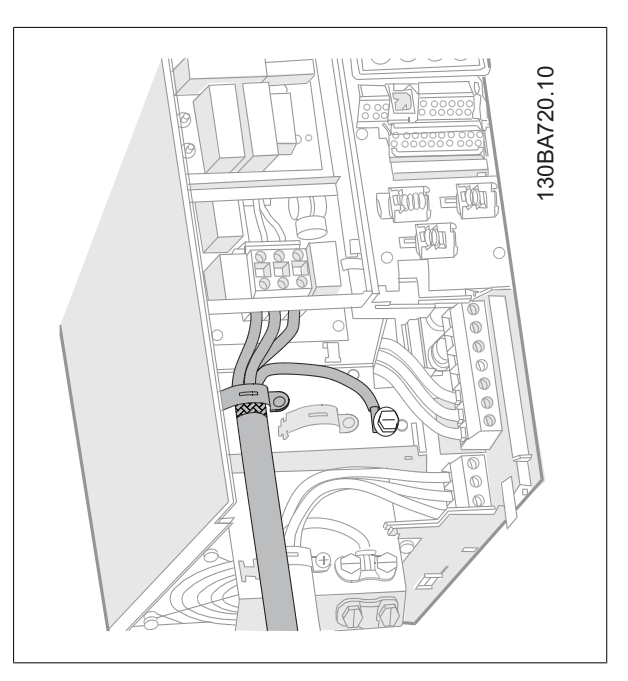

Ilustración 5.9: Cómo realizar la conexión a la red de alimentación y a tierra para B3 con RFI.

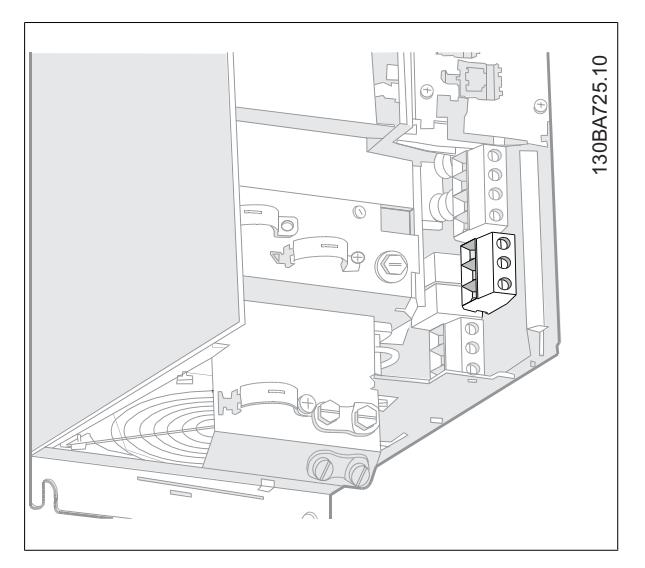

Ilustración 5.10: Cómo realizar la conexión a la red de alimentación y a tierra para B3 sin RFI.

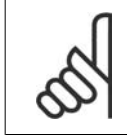

## **¡NOTA!**

Para conocer las dimensiones correctas de cables, consulte la sección Especificaciones generales, que aparece al final de este manual.

## **5.1.8. Conexión de red para C1 y C2**

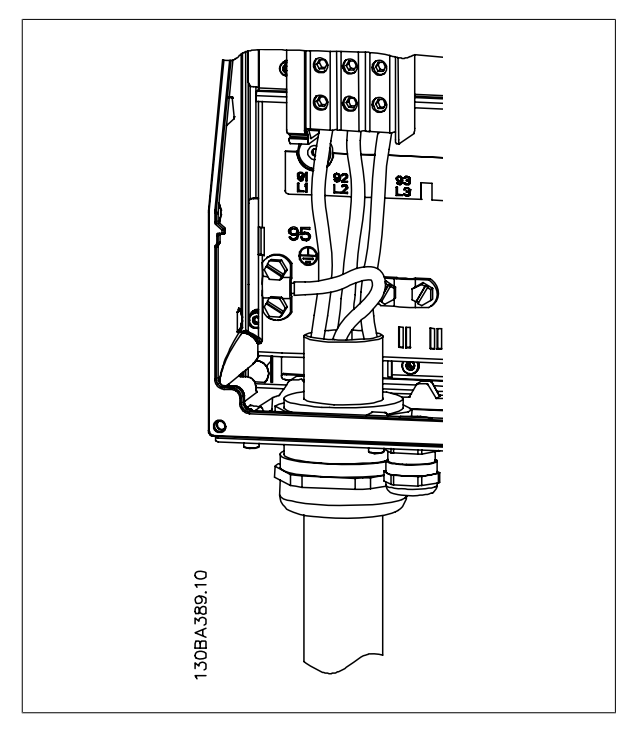

Ilustración 5.11: Cómo realizar la conexión a la red de alimentación y a tierra.

## **5.1.9. Cómo conectar un motor: prólogo**

Consulte en la sección Especificaciones generales las dimensiones correctas de sección y longitud del cable de motor.

- Utilice un cable de motor apantallado/blindado para ajustarse a las especificaciones de emisión EMC (o instale el cable en un tubo metálico).
- Mantenga el cable del motor tan corto como sea posible para reducir el nivel del ruido y las corrientes de fuga.
- Conecte la pantalla/blindaje del cable del motor a la placa de conexión de pantallas del convertidor de frecuencia y al metal del motor. (Esto mismo se aplica a los dos extremos del tubo metálico, si se ha utilizado en lugar del apantallamiento.)
- Realice las conexiones del apantallamiento con la mayor superficie posible (abrazadera del cable o utilizando un prensacable EMC). Para ello, utilice los dispositivos de instalación suministrados con el convertidor de frecuencia.
- Evite retorcer los extremos de la pantalla en las terminaciones (en espiral), ya que se anularían los efectos de apantallamiento de alta frecuencia.
- Si resulta necesario interrumpir el apantallamiento para instalar aisladores o relés de motor, debe mantenerse la continuidad con la menor impedancia de AF posible.

### **Longitud y sección transversal del cable**

Las pruebas efectuadas en el convertidor de frecuencia se han realizado con una longitud y una sección de cable determinadas. Si se utiliza una sección de cable de mayor tamaño, puede aumentar la capacitancia (y, por tanto, la corriente de fuga) del cable, por lo que su longitud debe reducirse proporcionalmente.

### **Frecuencia de conmutación**

Si los convertidores de frecuencia se utilizan con filtros de onda senoidal para reducir el ruido acústico del motor, la frecuencia de conmutación debe ajustarse conforme a la instrucción del filtro de onda senoidal en el par. 14-01.

### **Precauciones que deben tomarse al utilizar conductores de alu-**

### **minio**

No se recomienda utilizar conductores de aluminio para secciones de cable inferiores a 35 mm<sup>2</sup>. Los terminales pueden aceptar conductores de aluminio, pero es necesario que la superficie del conductor esté limpia, y debe eliminarse cualquier resto de óxido y aislarse con vaselina sin ácidos neutros antes de conectar el conductor.

Además, el tornillo del terminal debe apretarse de nuevo al cabo de dos días debido a la poca dureza del aluminio. Es sumamente importante asegurarse de que la conexión sea impermeable a gases; de lo contrario, la superficie de aluminio volvería a oxidarse.

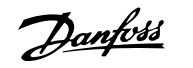

Es posible conectar al convertidor de frecuencia cualquier tipo de motor asíncrono trifásico estándar. Normalmente, los motores pequeños se conectan en estrella (230/400 V, D/Y). mientras que los motores de gran tamaño se conectan en triángulo (400/690 V, D/Y). Consulte la placa de características del motor para utilizar el modo de conexión y la tensión adecuados.

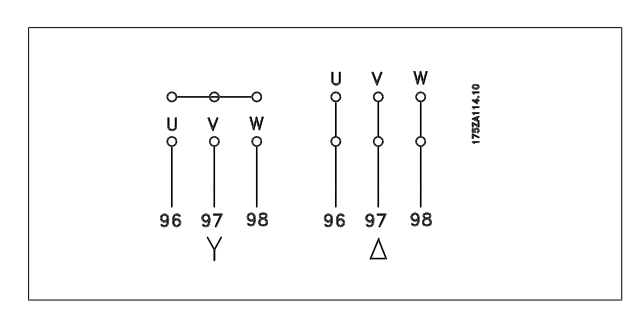

Ilustración 5.12: Terminales para la conexión del motor

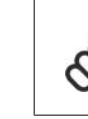

### **¡NOTA!**

Para los motores sin papel de aislamiento de fase o cualquier otro refuerzo de aislamiento adecuado para su funcionamiento con suministro de tensión (como un convertidor de frecuencia), coloque un filtro de onda senoidal en la salida del convertidor de frecuencia. (Los motores que se ajustan a la norma IEC 60034-17 no necesitan un filtro de onda senoidal.)

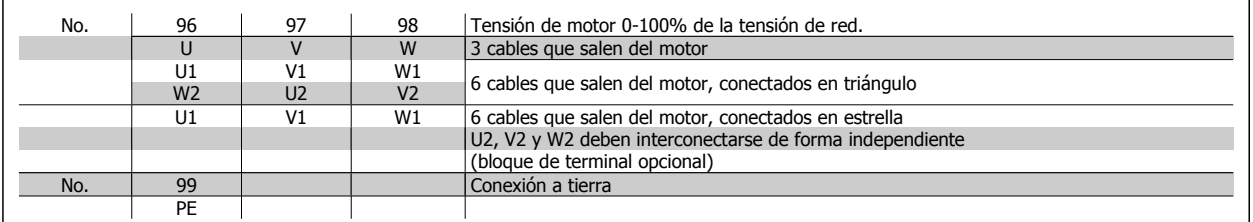

Tabla 5.6: Conexión del motor con 3 y 6 cables.

## **5.1.10. Descripción general del cableado del motor**

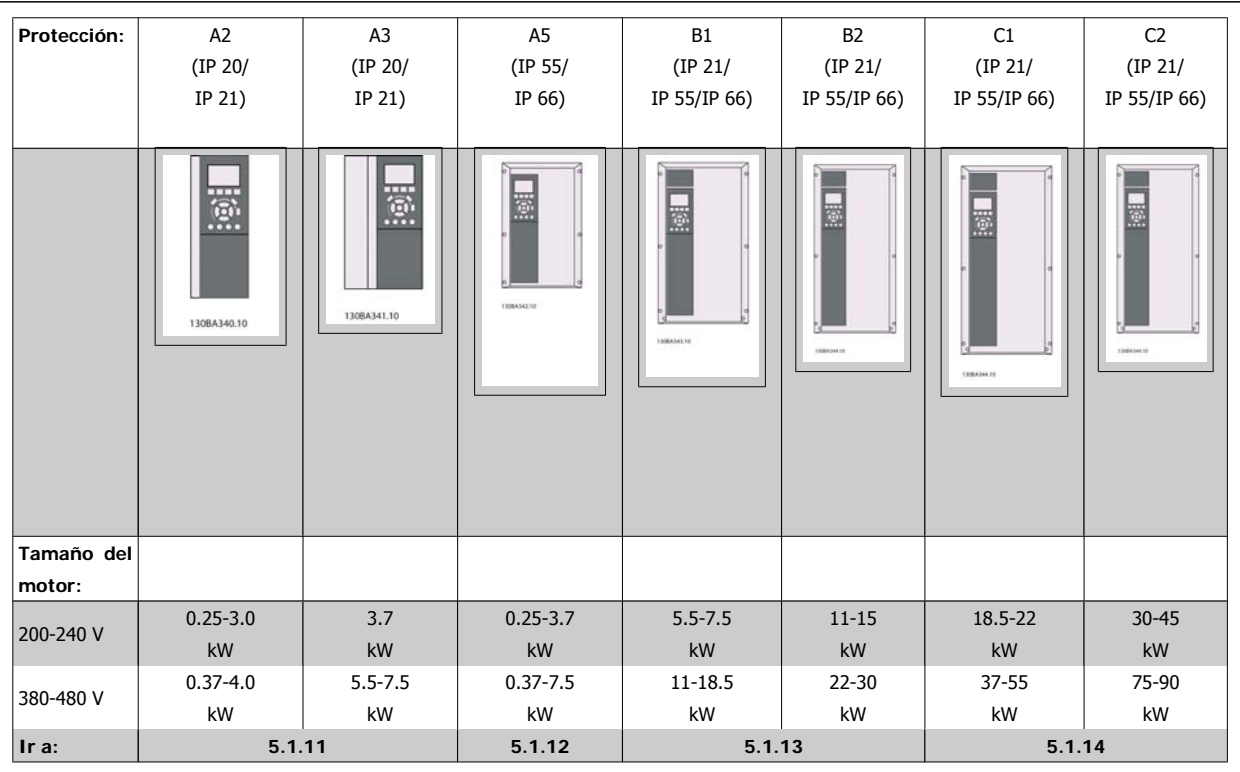

Tabla 5.7: Tabla de cableado del motor.

**5**

## **5.1.11. Conexión del motor para A2 y A3**

Siga estas ilustraciones paso por paso para conectar el motor al convertidor de frecuencia.

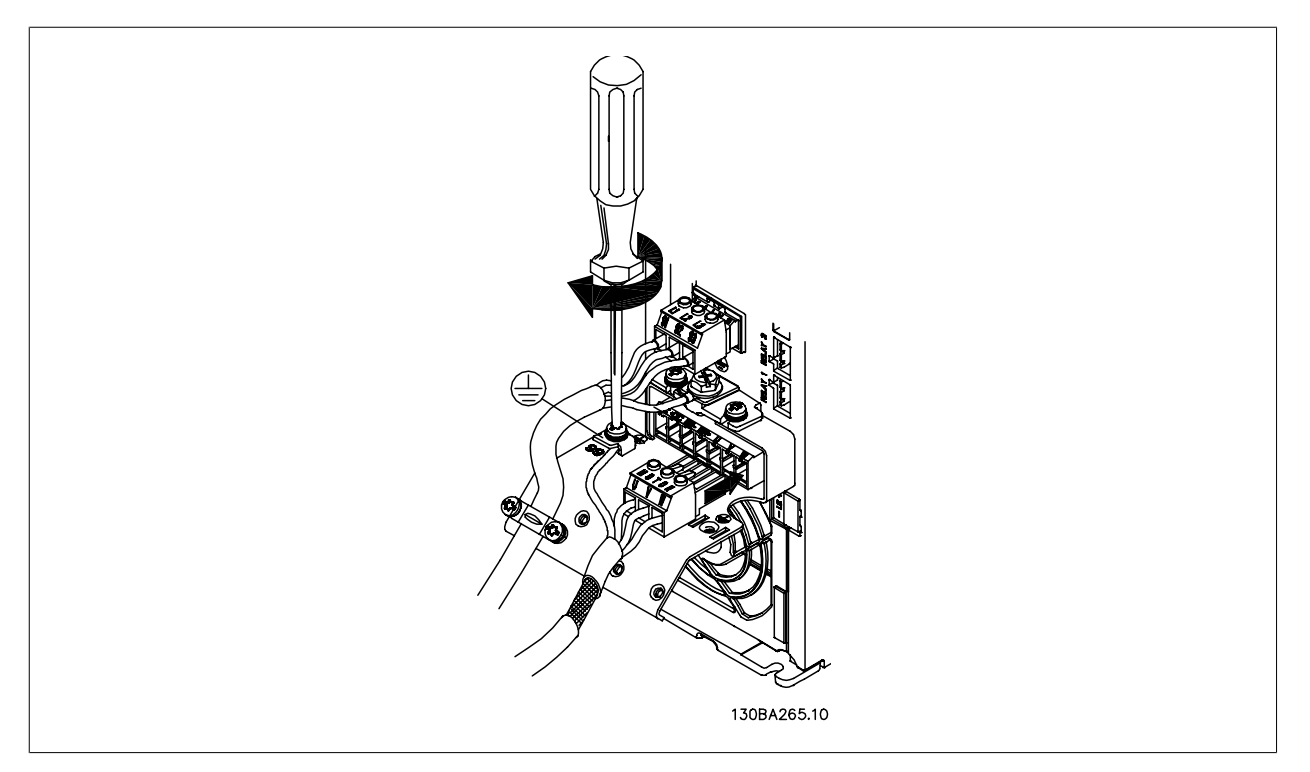

Ilustración 5.13: En primer lugar, termine la toma de tierra del motor y, a continuación, instale los cables U, V y W del motor y fíjelos.

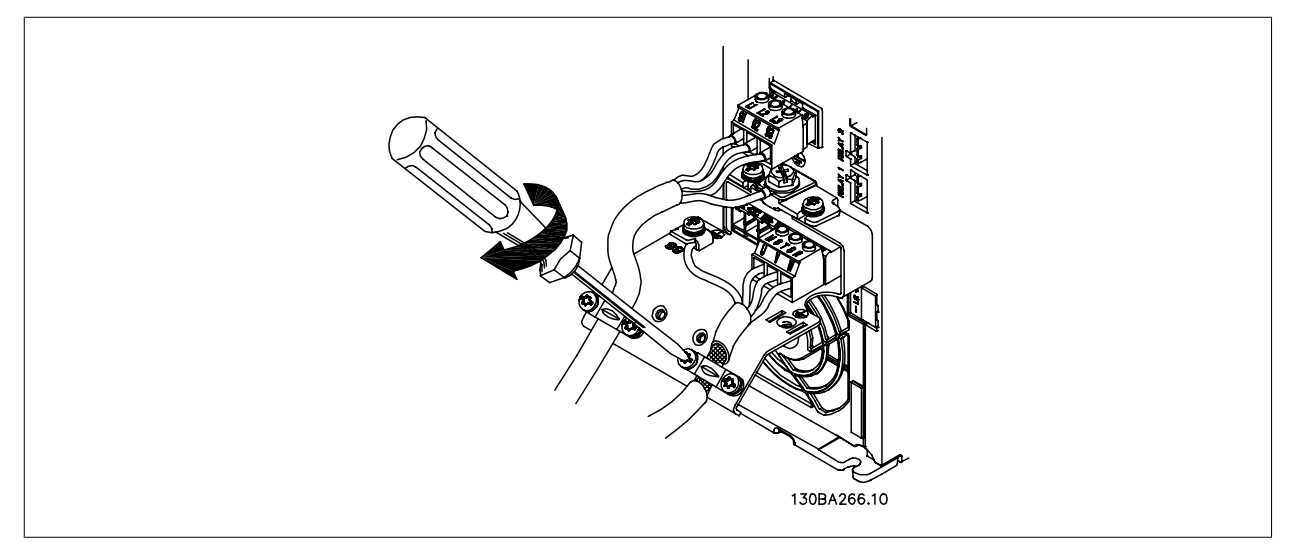

Ilustración 5.14: Instale la abrazadera para garantizar una conexión de 360 grados entre el chasis y la pantalla. Observe que se haya eliminado el aislamiento del cable bajo la abrazadera.

## 5. Instalación eléctrica

Danfoss

## **5.1.12. Conexión del motor para A5**

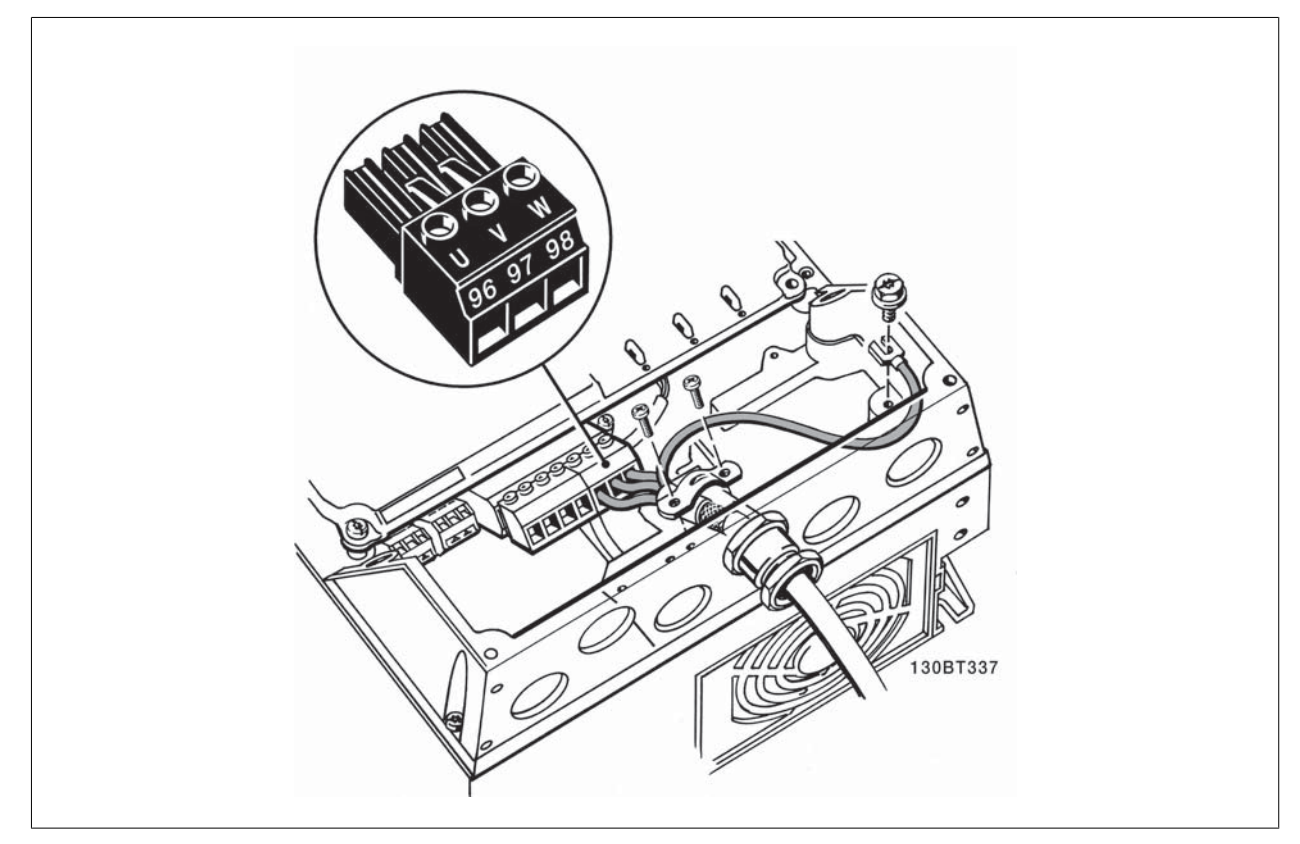

Ilustración 5.15: En primer lugar, termine la toma de tierra del motor y, a continuación, instale en sus terminales los cables U, V y W del motor y fíjelos. Asegúrese de que el aislamiento exterior del cable de motor esté retirado bajo la abrazadera EMC.

## **5.1.13. Conexión del motor para B1 y B2.**

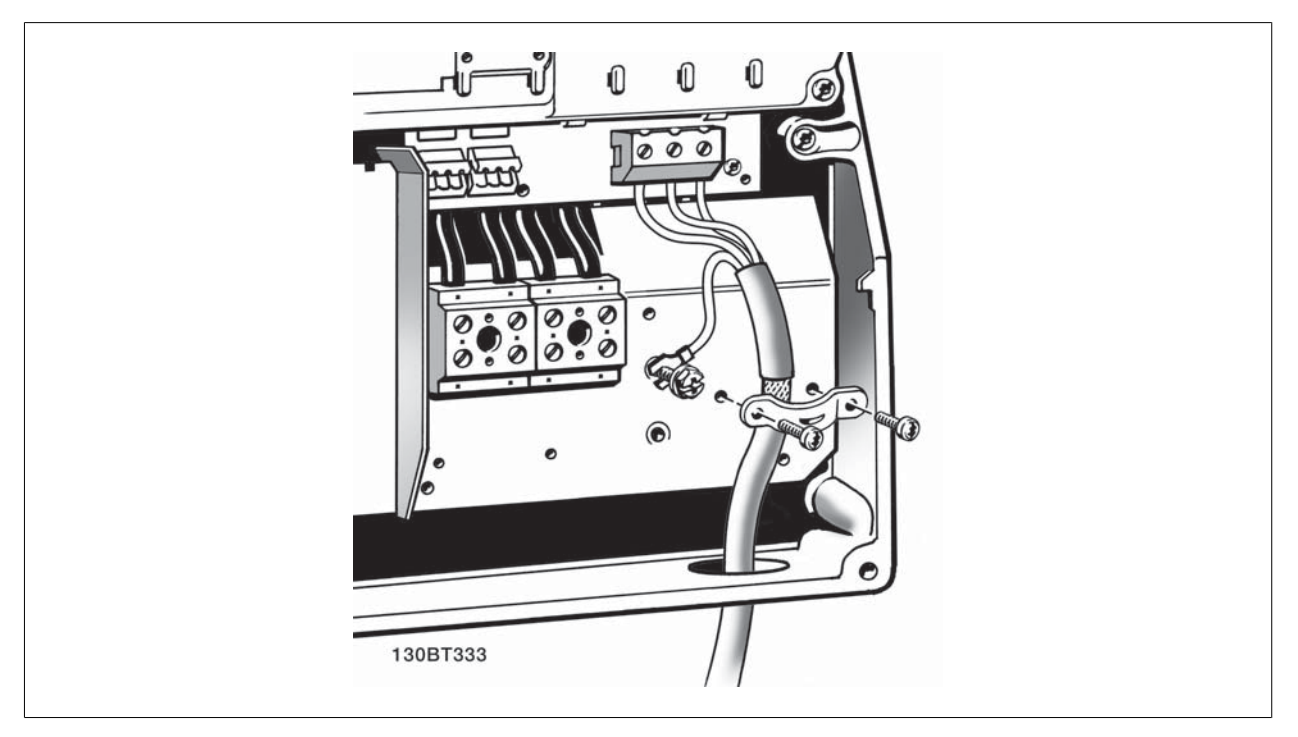

Ilustración 5.16: En primer lugar, termine la toma de tierra del motor y, a continuación, instale en sus terminales los cables U, V y W del motor y fíjelos. Asegúrese de que el aislamiento exterior del cable de motor esté retirado bajo la abrazadera EMC.

**5**

## **5.1.14. Conexión del motor para C1 y C2**

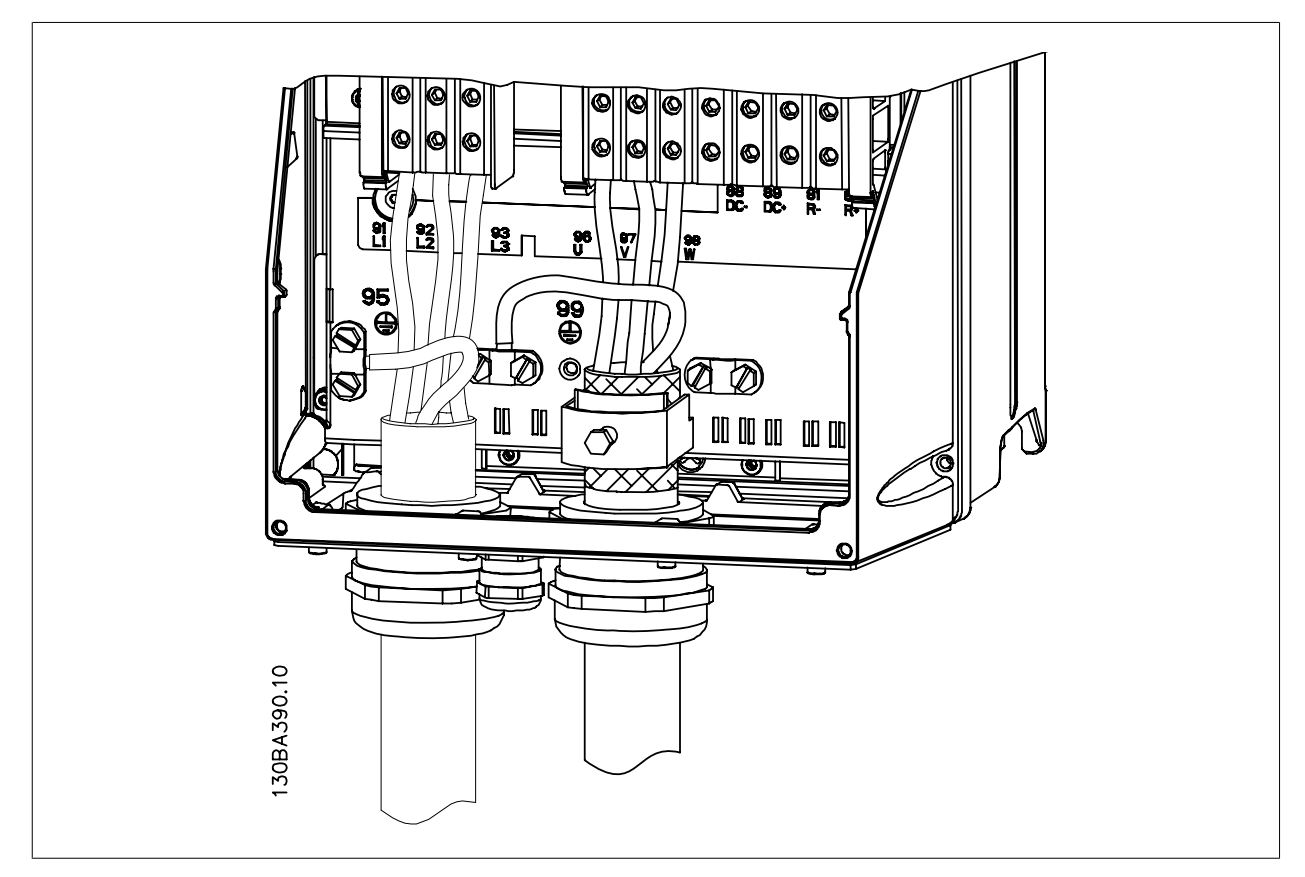

Ilustración 5.17: En primer lugar, termine la toma de tierra del motor y, a continuación, instale en sus terminales los cables U, V y W del motor y fíjelos. Asegúrese de que el aislamiento exterior del cable de motor esté retirado bajo la abrazadera EMC.

### **5.1.15. Ejemplo y prueba del cableado**

En la siguiente sección se describe la forma de terminar los cables de control y de acceder a ellos. En el capítulo Programación del convertidor de frecuencia, se explica la función, programación y cableado de los terminal de control.

Danfoss

## **5.1.16. Acceso a los terminales de control**

Todos los terminales de los cables de control se encuentran situados bajo la tapa de terminales, en la parte delantera del convertidor de frecuencia. Desmonte la tapa de terminales con un destornillador.

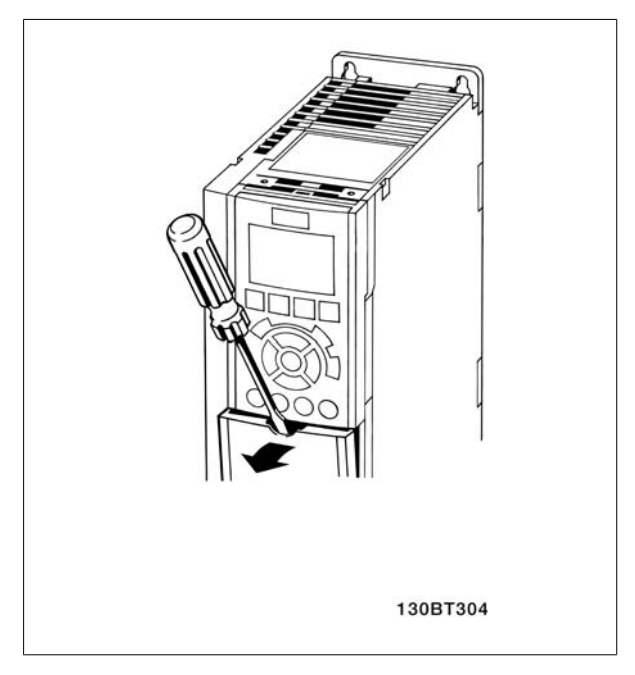

Ilustración 5.18: Acceso a los terminales de control de las protecciones A2, A3, B3, B4, C3 y C4

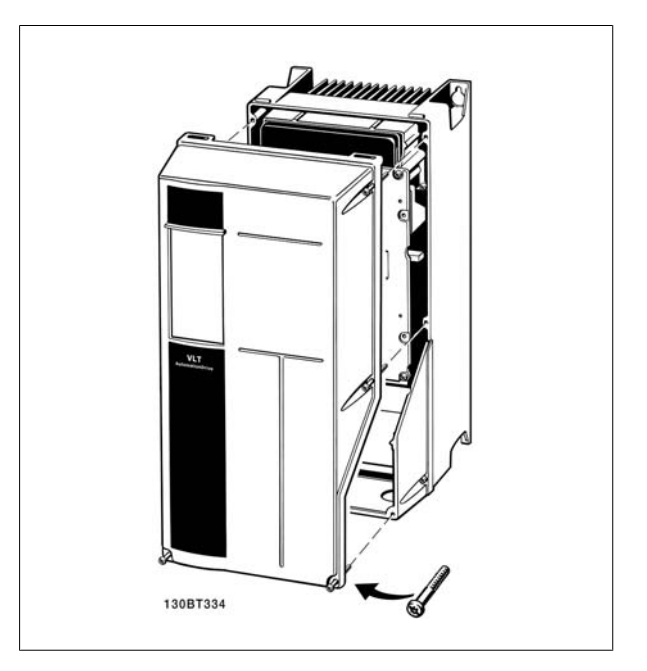

Ilustración 5.19: Acceso a los terminales de control de las protecciones A5, B1,B2, C1 y C2

Desmonte la tapa frontal para acceder a los terminales de control. Cuando vuelva a colocar la tapa frontal, asegure una sujeción adecuada aplicando un par de 2 Nm.
## **5.1.17. Terminales de control**

#### **Números de referencia del dibujo:**

- 1. Conector de 10 polos E/S digital.
- 2. Conector de 3 polos bus RS-485.
- 3. E/S analógica 6 polos.
- 4. Conexión USB.

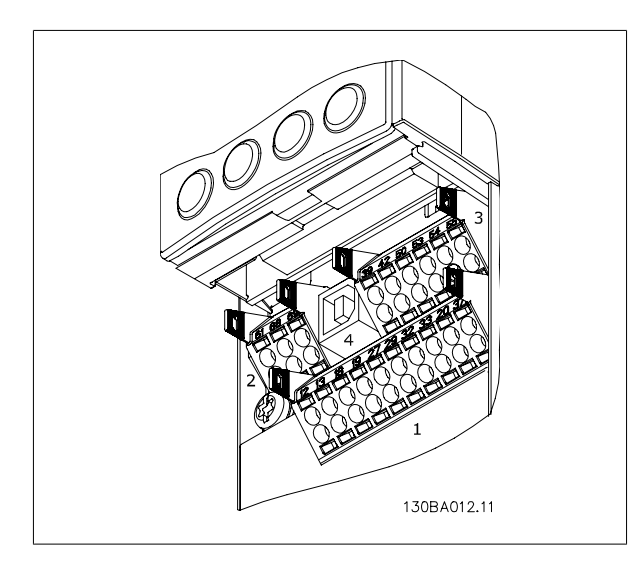

Ilustración 5.20: Terminales de control (todas las protecciones)

### **5.1.18. Cómo probar el motor y el sentido de giro.**

Tenga en cuenta que pueden producirse arranques accidentales del motor; asegúrese de que no haya personas ni equipos en peligro.

Siga estos pasos para probar la conexión del motor y el sentido de giro. Empiece sin alimentación en la unidad.

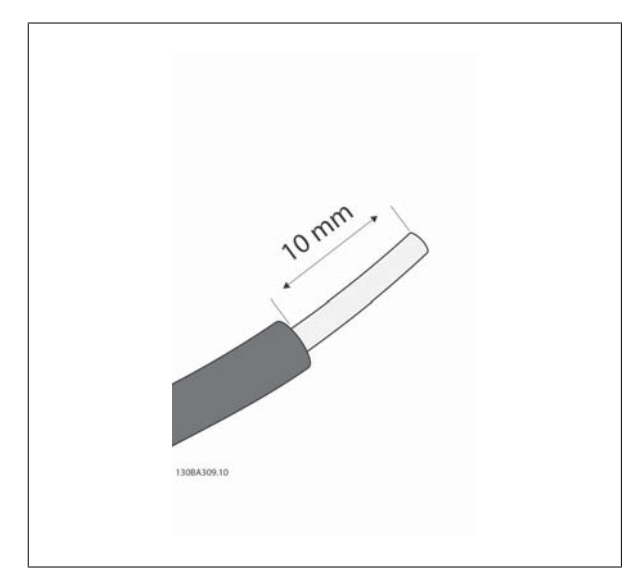

Ilustración 5.21:

En primer lugar, retire el aislamiento a ambos extremos de un segmento de cable de 50 a 70 mm.

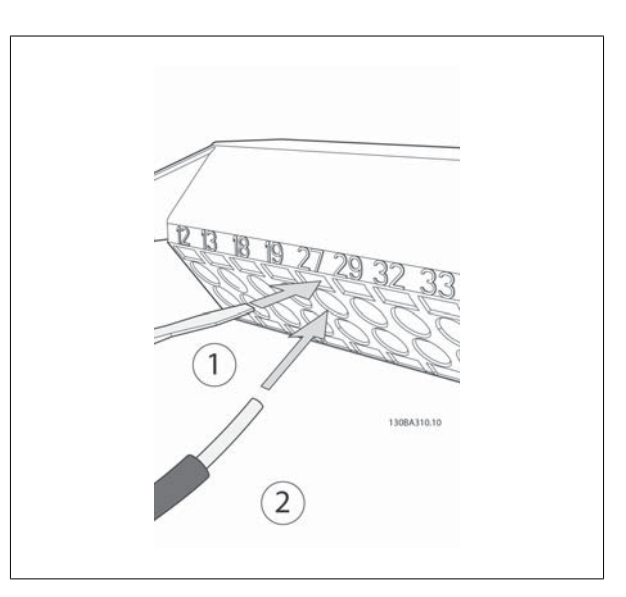

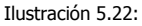

**Paso 2:** Inserte un extremo en el terminal 27 utilizando un destornillador adecuado. Nota: En unidades con función de parada segura, para que la unidad pueda funcionar no debe quitarse el puente que hay entre el terminal 12 y el 37.)

Danfoss

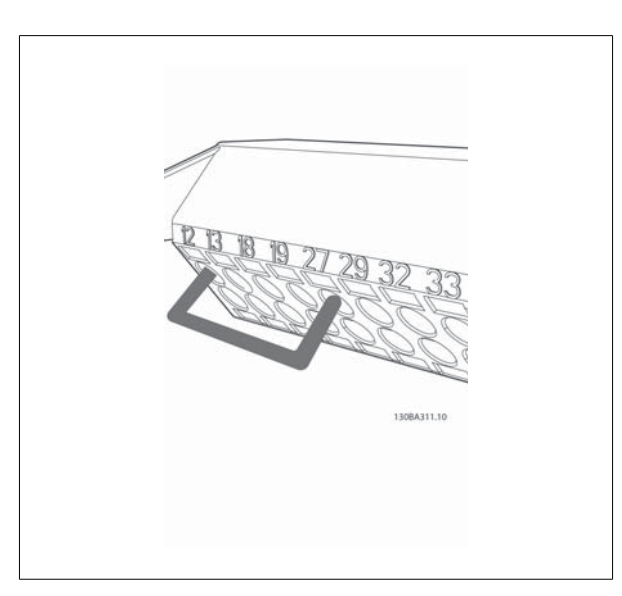

#### Ilustración 5.23:

Inserte el otro extremo en el terminal 12 ó 13. Nota: En unidades con función de parada segura, para que la unidad pueda funcionar no debe quitarse el puente que hay entre el terminal 12 y el 37.)

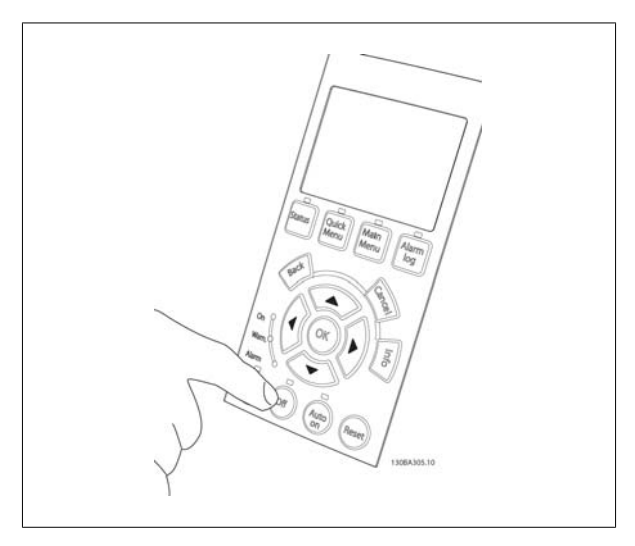

#### Ilustración 5.24:

Ponga en marcha la unidad y pulse el botón [Off] (Apagar). En este estado, el motor no debería girar. Para detener el motor en cualquier momento, pulse [Off] (Apagar). Observe el LED del botón [OFF] (Apagar); debería estar encendido. Si hay alarmas o advertencias parpadeando, consulte la sección correspondiente del capítulo 7.

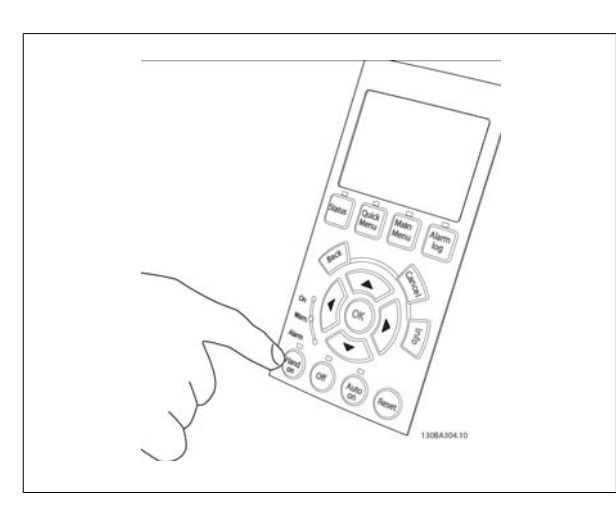

Ilustración 5.25:

Al pulsar el botón [Hand on] (Marcha local), el LED situado encima del botón debería encenderse y el motor debería girar.

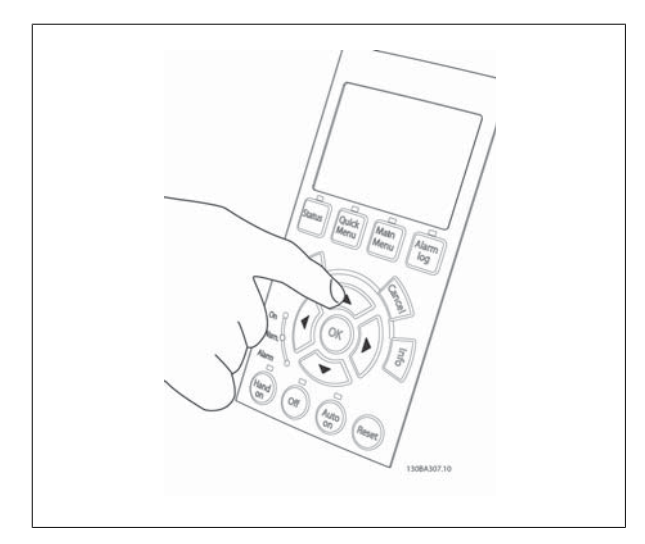

Ilustración 5.26:

**Paso 6:** En el LCP se puede ver la velocidad del motor. Se puede ajustar pulsando los botones flecha arriba  $\blacktriangle$  y flecha abajo  $\blacktriangledown$ .

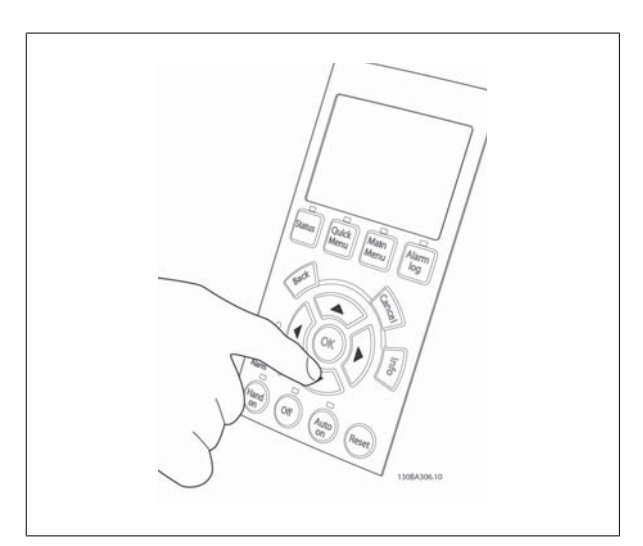

Ilustración 5.27:

Para mover el cursor, utilice los botones flecha izquierda « y flecha derecha  $\blacktriangleright$ . Esto le permitirá cambiar la velocidad en incrementos mayores.

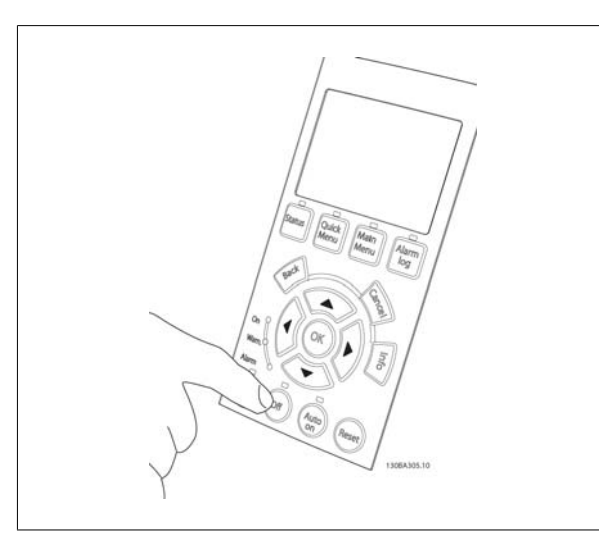

Ilustración 5.28:

**Paso 8**: Pulse el botón [Off] (Apagar) para parar el motor de nuevo.

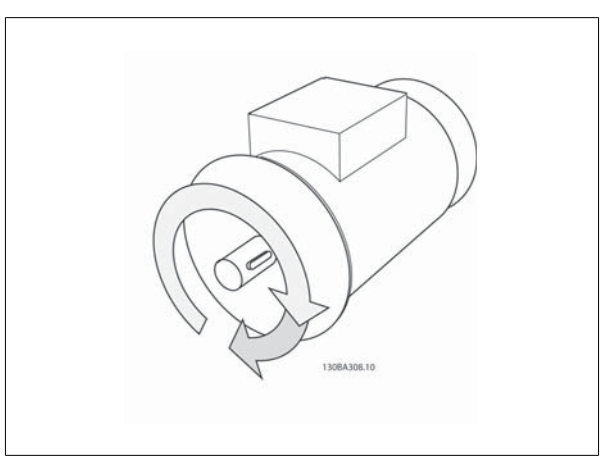

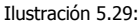

**Paso 9**: Cambie los dos cables del motor si no consigue girar en el sentido deseado.

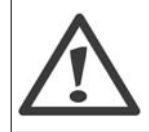

Desconecte la alimentación de red del convertidor de frecuencia antes de cambiar los cables del motor.

Danfoss

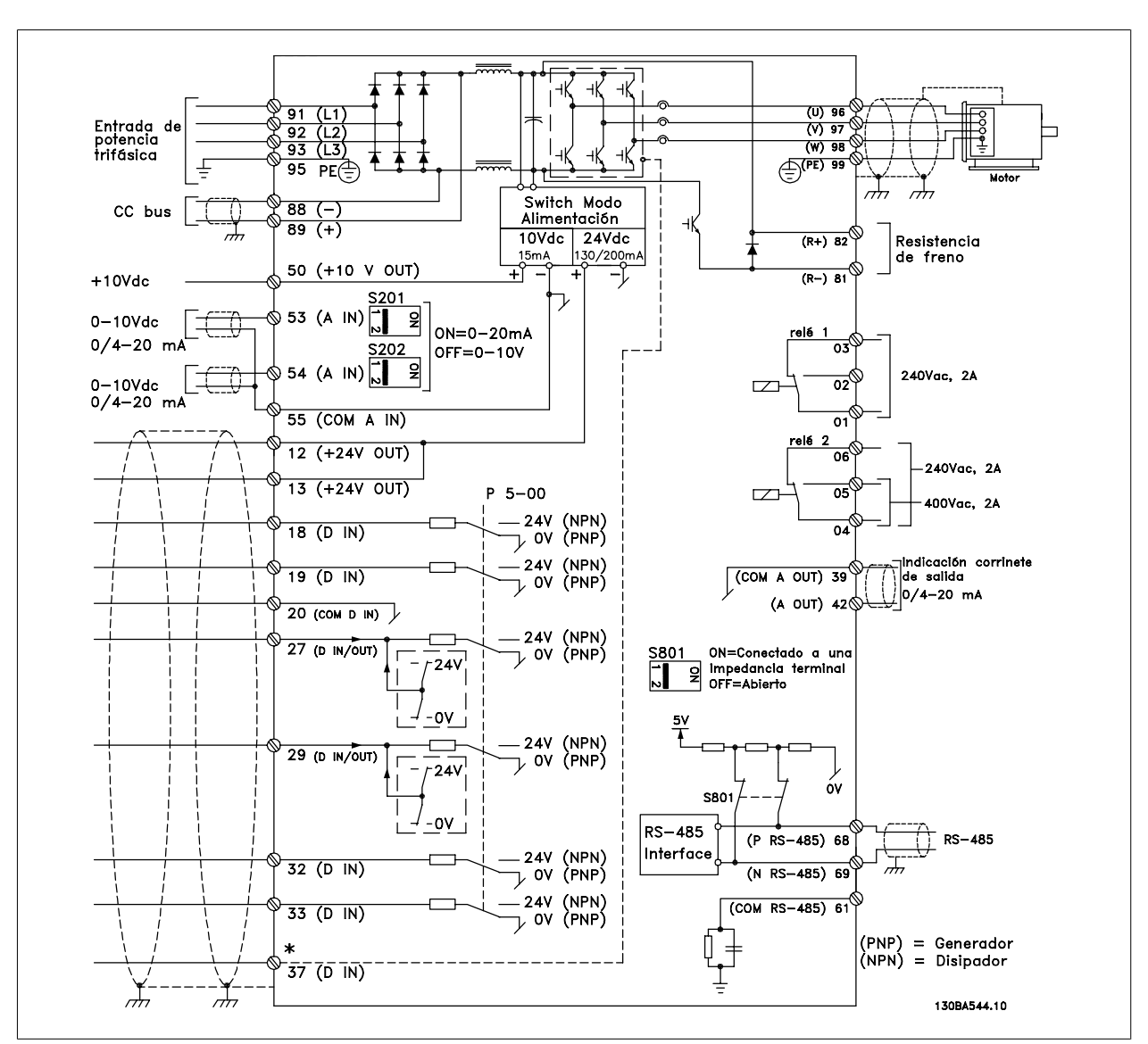

## **5.1.19. Instalación eléctrica y cables de control**

Ilustración 5.30: Diagrama que muestra todos los terminales eléctricos. (El Terminal 37 sólo está presente en unidades con función de parada de seguridad.)

Los cables de control muy largos y las señales analógicas pueden, en raras ocasiones y en función de la instalación, producir lazos de tierra de 50/60 Hz debido al ruido introducido a través de los cables de alimentación.

Si esto ocurre, rompa la pantalla o inserte un condensador de 100 nF entre la pantalla y el chasis.

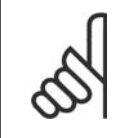

**¡NOTA!**

El común de las entradas y salidas digitales y analógicas debe conectarse a los terminales comunes separados 20, 39 y 55. Esto impedirá que se produzcan interferencias de la corriente de tierra entre grupos. Por ejemplo, evita que la conmutación en las entradas digitales perturbe las entradas analógicas.

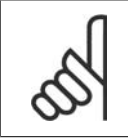

## **¡NOTA!**

Los cables de control deben ser apantallados/blindados.

1. Utilice una abrazadera de la bolsa de accesorios para conectar la pantalla a la placa de conexión de pantallas del convertidor de frecuencia para los cables de control.

Consulte la sección Conexión a tierra de cables de control apantallados/ blindados para conocer la conexión correcta de los cables de control.

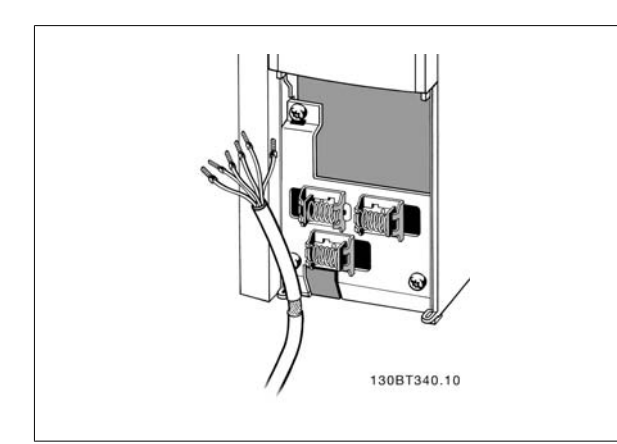

Ilustración 5.31: Abrazadera del cable de control.

## **5.1.20. Interruptores S201, S202 y S801**

Los interruptores S201 (AI 53) y S202 (AI 54) se utilizan para seleccionar una configuración de intensidad (0-20 mA) o de tensión (de 0 a 10 V) de los terminales de entrada analógica 53 y 54, respectivamente.

El interruptor S801 (BUS TER.) se puede utilizar para activar la terminación del puerto RS-485 (terminales 68 y 69).

Tenga en cuenta que los interruptores podrían estar cubiertos por elementos opcionales, si los hubiera.

#### **Ajuste predeterminado:**

S201 (AI 53) = OFF (entrada de tensión)

S202 (AI 54) = OFF (entrada de tensión)

## **5.2. Optimización final y prueba**

## **5.2.1. Optimización final y prueba**

Para optimizar el rendimiento del eje del motor y optimizar el convertidor de frecuencia para la instalación y el motor conectados, siga estos pasos. Asegúrese de que el convertidor de frecuencia y el motor estén conectados, y de que el convertidor reciba alimentación.

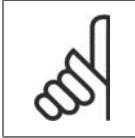

**¡NOTA!**

Antes de la puesta en marcha, asegúrese de que los equipos conectados estén listos para utilizarse.

**Paso 1. Localice la placa de características del motor.**

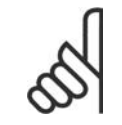

#### **¡NOTA!**

El motor puede estar conectado en estrella (Y) o en triángulo (Δ). Esta información se encuentra en los datos de la placa de características del motor.

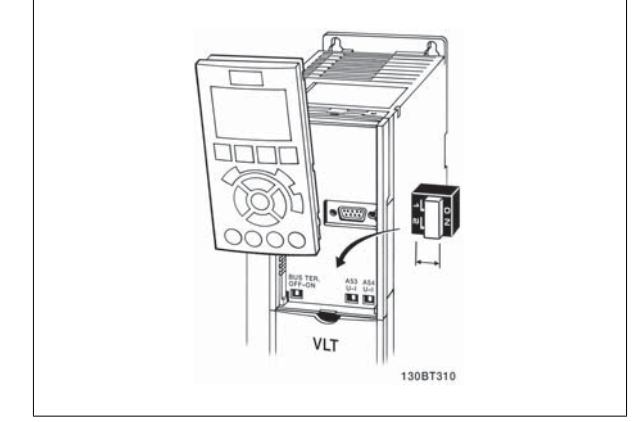

S801 (Terminación de bus) = OFF Ilustración 5.32: Ubicación de los interruptores

## 5. Instalación eléctrica

<u>Danfoss</u>

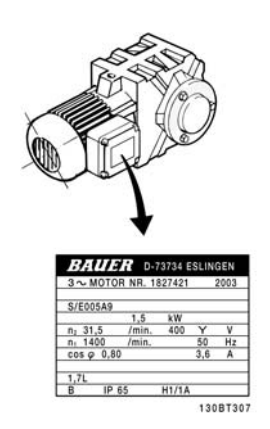

#### Ilustración 5.33: Ejemplo de placa de características del motor

**Paso 2. Introduzca los datos de la placa de características del motor en la siguiente lista de parámetros.**

Para acceder a esta lista, pulse primero [QUICK MENU] (Menú rápido) y, a continuación, seleccione "Q2 Configuración rápida".

| 1.            | Potencia del motor [kW]  | par. 1-20 |
|---------------|--------------------------|-----------|
|               | o Potencia motor [CV]    | par. 1-21 |
| $\frac{2}{3}$ | Tensión del motor        | par. 1-22 |
|               | Frecuencia del motor     | par. 1-23 |
| $\frac{4}{5}$ | Intensidad del motor     | par. 1-24 |
|               | Veloc. nominal del motor | par. 1-25 |

Tabla 5.8: Parámetros relacionados con el motor

#### **Paso 3. Active la adaptación automática del motor (AMA)**

La ejecución del proceso AMA garantiza el mayor rendimiento posible. AMA realiza automáticamente medidas del motor específico conectado y compensa las variaciones de la instalación.

- 1. Conecte el terminal 27 al terminal 12 o utilice [MAIN MENU] (Menú rápido) y establezca el Terminal 27, par. 5-12 en Sin función (par. 5-12 en [0])
- 2. Pulse [QUICK MENU] (Menú rápido), seleccione "Q2 Configuración rápida" y desplácese hacia abajo hasta AMA, par. 1-29.
- 3. Pulse [OK] (Aceptar) para activar AMA, par. 1-29.
- 4. Elija entre un AMA completo o uno reducido. Si hay un filtro de onda senoidal instalado, ejecute sólo AMA reducido o bien retire el filtro durante el procedimiento AMA.
- 5. Pulse la tecla [OK] (Aceptar). El display debería mostrar el mensaje "Press [Hand on] to start" (Pulse la tecla [Hand on] (Marcha local) para arrancar).
- 6. Pulse la tecla [[Hand on] (Marcha local)]. Una barra de progreso indica que el AMA se está llevando a cabo.

#### **Detención del AMA durante el funcionamiento**

1. Pulse la tecla [OFF]; el convertidor de frecuencia entrará en modo de alarma y el display mostrará que el usuario ha finalizado el AMA.

#### **AMA finalizado con éxito**

- 1. El display muestra el mensaje "Pulse [OK] para finalizar el AMA".
- 2. Pulse la tecla [OK] para salir del estado AMA.

#### **AMA fallido**

- 1. El convertidor de frecuencia entra en modo de alarma. Se puede encontrar una descripción de la alarma en la sección *Solución de problemas*.
- 2. "Valor de informe", en [Alarm Log] (Registro de alarmas), muestra la última secuencia de medida llevada a cabo por el AMA, antes de que el convertidor de frecuencia entrase en modo alarma. Este número, junto con la descripción de la alarma, le ayudará a solucionar problemas. Si se pone en contacto con el servicio de asistencia de Danfoss, asegúrese de indicar el número y la descripción de la alarma.

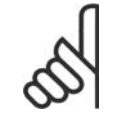

#### **¡NOTA!**

Una AMA fallida suele deberse a la introducción incorrecta de los datos de la placa de características del motor o a una diferencia demasiado grande entre la potencia del motor y la del convertidor de frecuencia.

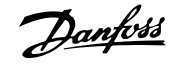

**Paso 4. Configurar el límite de velocidad y el tiempo de rampa**

#### Ajuste los límites deseados para la velocidad y el tiempo de rampa.

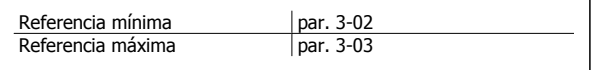

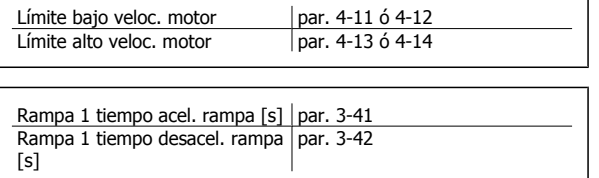

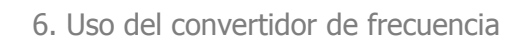

Danfoss

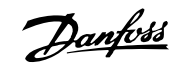

## **6. Uso del convertidor de frecuencia**

## **6.1. Modos de uso**

#### **6.1.1. Modos de uso**

#### **El convertidor de frecuencia puede funcionar de tres formas:**

- 1. Panel gráfico de control local (GLCP), consulte 6.1.2
- 2. Panel numérico de control local (NLCP), consulte 6.1.3
- 3. Comunicación serie RS-485 o USB, ambas para conexión a PC, consulte 6.1.4

Si el convertidor de frecuencia dispone de la opción de bus de campo, consulte la documentación pertinente.

### **6.1.2. Uso del LCP gráfico (GLCP)**

Las siguientes instrucciones son válidas para el GLCP (LCP 102).

#### **El GLCP está dividido en cuatro grupos de funciones:**

- 1. Display gráfico con líneas de estado.
- 2. Teclas de menú y luces indicadoras (LED): selección de modo, cambio de parámetros y cambio entre las funciones del display.
- 3. Teclas de navegación y luces indicadoras (LED).
- 4. Teclas de funcionamiento y luces indicadoras (LED).

#### **Display gráfico:**

El display LCD tiene iluminación y cuenta con un total de 6 líneas alfanuméricas. Todos los datos se muestran en el LCP, que puede mostrar hasta cinco variables de funcionamiento mientras se encuentra en el modo [Status] (Estado).

#### **Líneas del display:**

- a. **Línea de estado:** mensajes de estado que muestran iconos y gráficos.1
- b. **Línea 1-2:** líneas de datos del operador que muestran datos y variables definidos o elegidos por el usuario. Si se pulsa la tecla [Status], puede añadirse una línea adicional.1
- c. **Línea de estado:** mensajes de estado que muestran un texto.1

## 6. Uso del convertidor de frecuencia

Danfoss

El display se divide en 3 secciones:

#### **Sección superior (a)**

muestra el estado cuando está en dicho modo, o hasta 2 variables si no está en modo de estado o en caso de alarma/advertencia.

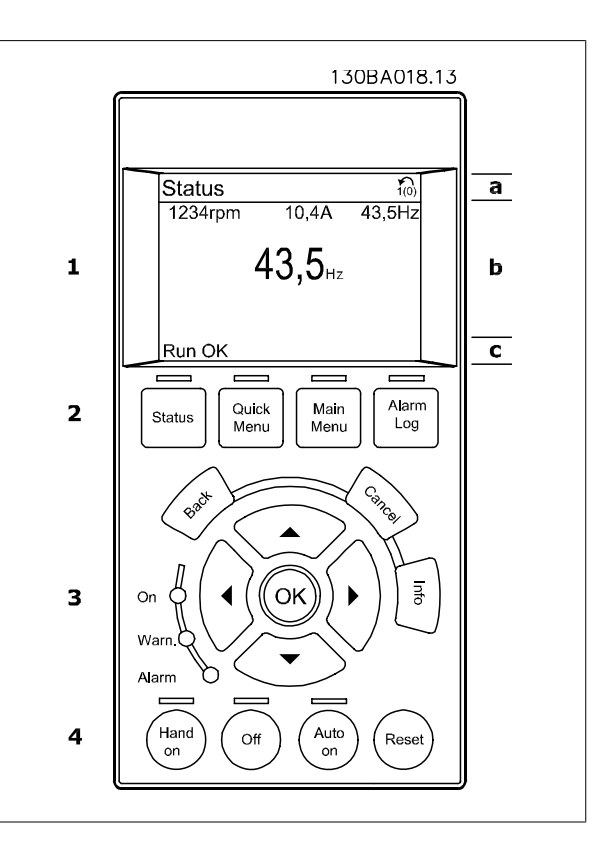

Se muestra el número del ajuste activo (seleccionado como ajuste activo en el par. 0-10). Cuando se programe otro ajuste que no sea el activo, el número del ajuste que se está programando aparecerá a la derecha entre corchetes.

#### **Sección media (b)**

se muestran hasta 5 variables con la unidad correspondiente, independientemente del estado. En caso de alarma/advertencia, se muestra la advertencia en lugar de las variables.

Puede alternar entre tres pantallas de lectura de estado pulsando la tecla [Status] (Estado). En cada pantalla de estado se muestran las variables de funcionamiento con diferentes formatos (véase a continuación).

Varios valores de medidas pueden vincularse a cada una de las variables de funcionamiento mostradas. Los valores o medidas que deben mostrarse pueden definirse mediante los par. 0-20, 0-21, 0-22, 0-23 y 0-24, a los que se puede acceder mediante [QUICK MENU] (Menú rápido), "Q3 Ajustes de función", "Q3-1 Ajustes generales" o "Q3-11 Ajustes de display".

Cada valor o medida de parámetro de lectura seleccionado en los par. 0-20 a 0-24 posee su propia escala y su propio número de dígitos tras una posible coma decimal. Los valores numéricos grandes se muestran con menos dígitos tras la coma decimal. Ej.: Lectura actual 5,25 A; 15,2 A 105 A.

#### **Display de estado I**

Este es el estado de lectura estándar después del arranque o después de la inicialización.

Utilice [Info] (Información) para obtener información acerca del valor o la medida relacionada con las variables de funcionamiento mostradas (1.1, 1.2, 1.3, 2 y 3).

En la siguiente ilustración se muestran las variables de funcionamiento que se visualizan en el display. 1.1, 1.2 y 1.3 se muestran con un tamaño pequeño. 2 y 3 se muestran con un tamaño mediano.

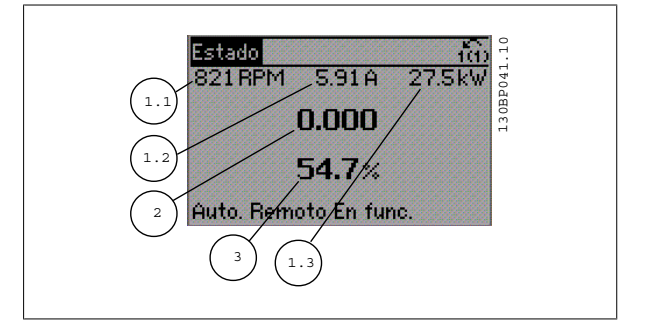

VLT® AQUA Drive VLI<sup>®</sup> AQUA Drive<br>Manual de Funcionamiento **El panto de Convertidor de frecuencia** 

#### **Display de estado II**

Vea las variables de funcionamiento (1.1, 1.2, 1.3 y 2) que se muestran en el display en esta ilustración.

En el ejemplo están seleccionadas las variables Velocidad, Intensidad de motor, Potencia de motor y Frecuencia en la primera y la segunda líneas. 1.1, 1.2 y 1.3 se muestran en tamaño pequeño. 2 aparece en tamaño grande.

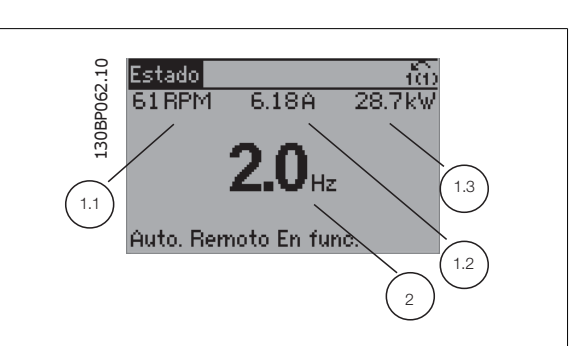

#### **Display de estado III:**

Este estado muestra el evento y la acción asociada del Smart Logic Control. Para obtener más información, consulte el apartado Smart Logic Control.

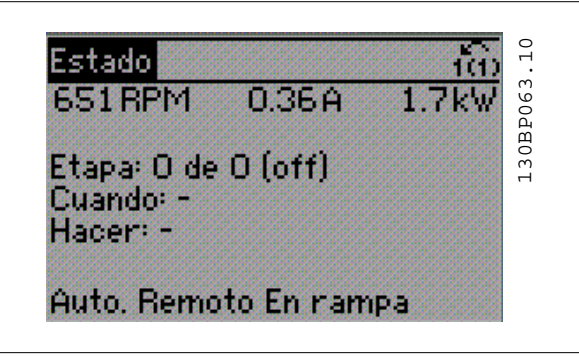

#### **Sección inferior**

siempre muestra el estado del convertidor de frecuencia en el modo Estado.

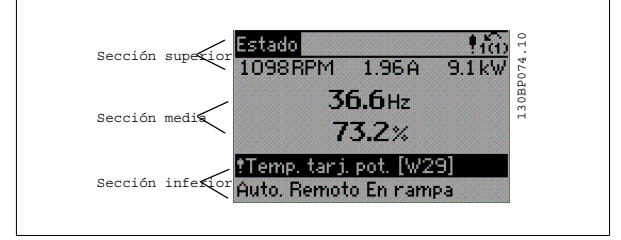

#### **Ajuste de contraste del display**

Pulse [Status] (Estado) y [▲] para oscurecer el display Pulse [Status] (Estado) y [▼] para hacer más claro el display

#### **Luces indicadoras (LED):**

En caso de que se sobrepasen determinados valores de umbral, se iluminarán los LED de alarma y/o advertencia. En el Panel de control aparecerá un texto de alarma y estado.

El indicador de estado On se activa cuando el convertidor de frecuencia recibe tensión de la red, a través de un terminal de bus CC o del suministro externo de 24 V. Al mismo tiempo, se enciende la iluminación de la pantalla.

- LED verde/On: la sección de control está funcionando.
- LED amarillo/Warn. (Adver.): indica una advertencia.
- LED rojo intermitente/Alarm: indica una alarma.

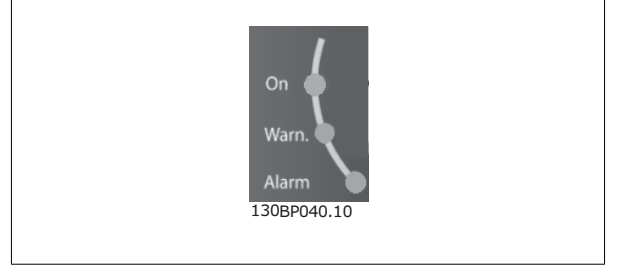

#### **Teclas del GLCP**

**Teclas de menú**

Las teclas del menú se dividen en funciones. Las teclas situadas debajo del display y las luces indicadoras se utilizan para ajustar parámetros, incluida la opción de lectura del display durante el funcionamiento normal. 130BP045.10

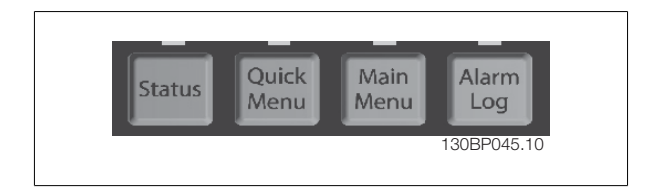

Danfoss

#### **[Status] (Estado)**

Indica el estado del convertidor de frecuencia y del motor. Se pueden seleccionar 3 lecturas de datos distintas pulsando la tecla [Status] (Estado): lecturas de 5 líneas, lecturas de 4 líneas o Smart Logic Control.

Utilice **[Status]** (Estado) para seleccionar el modo de display o para volver al modo Display, tanto desde el modo Menú rápido como desde el modo Menú principal o Alarma. Utilice también la tecla [Status] (Estado) para cambiar del modo de lectura simple al doble y viceversa.

#### **[Quick Menu] (Menú rápido)**

Permite realizar una configuración rápida del convertidor de frecuencia. **Las funciones más habituales pueden programarse aquí.**

#### **El Menú rápido consta de:**

- **Q1: Mi Menú personal**
- **Q2: Quick Setup (conf. rápida)**
- **Q3: Ajustes de funciones**
- **Q5: Cambios realizados**
- **Q6: Registros**

El Ajuste de funciones proporciona un acceso rápido y sencillo a todos los parámetros necesarios para la mayoría de las aplicaciones de gestión de aguas y aguas residuales, como par variable, par constante, bombas dosificadoras, bombas de pozo, bombas de refuerzo de presión, bombas mezcladoras, ventiladores de aireación y otras aplicaciones de bombeo y ventilación. Entre otras funciones, también incluye parámetros para seleccionar qué variables mostrar en el LCP, velocidades preseleccionadas digitalmente, escalado de referencias analógicas, aplicaciones mono y multizona de lazo cerrado y funciones específicas relacionadas con las aplicaciones de gestión de aguas y aguas residuales.

Se puede acceder de forma inmediata a los parámetros del Menú rápido, a menos que se haya creado una contraseña a través del par. 0-60, 0-61, 0-65 ó 0-66.

Es posible pasar directamente del modo Menú Rápido al modo Menú Principal y viceversa.

#### **[Main Menu] (Menú principal)**

#### Se utiliza para programar todos los parámetros.

El acceso a los parámetros del Menú principal es inmediato, salvo que haya creado una contraseña mediante los par. 0-60, 0-61, 0-65 ó 0-66. Para la mayor parte de las aplicaciones de gestión de aguas y aguas residuales no es necesario acceder a los parámetros del Menú principal, puesto que el Menú rápido, la Configuración rápida y los Ajustes de funciones proporcionan un acceso más rápido y sencillo a los parámetros más utilizados.

Se puede pasar directamente del modo Menú Principal al modo Menú Rápido y viceversa.

Se puede realizar un acceso directo a los parámetros presionando la tecla **[Main Menu]** (Menú principal) durante 3 segundos. El acceso directo proporciona acceso inmediato a todos los parámetros.

#### **[Alarm Log] (Registro de alarmas)**

muestra una lista con las últimas cinco alarmas (numeradas de A1 a A5). Para obtener más detalles sobre una alarma, utilice las teclas de dirección para señalar el número de alarma y pulse [OK] (Aceptar). Se mostrará información sobre el estado del convertidor de frecuencia antes de entrar en el modo de alarma.

## VLT® AQUA Drive VLI<sup>®</sup> AQUA DIIVE<br>Manual de Funcionamiento **El panto de Convertidor de frecuencia**

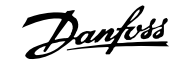

#### **[Back] (Atrás)**

conduce al paso o nivel anterior en la estructura de navegación.

#### **[Cancel] (Cancelar)**

anula el último cambio o el último comando, siempre que el display no haya cambiado.

#### **[Info] (Información)**

muestra información sobre un comando, parámetro o función en cualquier ventana del display. [Info] (información) proporciona información detallada cuando es necesario.

Para salir del modo de información, pulse [Info] (Información), [Back] (Atrás) o [Cancel] (Cancelar).

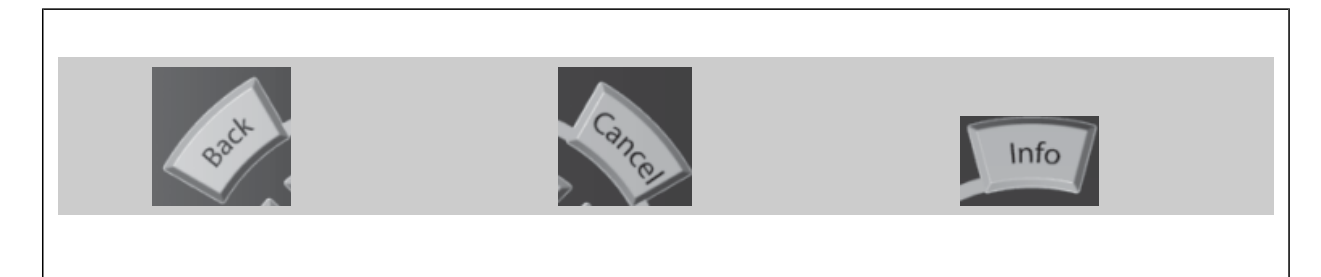

#### **Teclas de navegación**

Las cuatro flechas de navegación se utilizan para navegar entre las distintas opciones disponibles en **[Quick Menu]** (Menú rápido), **[Main Menu]** (Menú principal) y **[Alarm log]** (Registro de alarmas). Utilice las teclas para mover el cursor.

#### **[OK]**

se utiliza para seleccionar un parámetro marcado con el cursor y para acceder al cambio de un parámetro.

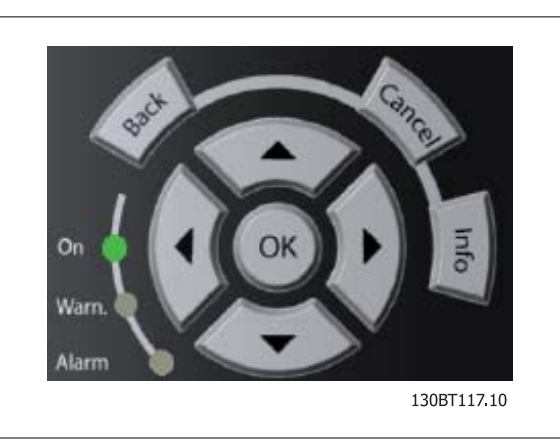

Las **Teclas de funcionamiento** para el control local están en la parte inferior del panel de control.

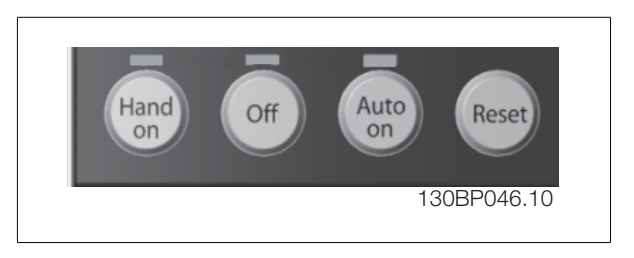

#### **[Hand on] (Marcha local)**

activa el control del convertidor de frecuencia mediante el GLCP. También pone en marcha el motor y, además, ahora es posible introducir la referencia de velocidad del motor mediante las teclas de dirección. Esta tecla puede configurarse en Activado [1] o Desactivado [0] mediante el parámetro 0-40 Botón [Hand on] en LCP.

**Cuando [[Hand on] (Marcha local)] está activado, seguirán activas las siguientes señales de control:**

- [Hand on] (Marcha local) [Off] (Apagar) [Auto on] (Automático)
- Reinicio
- Parada por inercia (motor en inercia hasta parar)
- Cambio de sentido
- Selección de ajuste del bit menos significativo Selección de ajuste del bit más significativo
- Comando de parada desde la comunicación serie
- Parada rápida
- Freno de CC

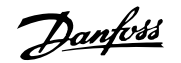

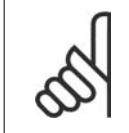

#### **¡NOTA!**

Las señales de parada externas activadas por medio de señales de control o de un bus serie anularán los comandos de "arranque" introducidos a través del LCP.

#### **[Off] (Apagar)**

detiene el motor conectado. Esta tecla puede ajustarse en Activado [1] o Desactivado [0] por medio del par. 0-41 Botón [Off] en LCP. Si no se selecciona ninguna función de parada externa y la tecla [Off] (Apagar) está desactivada, el motor sólo puede detenerse desconectando la alimentación de red.

#### **[Auto On] (Automático)**

permite que el convertidor de frecuencia se controle mediante los terminales de control y comunicación serie. El convertidor de frecuencia se activará cuando reciba una señal de arranque de los terminales de control o del bus. Esta tecla puede establecerse en Activado [1] o Desactivado [0] por medio del parámetro 0-42 Botón (Auto On) en LCP.

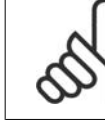

#### **¡NOTA!**

Una señal activa HAND-OFF-AUTO mediante las entradas digitales tendrá prioridad sobre las teclas de control [[Hand on] (Marcha local)] – [Auto on].

#### **[Reset] (Reinicio)**

Se utiliza para reiniciar el convertidor de frecuencia tras una alarma (desconexión). Esta tecla puede establecerse en Activado [1] o Desactivado [0] con el parámetro 0-43, Botón Reset en LCP.

#### **El acceso directo a los parámetros**

se puede realizar presionando la tecla [Main Menu] (Menú principal) durante 3 segundos. El acceso directo proporciona acceso inmediato a todos los parámetros.

#### **6.1.3. Cómo trabajar con un panel numérico LCP (NLCP)**

Las siguientes instrucciones son válidas para el NLCP (LCP 101).

#### **El panel de control está dividido en cuatro grupos de funciones:**

- 1. Display numérico.
- 2. Tecla de menú y luces indicadoras (LED) cambio de parámetros y cambio entre las funciones del display.
- 3. Teclas de navegación y luces indicadoras (LED).
- 4. Teclas de funcionamiento y luces indicadoras (LED).

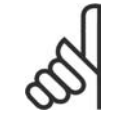

#### **¡NOTA!**

La copia de parámetros no es posible con el Panel de control local numérico (LCP 101).

#### **Seleccione uno de los modos siguientes:**

**Modo estado:** muestra el estado del convertidor de frecuencia o del motor.

Si se produce una alarma, el NLCP cambia automáticamente al modo de estado.

Se pueden mostrar varias alarmas.

**Configuración rápida o modo Menú principal:** muestra parámetros y sus ajustes.

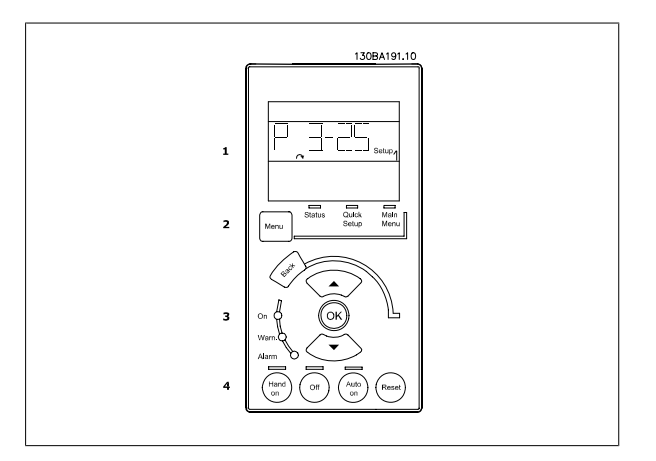

Ilustración 6.1: Panel numérico LCP (NLCP)

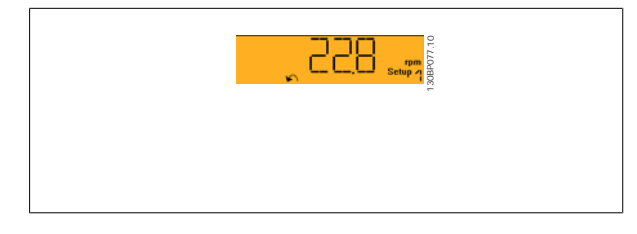

Ilustración 6.2: Ejemplo de presentación de estado

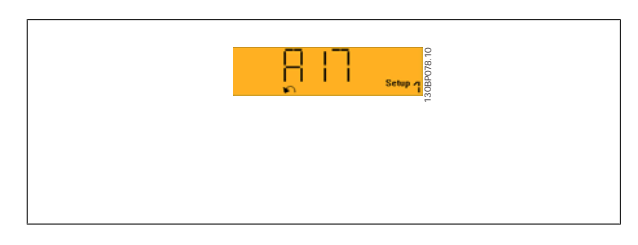

Ilustración 6.3: Ejemplo de presentación de alarma

#### **Luces indicadoras (LED):**

- LED verde/On: indica si la sección de control está funcionando.
- LED amarillo/Adv.: indica una advertencia.

#### **Tecla Menu**

**[Menu] (Menú) Seleccione uno de los modos siguientes:**

- Status (Estado)
- Quick Setup (conf. rápida)

#### **Main Menu (Menú principal)**

Se utiliza para programar todos los parámetros.

Se puede acceder a los parámetros de forma inmediata, a menos que se haya creado una contraseña mediante los parámetros 0-60, 0-61, 0-65 o 0-66. **Quick Setup** (Configuración rápida) se utiliza para configurar el convertidor de frecuencia utilizando únicamente los parámetros más esenciales.

Los valores de los parámetros pueden cambiarse utilizando las flechas arriba/abajo cuando el valor parpadea.

Para seleccionar Main Menu (Menú principal), presione varias veces el botón [Menu] hasta que se ilumine el LED Main Menu (Menú principal).

Seleccione el grupo de parámetros [xx-\_\_] y pulse [OK] (Aceptar)

Seleccione el parámetro [\_\_-xx] y pulse [OK] (Aceptar)

Si el parámetro es un parámetro indexado, seleccione el valor del índice y pulse [OK] (Aceptar)

Seleccione el valor de datos deseado y pulse [OK] (Aceptar)

#### **Teclas de navegación**

#### **[Back] (Atrás)**

se utiliza para volver hacia atrás

#### Las teclas de flecha [**A**] [ $\Pi$ ]

se utilizan para desplazarse entre grupos de parámetros, entre parámetros y dentro de éstos.

#### **[OK]**

(Aceptar) se utiliza para seleccionar un parámetro marcado con el cursor y para acceder al cambio de un parámetro.

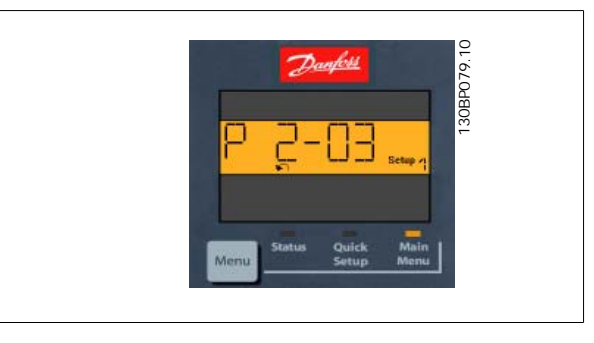

Ilustración 6.4: Ejemplo de display

#### **Teclas de funcionamiento**

Las teclas para el control local están en la parte inferior del panel de control.

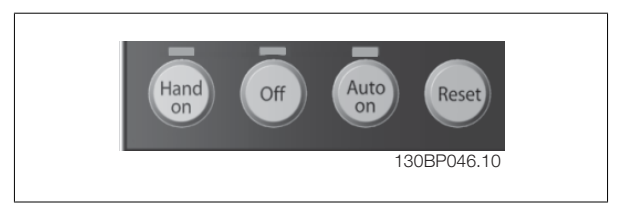

Ilustración 6.5: Teclas de funcionamiento del Panel de control numérico (NLCP)

#### **[Hand on] (Marcha local)**

activa el control del convertidor de frecuencia a través del LCP. [Hand on] también pone en marcha el motor, y además ahora es posible introducir los datos de velocidad del mismo mediante las teclas de flecha. Esta tecla puede ser Activada [1] o Desactivada [0] mediante el parámetro 0-40 Botón [Hand on] en LCP.

Las señales de parada externas activadas por medio de señales de control o de un bus serie anularán los comandos de "arranque" introducidos a través del LCP.

- LED rojo intermitente/Alarm: indica una alarma.
- Main Menu (Menú principal)

Danfoss

**Cuando [[Hand on] (Marcha local)] está activado, seguirán activas las siguientes señales de control:**

- [Hand on] (Marcha local) [Off] (Apagar) [Auto on] (Automático)
- **Reinicio**
- Parada por inercia
- Cambio de sentido
- Selección de ajuste del bit menos significativo Selección de ajuste del bit más significativo
- Comando de parada desde la comunicación serie
- Parada rápida
- Freno de CC

#### **[Off] (Apagar)**

detiene el motor conectado. Esta tecla puede ser Activada [1] o Desactivada [0] con el parámetro 0-41 Botón [Off] en LCP.

Si no se selecciona ninguna función de parada externa y la tecla [Off] (Apagar) está desactivada, se puede detener el motor desconectando la alimentación de red.

#### **[Auto On] (Automático)**

permite que el convertidor de frecuencia se controle mediante los terminales de control y comunicación serie. El convertidor de frecuencia se activará cuando reciba una señal de arranque de los terminales de control o del bus. Esta tecla puede ser Activada [1] o Desactivada [0] con el parámetro 0-42 Botón [Auto On] en LCP.

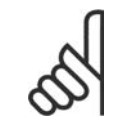

## **¡NOTA!**

Una señal HAND-OFF-AUTO activa mediante las entradas digitales tendrá prioridad sobre las teclas de control [Hand on] (Marcha local) - [Auto on].

#### **[Reset] (Reinicio)**

Se utiliza para reiniciar el convertidor de frecuencia tras una alarma (desconexión). Esta tecla puede ser Activada [1] o Desactivada [0] con el parámetro 0-43, Botón Reset en LCP.

#### **6.1.4. Conexión de bus RS-485**

Puede haber uno o varios convertidores de frecuencia conectados a un controlador (o maestro) mediante la interfaz estándar RS485. El terminal 68 esta conectado a la señal P (TX+, RX+), mientras que el terminal 69 esta conectado a la señal N (TX-, RX-).

Si hay más de un convertidor de frecuencia conectado a un maestro, utilice conexiones en paralelo.

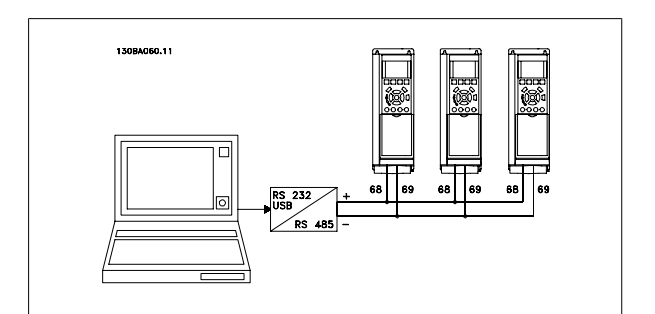

Ilustración 6.6: Ejemplo de conexión.

Para evitar posibles intensidades ecualizadoras en el apantallamiento, conecte la malla del cable a tierra a través del terminal 61, que está conectado al bastidor mediante un enlace RC.

#### **Terminación del bus**

El bus RS-485 debe terminarse con una resistencia de red en ambos extremos. Si el convertidor de frecuencia es el primero o el último dispositivo del bucle RS-485, ajuste el interruptor S801 de la tarjeta de control en ON. Consulte más detalles en el párrafo Interruptores S201, S202 y S801.

#### **6.1.5. Cómo conectar un PC al convertidor de frecuencia**

Para controlar o programar el convertidor de frecuencia desde un PC, instale la herramienta MCT 10 Software de programación en el ordenador. El PC se conecta mediante un cable USB estándar (ordenador central/dispositivo) o mediante la interfaz RS-485, tal y como se muestra en el capítulo **Instrucciones de montaje > Instalación de diversas conexiones** de la Guía de Diseño del VLT® AQUA Drive FC 200.

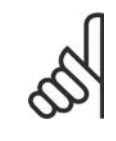

#### **¡NOTA!**

La conexión USB se encuentra galvánicamente aislada de la tensión de alimentación (PELV) y del resto de los terminales de alta tensión. La conexión USB está conectada a la protección a tierra en el convertidor de frecuencia. Utilice únicamente un ordenador portátil aislado como conexión entre el PC y el conector USB del convertidor de frecuencia.

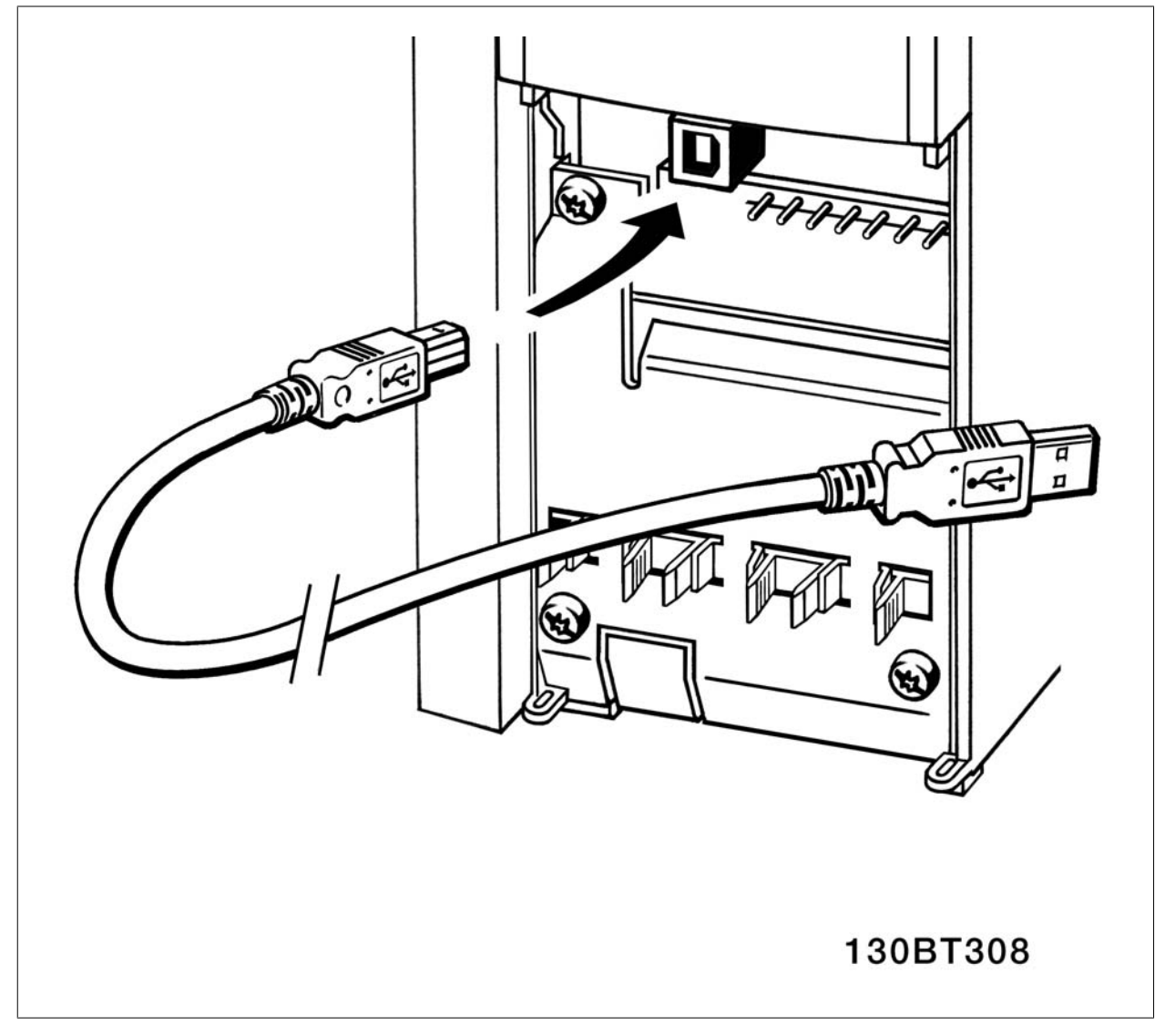

Ilustración 6.7: Conexión USB

#### **6.1.6. Herramientas de software para PC**

#### **Software para PC - MCT 10**

Todos los convertidores de frecuencia cuentan con un puerto de comunicación serie. Danfoss proporciona una herramienta para PC que permite la comunicación entre el PC y el convertidor de frecuencia: MCT 10 Software de programación VLT Motion Control Tool.

#### **MCT 10 Software de programación**

La herramientas MCT 10 se ha diseñado como una herramienta interactiva y fácil de usar, que permite ajustar los parámetros de nuestros convertidores de frecuencia. Este software puede descargarse desde el sitio web de Danfoss en Internet: http://www.vlt-software.com.

**6**

Danfoss

**La herramienta MCT 10 Software de programación resulta útil para:**

- Planificar una red de comunicaciones fuera de línea. MCT 10 incluye una base de datos completa de convertidores de frecuencia
- Poner en marcha convertidores de frecuencia en línea
- Guardar la configuración de todos los convertidores de frecuencia
- Sustituir un convertidor de frecuencia en una red
- Documentación precisa y sencilla de los ajustes de un convertidor de frecuencia tras su puesta en marcha.
- Ampliar una red existente
- Compatibilidad con los convertidores de frecuencia que se desarrollen en el futuro.

La herramienta MCT 10 Software de programación es compatible con Profibus DP-V1 a través de conexión Master clase 2. Esto permite escribir y leer en línea los parámetros de un convertidor de frecuencia a través de la red Profibus, lo que elimina la necesidad de una red de comunicaciones adicional.

#### **Para guardar la configuración del convertidor de frecuencia:**

- 1. Conecte un PC al convertidor de frecuencia mediante un puerto USB. Nota: utilice un ordenador que esté aislado de la red de alimentación (portátil) junto con el puerto USB. De lo contrario, el equipo podría resultar dañado.
- 2. Abra la herramienta MCT 10 Software de programación
- 3. Seleccione "Read from drive" (Leer desde el convertidor de frecuencia)
- 4. Seleccione "Save as" (Guardar como)

Todos los parámetros se guardarán en el ordenador.

#### **Para cargar parámetros en el convertidor de frecuencia:**

- 1. Conecte un PC al convertidor de frecuencia mediante un puerto USB
- 2. Abra la herramienta MCT 10 Software de programación
- 3. Seleccione "Open" (Abrir); se mostrarán los archivos almacenados
- 4. Abra el archivo apropiado
- 5. Seleccione "Write to drive" (Escribir en el convertidor de frecuencia)

En este momento, todos los ajustes de parámetros se transferirán al convertidor de frecuencia.

Tiene a su disposición un manual independiente para la herramienta MTC 10 Software de programación: **MG.10.R2.02**.

#### **Módulos de la herramienta MCT 10 Software de programación**

El paquete de software incluye los siguientes módulos:

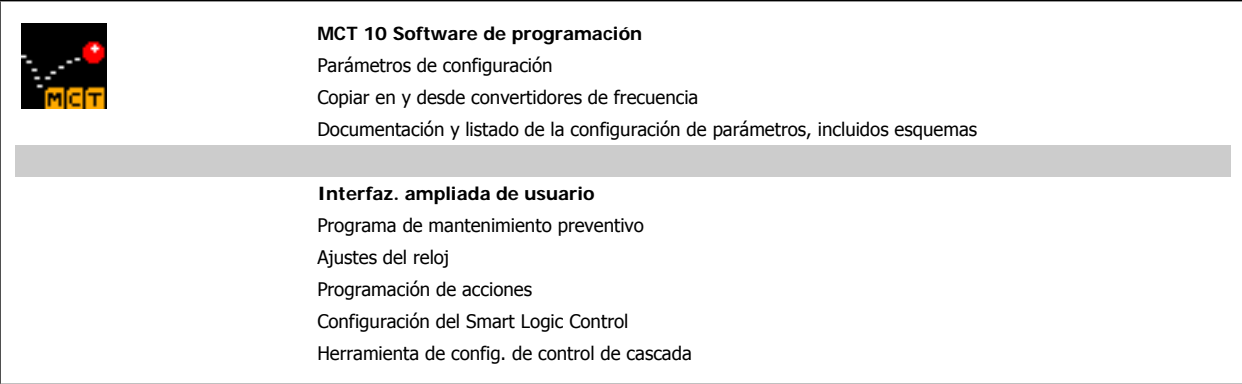

#### **Número de pedido:**

Realice el pedido del CD que incluye la herramienta MCT 10 Software de programación utilizando el código 130B1000.

MCT 10 puede también descargarse desde el sitio web de Danfoss en Internet: WWW.DANFOSS.COM/SPAIN, Áreas comerciales: Motion Controls.

## **6.1.7. Consejos prácticos**

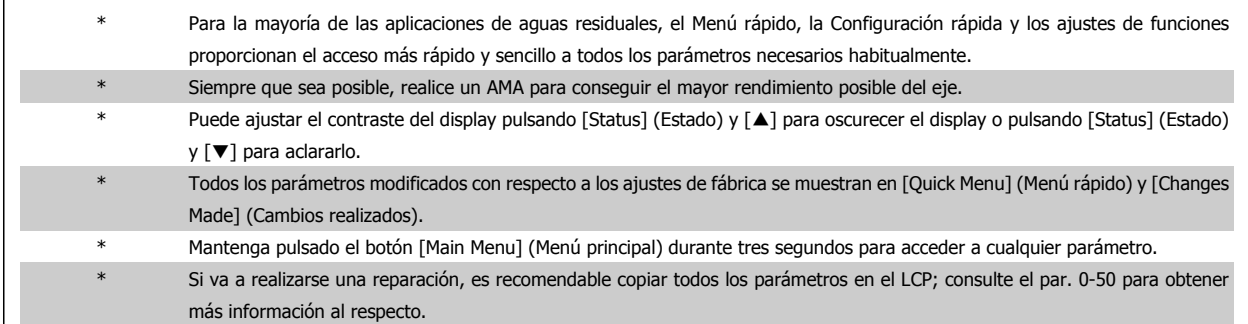

Tabla 6.1: Consejos prácticos

### **6.1.8. Transferencia rápida de ajustes de parámetros mediante GLCP**

Una vez finalizado el proceso de configuración de un convertidor de frecuencia, es recomendable almacenar (copia de seguridad) los ajustes de los parámetros en el GLCP o en un PC mediante la herramienta MCT 10 Software de programación.

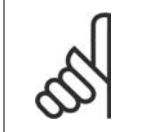

**¡NOTA!** Antes de realizar cualquiera de estas operaciones, detenga el motor.

#### **Almacenamiento de datos en el LCP:**

- 1. Vaya al par. 0-50 Copia con LCP
- 2. Pulse la tecla [OK] (Aceptar)
- 3. Seleccione "Trans. LCP tod. par." (Transferir todos los parámetros al LCP)
- 4. Pulse la tecla [OK] (Aceptar)

Los ajustes de todos los parámetros se almacenarán en el GLCP, lo que se indica en la barra de progreso. Cuando se alcance el 100%, pulse [OK] (Aceptar).

Ahora, el GLCP puede conectarse a otro convertidor de frecuencia para copiar los ajustes de parámetros en dicho convertidor de frecuencia.

#### **Trasferencia de datos del LCP al convertidor de frecuencia:**

- 1. Vaya al par. 0-50 Copia con LCP
- 2. Pulse la tecla [OK] (Aceptar)
- 3. Seleccione "Tr d LCP tod. par." (Transferir todos los parámetros del LCP)
- 4. Pulse la tecla [OK] (Aceptar)

En ese momento, todos los ajustes de parámetros almacenados en el GLCP se transferirán al convertidor de frecuencia, lo que se indica mediante la barra de progreso. Cuando se alcance el 100%, pulse [OK] (Aceptar).

Danfoss

#### **6.1.9. Inicialización con los Ajustes predeterminados**

Puede poner todos los parámetros del convertidor de frecuencia a los ajustes predeterminados de dos formas distintas:

#### **Inicialización recomendada (mediante el par. 14-22)**

- 1. Seleccione el par. 14-22
- 2. Pulse [OK] (Aceptar)
- 3. Seleccione "Inicialización" (en el NLCP seleccione "2")
- 4. Pulse [OK] (Aceptar)
- 5. Apague la alimentación de la unidad y espere a que se apague el display.
- 6. Vuelva a conectar la alimentación. Ya ha conseguido reiniciar el convertidor. Tenga en cuenta que para la primera puesta en marcha son necesarios unos segundos adicionales.

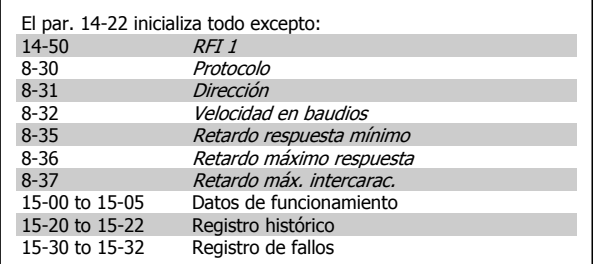

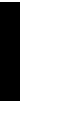

**6**

## **¡NOTA!**

Los parámetros seleccionados en Mi menú personal seguirán presentes, con los ajustes predeterminados de fábrica.

#### **Inicialización manual**

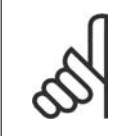

#### **¡NOTA!**

Cuando se lleva a cabo una inicialización manual, se reinicia la comunicación serie, los ajustes del filtro RFI (par. 14-50) y los ajustes del registro de fallos.

Elimina los parámetros seleccionados en Mi menú personal.

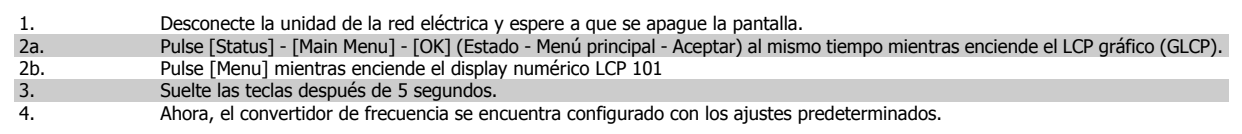

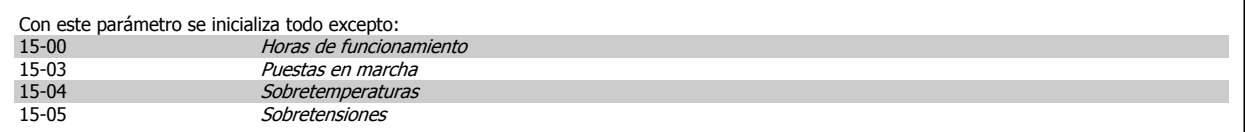

## **7. Programación del convertidor de frecuencia**

## **7.1. Instrucciones de programación**

#### **7.1.1. Ajuste de parámetros**

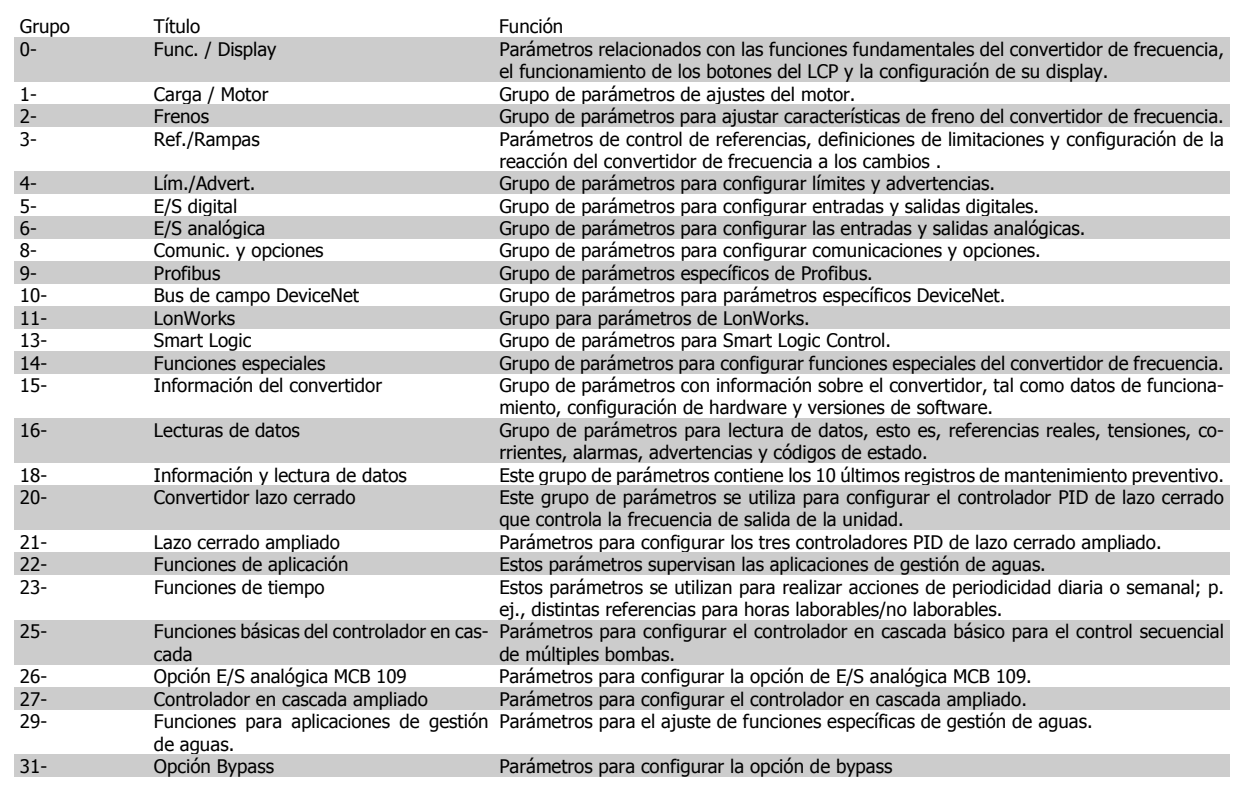

Tabla 7.1: Grupos de parámetros

Las descripciones y selecciones de parámetros se muestran en el display gráfico (GLCP) o numérico (NLCP). (Para obtener información detallada, consulte la Sección 5.) Para acceder a los parámetros, pulse la tecla [Quick Menu] (Menú rápido) o [Main Menu] (Menú principal) en el panel de control. El menú rápido se utiliza principalmente para poner en marcha la unidad proporcionando sólo los parámetros estrictamente necesarios para iniciar su funcionamiento. El menú principal proporciona acceso a todos los parámetros que permiten programar detalladamente la aplicación.

Todos los terminales de entrada/salida analógica y digital son multifuncionales. Todos los terminales tienen funciones predeterminadas de fábrica adecuadas para la mayoría de aplicaciones de gestión de aguas pero, si se necesitan otras funciones especiales, deben programarse en los grupos de parámetros 5 ó 6.

#### **7.1.2. Modo Quick Menu (Menú rápido)**

El GLCP proporciona acceso a todos los parámetros que se muestran en los Menús rápidos. El NLCP sólo proporciona acceso a los parámetros de Configuración rápida. Para ajustar parámetros utilizando el botón [Quick Menu] (Menú rápido):

Al pulsar [Quick Menu], se muestran en la lista las distintas áreas de las que consta el Menú rápido.

#### **Ajuste eficaz de parámetros para aplicaciones de gestión de**

#### **aguas**

Puede establecer fácilmente los parámetros para la inmensa mayoría de las aplicaciones de gestión de aguas y aguas residuales utilizando simplemente la tecla **[Quick Menu]** (Menú rápido).

## 7. Programación del convertidor de frecuencia Danfoss

#### **La forma óptima de ajustar parámetros mediante la tecla [Quick Menu] (Menú rápido) es siguiendo estos pasos:**

- 1. Pulse [Quick Setup] (Configuración rápida) para seleccionar los ajustes básicos del motor, tiempos de rampa, etc.
- 2. Pulse [Ajustes de función] para ajustar las funciones necesarias del convertidor, si es que no están incluidas en los ajustes del Menú rápido.
- 3. Seleccione uno de estos ajustes: Ajustes generales, Ajustes de lazo abierto o Ajustes de lazo cerrado.

Se recomienda realizar los ajustes en el orden de la lista.

Seleccione Mi Menú personal para que se muestren únicamente los parámetros preseleccionados y programados como parámetros personales. Por ejemplo, una bomba u otro equipo OEM puede incluir parámetros preprogramados en Mi menú personal durante la puesta en marcha en fábrica, a fin de simplificar su puesta en marcha o su ajuste. Estos parámetros se seleccionan en el par. 0-25 Mi Menú personal. Se pueden definir hasta 20 parámetros distintos en este menú.

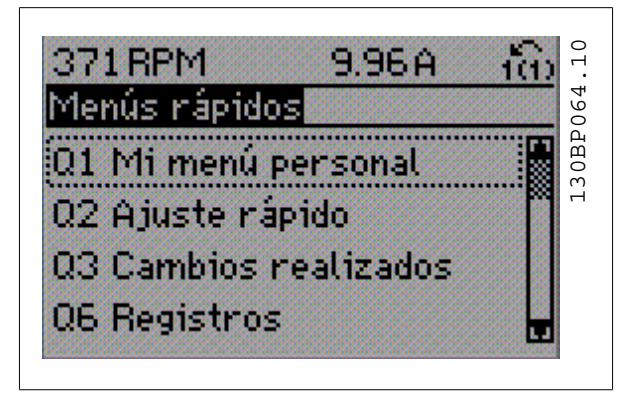

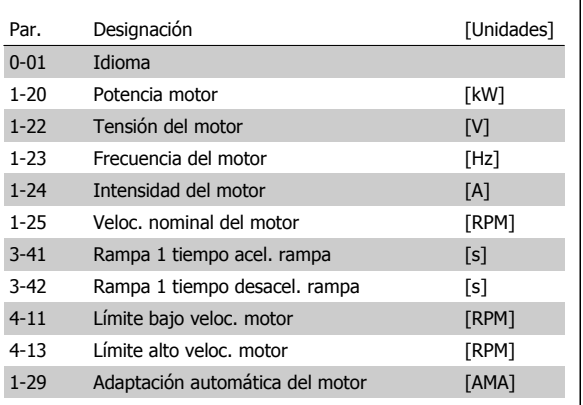

Ilustración 7.1: Vista del Menú rápido.

Tabla 7.2: Parámetros de Configuración rápida

\*Lo que muestre el display depende de lo seleccionado en los par. 0-02 y 0-03. Los ajustes predeterminados de los par. 0-02 y 0-03 dependen de la región del mundo en que se suministre el convertidor de frecuencia, pero pueden reprogramarse según sea necesario.

Si se selecciona Sin función en el terminal 27, no será necesaria ninguna conexión a +24 V en el mismo para permitir el arranque. Si se selecciona *Inercia* (valor predeterminado en fábrica) en el par. Terminal 27, es necesaria una conexión a +24 V para activar el arranque.

#### **Seleccione Cambios realizados para obtener información sobre:**

- los últimos 10 cambios. Use las teclas de navegación arriba/abajo para desplazarse entre los últimos 10 parámetros cambiados.
- Los cambios realizados desde el ajuste predeterminado.

Seleccione Registros para obtener información sobre las lecturas de línea de display. Se muestra la información en forma gráfica. Se pueden ver solamente parámetros de pantalla seleccionados en los par. 0-20 y 0-24. Puede almacenar hasta 120 muestras en la memoria para futuras consultas.

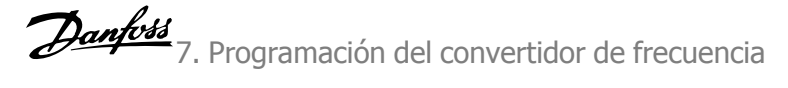

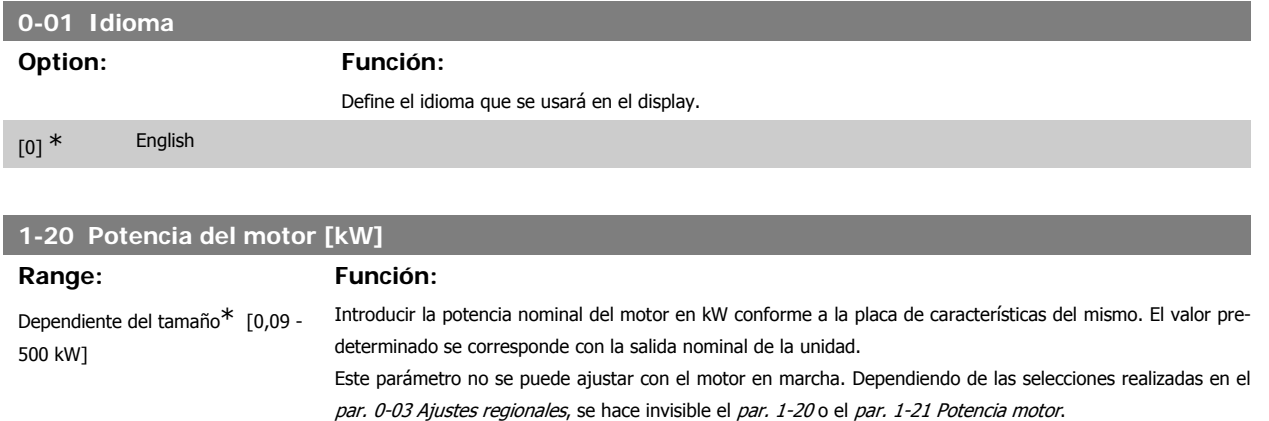

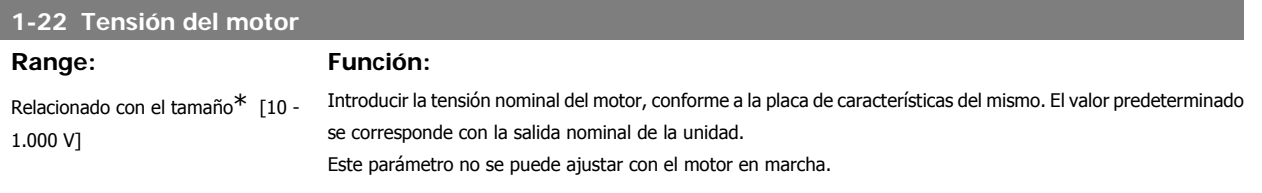

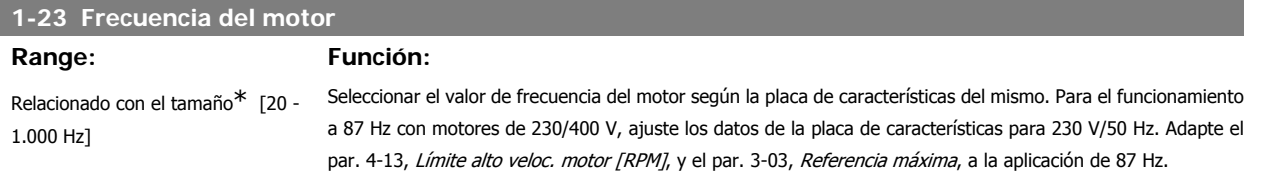

Este parámetro no se puede ajustar con el motor en marcha.

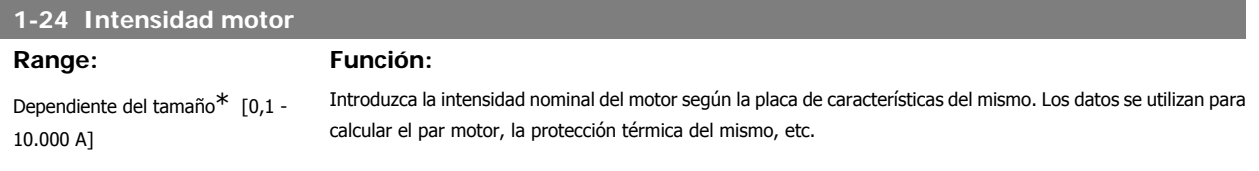

Este parámetro no se puede ajustar con el motor en marcha.

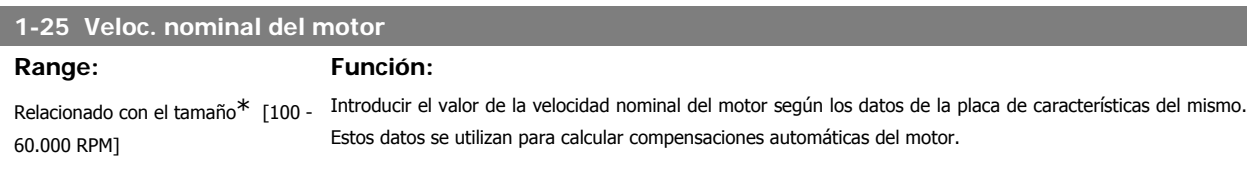

Este parámetro no se puede ajustar con el motor en marcha.

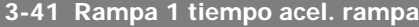

L

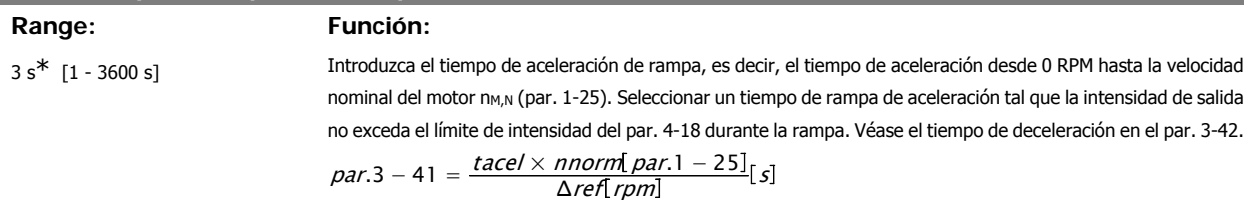

Consulte el dibujo anterior.

**7**

bajo de velocidad

## **3-42 Rampa 1 tiempo desacel. rampa Range: Función:** 3 s<sup>\*</sup> [1 - 3600 s] Introducir el tiempo de rampa de deceleración, es decir, el tiempo de deceleración desde la velocidad nominal del motor, n<sub>M,N</sub> (par. 1-25), hasta 0 RPM. Seleccione un tiempo de deceleración tal que no se produzca una sobretensión en el inversor debido al funcionamiento regenerativo del motor, y tal que la intensidad generada no exceda el límite establecido en el par. 4-18. Véase "tiempo de rampa de aceleración" en el par. 3-41.

$$
par.3 - 42 = \frac{tdec \times norm \left[ par.1 - 25 \right]}{\Delta ref [rpm]}
$$

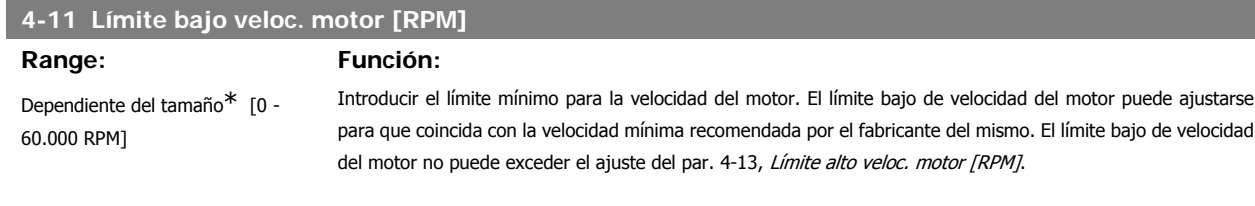

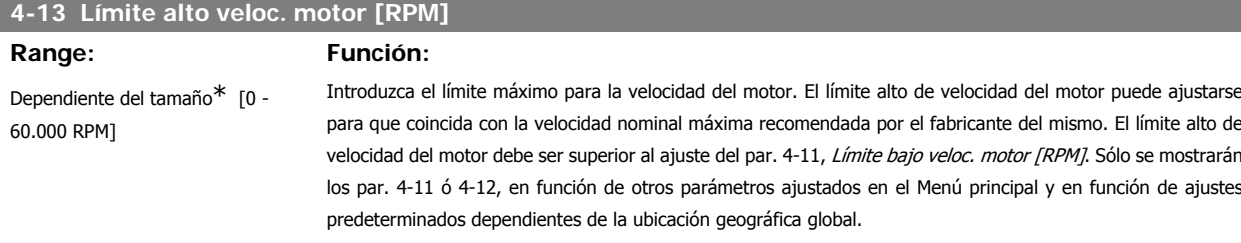

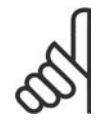

## **¡NOTA!**

El valor de la frecuencia de salida del convertidor no debe ser nunca ser superior a 1/10 de la frecuencia de conmutación.

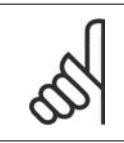

## **¡NOTA!**

Cualquier cambio en el par. 4-13 reiniciará el valor del par. 4-53, Advert. Veloc. alta al mismo valor ajustado en el par. 4-13.

#### **1-29 Adaptación automática del motor (AMA)**

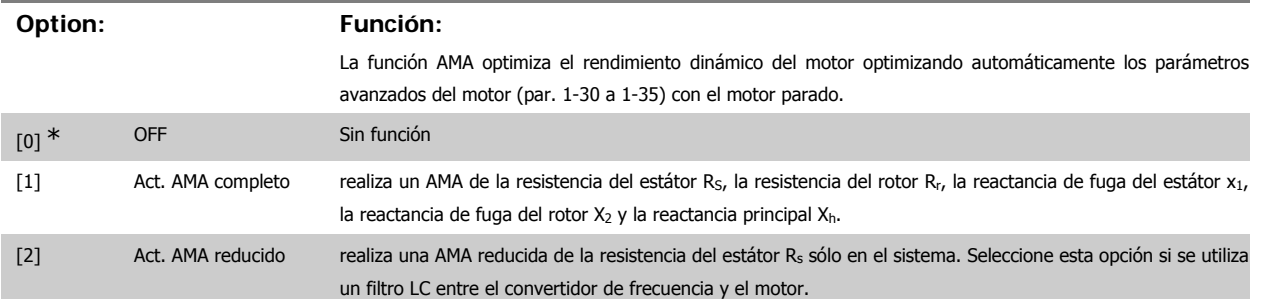

Active la función AMA pulsando la tecla [Hand on] después de seleccionar [1] ó [2]. Véase también la sección Adaptación automática del motor. Después de una secuencia normal, la pantalla mostrará: "Pulse [OK] para finalizar AMA". Después de pulsar la tecla [OK], el convertidor de frecuencia está listo para su uso.

Nota:

- Para obtener la mejor adaptación posible del convertidor de frecuencia, ejecute el AMA con el motor frío.
- La AMA no se puede realizar mientras el motor esté girando.

**7**

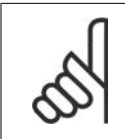

#### **¡NOTA!**

Es importante configurar correctamente los par. 1-2\*, Datos del motor, ya que forman parte del algoritmo del AMA. Se debe llevar a cabo un AMA para conseguir el rendimiento dinámico óptimo del motor. Este proceso puede tardar hasta 10 minutos, dependiendo de la potencia de salida del motor.

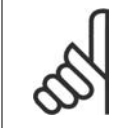

#### **¡NOTA!**

Evite la generación externa de par durante el AMA.

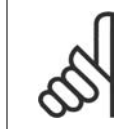

#### **¡NOTA!**

Si cambia alguno de los ajustes de los par. 1-2\* Datos de motor, los parámetros avanzados del motor, del 1-30 al 1-39, volverán al ajuste predeterminado.

Este parámetro no se puede ajustar con el motor en marcha.

Consulte la sección Adaptación automática del motor - ejemplo de aplicación.

#### **7.1.3. Ajustes de funciones**

El Ajuste de funciones proporciona un acceso rápido y sencillo a todos los parámetros necesarios para la mayoría de las aplicaciones de gestión de aguas y aguas residuales, como par variable, par constante, bombas, bombas dosificadoras, bombas de pozo, bombas de refuerzo de presión, bombas mezcladoras, ventiladores de aireación y otras aplicaciones de bombeo y ventilación. Entre otras funciones, también incluye parámetros para seleccionar qué variables mostrar en el LCP, velocidades preseleccionadas digitalmente, escalado de referencias analógicas, aplicaciones mono y multizona de lazo cerrado y funciones específicas relacionadas con las aplicaciones de gestión de aguas y aguas residuales.

**Cómo acceder al Ajuste de función. Ejemplo**

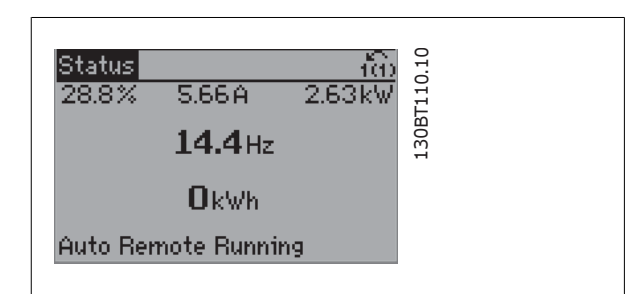

Ilustración 7.2: Paso 1: encienda el convertidor de frecuencia (se iluminará el LED [On])

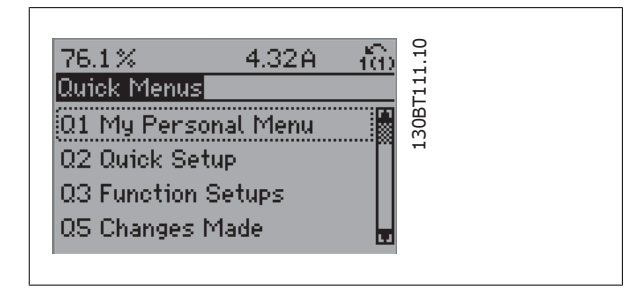

Ilustración 7.3: Paso 2: Presione el botón [Quick Menu] (Menú rápido) (aparecen las opciones del Menú rápido).

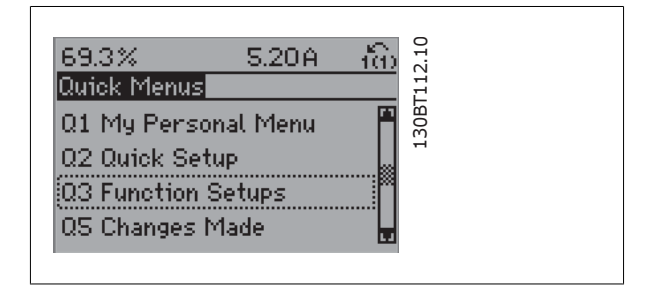

Ilustración 7.4: Paso 3: Use las teclas de navegación arriba/abajo para desplazarse por los Ajustes de función. Pulse [OK] (Aceptar).

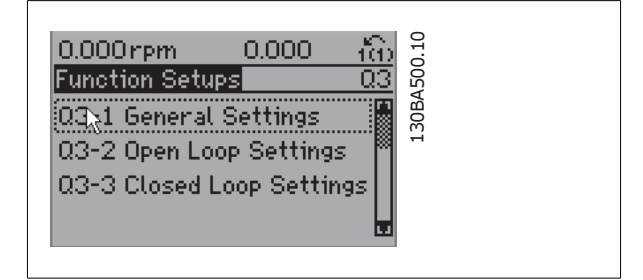

Ilustración 7.5: Paso 4: Aparecen las opciones de Ajustes de función. Seleccione 03-1 Ajustes generales. Pulse [OK] (Aceptar)

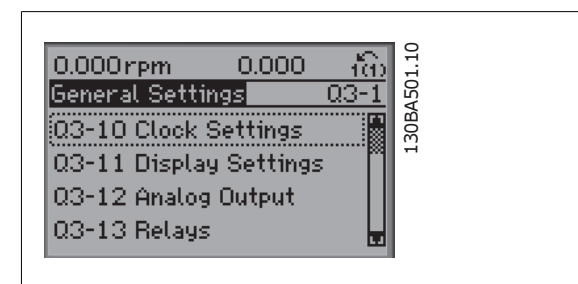

Ilustración 7.6: Paso 5: Utilice las teclas de navegación arriba/abajo para desplazarse hasta, por ejemplo, 03-12 Salidas analógicas. Pulse [OK] (Aceptar)

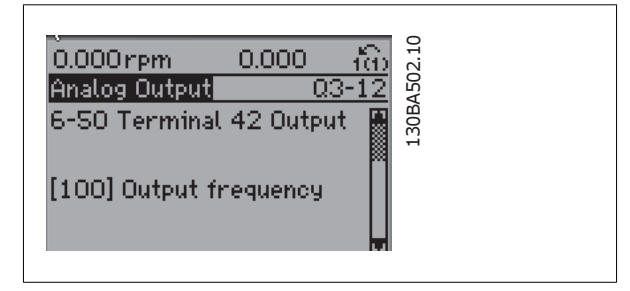

Ilustración 7.7: Paso 6: Seleccione el parámetro 6-50 Terminal 42 salida. Pulse [OK] (Aceptar)

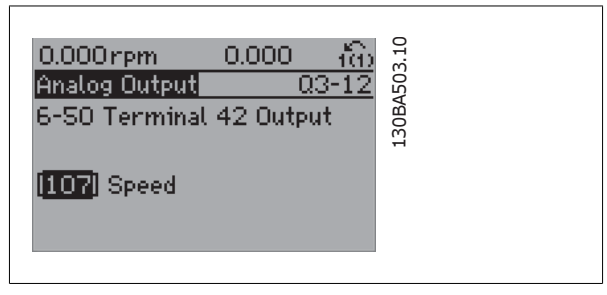

Ilustración 7.8: Paso 7: Use las teclas de navegación arriba/abajo para seleccionar entre las distintas opciones. Pulse [OK] (Aceptar)

Los parámetros de Ajuste de función están agrupados de la siguiente forma:

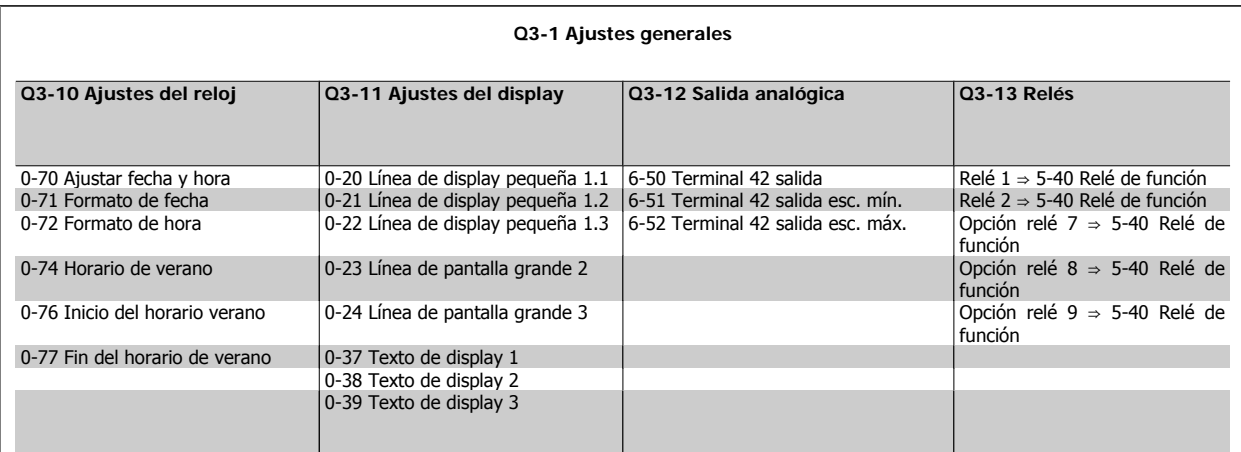

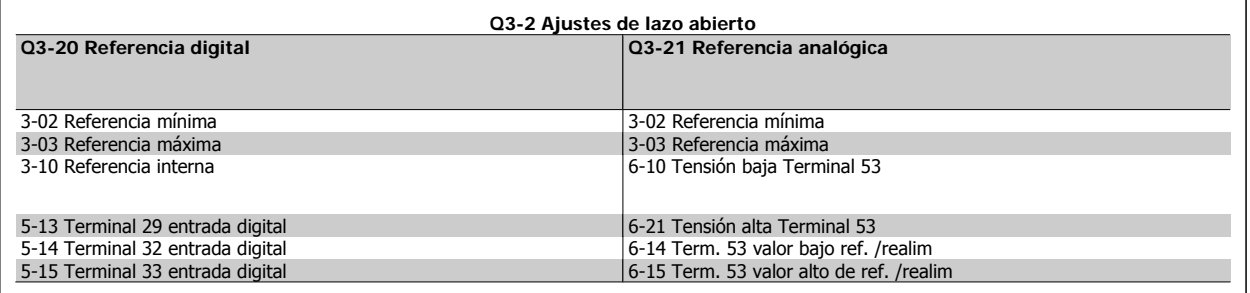

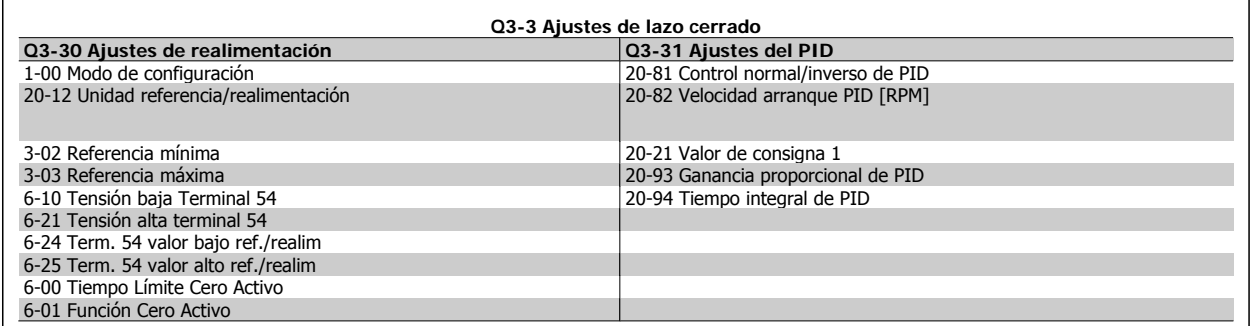

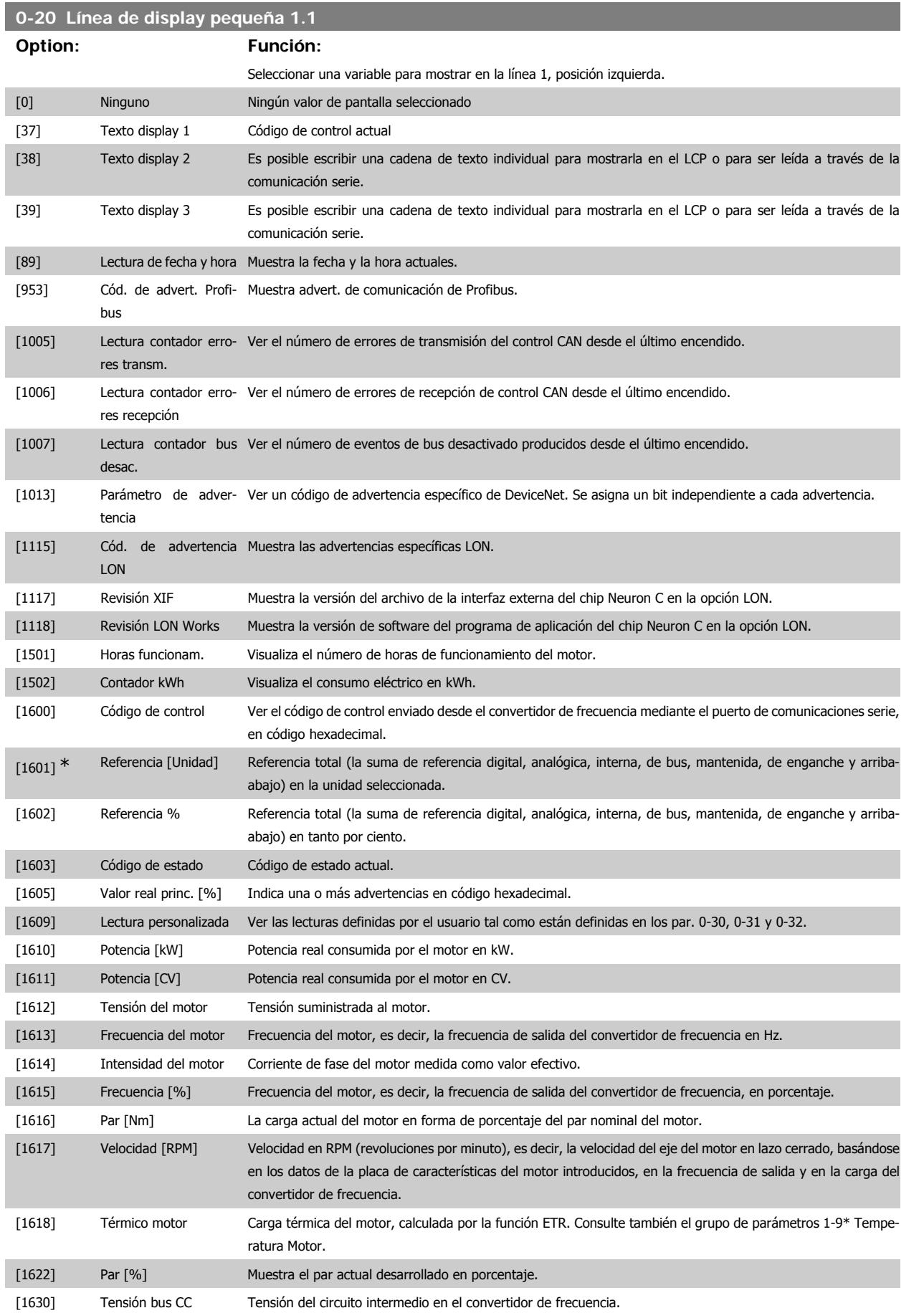

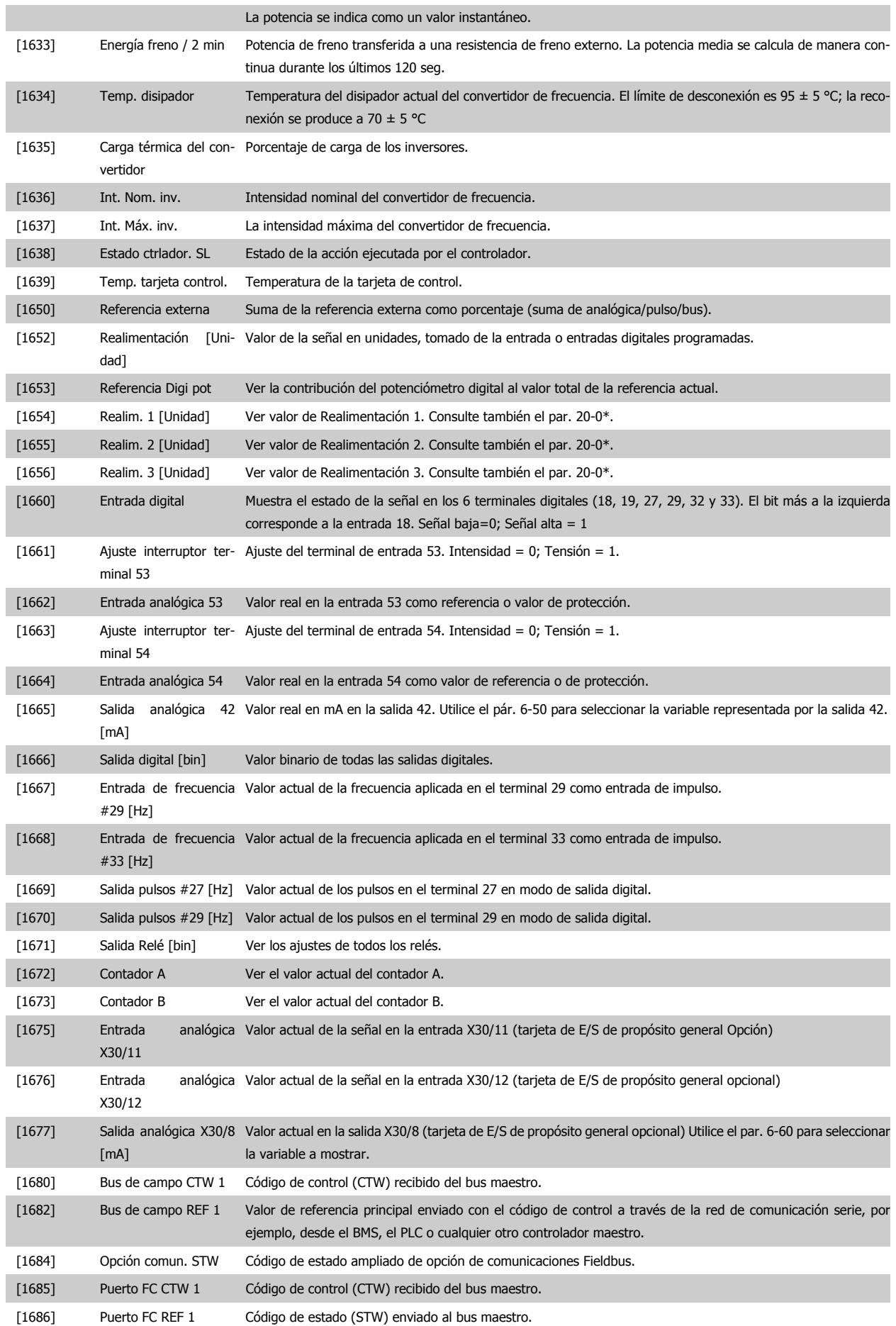

#### VLT® AQUA Drive Manual de Funcionamiento

## 7. Programación del convertidor de frecuencia Danfoss

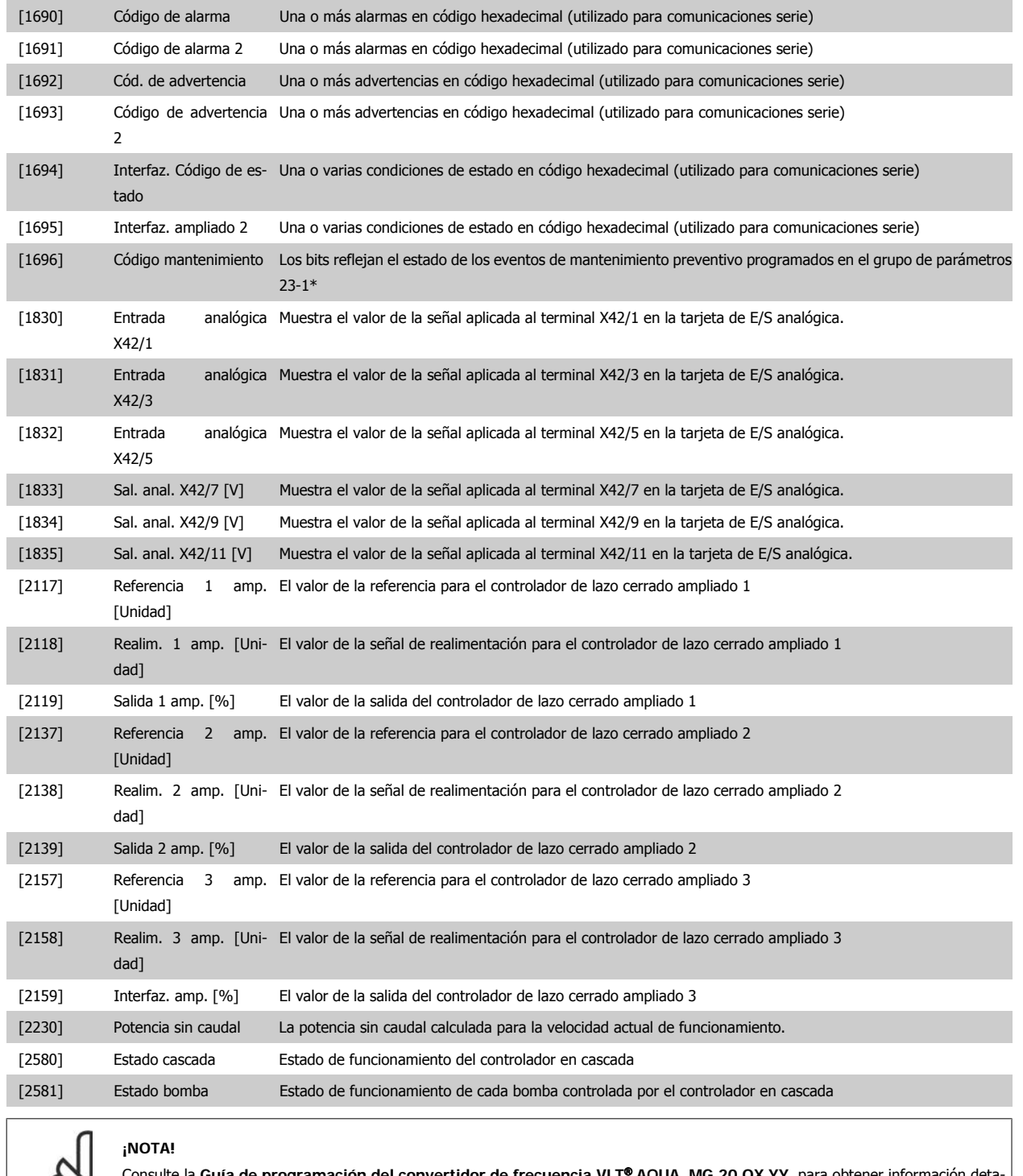

**7**

# D,

Consulte la **Guía de programación del convertidor de frecuencia VLT**® **AQUA, MG.20.OX.YY**, para obtener información detallada.

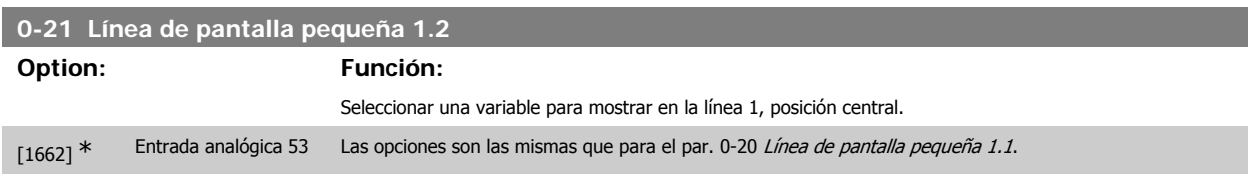

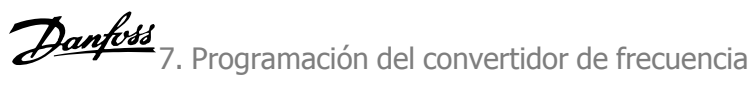

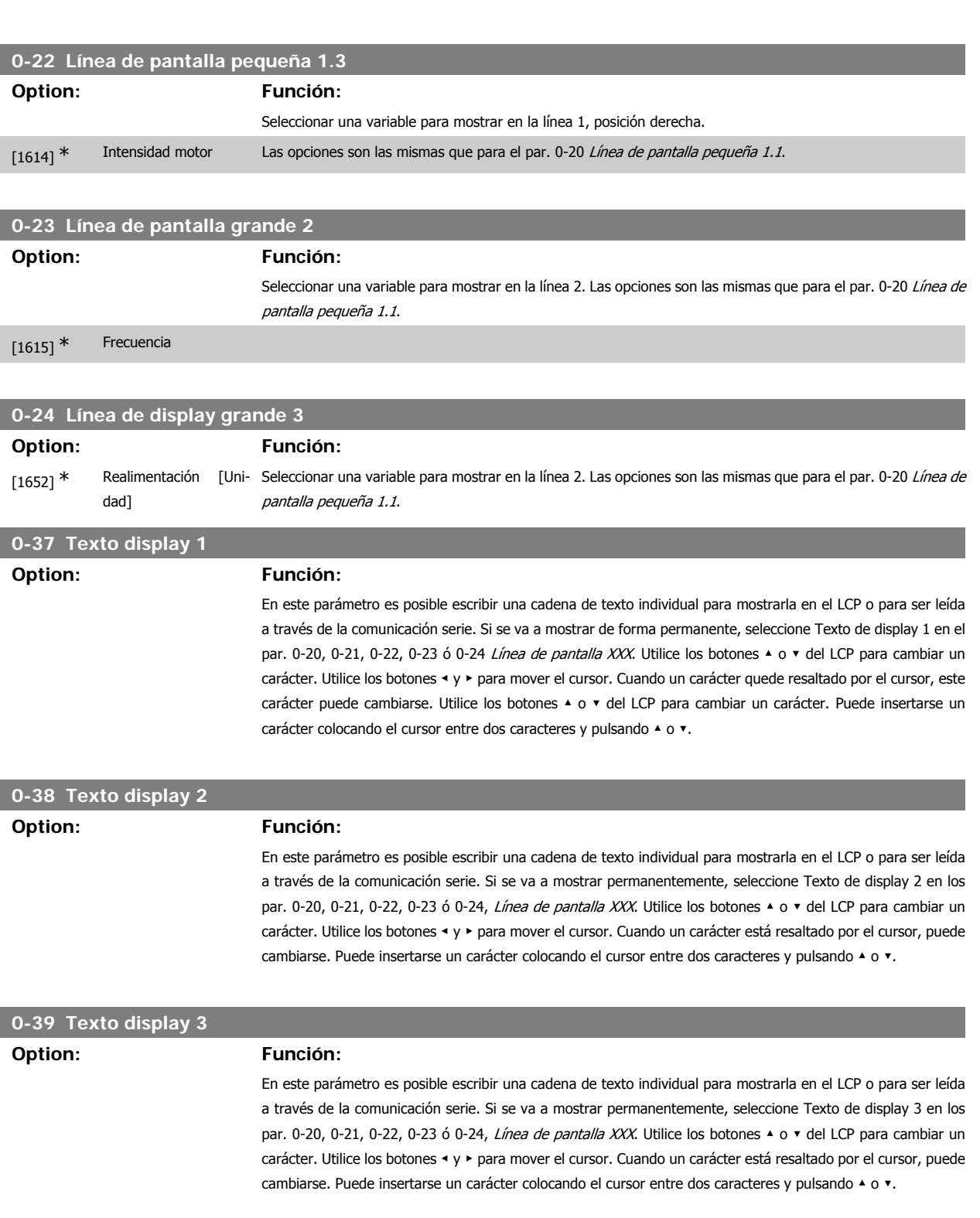

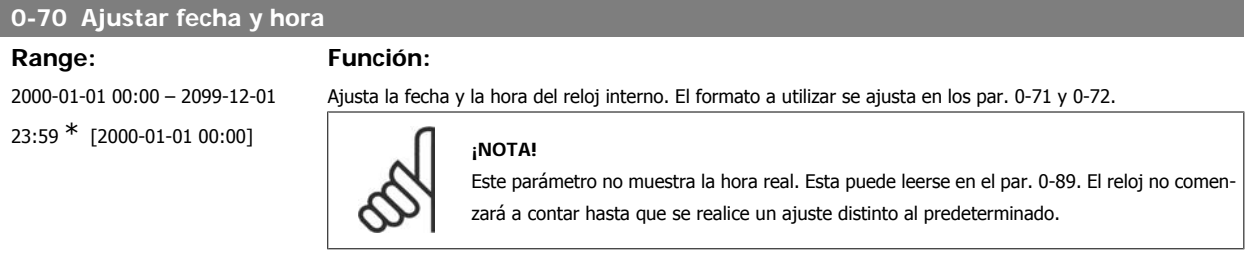

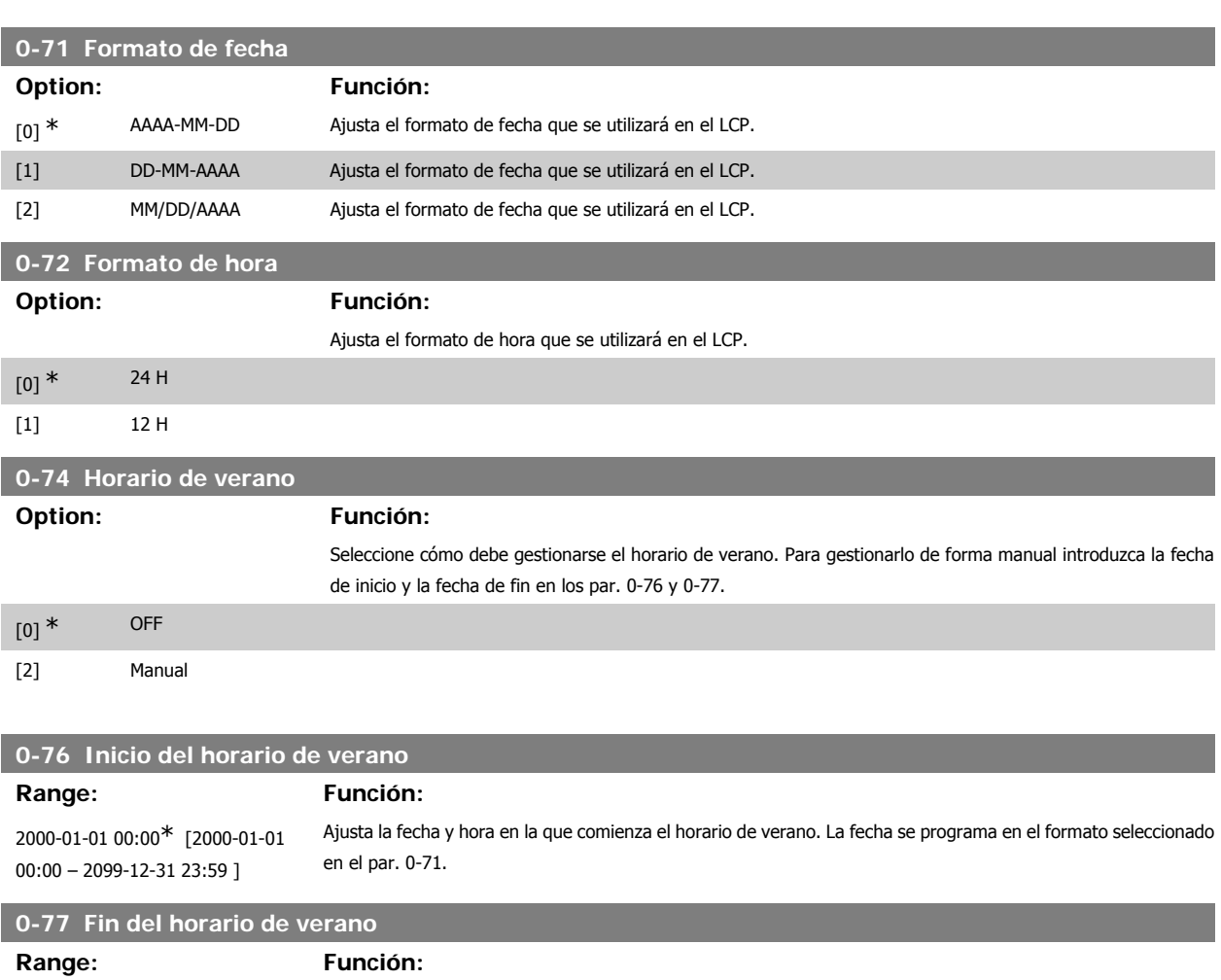

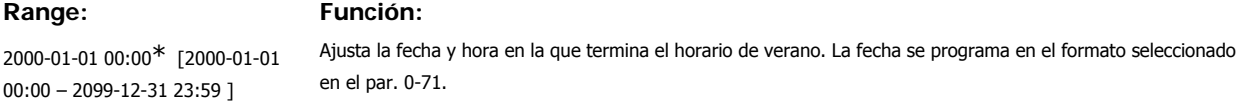

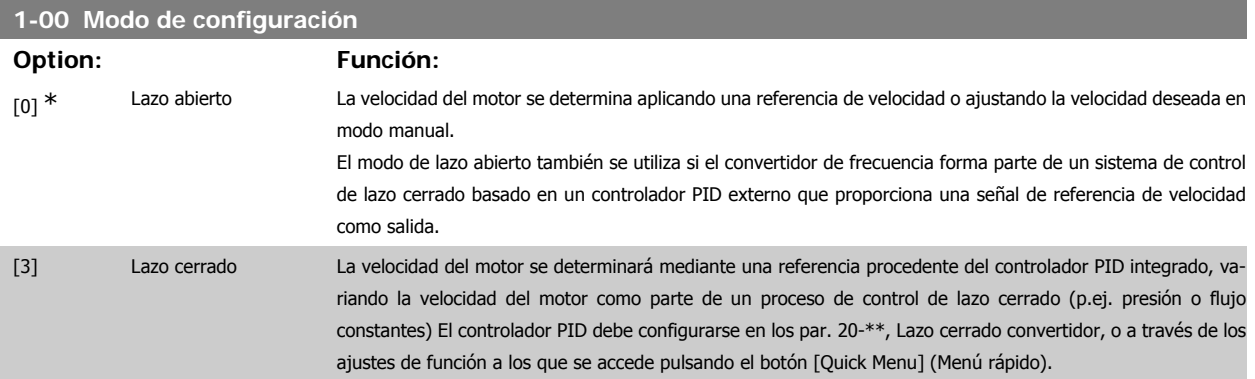

Este parámetro no se puede cambiar cuando el motor está en marcha.

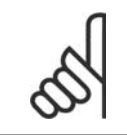

### **¡NOTA!**

Cuando se configura para lazo cerrado, los comandos Cambio de sentido y Arranque y cambio de sentido no invertirán el sentido de giro del motor.

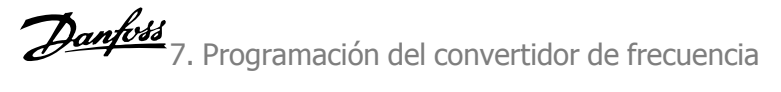

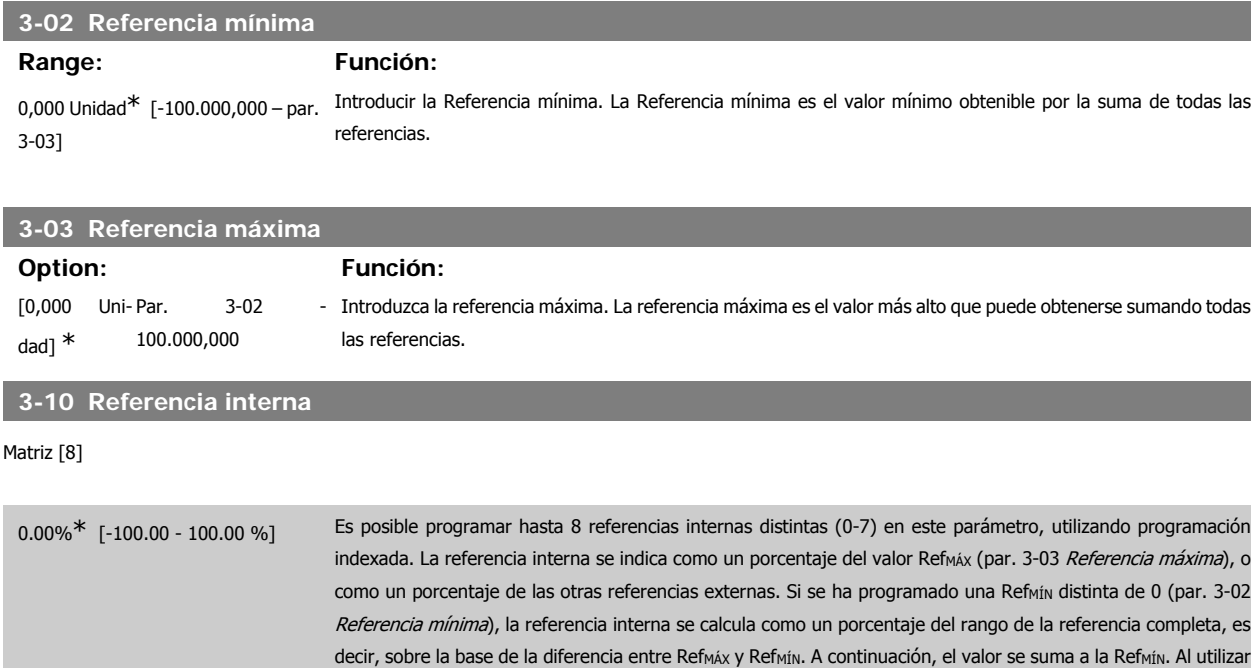

rrespondientes en el grupo de parámetros 5.1\* Entradas digitales.

referencias internas, seleccione Ref. interna LSB, MSB o EXB [16], [17] o [18] para las entradas digitales co-

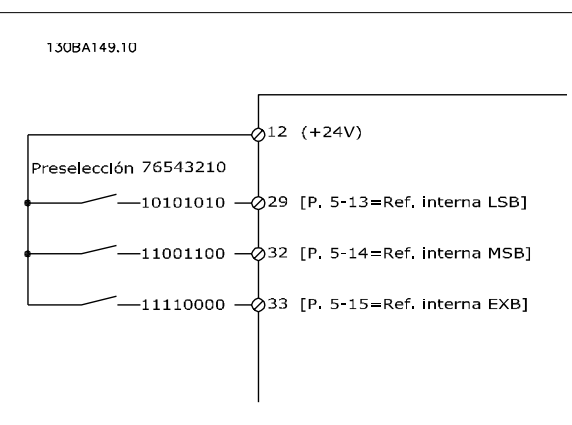

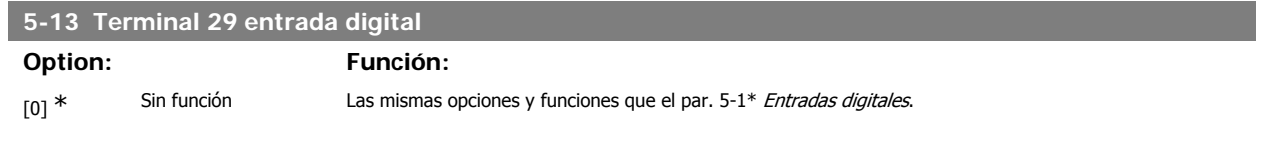

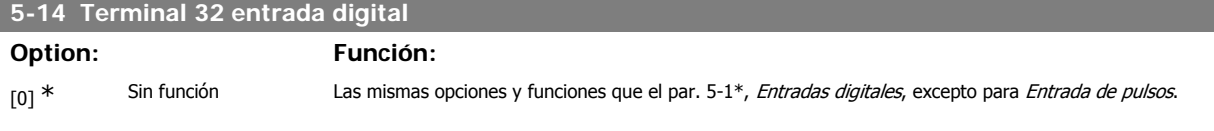

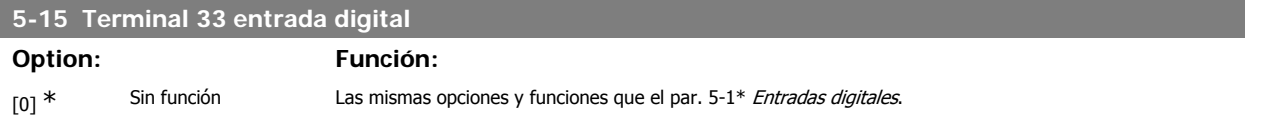

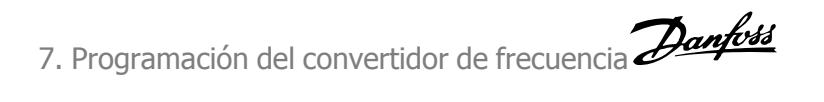

### **5-40 Relé de función**

Matriz [8] (Relé 1 [0], Relé 2 [1], Relé 7 [6], Relé 8 [7], Relé 9 [8])

Seleccionar opciones para definir la función de los relés.

La selección de cada relé mecánico se realiza en un parámetro indexado.

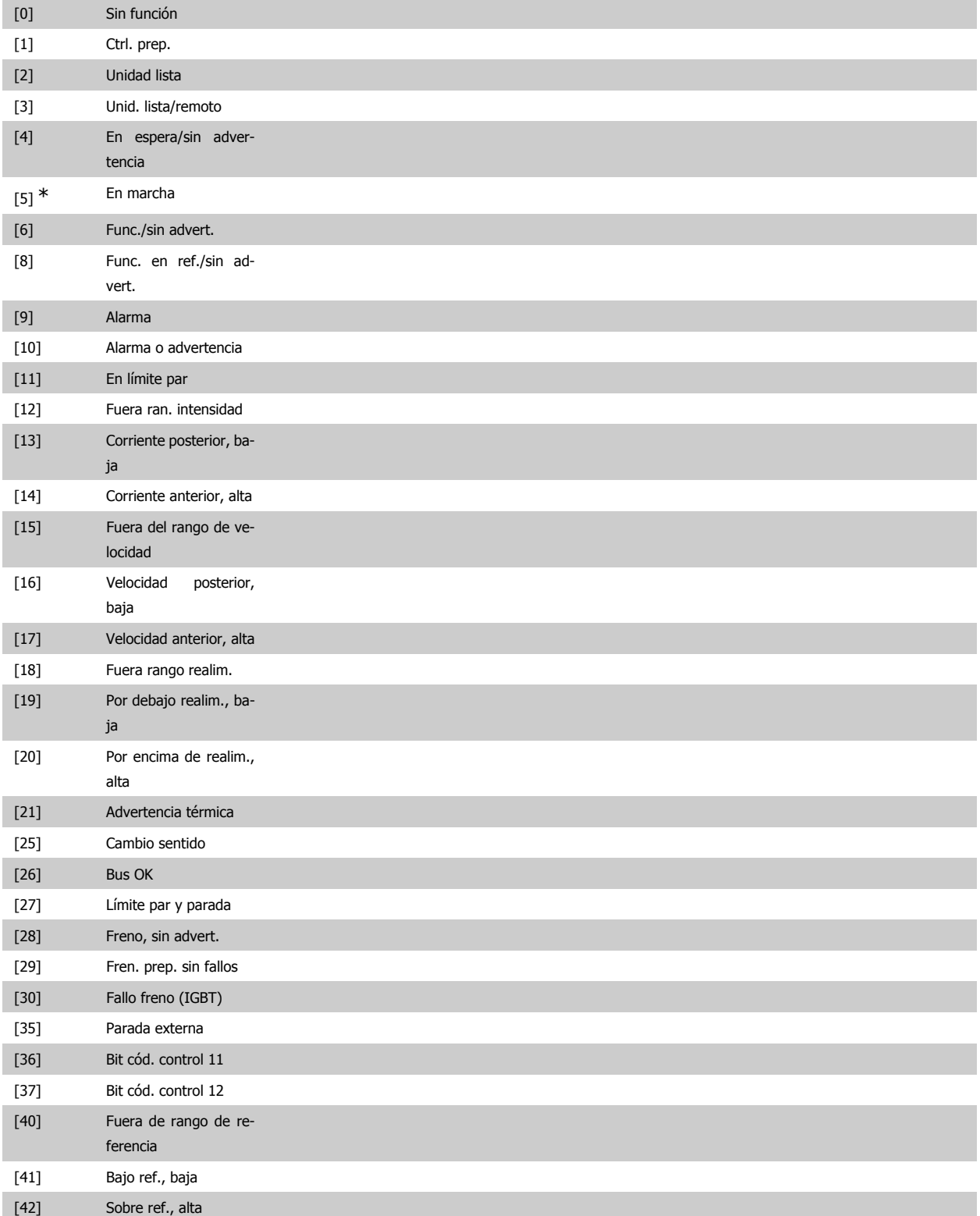

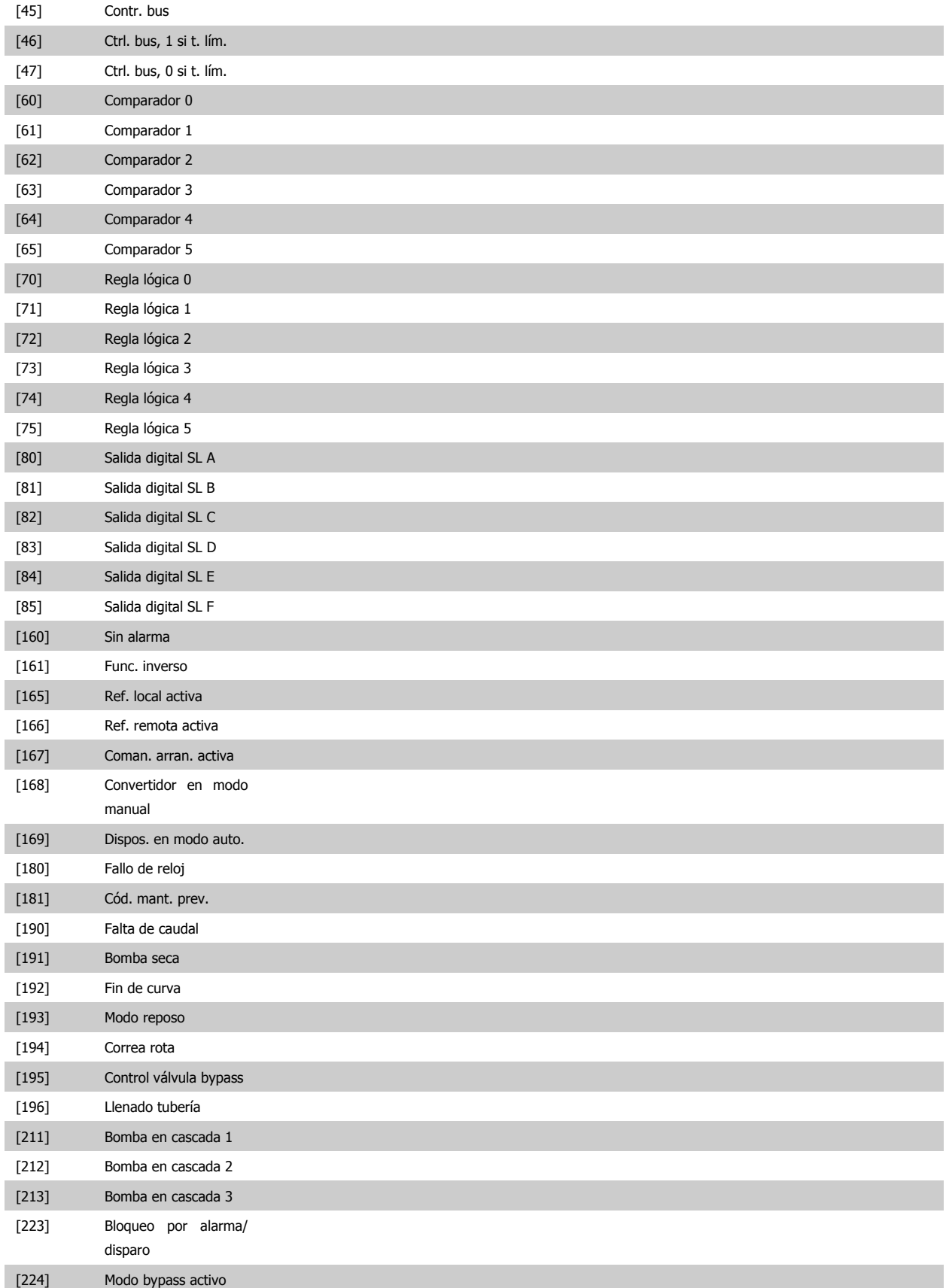

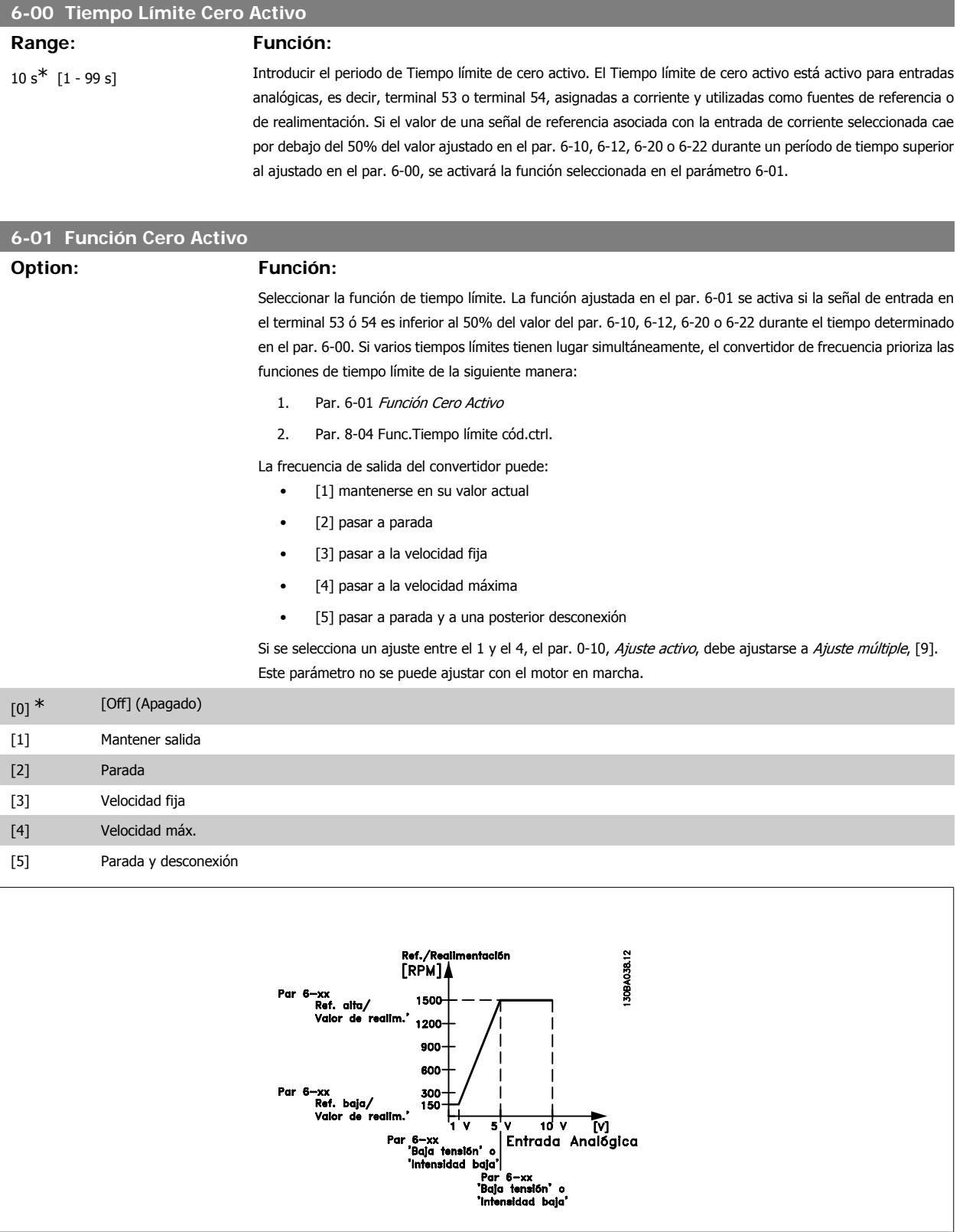
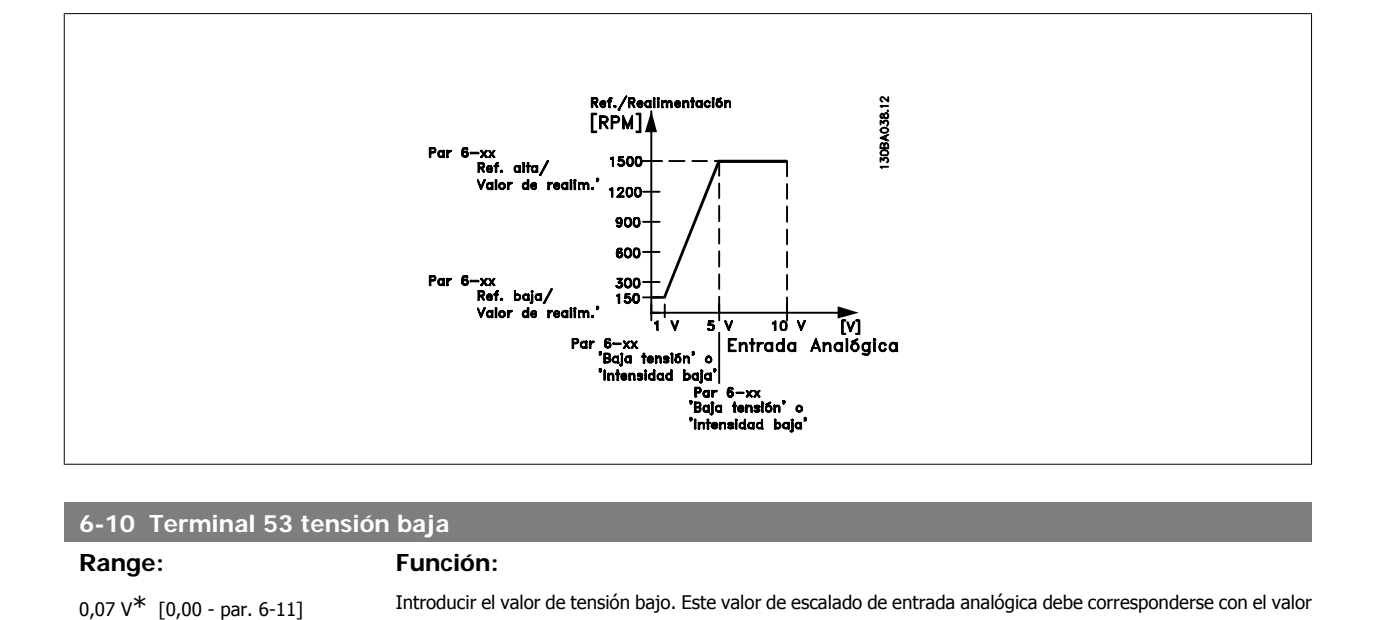

de realimentación/referencia mínimo ajustado en el par. 6-14.

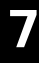

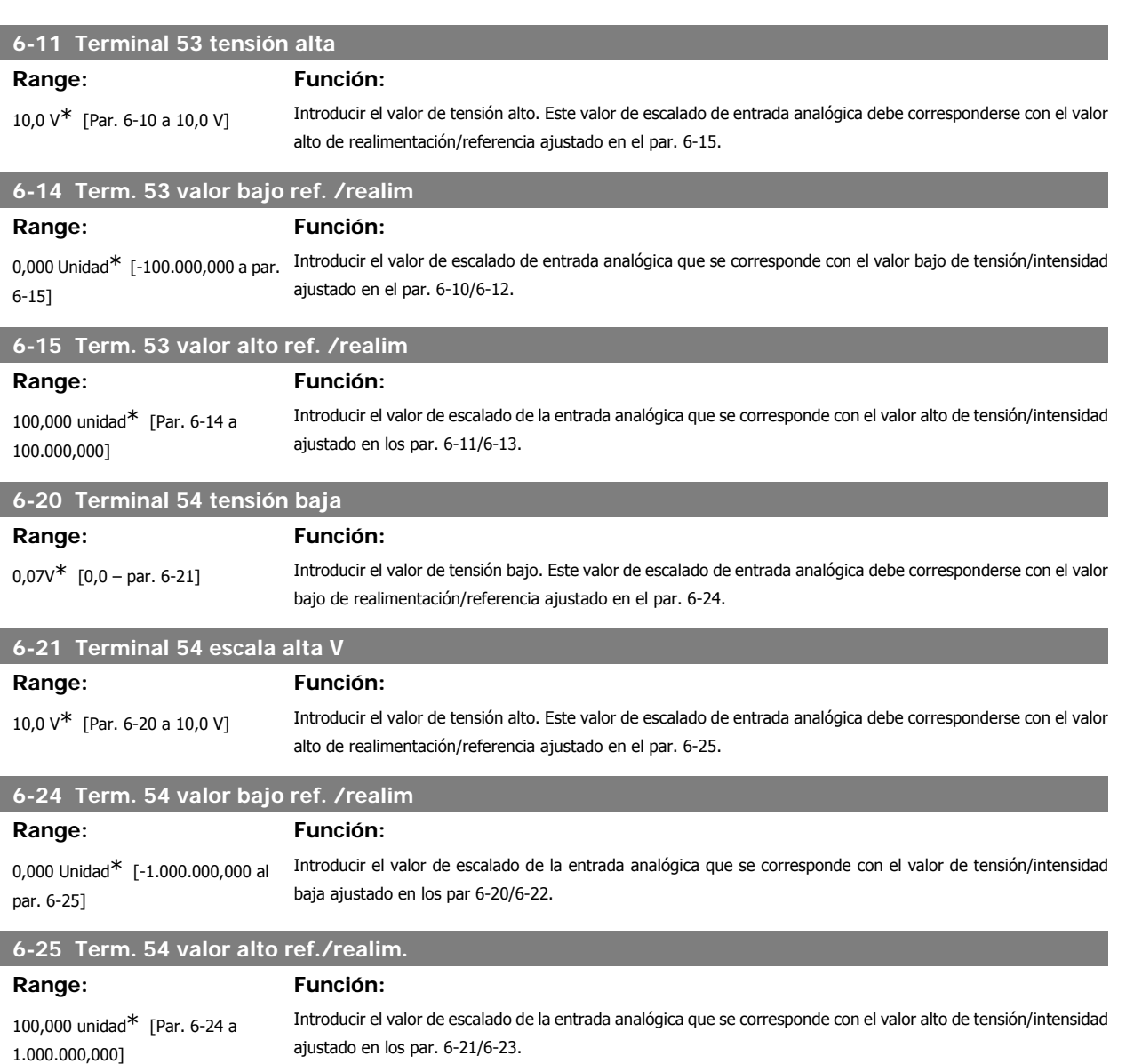

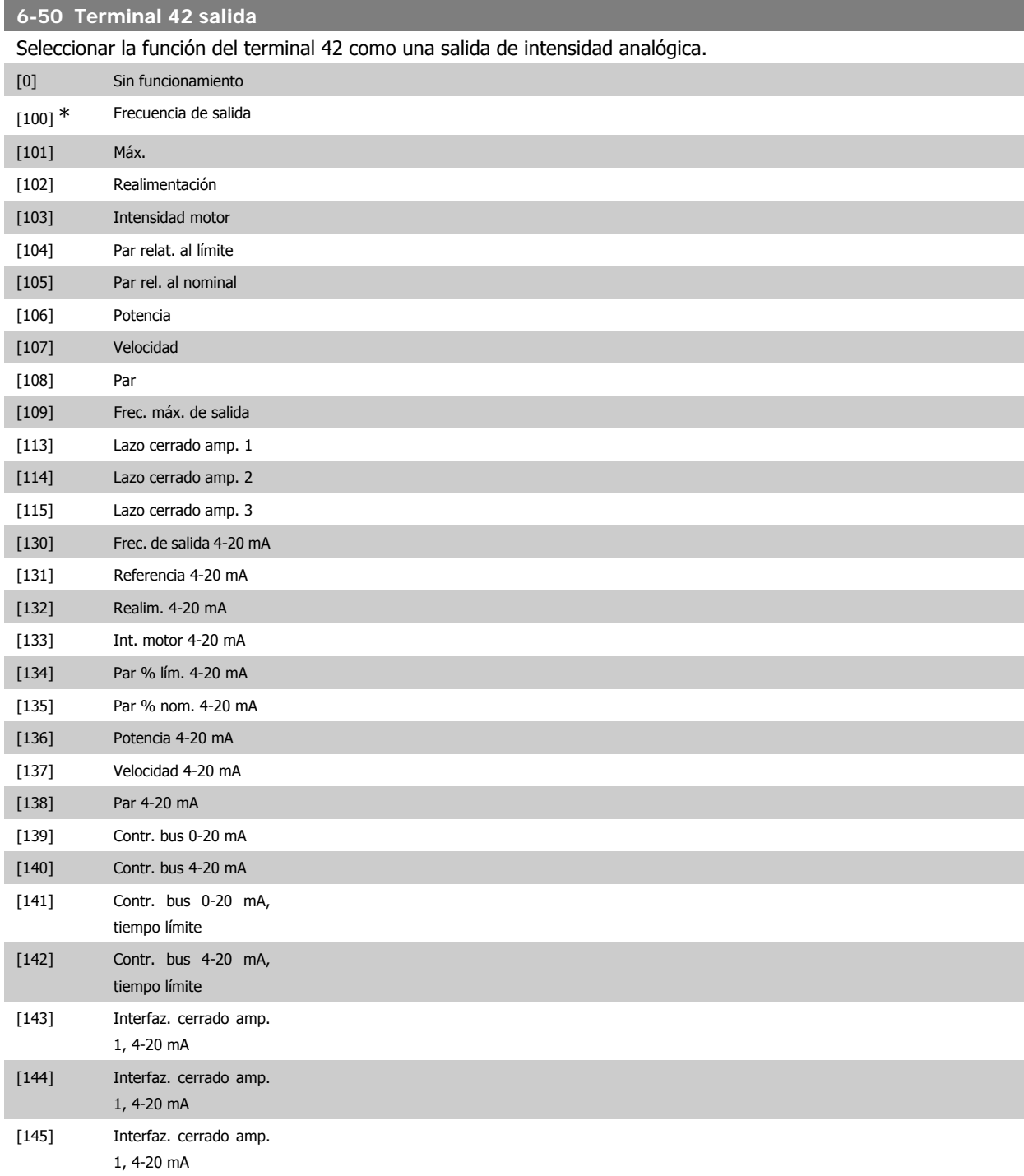

# **6-51 Terminal 42 salida esc. mín.**

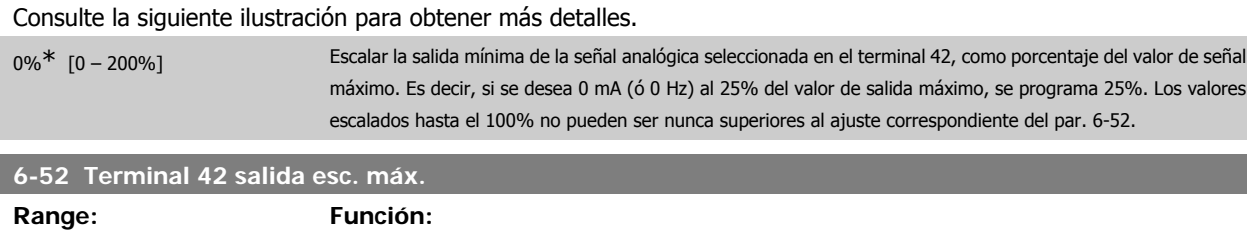

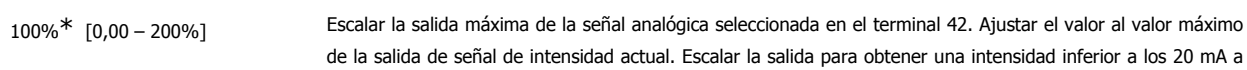

VLT<sup>®</sup> AQUA Drive<br>Manual de Funcionamiento

escala completa; ó 20 mA a una salida inferior al 100% del valor de señal máximo. Si 20 mA es la intensidad de salida deseada a un valor entre el 0 y el 100% de la salida de escala completa, programar el valor porcentual en el parámetro, es decir 50% = 20 mA. Para obtener una intensidad entre 4 y 20 mA como salida máxima (100%), el valor porcentual para programar la unidad se calcula como:

20  $mA/$  intensidad máxima deseada  $\times$  100  $\%$ 

*i.e.* 
$$
10mA: \frac{20 mA}{10 mA} \times 100 % = 200 %
$$

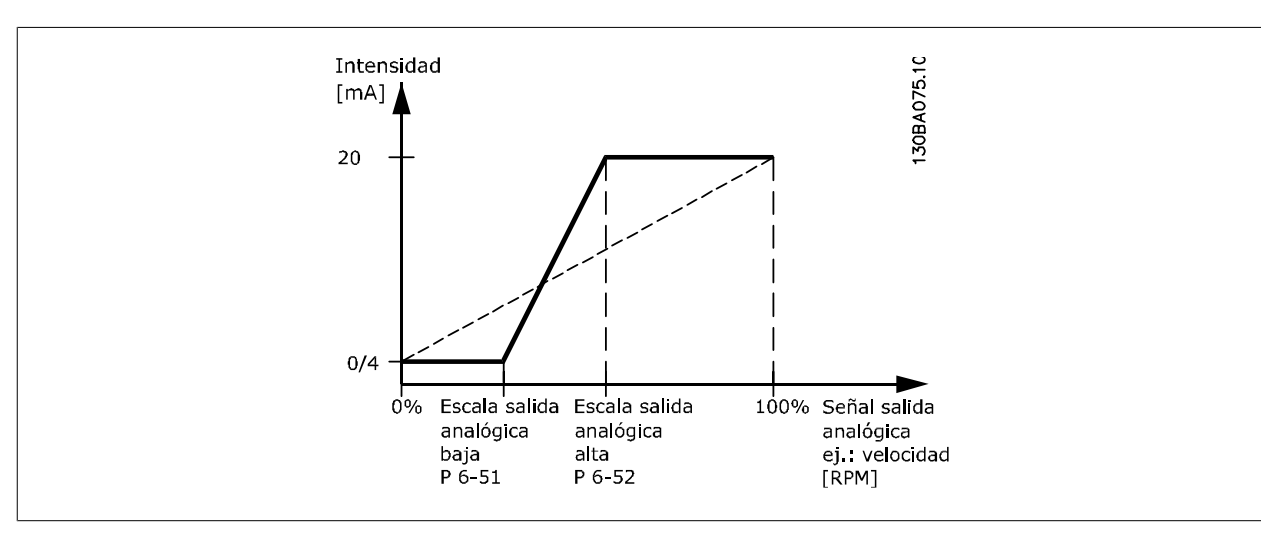

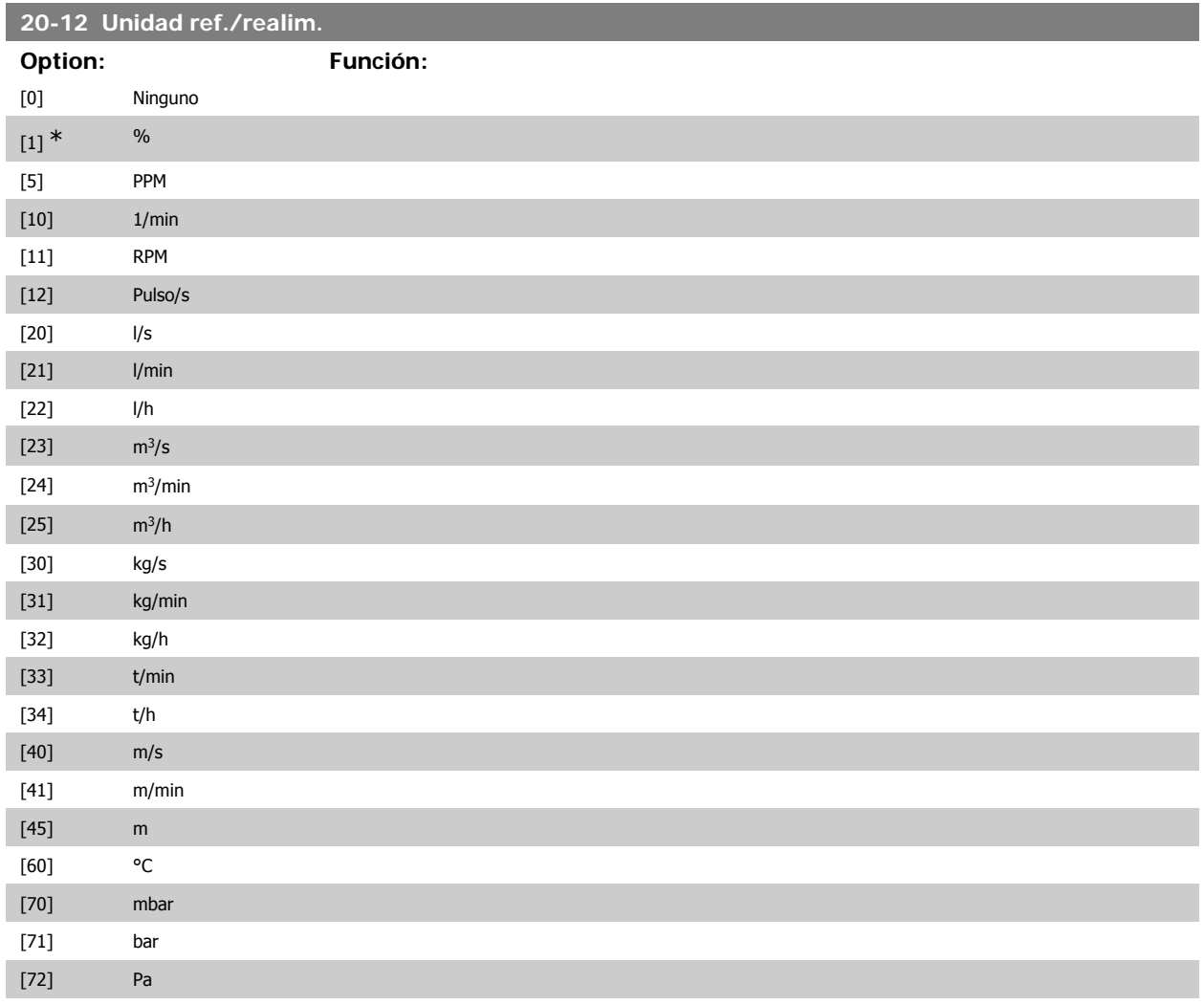

7. Programación del convertidor de frecuencia Danfoss

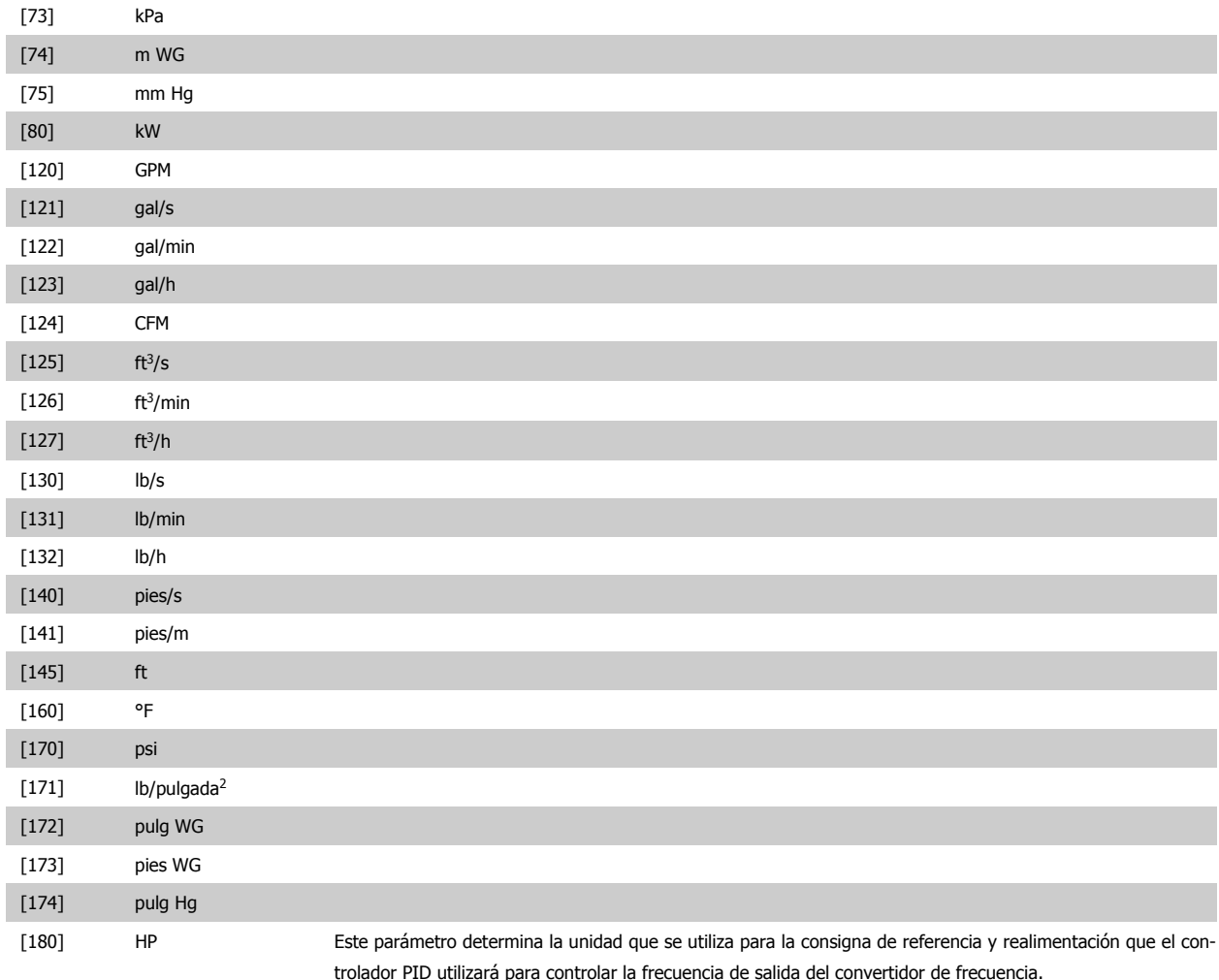

# **20-21 Valor de consigna 1**

# **Range: Función:**

 $0.000^*$  [Ref<sub>MIN</sub> par. 3-02 - Ref<sub>MAX</sub> par. 3-03 UNIDAD (del par. 20-12)] El valor de consigna 1 se utiliza en el modo de lazo cerrado para introducir una referencia de consigna utilizada por el controlador PID del convertidor de frecuencia. Consulte la descripción del parámetro 20-20 Función de realimentación.

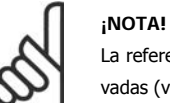

La referencia de consigna introducida aquí se añade a las demás referencias que estén activadas (ver grupo par. 3-1\*).

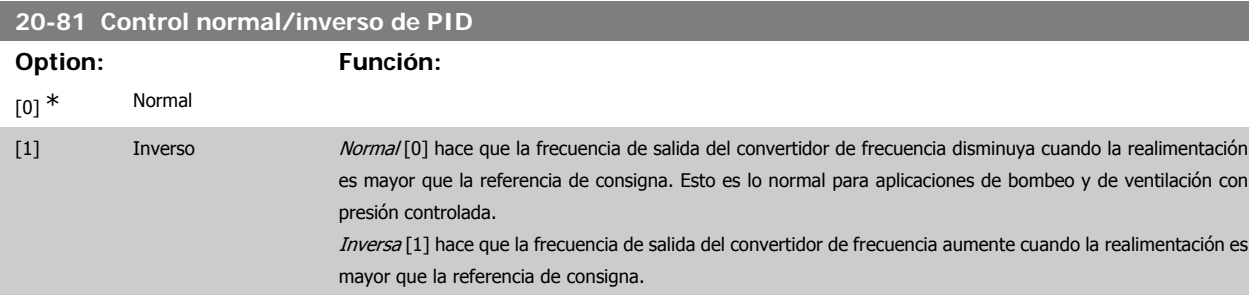

#### **20-82 Veloc. arranque PID [RPM]**

**Range: Función:**

0\* [0 - 6..000 RPM] Cuando el convertidor de frecuencia se arranca por primera vez, acelera hasta esta velocidad de salida en modo de lazo abierto, siguiendo el tiempo de aceleración activo. Cuando se alcance la velocidad de salida programada aquí, el convertidor de frecuencia cambiará automáticamente a modo de lazo cerrado y el controlador PID comenzará a funcionar. Esto es útil en aplicaciones en las que la carga manejada debe primero acelerarse rápidamente hasta una velocidad mínima cuando se arranca.

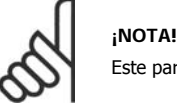

Este parámetro sólo será visible si el par. 0-02 está ajustado a [0], RPM.

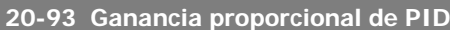

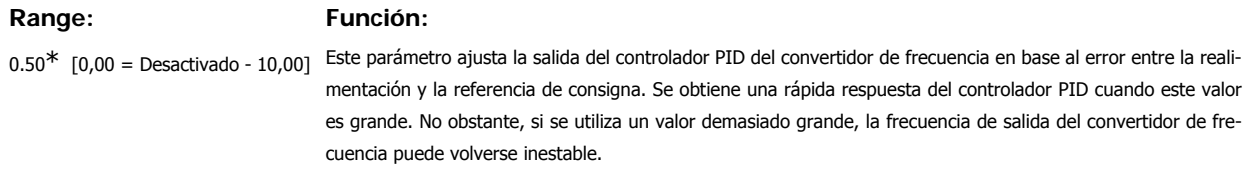

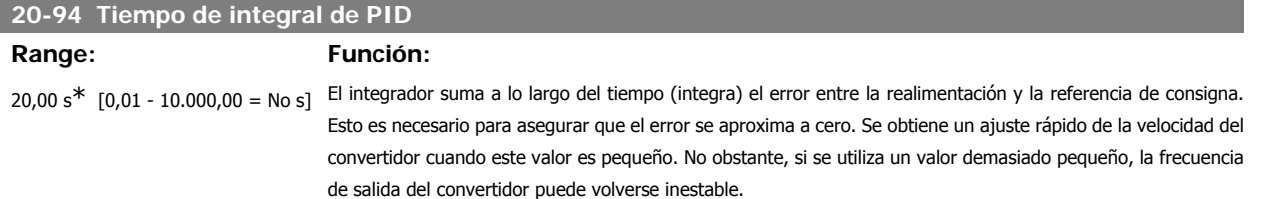

# **7.1.4. Modo Menú principal**

Tanto el GLCP como el NLCP proporcionan acceso al modo Menú principal. El modo de Menú principal se selecciona pulsando la tecla [Main Menu] (Menú principal). La ilustración 6.2 muestra la lectura de datos resultante que aparece en el display del GLCP.

De la línea 2 a la línea 5 del display hay una lista de grupos de parámetros que pueden seleccionarse con los botones arriba y abajo.

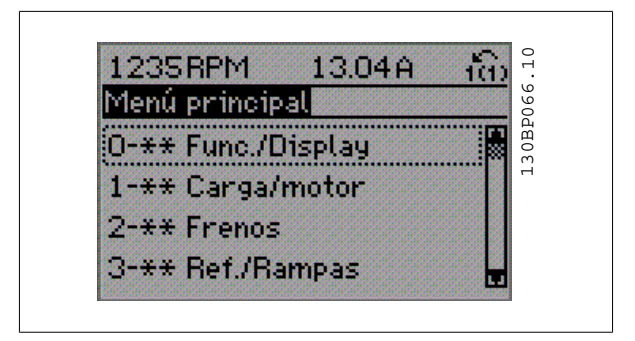

Ilustración 7.9: Ejemplo de display.

Cada parámetro tiene un nombre y un número que es siempre el mismo, independientemente del modo de programación. En el modo Menú principal, los parámetros se dividen en varios grupos. El primer dígito del número de parámetro (desde la izquierda) indica el número del grupo de parámetros.

Todos los parámetros se pueden modificar en el Menú principal. La configuración de la unidad (par. 1-00) determinará otros parámetros disponibles para su programación. Por ejemplo, al seleccionar Lazo cerrado se activan parámetros adicionales relacionados con el funcionamiento en lazo cerrado. Al añadir tarjetas opcionales a la unidad, se activan parámetros adicionales asociados al dispositivo opcional.

# **7.1.5. Selección de parámetros**

En el modo Menú principal, los parámetros se dividen en varios grupos. Seleccione un grupo de parámetros utilizando las teclas de navegación. Se puede acceder a los siguientes grupos de parámetros:

Tras seleccionar un grupo de parámetros, seleccione un parámetro con

En la zona central del display GLCP se muestra el número y el nombre

del parámetro, así como el valor del parámetro seleccionado.

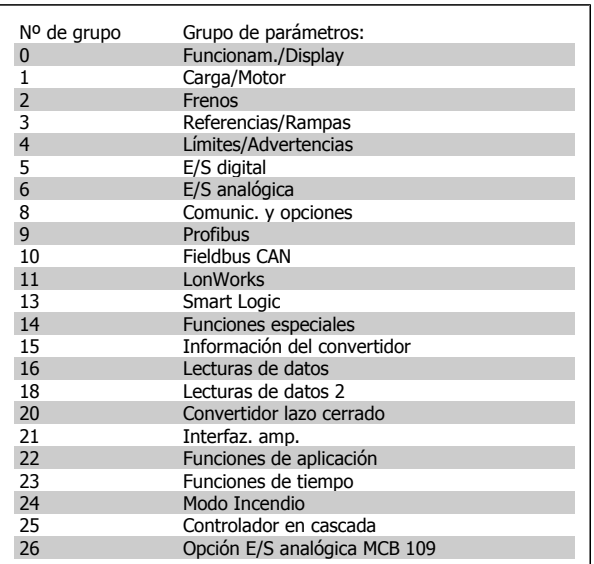

Tabla 7.3: Grupos de parámetros.

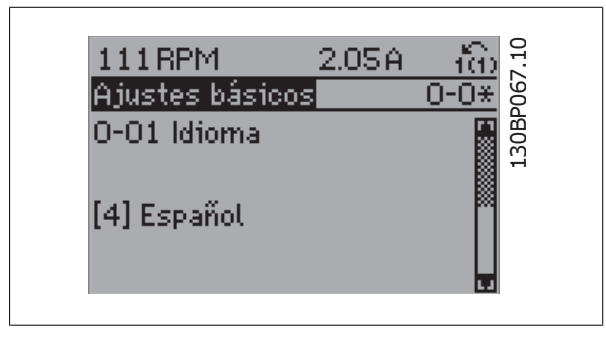

Ilustración 7.10: Ejemplo de display.

# **7.1.6. Cambio de datos**

las teclas de navegación.

- 1. Pulse la tecla [Quick Menu] (Menú rápido) o [Main Menu] (Menú principal).
- 2. Utilice las teclas  $[\triangle] y [\triangledown]$  para acceder al grupo de parámetros que desee modificar.
- 3. Utilice las teclas  $[\triangle]$  y  $[\blacktriangledown]$  para acceder al parámetro que desee modificar.
- 4. Pulse la tecla [OK] (Aceptar).
- 5. Utilice las teclas [ [▲] y [▼] para seleccionar el ajuste correcto para cada parámetro. O bien, para moverse por los dígitos dentro de un número, utilice las teclas. El cursor indica el dígito seleccionado que se va a cambiar. La tecla [▲] aumenta el valor y la tecla [▼] lo disminuye.
- 6. Pulse la tecla [Cancel] (Cancelar) para descartar el cambio, o pulse la tecla [OK] (Aceptar) para aceptar el cambio e introducir un nuevo ajuste.

# **7.1.7. Cambio de un valor de texto**

Si el parámetro seleccionado es un valor de texto, cambie el valor de texto con las teclas de navegación arriba/abajo.

La tecla arriba aumenta el valor y la tecla abajo lo disminuye. Coloque el cursor sobre el valor que desee guardar y pulse [OK] (aceptar).

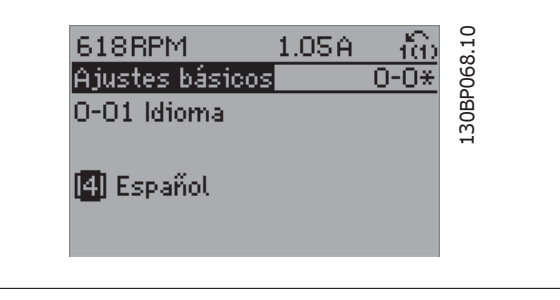

Ilustración 7.11: Ejemplo de display.

# **7.1.8. Cambio de un grupo de valores de datos numéricos**

Si el parámetro elegido representa un valor de dato numérico, puede cambiar el valor del dato seleccionado con las teclas de navegación <> y las teclas de navegación arriba/abajo. Utilice las teclas de navegación <> para mover el cursor horizontalmente.

Utilice las teclas de navegación arriba/abajo para modificar el valor del dato. La tecla arriba aumenta el valor del dato y la tecla abajo lo reduce. Coloque el cursor sobre el valor que desee guardar y pulse [OK] (acep-

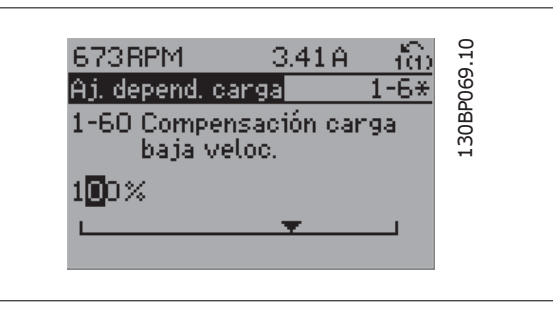

Ilustración 7.12: Ejemplo de display.

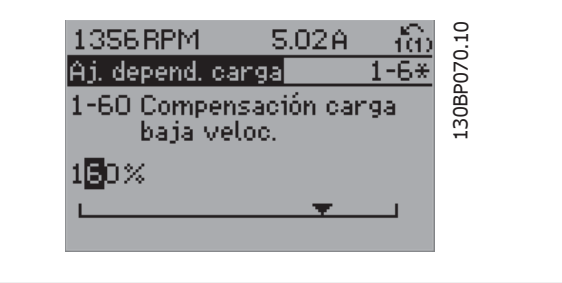

Ilustración 7.13: Ejemplo de display.

# **7.1.9. Cambio del valor de los datos , escalonado**

Algunos parámetros pueden cambiarse de forma escalonada (por intervalos) y de forma continua. Esto se aplica a la Potencia motor [kW] (par. 1-20), Tensión motor (par. 1-22) y Frecuencia motor (par. 1-23).

Estos parámetros van tomando los distintos valores de datos numéricos de un grupo de valores, o bien, toman valores de datos numéricos en continuo cambio.

# **7.1.10. Lectura y programación de parámetros indexados**

Los parámetros se indexan cuando se sitúan en una pila circular.

Los par. 15-30 a 15-32 contienen un registro de fallos que puede leerse. Elija un parámetro, pulse [OK] (Aceptar) y utilice las teclas de navegación arriba/ abajo para desplazarse por el registro de valores.

Utilice el par. 3-10 como otro ejemplo:

tar).

Elija el parámetro, pulse [OK] (Aceptar) y utilice las teclas de navegación arriba/abajo para desplazarse por los valores indexados. Para cambiar el valor del parámetro, seleccione el valor indexado y pulse [OK] (Aceptar). Cambie el valor utilizando las teclas arriba/abajo. Pulse [OK] (Aceptar) para aceptar el nuevo ajuste. Pulse [Cancel] (Cancelar) para cancelar. Pulse [Back] (Atrás) para salir del parámetro.

6. Vuelva a conectar el suministro eléctrico. El convertidor ya está

7. Vuelva a poner el par. 14-22 en *Funcionamiento normal.* 

reiniciado.

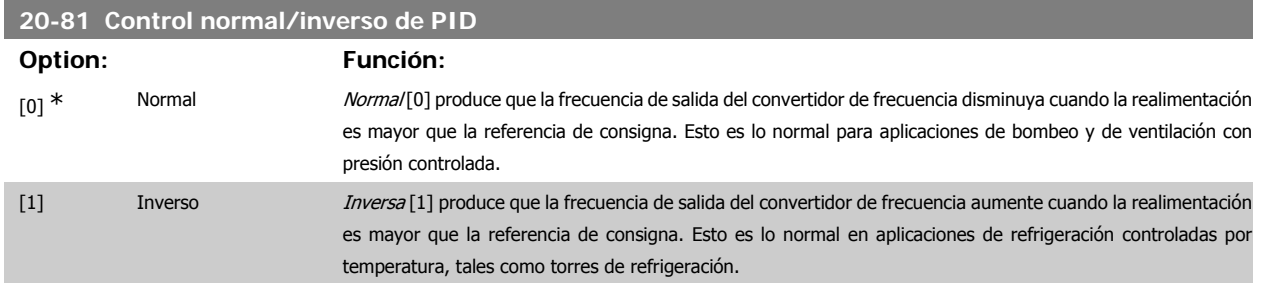

# **7.1.11. Inicialización a los Ajustes predeterminados**

Puede poner todos los parámetros del convertidor de frecuencia a los ajustes predeterminados de dos formas distintas:

#### Inicialización recomendada (mediante el par. 14-22)

- 1. Seleccione el par. 14-22
- 2. Pulse [OK] (Aceptar)
- 3. Seleccione "Inicialización"
- 4. Pulse [OK] (Aceptar)
- 5. Desconecte la alimentación de red y espere a que se apague la pantalla.

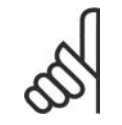

### **¡NOTA!**

Reinicia los parámetros seleccionados en Mi menú personal con los ajustes predeterminados de fábrica.

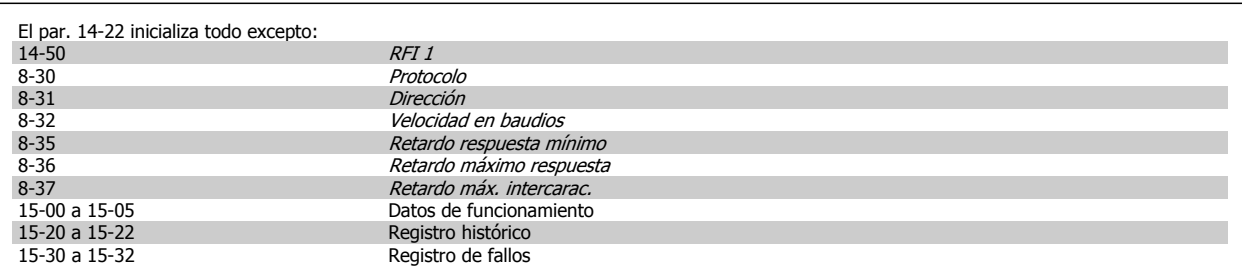

#### **Inicialización manual**

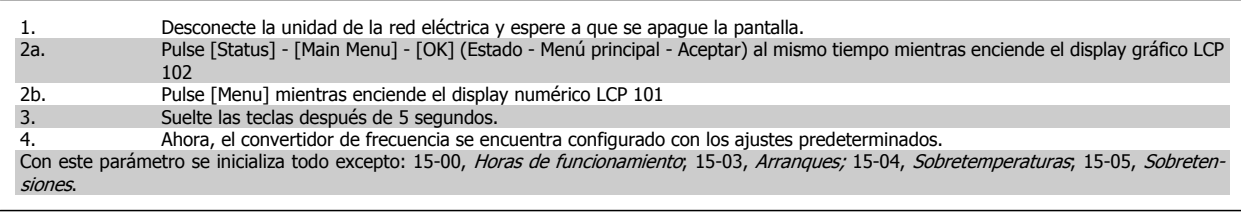

# **¡NOTA!**

Cuando se lleva a cabo una inicialización manual, también se reinician la comunicación serie, los ajustes del filtro RFI (par. 14-50) y los ajustes del registro de fallos.

Elimina los parámetros seleccionados en Mi menú personal.

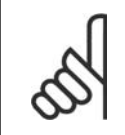

#### **¡NOTA!**

Tras la inicialización y la reconexión de energía, el display no mostrará información hasta pasados un par de minutos.

# **7.2. Opciones de parámetros**

# **7.2.1. Ajustes predeterminados**

#### Cambios durante el funcionamiento

VERDADERO significa que el parámetro puede ser modificado mientras el convertidor de frecuencia se encuentra en funcionamiento, y FALSO significa que se debe parar para poder realizar una modificación.

#### 4-Ajustes

'Todos los ajustes': el parámetro se puede ajustar individualmente en cada uno de los cuatro ajustes, es decir, un mismo parámetro puede tener cuatro valores de datos diferentes.

'1 ajuste': el valor de datos será el mismo en todos los ajustes.

#### Índice de conversión

Este número se refiere a un número de conversión que se utiliza al escribir o leer mediante un convertidor de frecuencia.

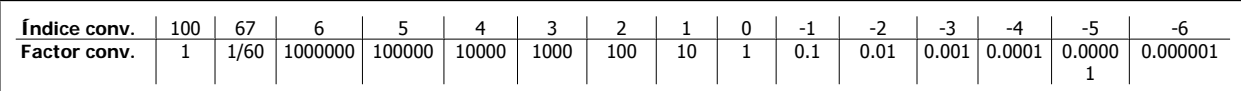

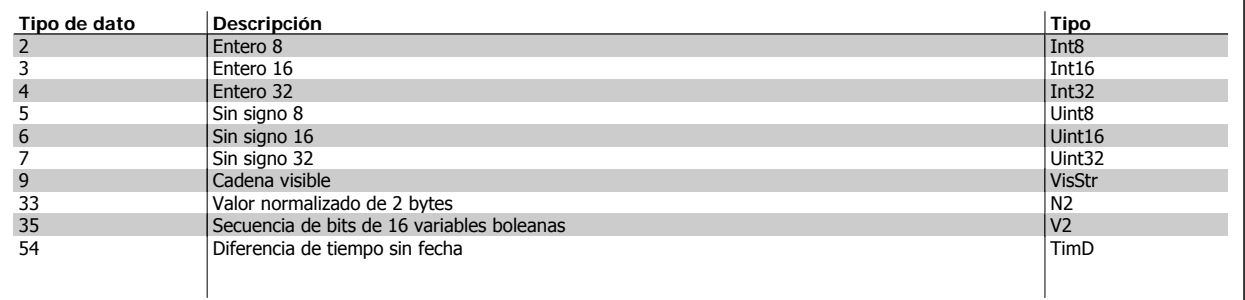

SR = relacionado con el tamaño

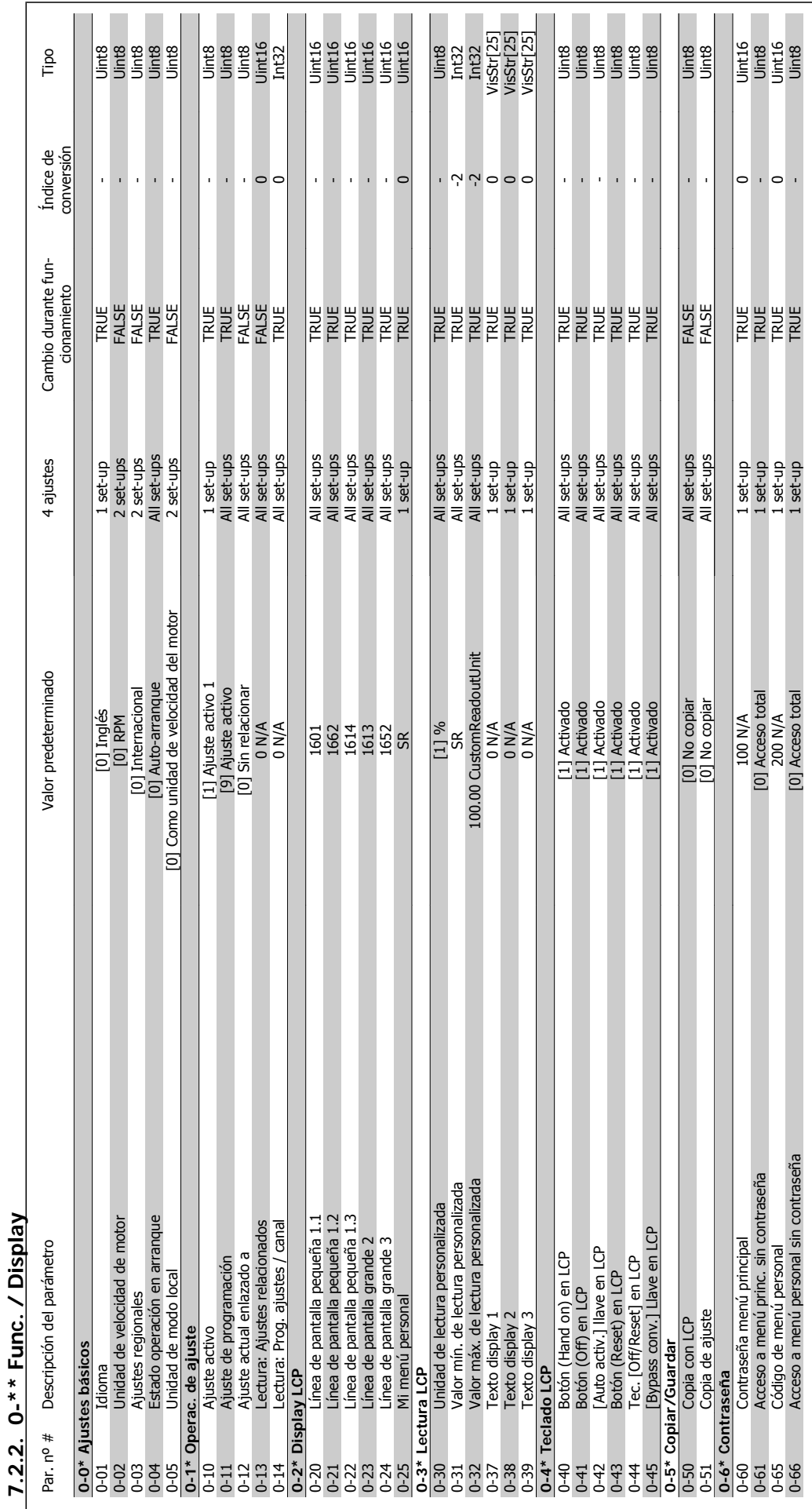

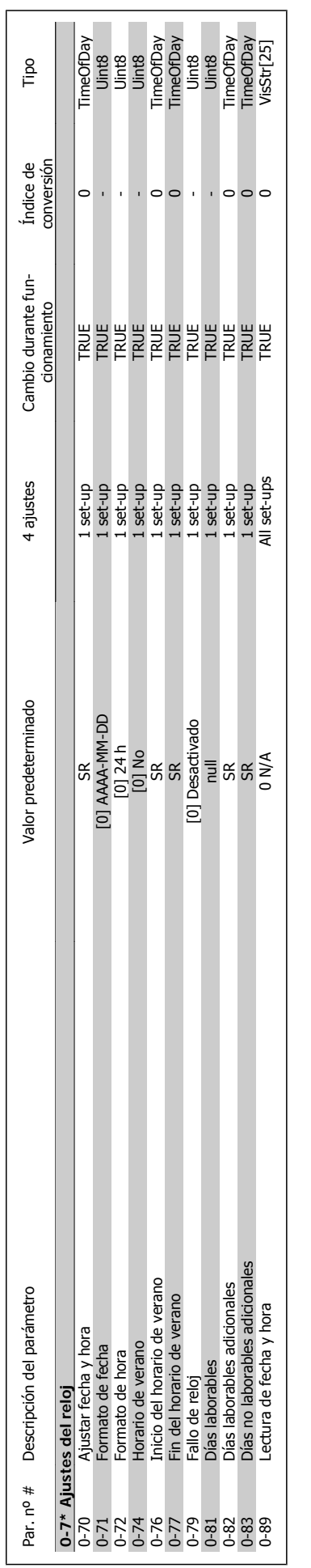

# VLT<sup>®</sup> AQUA Drive<br>Manual de Funcionamiento

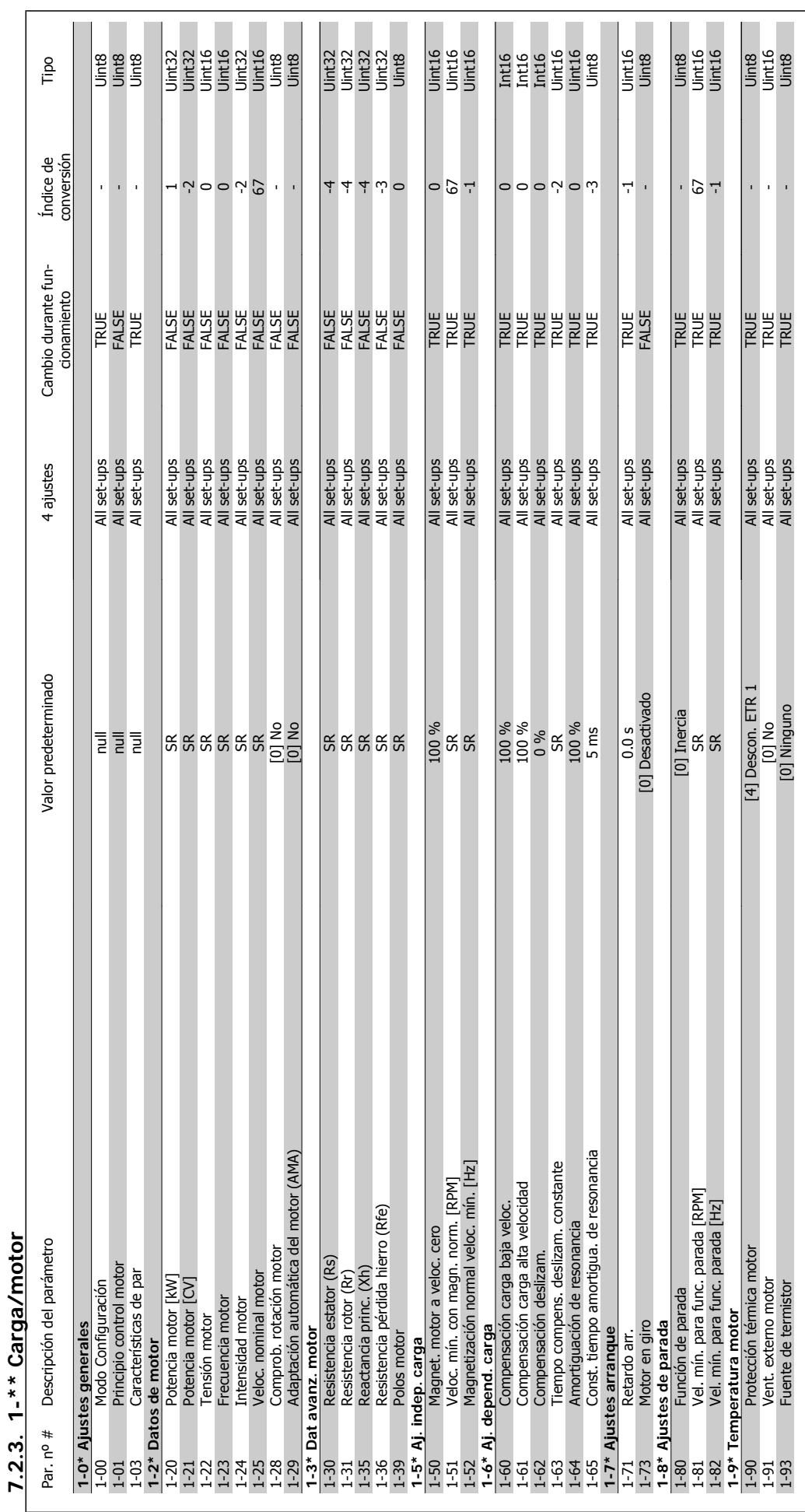

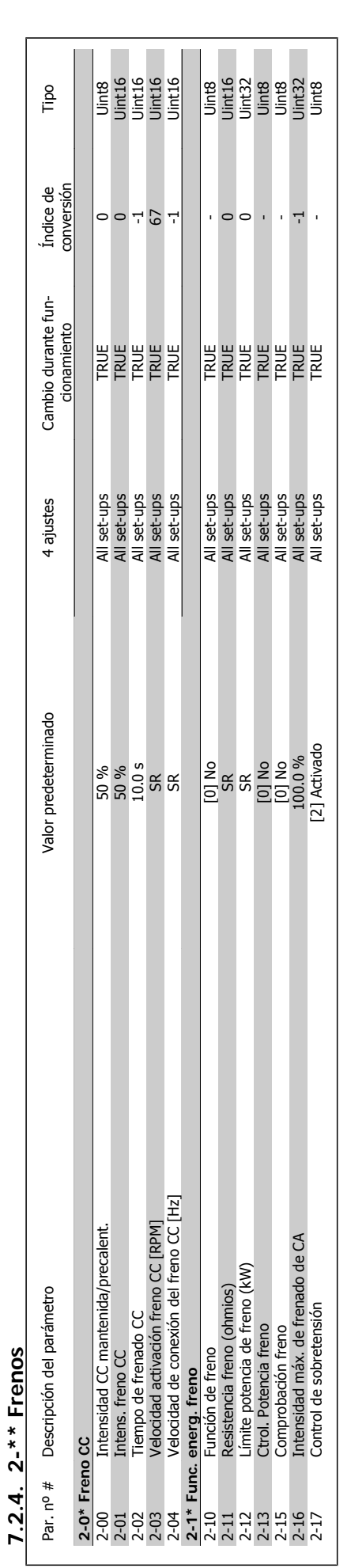

**7.2.4. 2-\*\* Frenos**

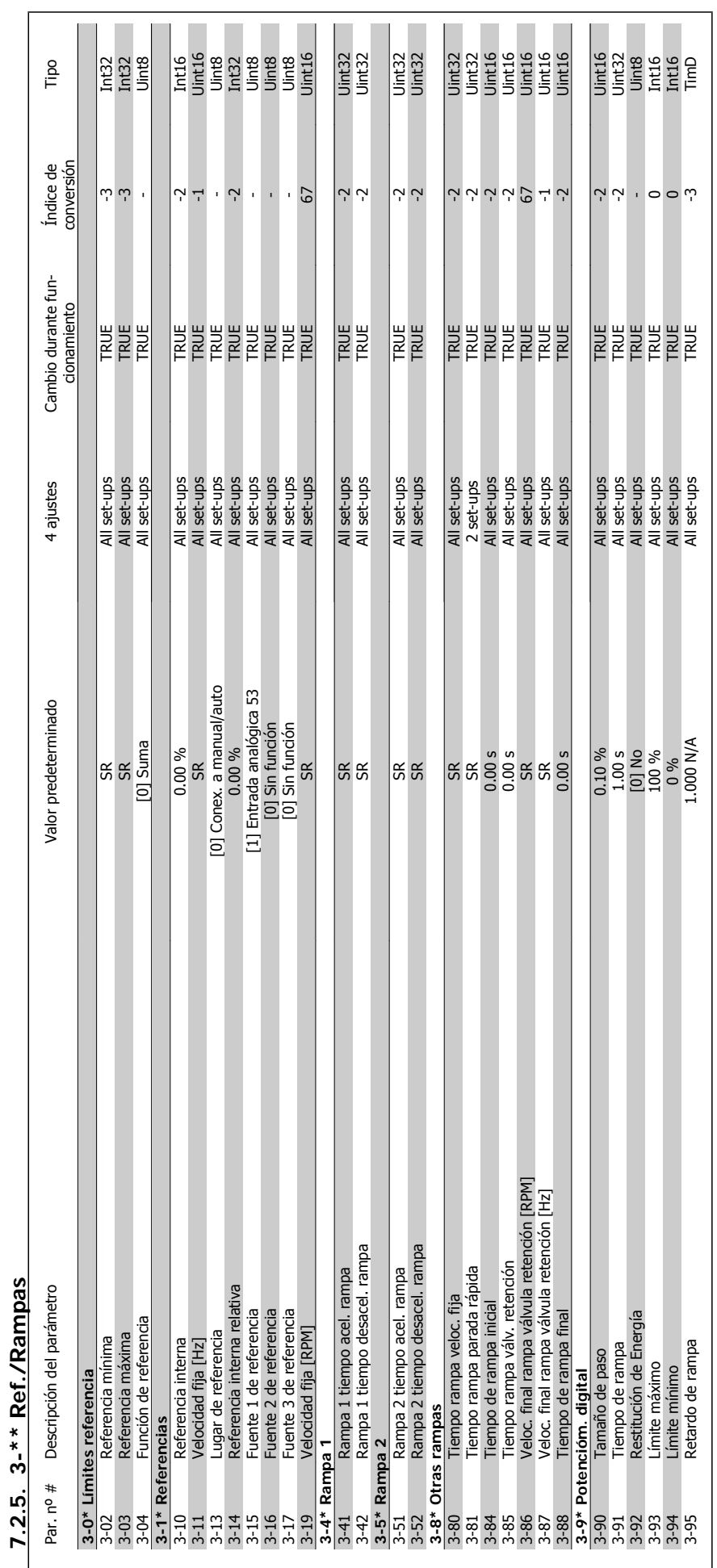

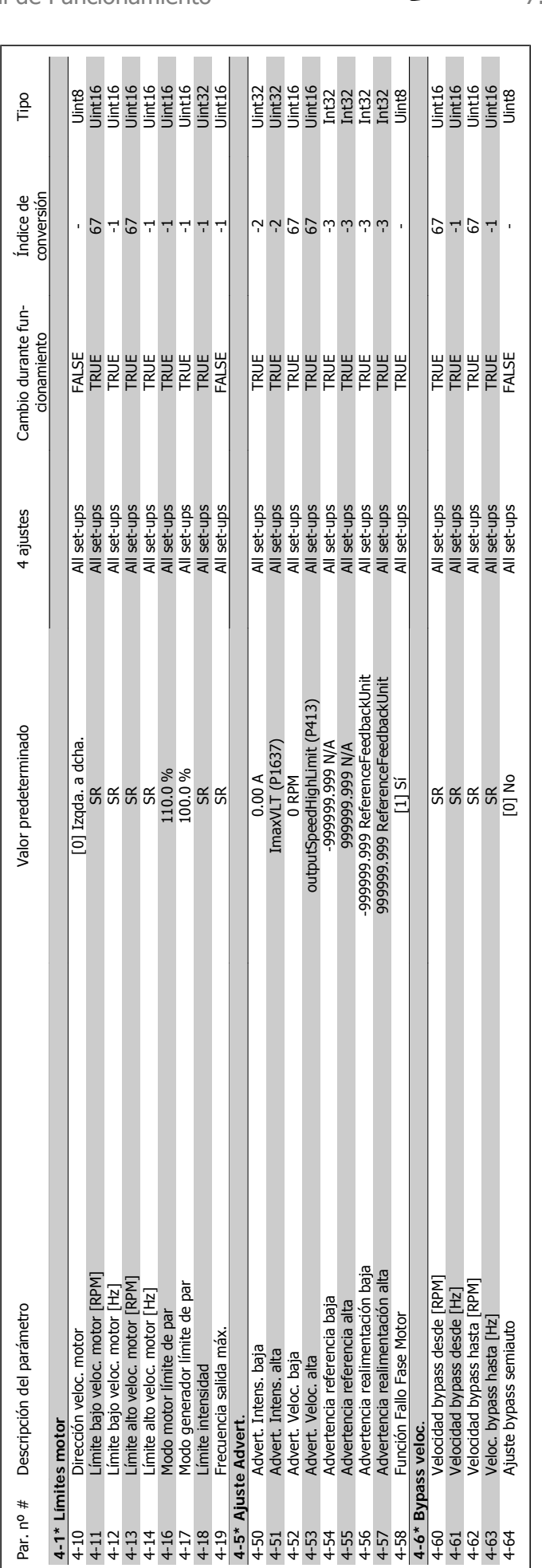

7.2.6. 4-\*\* Lim./Advert. **7.2.6. 4-\*\* Lím./Advert.**

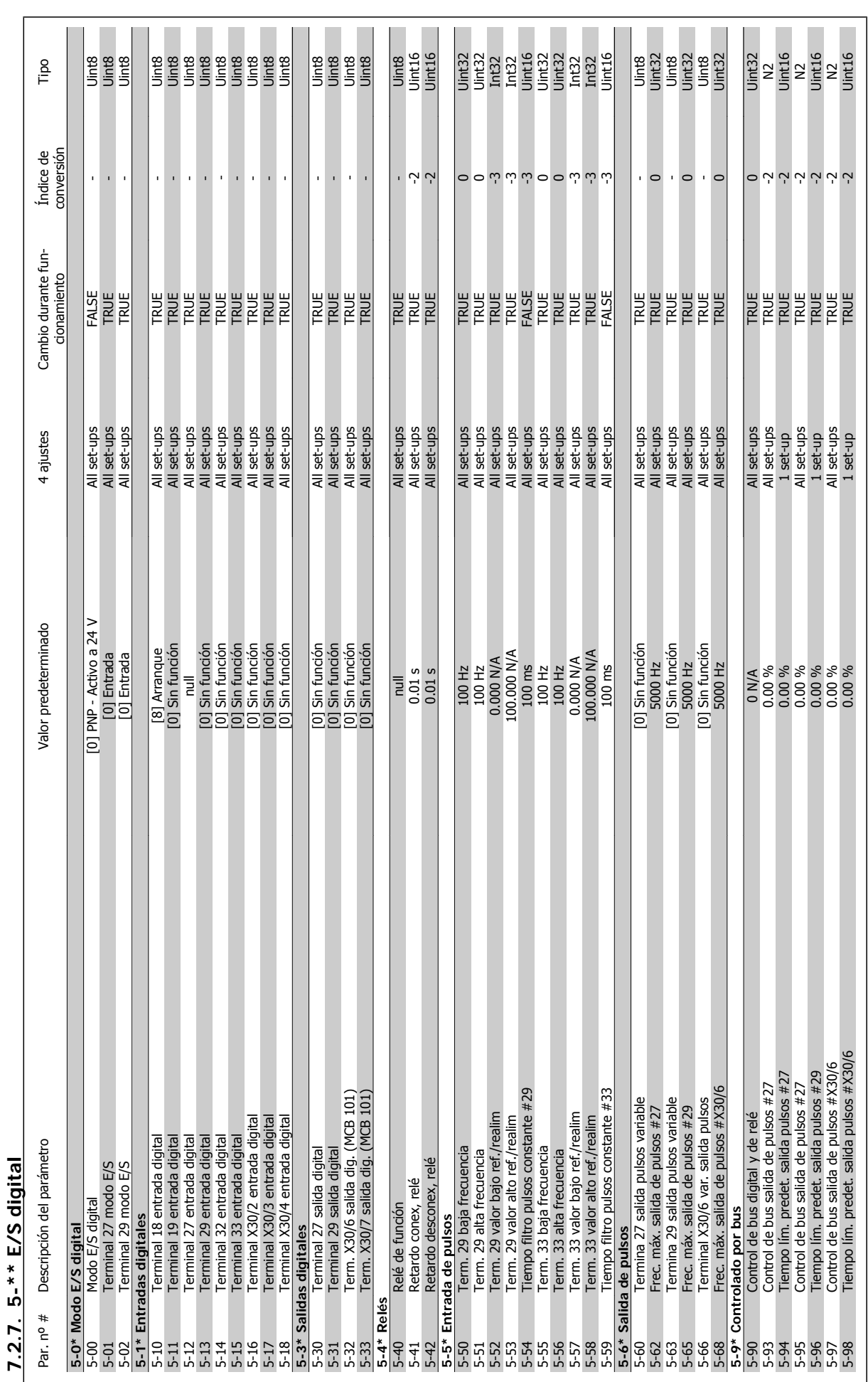

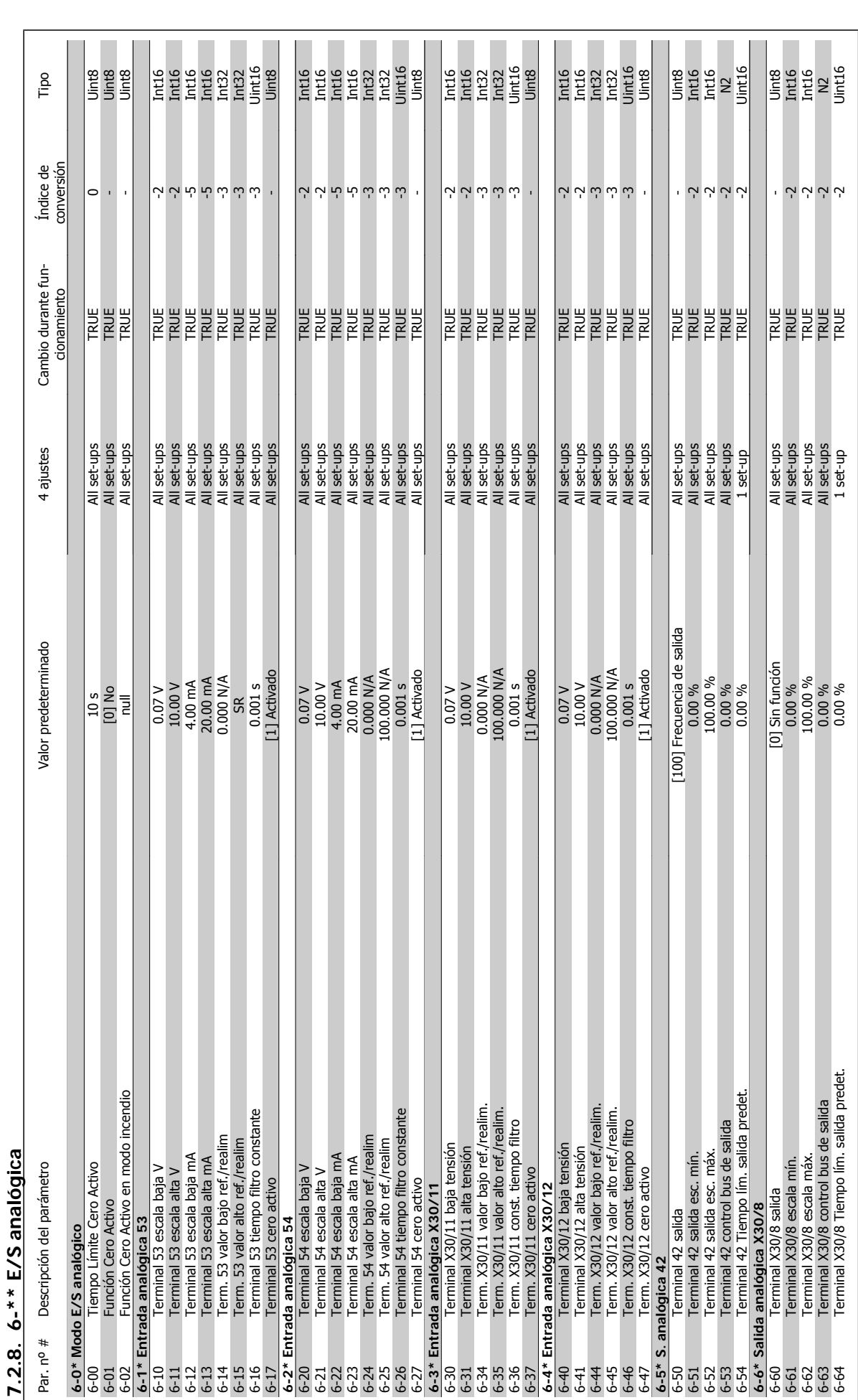

VLT<sup>®</sup> AQUA Drive<br>Manual de Funcionamiento

MG.20.M3.05 - VLT® es una marca registrada de Danfoss **89** 

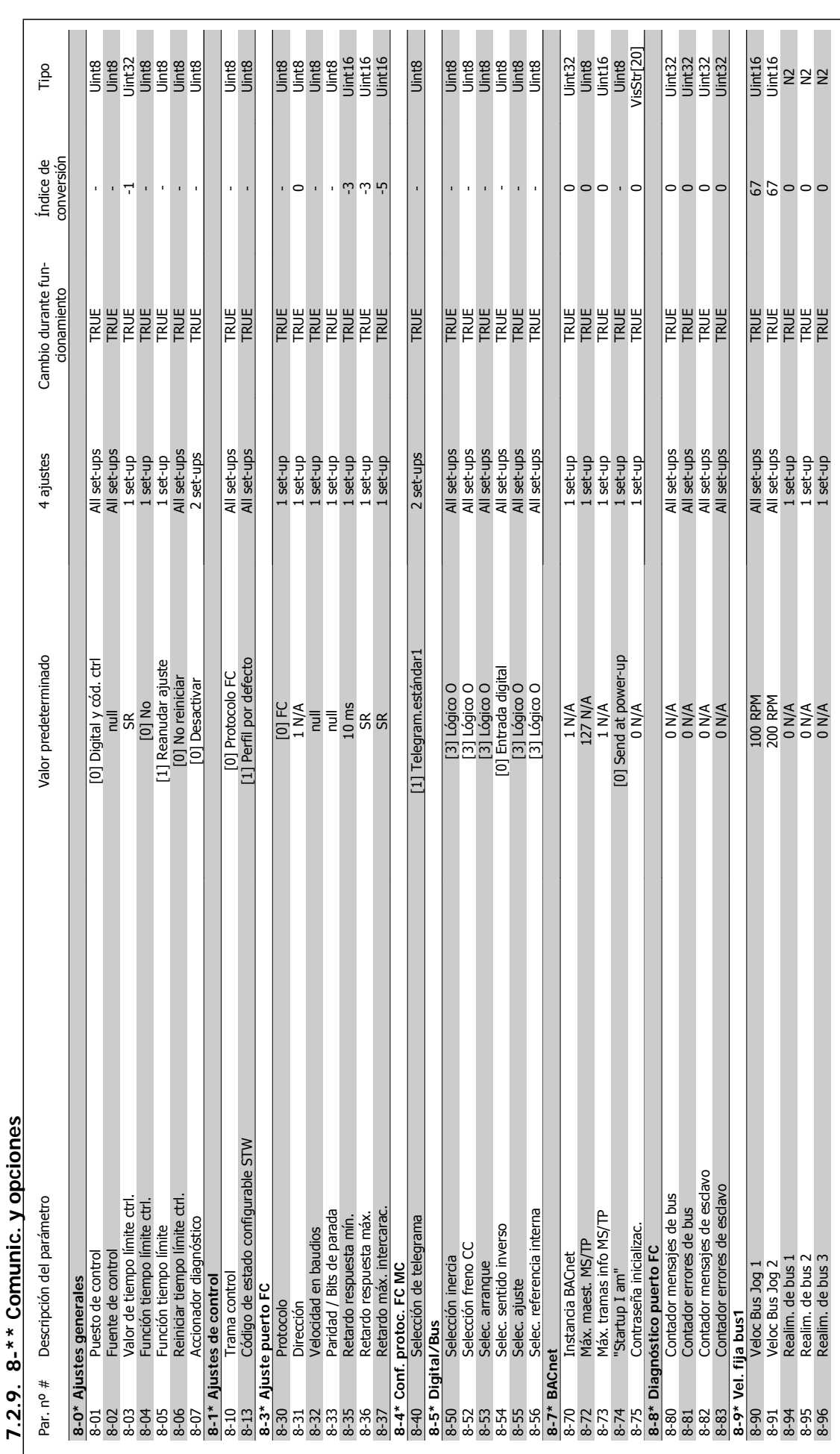

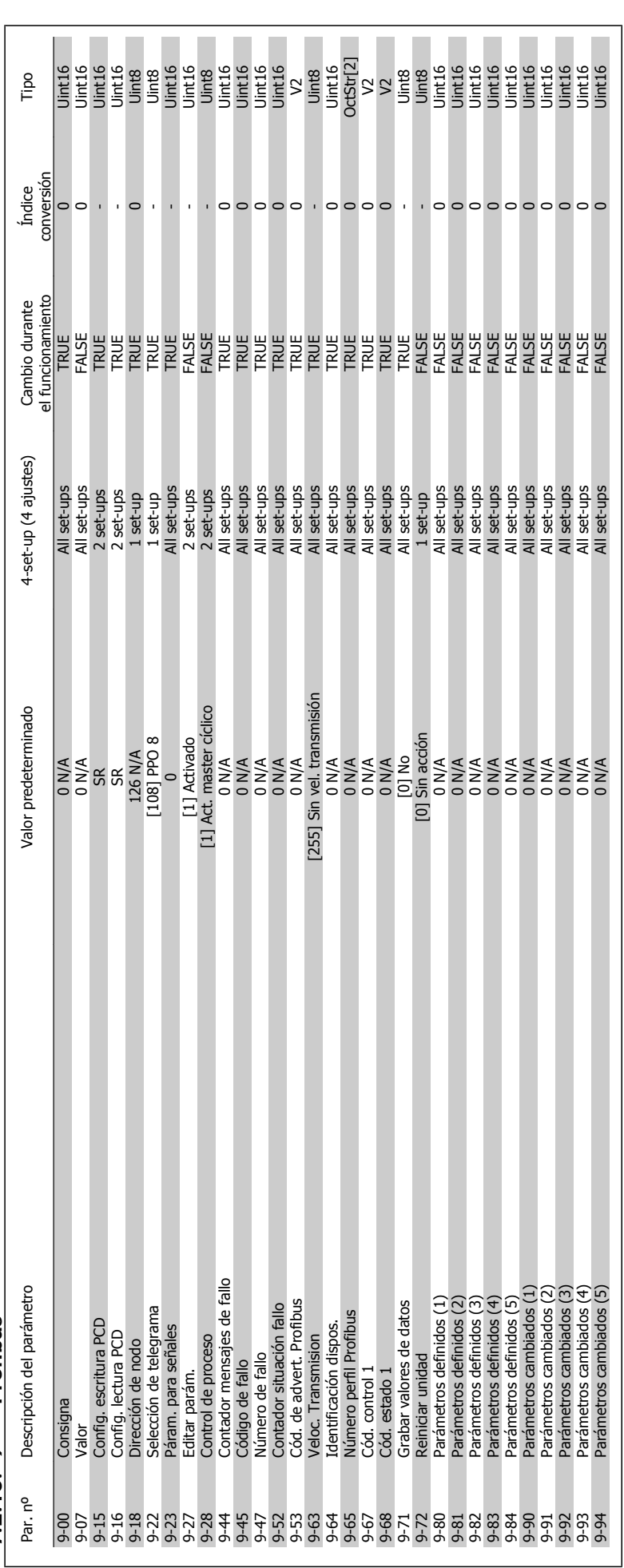

7.2.10. 9-\*\* Profibus **7.2.10. 9-\*\* Profibus**

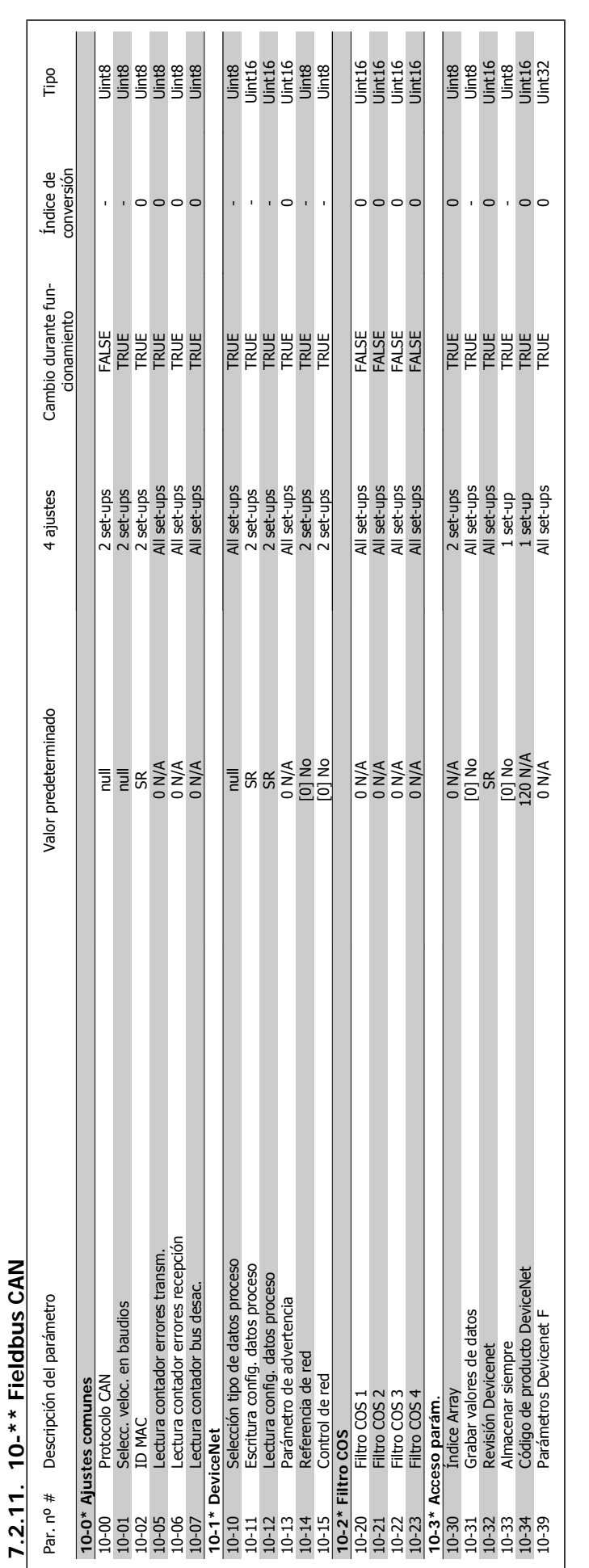

7. Programación del convertidor de frecuencia Danfoss

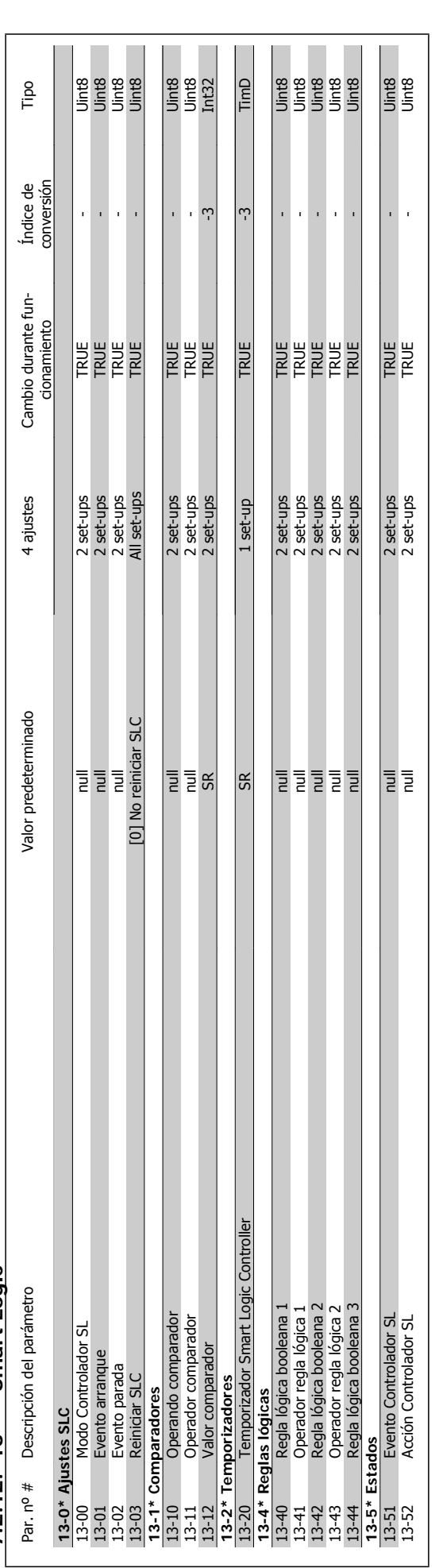

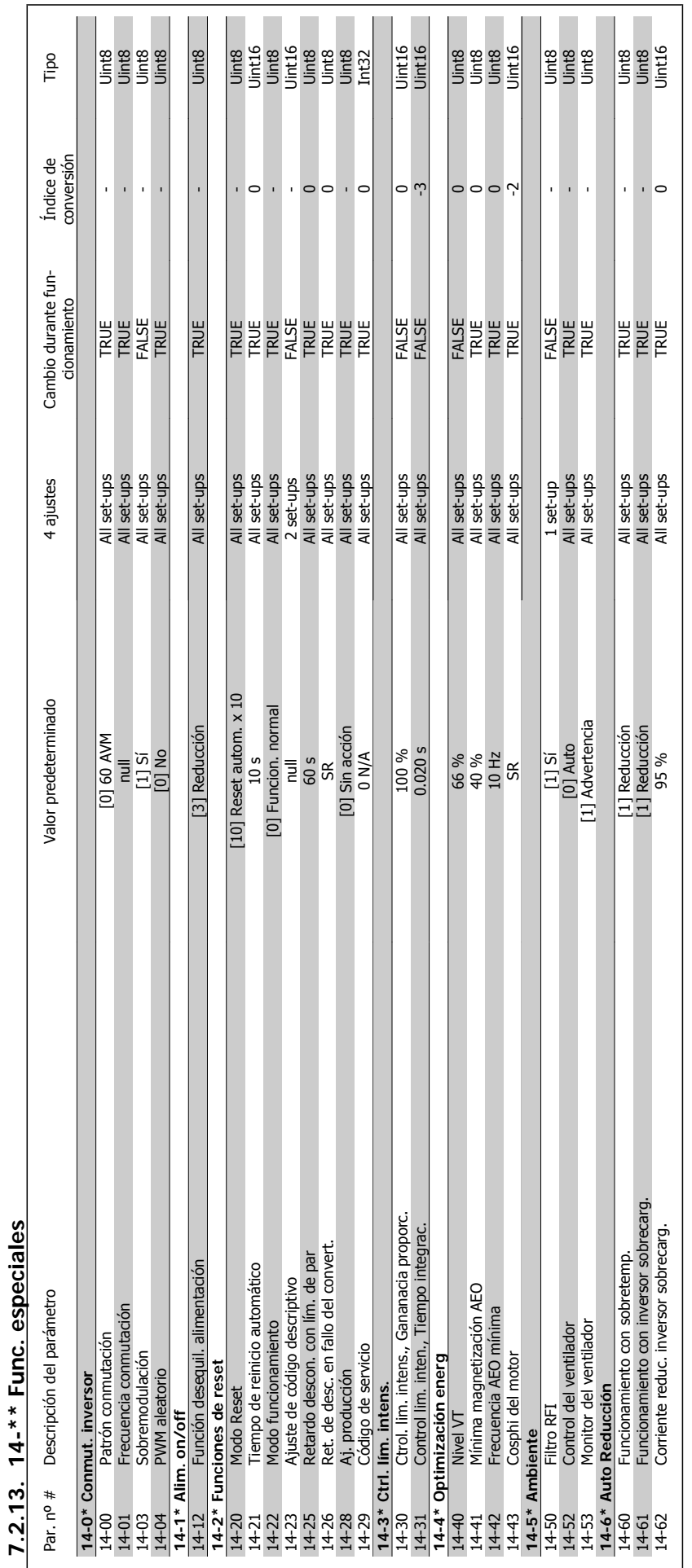

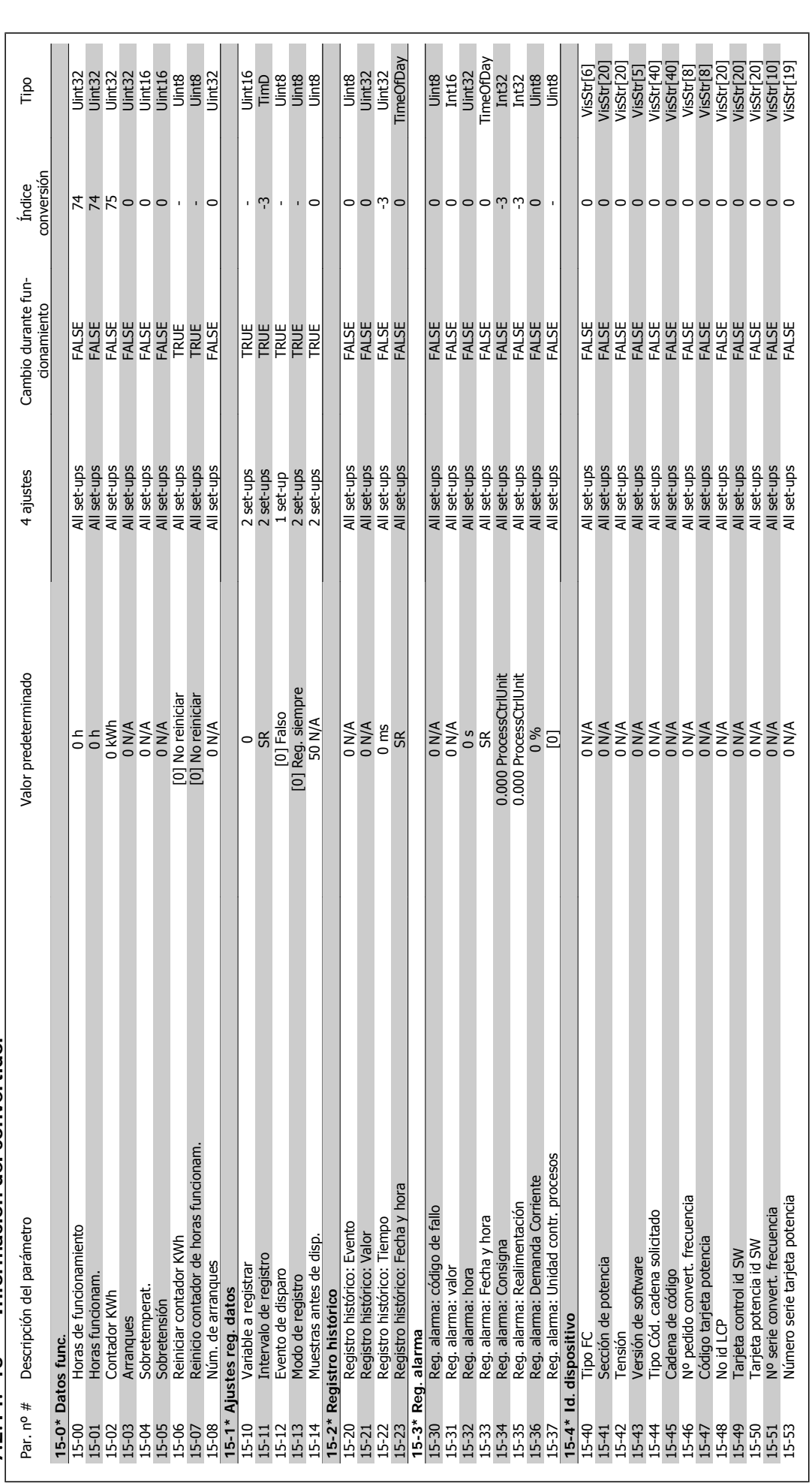

7.2.14. 15-\*\* Información del convertidor **7.2.14. 15-\*\* Información del convertidor**

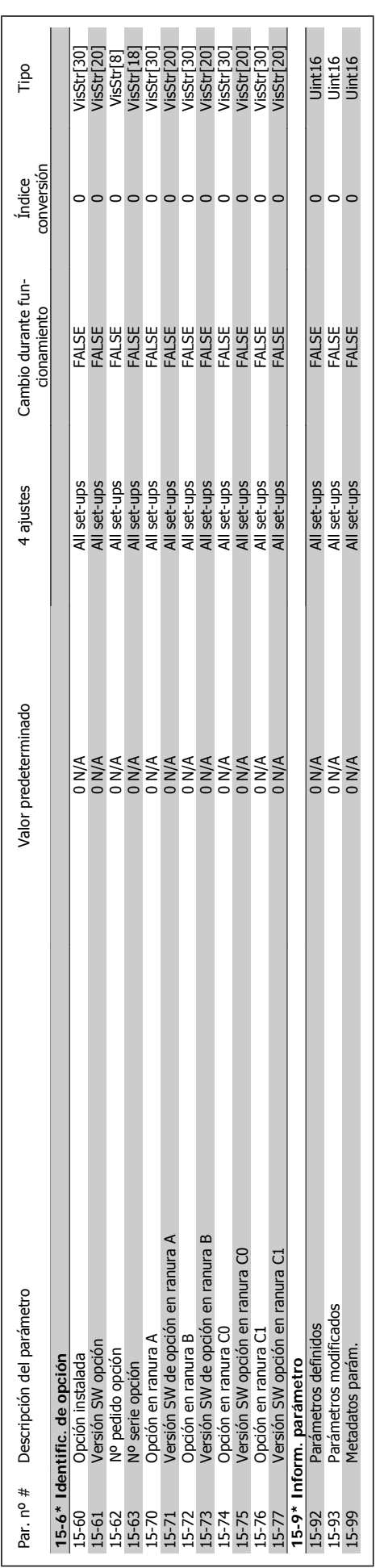

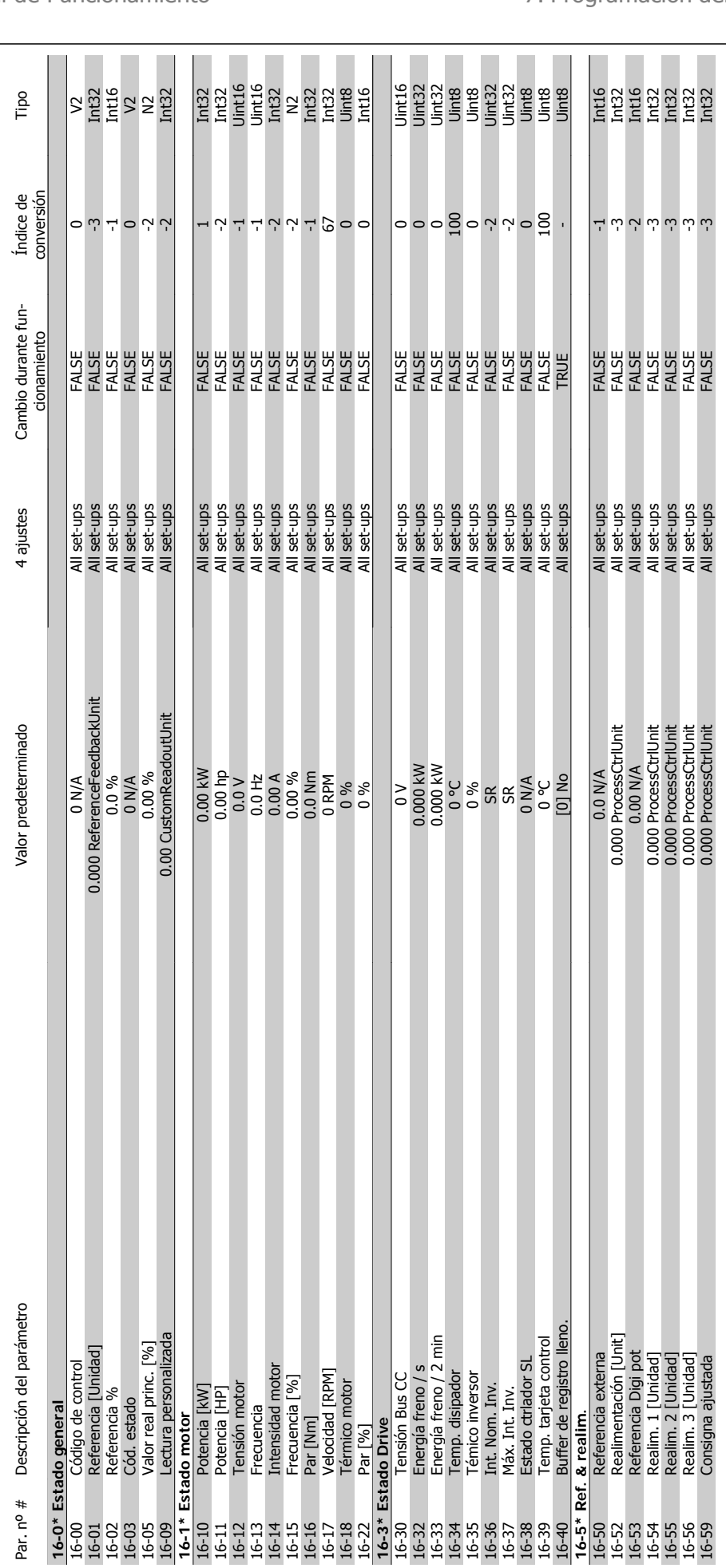

 $7.2.15.$  16- $*$  Lecturas de datos **7.2.15. 16-\*\* Lecturas de datos**

Danfoss 7. Programación del convertidor de frecuencia

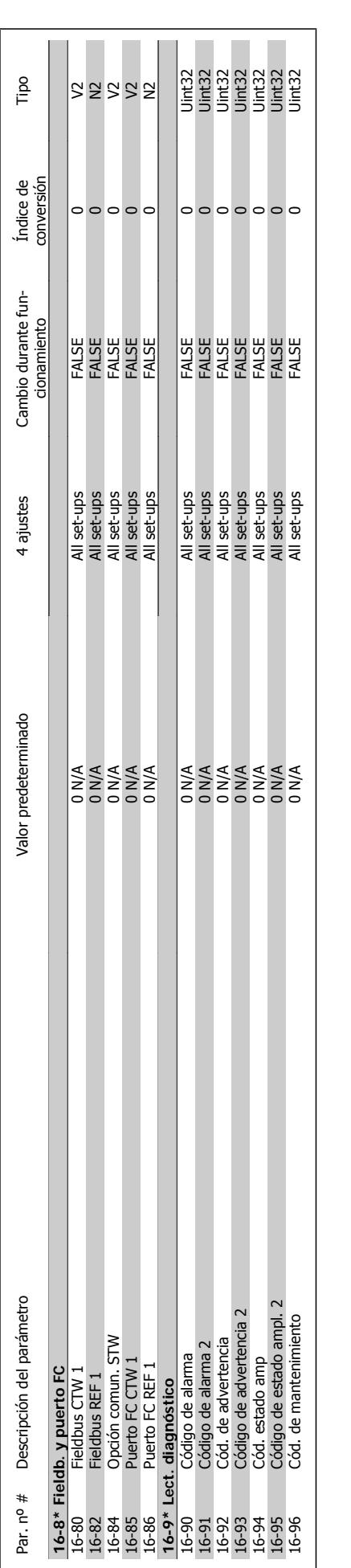

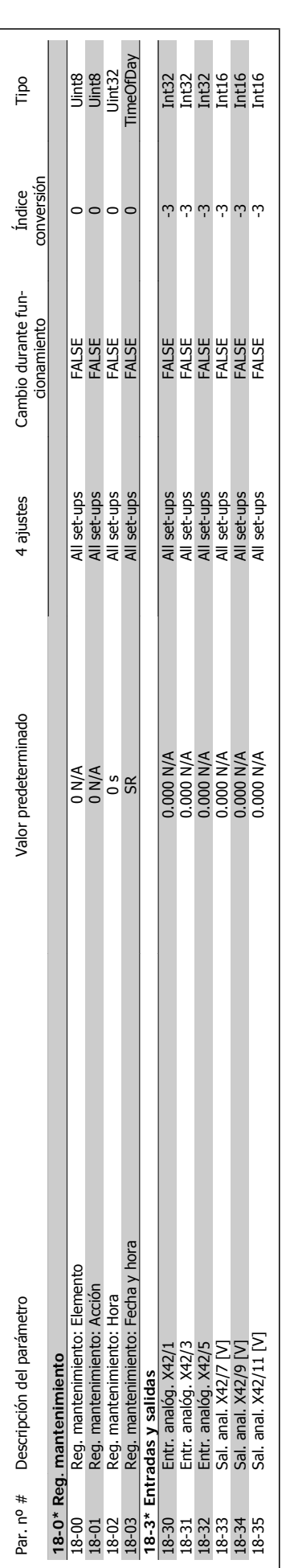

7.2.16.  $18-*$  Lecturas de datos 2 **7.2.16. 18-\*\* Lecturas de datos 2**

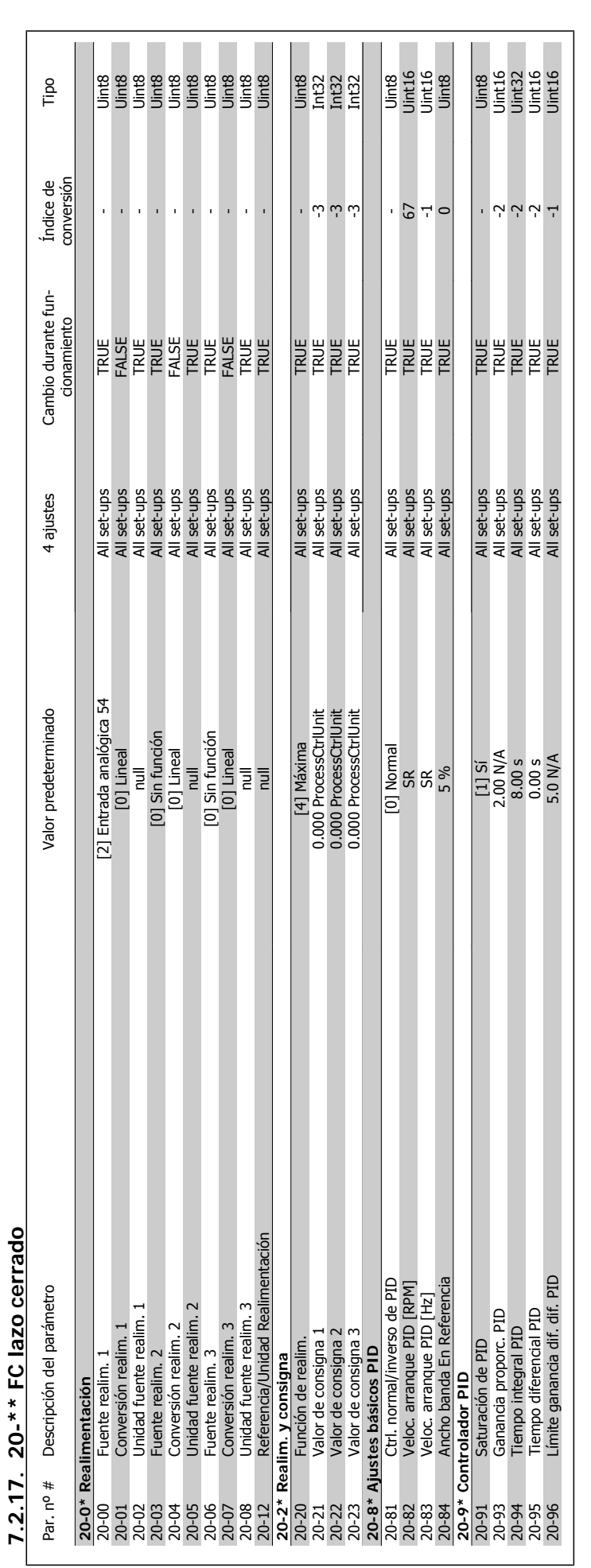

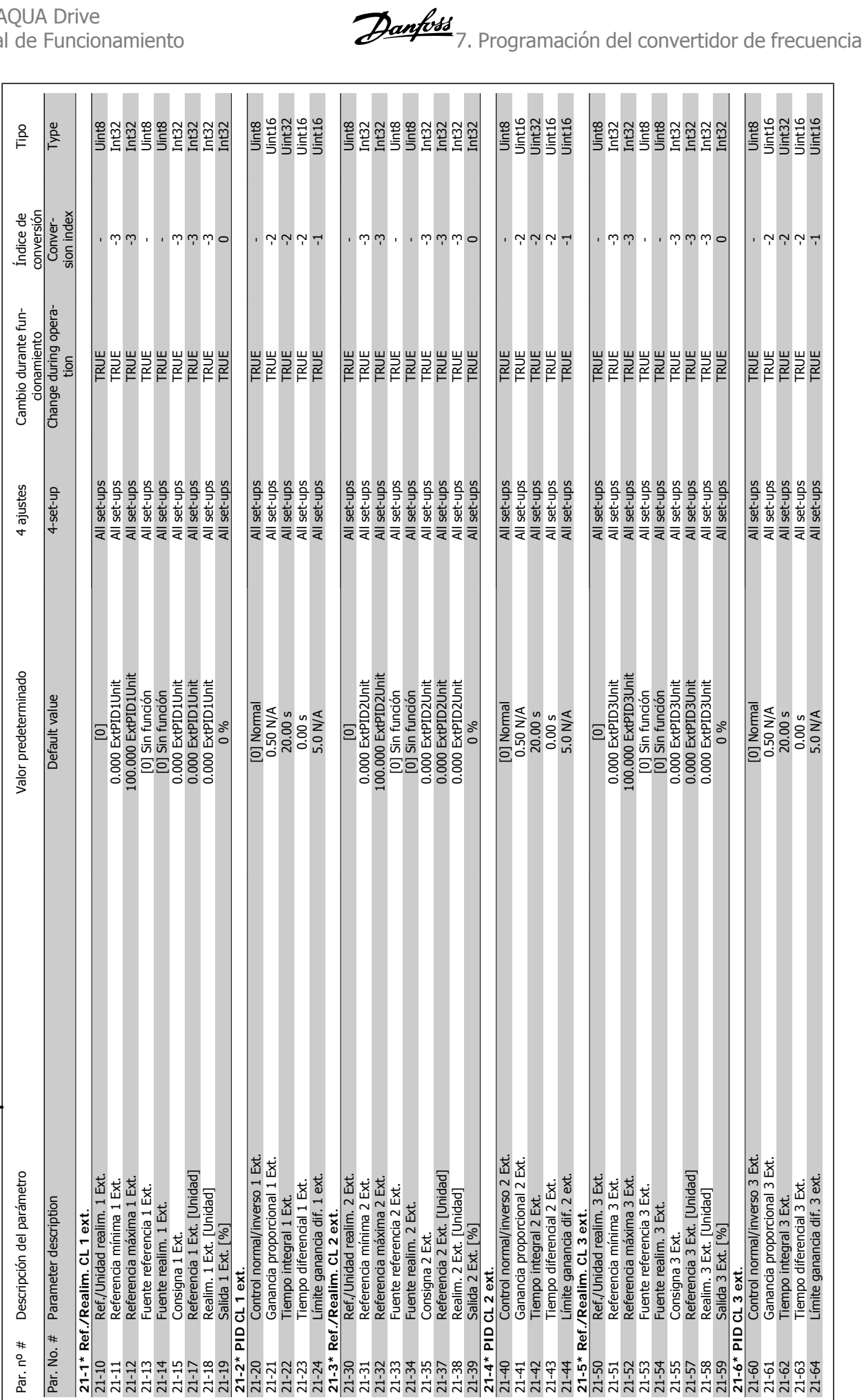

7.2.18. 21-\*\* Lazo cerrado amp. **7.2.18. 21-\*\* Lazo cerrado amp.**

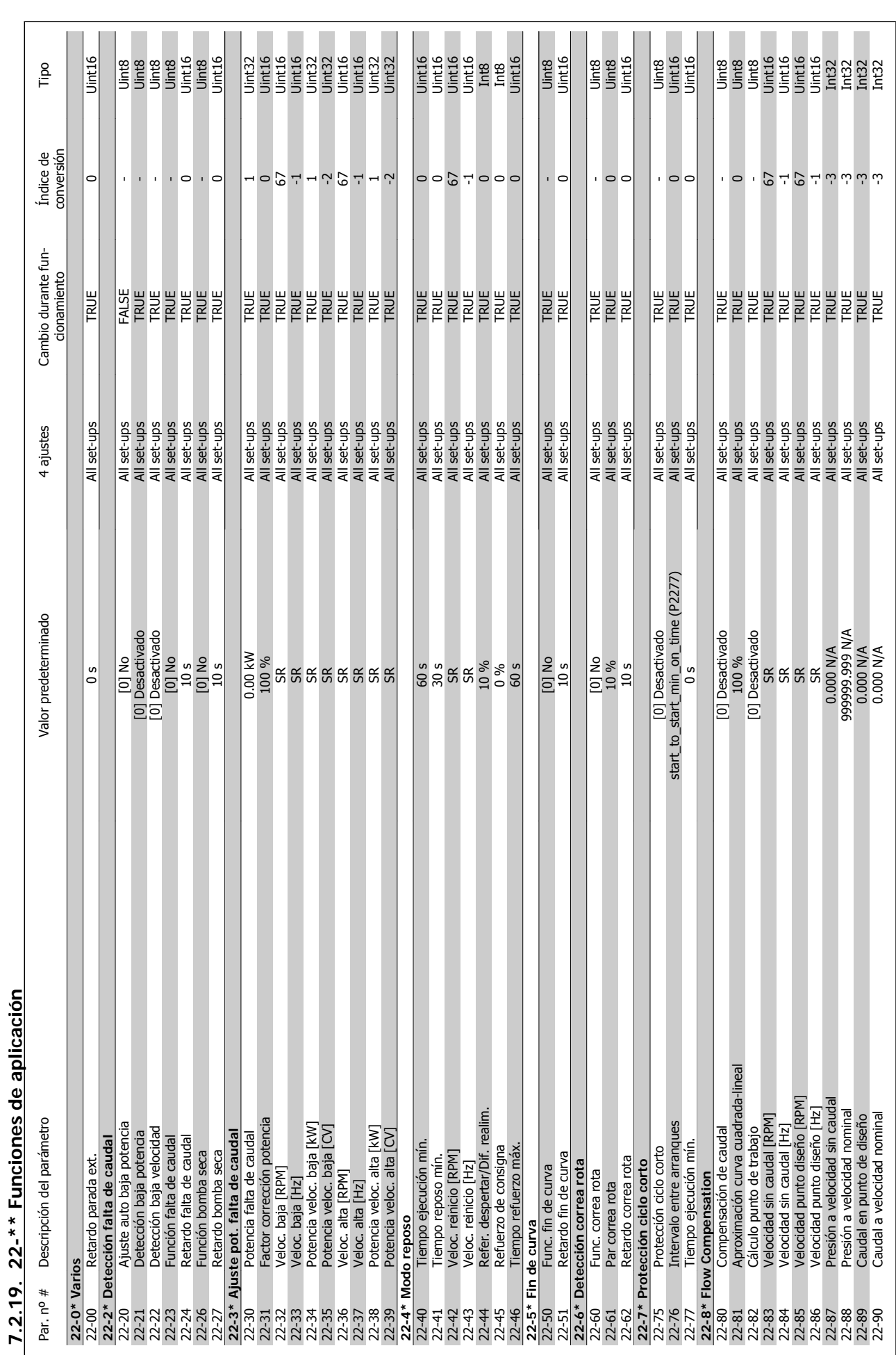

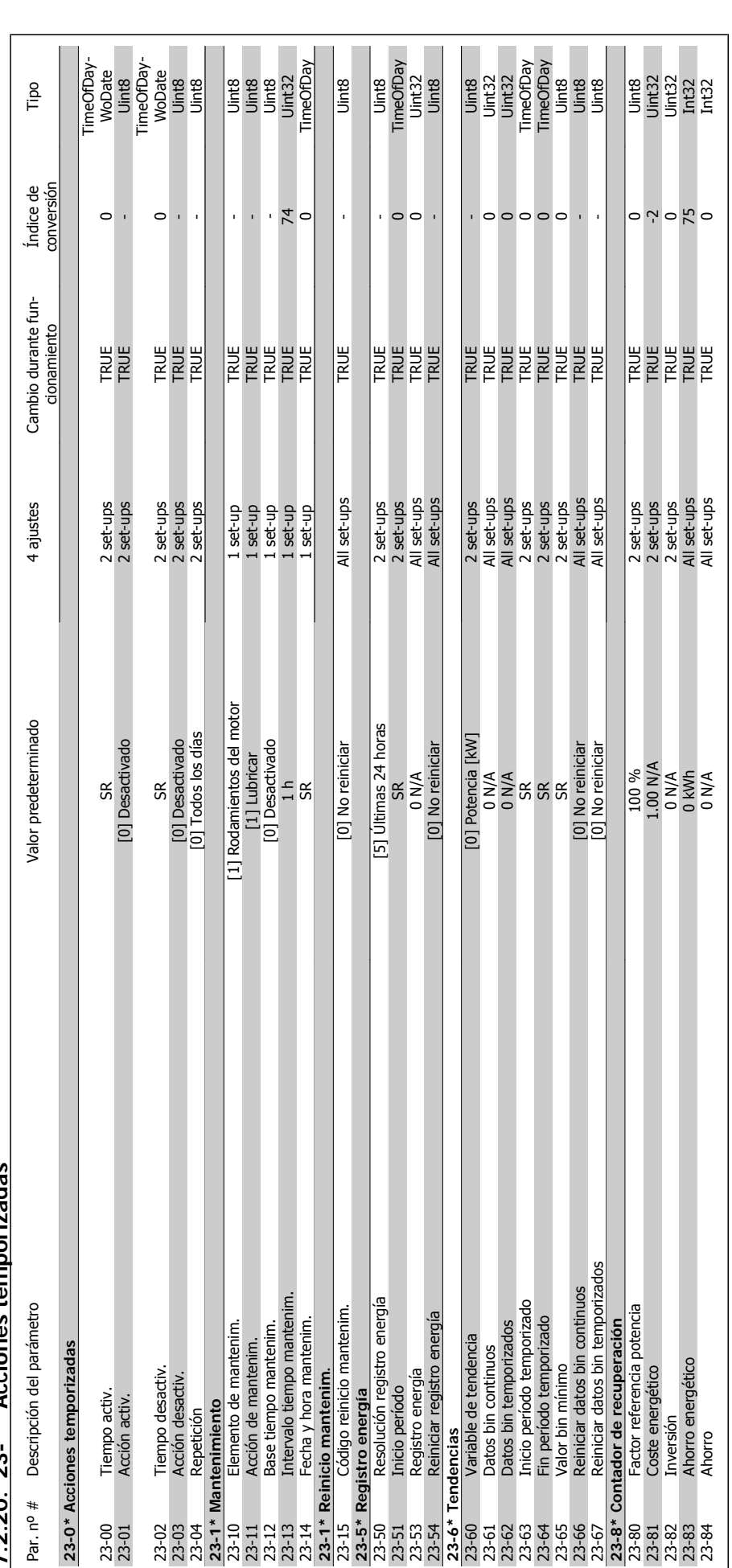

 $7.2.20.23$ -\*\* Acciones temporizadas **7.2.20. 23-\*\* Acciones temporizadas**

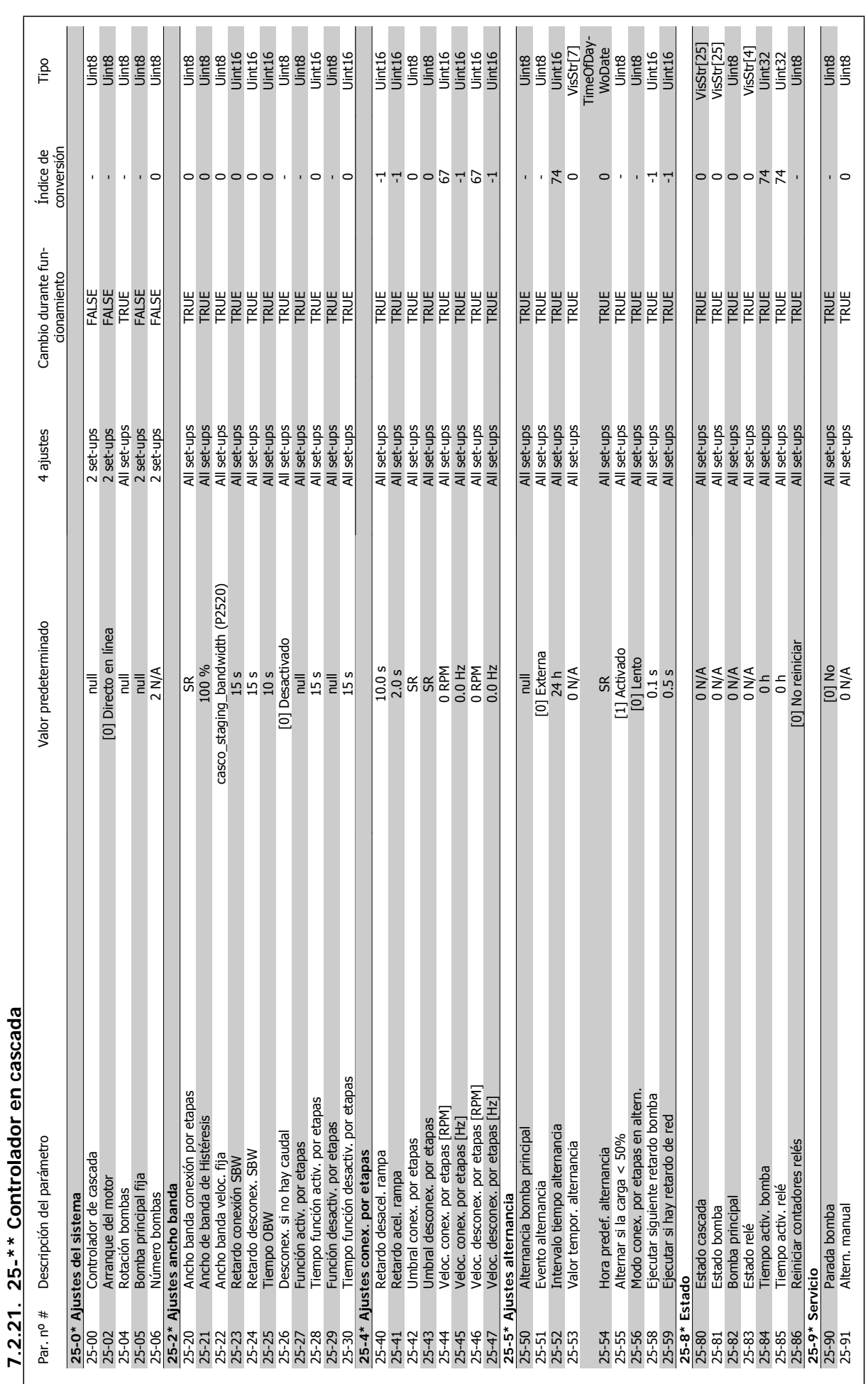

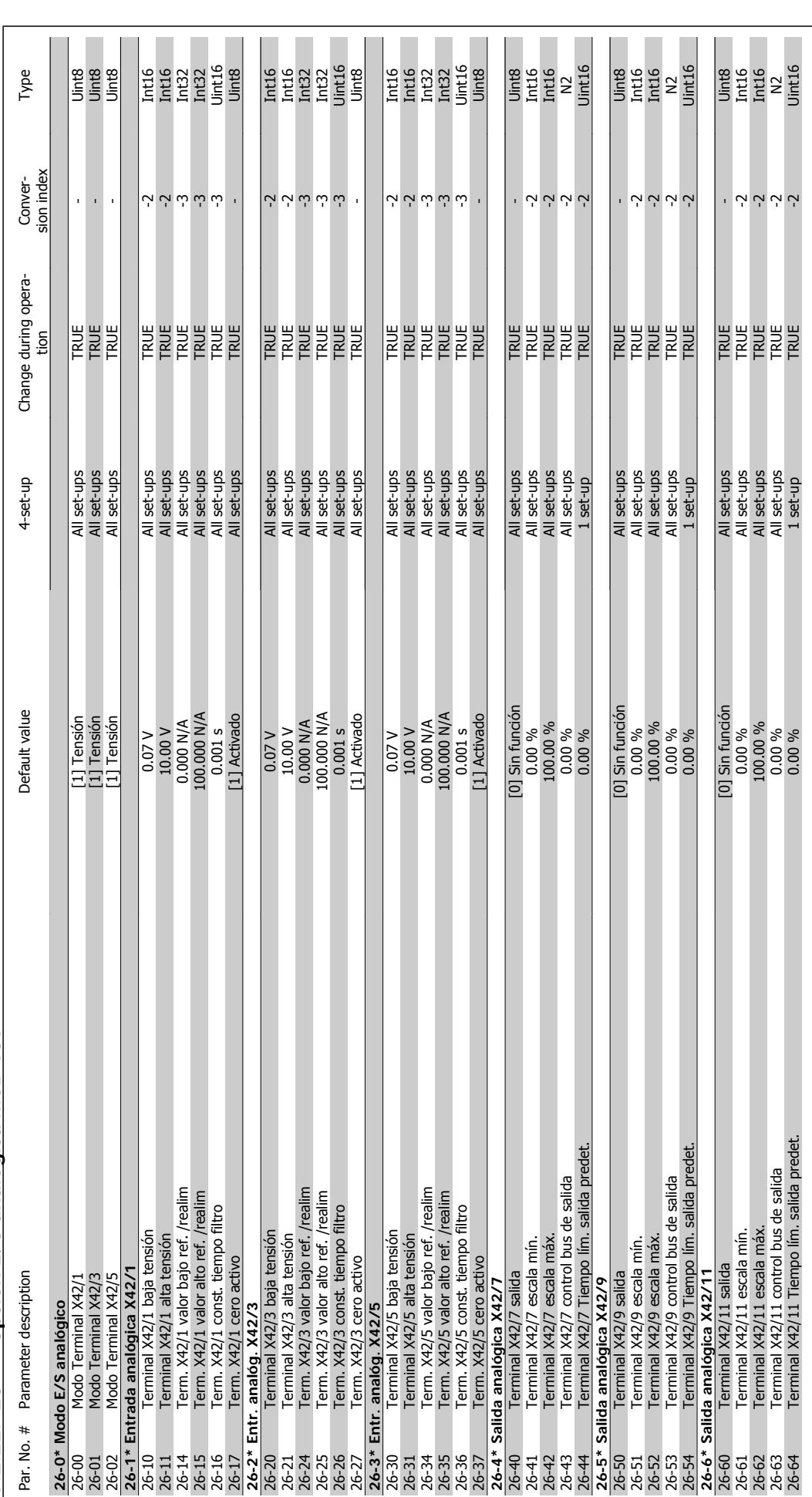

VLT<sup>®</sup> AQUA Drive<br>Manual de Funcionamiento

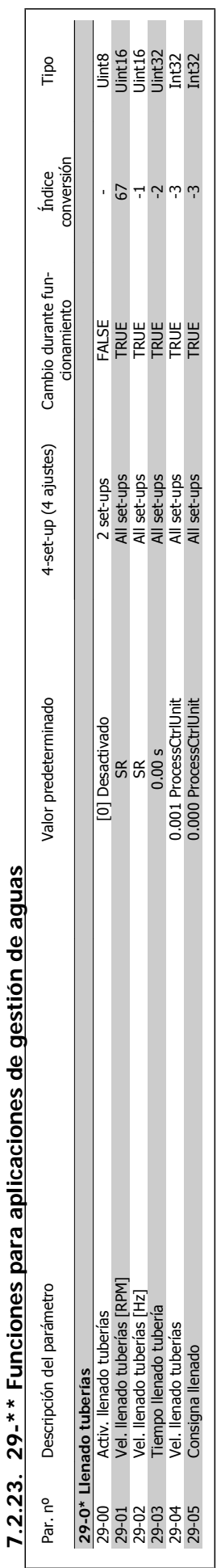

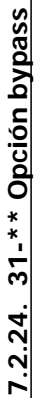

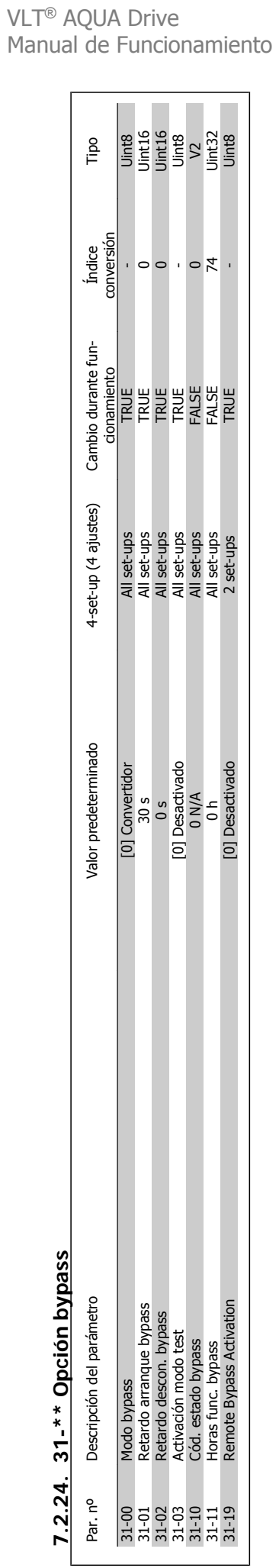

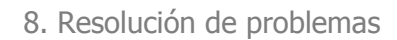

Danfoss
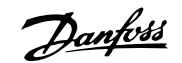

## **8. Resolución de problemas**

## **8.1. Alarmas y advertencias**

Las advertencias y alarmas se señalizan mediante el LED correspondiente en la parte delantera del convertidor de frecuencia y muestran un código en el display.

Las advertencias permanecen activas hasta que se elimina la causa de origen. En determinadas circunstancias, es posible que el motor siga funcionando. Los mensajes de advertencia pueden ser críticos, aunque no necesariamente.

En caso de alarma, el convertidor de frecuencia se desconectará. Una vez corregida la causa de la alarma, será necesario reiniciar las alarmas para poder reanudar el funcionamiento.

**Es posible hacerlo de cuatro maneras:**

- 1. Utilizando el botón de control [RESET] (Reiniciar) del panel de control LCP.
- 2. A través de una entrada digital con la función "Reset".
- 3. Mediante comunicación serie/bus de campo opcional.
- 4. Reiniciando automáticamente mediante la función [Reset Autom], que es un ajuste predeterminado del convertidor de frecuencia VLT AQUA. Véase el par. 14-20 Modo Reset en la **Guía de programación del convertidor de frecuencia VLT AQUA**

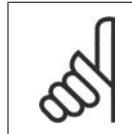

### **¡NOTA!**

Tras un reinicio manual mediante el botón [RESET] (Reiniciar) del LCP, es necesario presionar el botón [AUTO ON] (Control remoto) o [HAND ON] (Marcha manual) para volver a arrancar el motor.

La razón de que no pueda reiniciarse una alarma puede ser que no se haya corregido la causa o que la alarma esté bloqueada (consulte también la tabla de la página siguiente).

Las alarmas bloqueadas ofrecen una protección adicional, ya que es preciso apagar la alimentación de red para poder reiniciar dichas alarmas. Cuando vuelva a conectarse el convertidor de frecuencia, dejará de estar bloqueado y podrá reiniciarse tal y como se ha indicado anteriormente, una vez subsanada la causa.

Las alarmas que no están bloqueadas también pueden reiniciarse mediante la función de reinicio automático del parámetro 14-20 (Advertencia: es posible que se produzca un reinicio automático)

Si una alarma o advertencia aparece marcada con un código en la tabla de la siguiente página, esto significa que se produce una advertencia antes de la alarma o bien se puede especificar si se mostrará una advertencia o una alarma para un fallo determinado.

Esto es posible, por ejemplo, en el parámetro 1-90, Protección térmica motor. Tras una alarma o desconexión, el motor funcionará por inercia, y la alarma y la advertencia parpadearán en el convertidor de frecuencia. Una vez corregido el problema, solamente seguirá parpadeando la alarma.

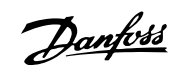

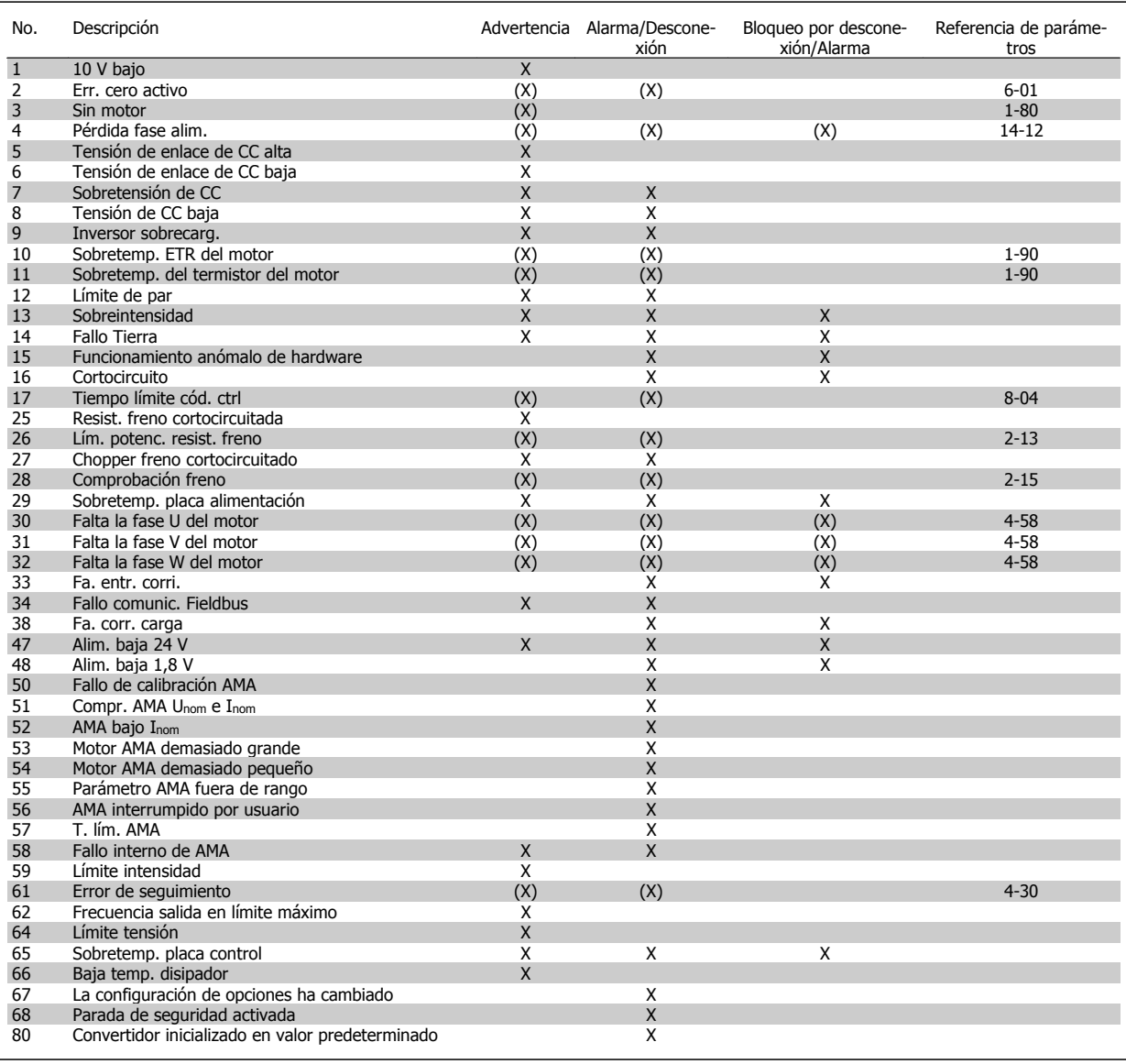

Tabla 8.1: Lista de códigos de alarma/advertencia

(X) Dependiente del parámetro

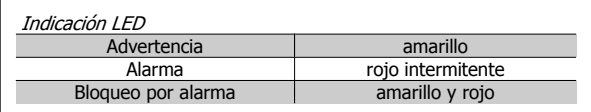

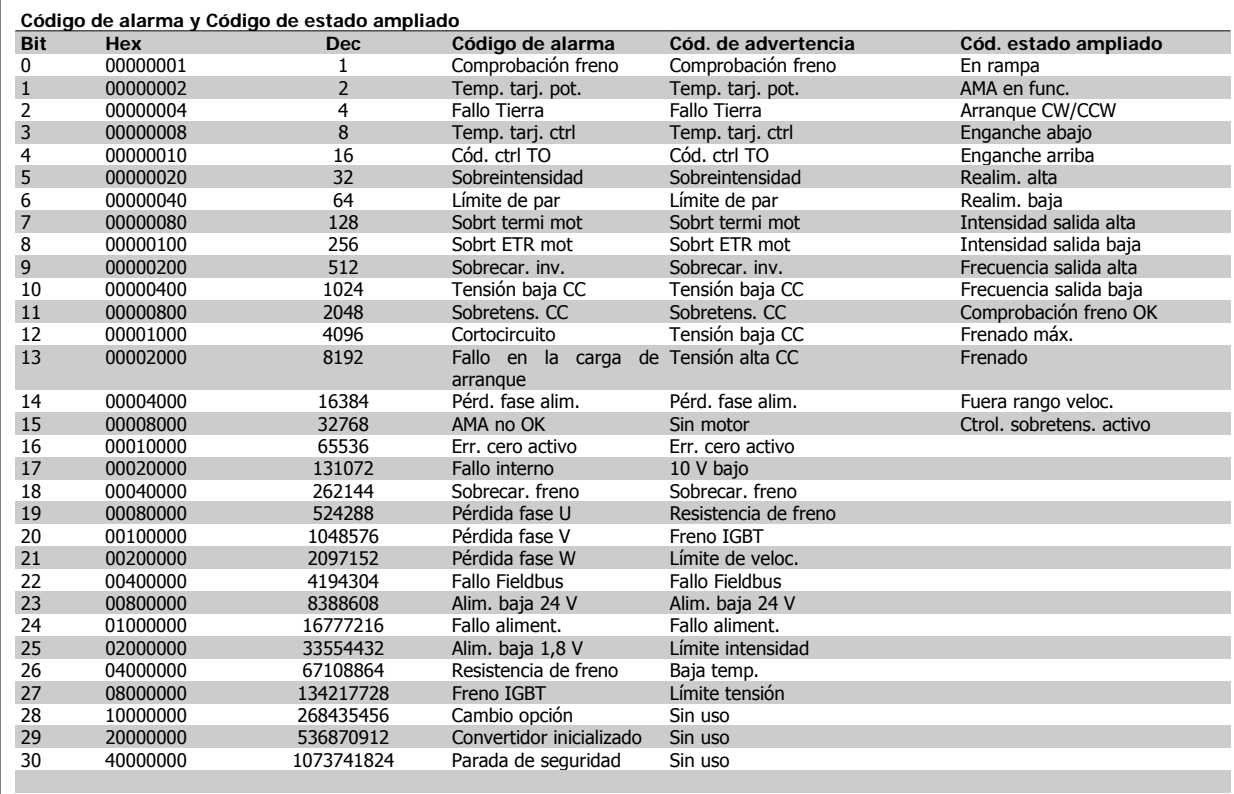

Tabla 8.2: Descripción de Código de alarma, Código de aviso y Código de estado ampliado

Los códigos de alarma, códigos de advertencia y códigos de estado ampliados pueden leerse mediante un bus serie o bus de campo opcional para su diagnóstico. Consulte además los par. 16-90, 16-92 y 16-94.

### **8.1.1. Lista de alarmas/advertencias**

### **ADVERTENCIA 1, por debajo de 10 voltios:**

La tensión del terminal 50 en la tarjeta de control está por debajo de 10 V.

Elimine carga del terminal 50, ya que la alimentación de 10 V está sobrecargada. Máx. 15 mA o mín. 590 ohmios.

### **ADVER./ALARMA 2, Err. cero activo:**

La señal en el terminal 53 ó 54 es inferior al 50% del valor ajustado en los parámetros 6-10, 6-12, 6-20 o 6-22, respectivamente.

### **ADVER./ALARMA 3, Sin motor:**

No se ha conectado ningún motor a la salida del convertidor de frecuencia.

### **ADVER./ALARMA 4, Pérdida fase alim.:**

Falta una fase en la alimentación de red, o bien el desequilibrio de tensión de la red es demasiado alto.

Este mensaje también aparece si se produce una avería en el rectificador de entrada del convertidor de frecuencia.

Compruebe la tensión de alimentación y las intensidades de alimentación del convertidor de frecuencia.

### **ADVERTENCIA 5, Alta tensión de enlace CC:**

La tensión (CC) del circuito intermedio es superior al límite de sobretensión del sistema de control. El convertidor de frecuencia sigue activo.

### **ADVERTENCIA 6, Tensión de enlace de CC baja**

La tensión del circuito intermedio (CC) está por debajo del límite de baja tensión del sistema de control. El convertidor de frecuencia sigue activo.

### **ADVER./ALARMA 7, Sobretensión de CC:**

Si la tensión del circuito intermedio supera el límite, el convertidor de frecuencia se desconectará después de un período de tiempo determinado.

Conectar una resistencia de freno. Aumente el tiempo de rampa

### **Posibles soluciones:**

Conecte una resistencia de freno

Aumente el tiempo de rampa

Active las funciones del par. 2-10

Aumente el valor del par. 14-26

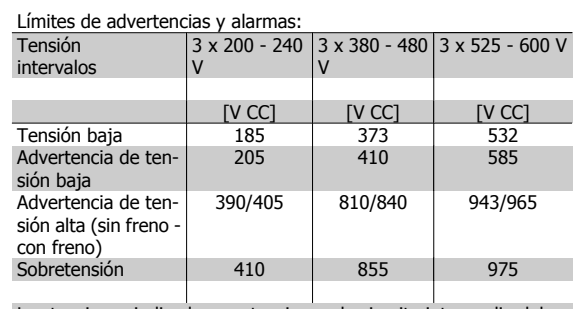

Las tensiones indicadas son tensiones de circuito intermedio del convertidor de frecuencia con una tolerancia de ± 5%. La correspondiente tensión de red es la tensión del circuito intermedio (enlace CC) dividida por 1,35

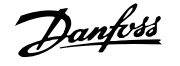

### **ADVER./ALARMA 8, Tensión de CC baja:**

Si la tensión del circuito intermedio (CC) cae por debajo del límite de "advertencia de tensión baja" (véase la tabla anterior), el convertidor de frecuencia comprobará si la alimentación externa de 24 V está conectada. Si no se ha conectado ninguna fuente de alimentación externa de 24 V, el convertidor de frecuencia se desconectará transcurrido un período de tiempo determinado, según la unidad.

Para comprobar si la tensión de alimentación coincide con la del convertidor de frecuencia, consulte Especificaciones.

### **ADVER./ALARMA 9, Inversor sobrecarg.:**

El convertidor de frecuencia está a punto de desconectarse a causa de una sobrecarga (intensidad muy elevada durante demasiado tiempo). El contador para la protección térmica y electrónica del inversor emite una advertencia al 98% y se desconecta al 100% con una alarma. No se puede reiniciar hasta que el contador esté por debajo del 90%.

El fallo es que el convertidor de frecuencia se ha sobrecargado más de un 100% durante demasiado tiempo.

#### **ADVER./ALARMA 10, Sobretemp. ETR del motor:**

La protección termoelectrónica (ETR) indica que el motor está demasiado caliente. En el par 1/90 se puede seleccionar si el convertidor de frecuencia debe emitir una advertencia o una alarma cuando el contador llegue al 100%. Este fallo se debe a que el motor se sobrecarga más de un 100% durante demasiado tiempo. Compruebe que el par. 1-24 del motor esté ajustado correctamente.

### **ADVER./ALARMA 11, Sobretemp. del termistor del motor:**

Se ha desconectado el termistor o su conexión. Seleccione en el par. 1-90 si el convertidor de frecuencia debe emitir una advertencia o una alarma cuando el contador llegue al 100%. Compruebe que el termistor esté bien conectado entre el terminal 53 ó 54 (entrada de tensión analógica) y el terminal 50 (alimentación de +10 voltios), o entre el terminal 18 ó 19 (solo entrada digital PNP) y el terminal 50. Si se utiliza un sensor KTY, compruebe la conexión entre los terminales 54 y 55 sea correcta.

### **ADVER./ALARMA 12, Límite de par:**

**8**

El par es más elevado que el valor ajustado en el par. 4-16 (con el motor en funcionamiento), o bien el par es más elevado que el valor ajustado en el par. 4-17 (en funcionamiento regenerativo).

### **ADVER./ALARMA 13, Sobreintensidad:**

Se ha sobrepasado el límite de intensidad de pico del inversor (aproximadamente el 200% de la intensidad nominal). Esta advertencia durará de 8 a12 segundos y el convertidor se desconectará y emitirá una alarma. Apague el convertidor de frecuencia y compruebe si se puede girar el eje del motor y si el dimensionamiento del motor coincide con el ajustado en el convertidor de frecuencia.

### **ALARMA 14, Fallo Tierra:**

Hay una descarga de las fases de salida a tierra, o bien en el cable entre el convertidor de frecuencia y el motor, o bien en el propio motor. Apague el convertidor y solucione el fallo de conexión a tierra.

### **ALARMA 15, Hardware incompleto:**

Una de las opciones instaladas no se puede controlar con el hardware o el software de la placa de control actual.

#### **ALARMA 16, Cortocircuito:**

Hay un cortocircuito en los terminales del motor o en el motor. Apague el convertidor de frecuencia y elimine el cortocircuito.

### **ADVER./ALARMA 17, Tiempo límite cód. ctrl:**

No hay comunicación con el convertidor de frecuencia.

Esta advertencia sólo estará activa cuando el par. 8-04 NO esté ajustado en No.

Si el par. 8-04 se ajusta en Parada y Desconexión, aparecerá una advertencia y el convertidor de frecuencia efectuará una rampa de deceleración hasta desconectarse, al tiempo que emite una alarma.

Quizás podría aumentarse el par. 8-03 Valor de tiempo límite cód. ctrl.

### **ADVERTENCIA 25, Resist. freno cortocircuitada:**

La resistencia de freno se controla durante el funcionamiento. Si se cortocircuita, la función de freno se desconecta y se muestra una advertencia. El convertidor de frecuencia podrá seguir funcionando, pero sin la función de freno. Apague el convertidor de frecuencia y sustituya la resistencia de freno (consulte el par. 2-15, Comprobación freno).

### **ALARMA/ADVER. 26, Lím. potenc. resist. freno:**

La potencia que se transmite a la resistencia de freno se calcula, en forma de porcentaje, como el valor medio durante los últimos 120 segundos, basándose en el valor de la resistencia de freno (par. 2-11) y la tensión del circuito intermedio. La advertencia se activa cuando la potencia de freno disipada es superior al 90%. Si se ha seleccionado Desconexión [2] en el par. 2-13, el convertidor de frecuencia se desactivará y emitirá esta alarma cuando la potencia de frenado disipada sea superior al 100%.

### **ADVERTENCIA 27, Fallo del chopper de frenado:**

El transistor de freno se controla durante el funcionamiento y, si se produce un cortocircuito, aparece esta advertencia y se desconecta la función de freno. El convertidor de frecuencia podrá seguir funcionando, pero en el momento en que se cortocircuite el transistor de freno, se transmitirá una energía significativa a la resistencia de freno, aunque esa función esté desactivada. Apague el convertidor de frecuencia y retire la resistencia de freno.

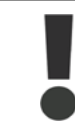

Advertencia: si se produce un cortocircuito en el transistor de freno, existe el riesgo de que se transmita una potencia considerable a la resistencia de freno.

### **ALARMA/ADVER. 28, Fallo de comprobación del freno:**

Fallo en la resistencia de freno: la resistencia de freno no está conectada o no funciona correctamente.

### **ALARMA 29, Sobretemperatura del convertidor:**

Si la protección es IP 20 ó IP 21/TIPO 1, la temperatura de desconexión del disipador de calor será de 95 °C  $\pm$ 5 °C, en función del tamaño del convertidor de frecuencia. En caso de fallo por temperatura, no se podrá efectuar un reinicio hasta que la temperatura del disipador descienda por debajo de 70  $^{\circ}$ C +5  $^{\circ}$ C.

### **El fallo podría deberse a:**

- **-** Una temperatura ambiente excesiva
- **-** Un cable de motor demasiado largo

### **ALARMA 30, Falta la fase U del motor:**

Falta la fase U del motor entre el convertidor de frecuencia y el motor. Apague el convertidor de frecuencia y compruebe la fase U del motor.

### **ALARMA 31, Falta la fase V del motor:**

Falta la fase V del motor entre el convertidor de frecuencia y el motor. Apague el convertidor de frecuencia y compruebe la fase V del motor.

#### **ALARMA 32, Falta la fase W del motor:**

Falta la fase W del motor entre el convertidor de frecuencia y el motor. Apague el convertidor de frecuencia y compruebe la fase W del motor.

### **ALARMA 33, Fallo entrada corriente:**

Se han efectuado demasiados arranques en poco tiempo. Consulte en el capítulo *Especificaciones* el número de arranques permitidos por minuto.

### **ADVER./ALARMA 34, Fallo comunic. Fieldbus:**

El bus de campo de la tarjeta de opción de comunicación no funciona.

### **ADVERTENCIA 35, Fuera del rango de frecuencia:**

Esta advertencia se activa si la frecuencia de salida alcanza el valor establecido en Advert. Veloc. baja (par. 4-52) o Advert. Veloc. alta (par. 4-53). Si el convertidor de frecuencia se encuentra en el modo Control de proceso, lazo cerrado (par. 1-00), la advertencia se activa en el display. Si el convertidor de frecuencia se encuentra en otro modo, se activará el bit 008000, Fuera de rango de frecuencia del código de estado ampliado, pero no se mostrará la advertencia en el display.

#### **ALARMA 38, Fallo interno:**

Póngase en contacto con el distribuidor local de Danfoss.

### **ADVERTENCIA 47, Alim. baja 24 V:**

Es posible que la alimentación externa de 24 V CC esté sobrecargada. De no ser así, póngase en contacto con el distribuidor de Danfoss.

#### **ADVERTENCIA 48, Tensión 1,8 V baja:**

Póngase en contacto con el distribuidor local de Danfoss.

### **ALARMA 50, Fallo de calibración AMA:**

Póngase en contacto con el distribuidor local de Danfoss.

### **ALARMA 51, Comprobación de Unom e Inom en AMA:**

Es posible que los ajustes de tensión, intensidad y potencia del motor sean erróneos. Compruebe los ajustes.

### **ALARMA 52, Inom bajo de AMA:**

La intensidad del motor es demasiado baja. Compruebe los ajustes.

#### **ALARMA 53, Motor AMA demasiado grande:**

El motor es demasiado grande para ejecutar el AMA.

### **ALARMA 54, Motor del AMA demasiado pequeño:**

El motor es demasiado pequeño para poder realizar el AMA.

#### **ALARMA 55, Parámetro del AMA fuera de rango:**

Los valores de los parámetros del motor están fuera del intervalo aceptable.

### **ALARMA 56, AMA interrumpido por usuario:**

El procedimiento AMA ha sido interrumpido por el usuario.

### **ALARMA 57, T. lím. AMA:**

Pruebe a iniciar el procedimiento AMA varias veces, hasta que se ejecute. Tenga en cuenta que si se ejecuta la prueba repetidamente se podría calentar el motor hasta un nivel en que aumenten las resistencias Rs y Rr. Sin embargo, en la mayoría de los casos esto no suele ser crítico.

### **ALARMA 58, Fallo interno del AMA:**

Póngase en contacto con el distribuidor local de Danfoss.

### **ADVERTENCIA 59, Límite intensidad:**

Póngase en contacto con el distribuidor local de Danfoss.

#### **ADVERTENCIA 62, Frecuencia salida en límite máximo:**

La frecuencia de salida es mayor que el valor ajustado en el par. 4-19.

#### **ADVERTENCIA 64, Límite tensión:**

La combinación de carga y velocidad demanda una tensión de motor superior a la tensión de CC real.

### **ADVER./ALARMA/DESCONEX. 65, Sobretemp. tarj. control:**

Hay un exceso de temperatura en la tarjeta de control: la temperatura de desconexión de la tarjeta de control es de 80 °C.

### **ALARMA 66, Temperatura del disipador baja:**

La temperatura medida del disipador de calor es de 0°C. Esto puede significar que el sensor de temperatura está dañado y que, por lo tanto, la velocidad del ventilador aumenta al máximo si la sección de potencia de la tarieta de control se calienta demasiado.

### **ALARMA 67, La configuración de opciones ha cambiado:**

Se han añadido o eliminado una o varias opciones desde la última desconexión del equipo.

### **ALARMA 68, Parada segura activada:**

Se ha activado la parada de seguridad. Para reanudar el funcionamiento normal, aplique 24 V CC al terminal 37 y envíe una señal de reinicio (vía bus, E/S digital o pulsando [RESET] (Reiniciar). Para cerciorarse de que usa la función de parada segura correctamente, consulte la información y las instrucciones pertinentes en la Guía de Diseño.

### **ALARMA 70, Configuración de frecuencia no válida:**

La combinación de tarjeta de control y tarjeta de potencia no es válida.

### **ALARMA 80, Inicialización a valor predeterminado:**

Los parámetros se han ajustado en los valores predeterminados después de efectuar un reinicio manual (tres teclas).

Danfoss

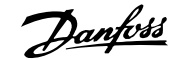

# **9. Especificaciones**

# **9.1. Especificaciones generales**

Danfoss

## 9. Especificaciones

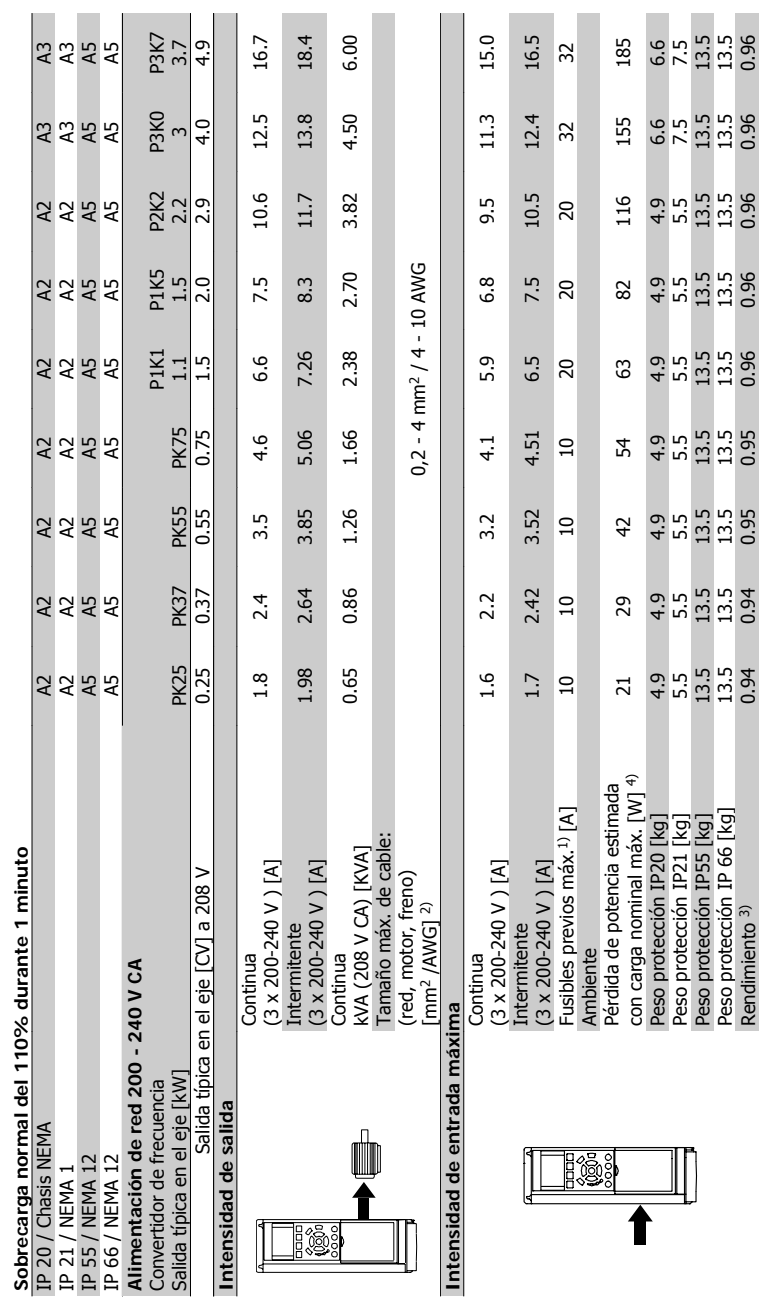

9.1.1. Alimentación de red 3 x 200 - 240 V CA **9.1.1. Alimentación de red 3 x 200 - 240 V CA**

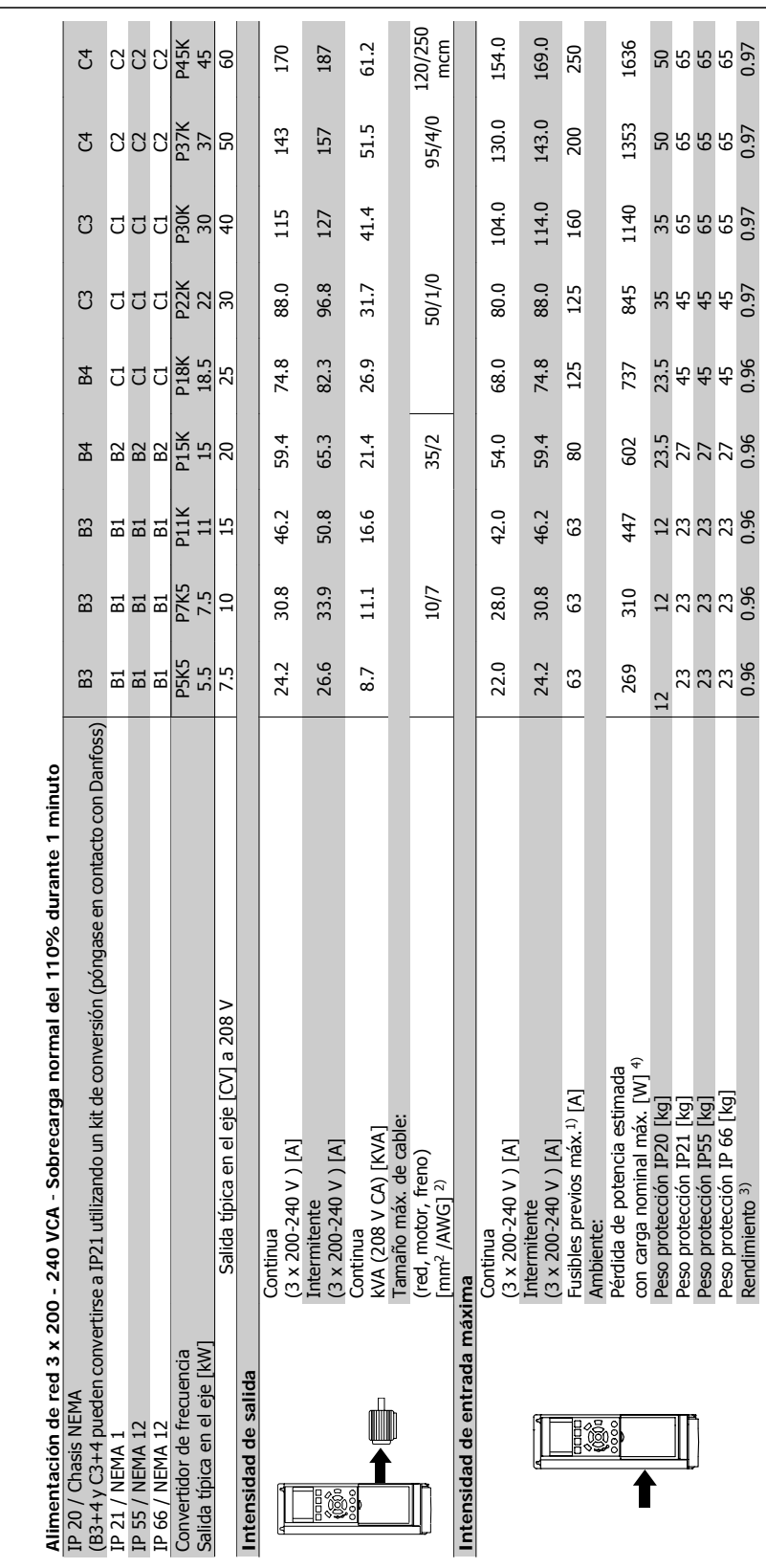

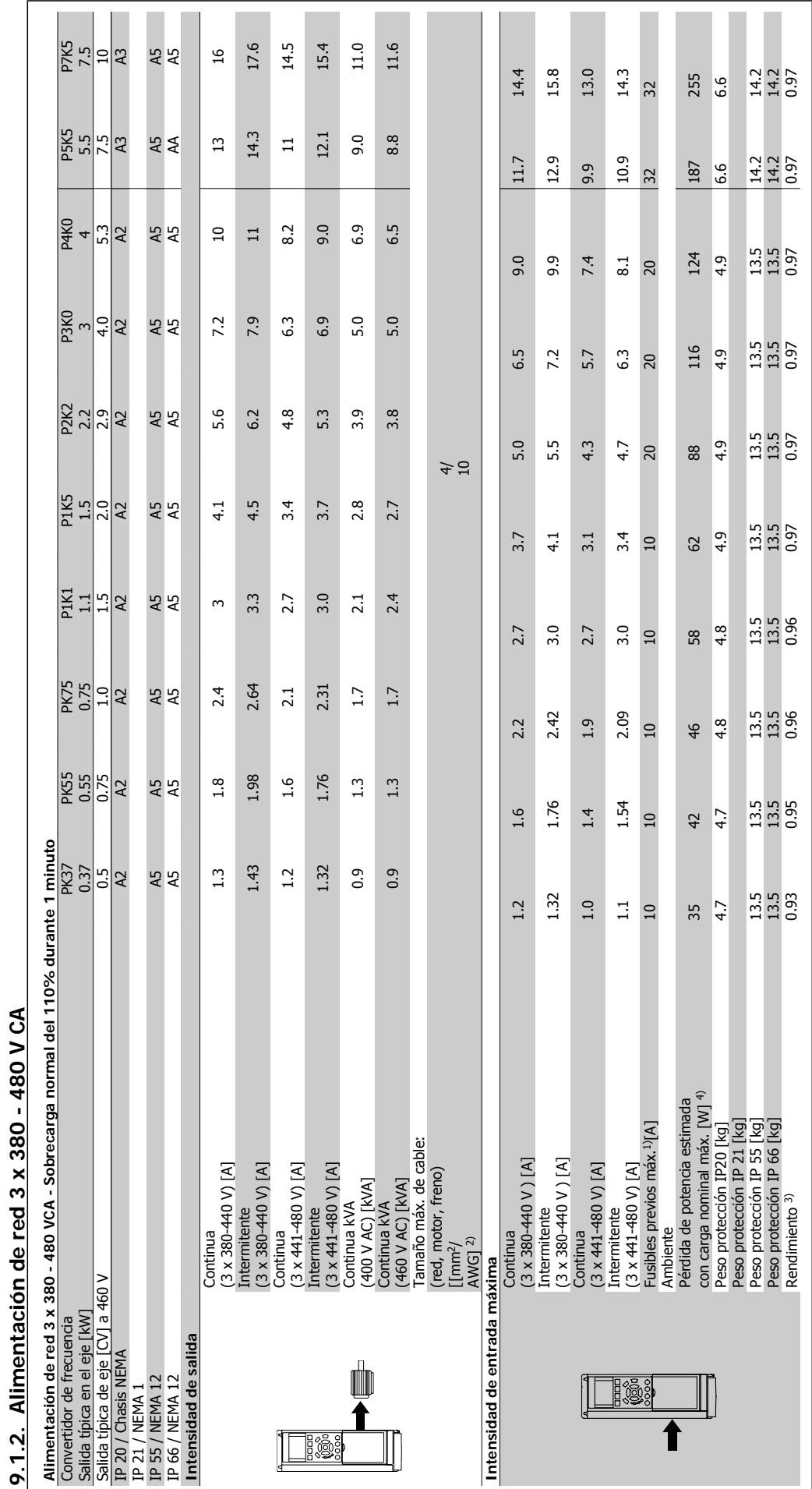

Danfoss

118 MG.20.M3.05 - VLT® es una marca registrada de Danfoss

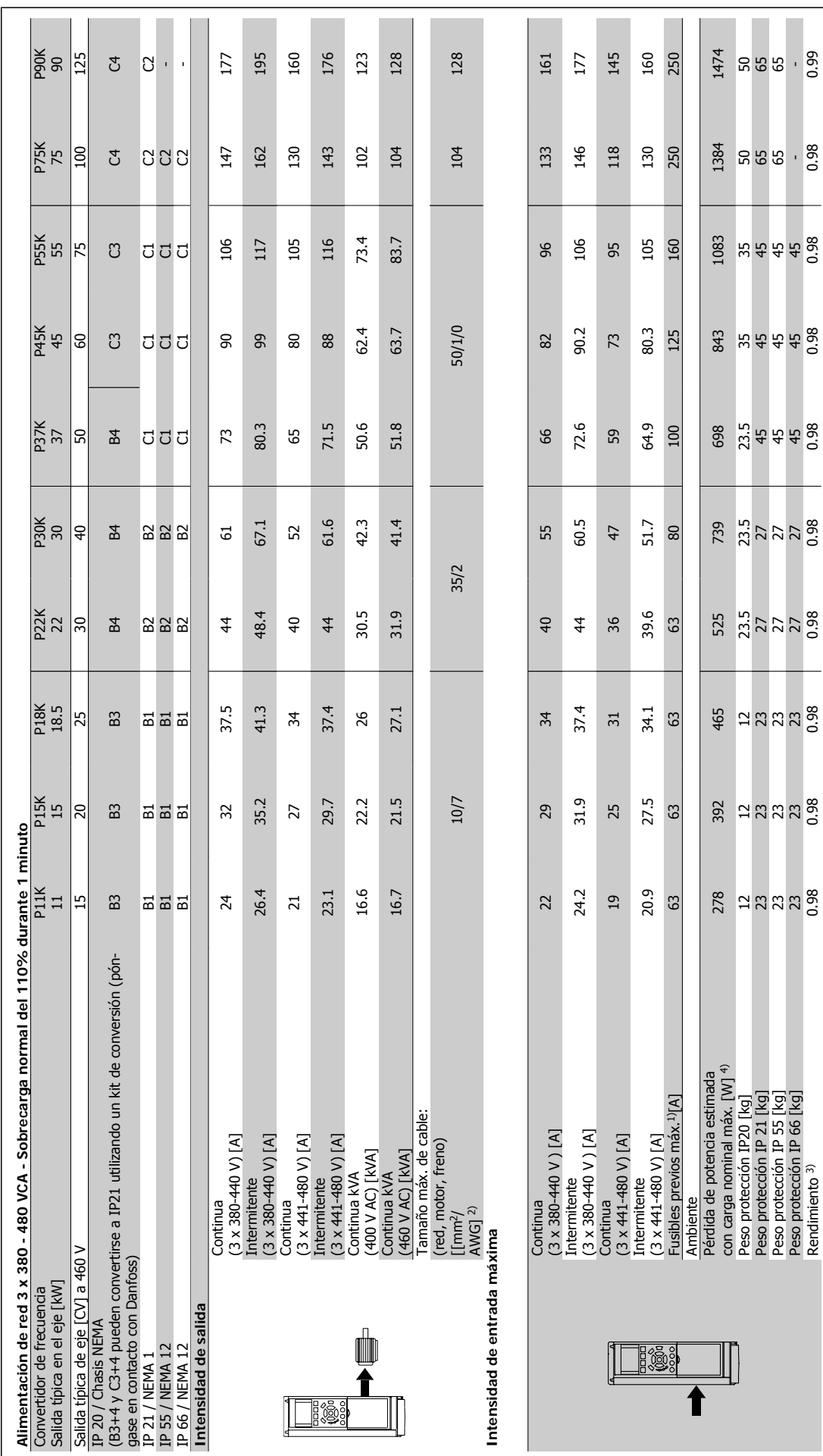

VLT® AQUA Drive Manual de Funcionamiento **1990 de Septima de Santonica de Santonica de Santonica de Santonica de Santonica de S** 

0.99

0.98

Rendimiento 3) 0.98 0.98 0.98 0.98 0.98 0.98 0.98 0.98 0.98 0.99

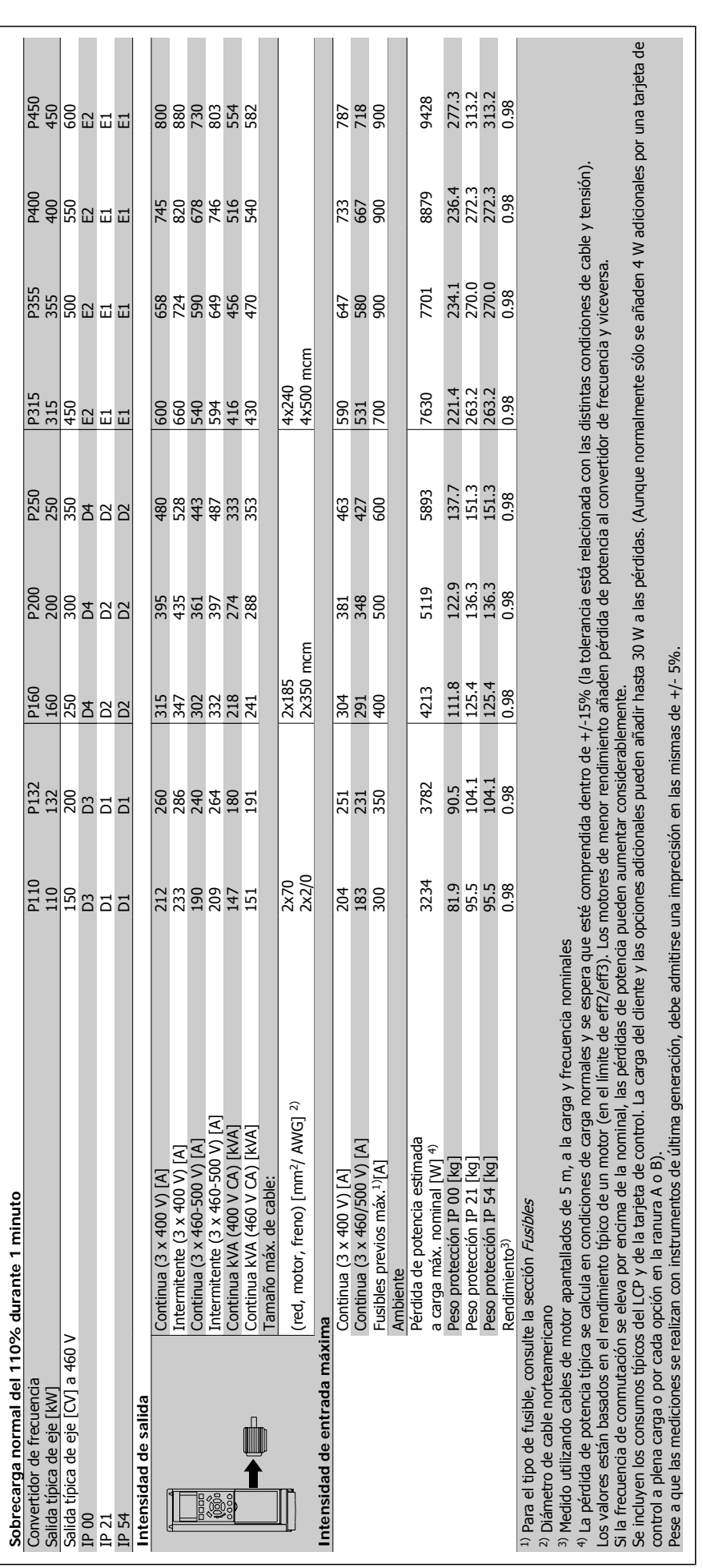

9. Especificaciones

Danfoss

VLT® AQUA Drive Manual de Funcionamiento

**9.1.3. Red de alimentación 3 x 525 - 600 VCA**

9.1.3. Red de alimentación 3 x 525 - 600 VCA

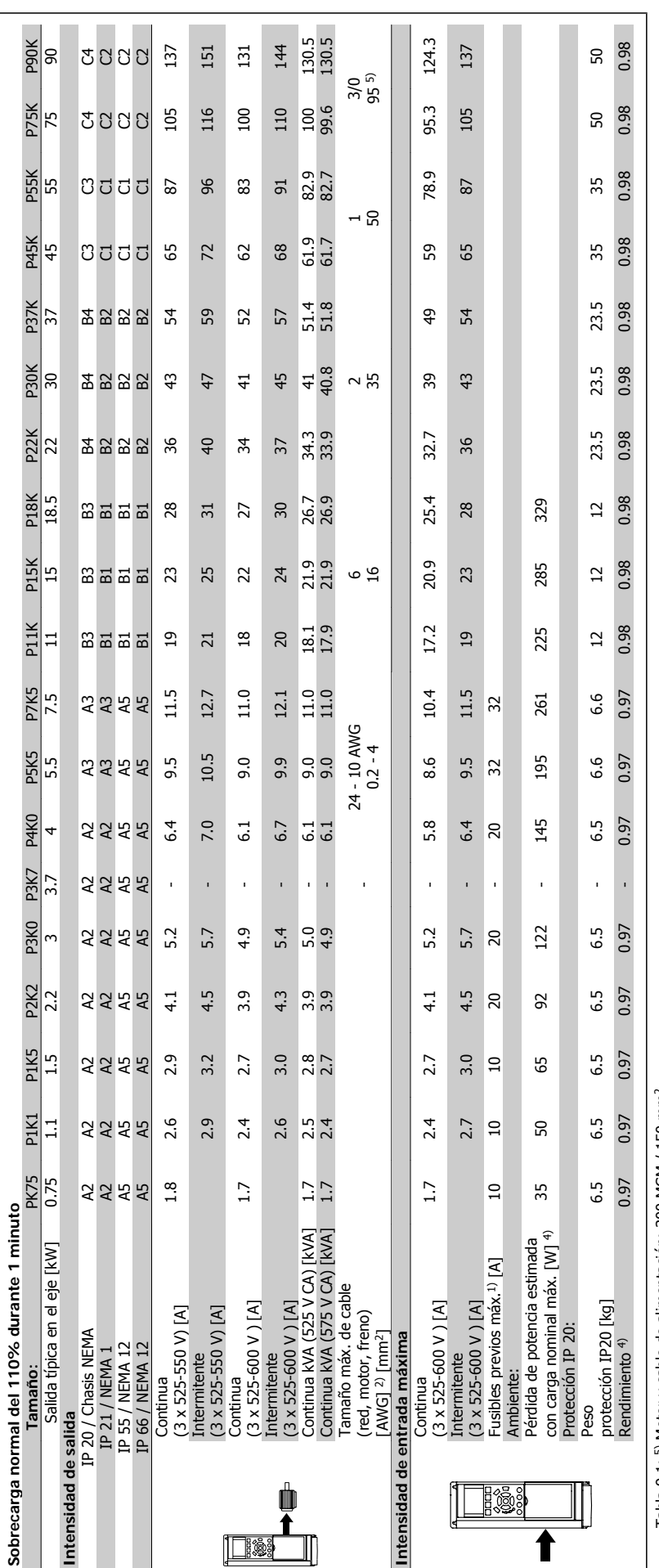

Tabla 9.1: 5) Motor y cable de alimentación: 300 MCM / 150 mm<sup>2</sup> Tabla 9.1: 5) Motor y cable de alimentación: 300 MCM / 150 mm2

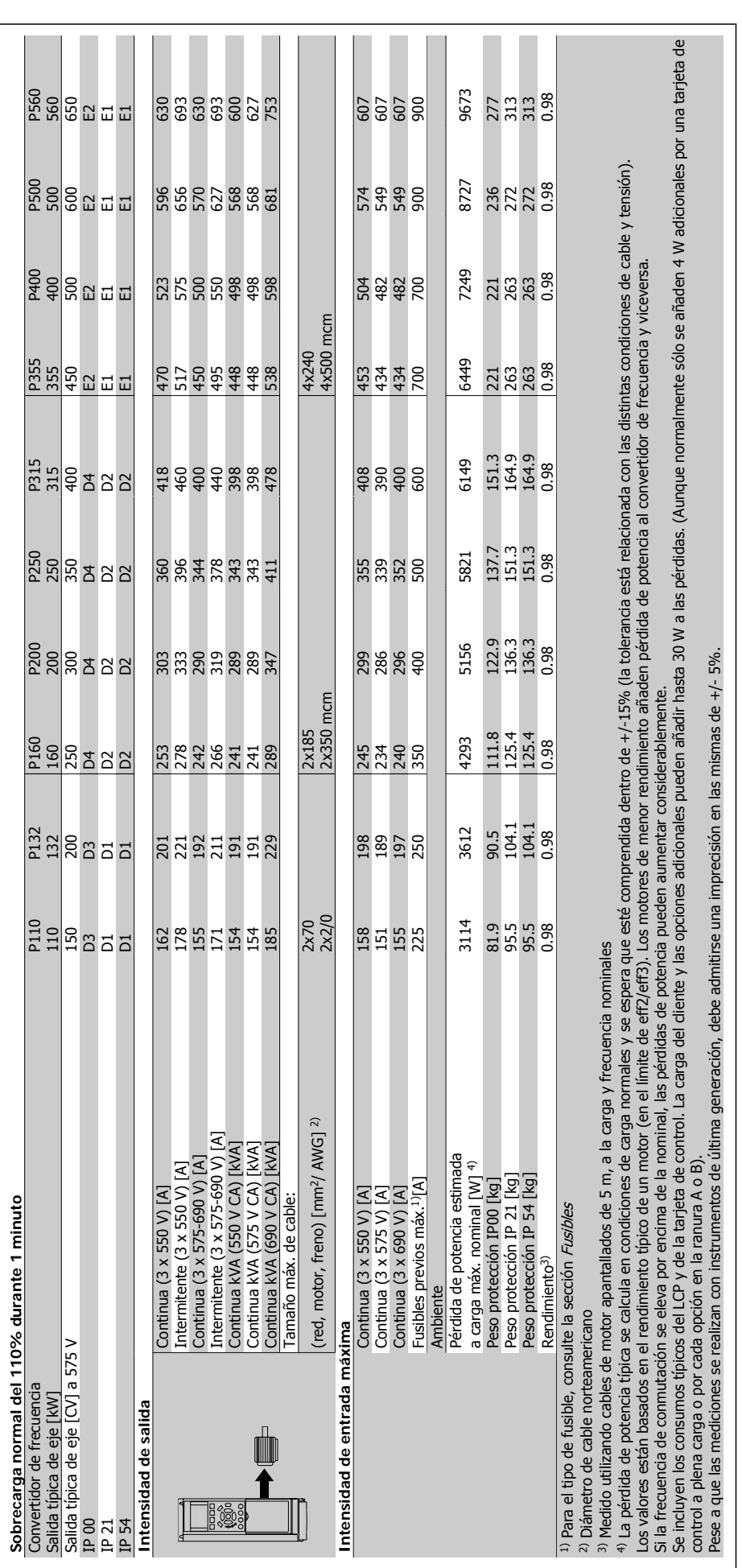

9. Especificaciones

Danfoss

### Protección y características:

- Protección térmica electrónica del motor frente a sobrecargas.
- · El control de temperatura del disipador garantiza la desconexión del convertidor de frecuencia si la temperatura alcanza 95 °C ±5 °C. La señal de temperatura por sobrecarga no puede desactivarse hasta que la temperatura del disipador térmico se encuentre por debajo de 70 °C ±5 ° C (valores orientativos; estas temperaturas pueden variar para diferentes potencias, protecciones, etc.). El convertidor de frecuencia tiene una función de reducción de potencia automática para impedir que el disipador de calor alcance los 95 ºC.
- El convertidor de frecuencia está protegido frente a cortocircuitos en los terminales U, V y W del motor.
- Si falta una fase de red, el convertidor de frecuencia se desconectará o emitirá una advertencia (en función de la carga).
- El control de tensión del circuito intermedio garantiza la desconexión del convertidor si la tensión del circuito intermedio es demasiado alta o baja.
- El convertidor de frecuencia está protegido de fallos de conexión a tierra en los terminales U, V y W del motor.

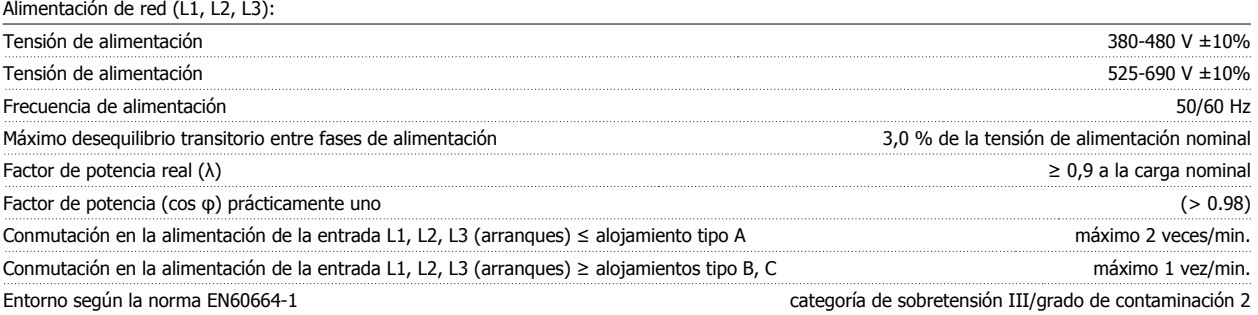

Esta unidad es adecuada para utilizarse en un circuito capaz de proporcionar no más de 100.000 amperios simétricos RMS, 500/600/690 V como máximo.

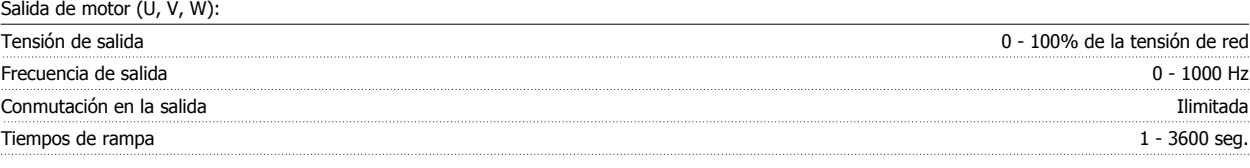

Características de par:

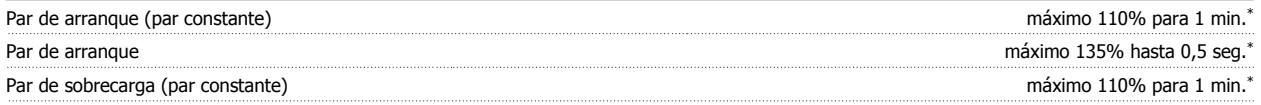

\*El porcentaje es con relación al par nominal del convertidor VLT AQUA.

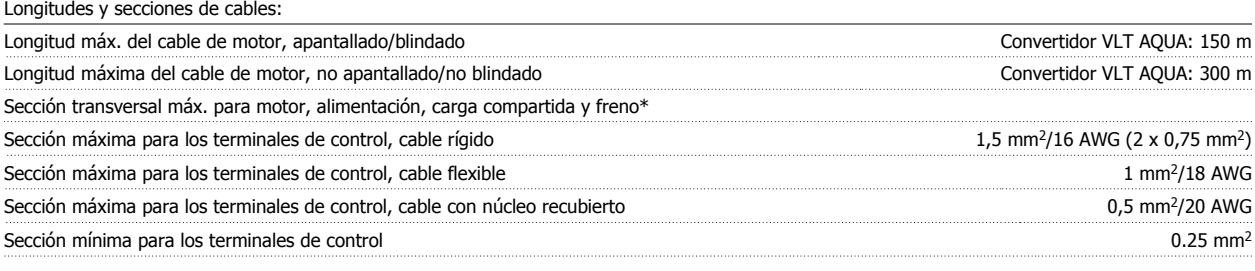

\* ¡Consulte las tablas de alimentación de red para obtener más información!

Tarjeta de control, comunicación serie RS-485:

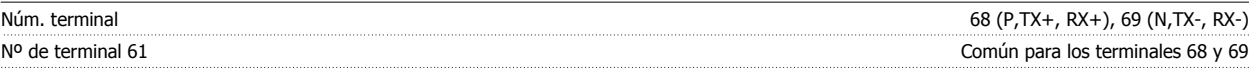

El circuito de comunicación serie RS-485 se encuentra separado funcionalmente de otros circuitos y aislado galvánicamente de la tensión de alimentación (PELV).

### 9. Especificaciones

Danfoss

### Entradas digitales:

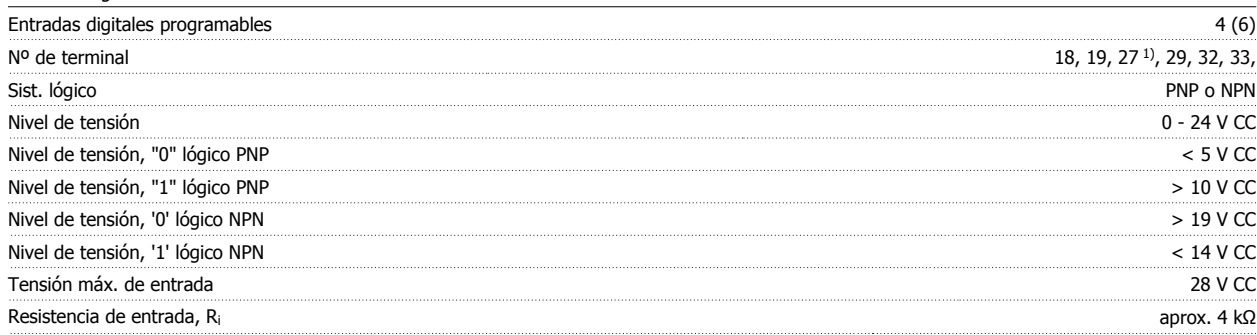

Todas las entradas digitales están aisladas galvánicamente de la tensión de alimentación (PELV) y de otros terminales de alta tensión. 1) Los terminales 27 y 29 también pueden programarse como salidas.

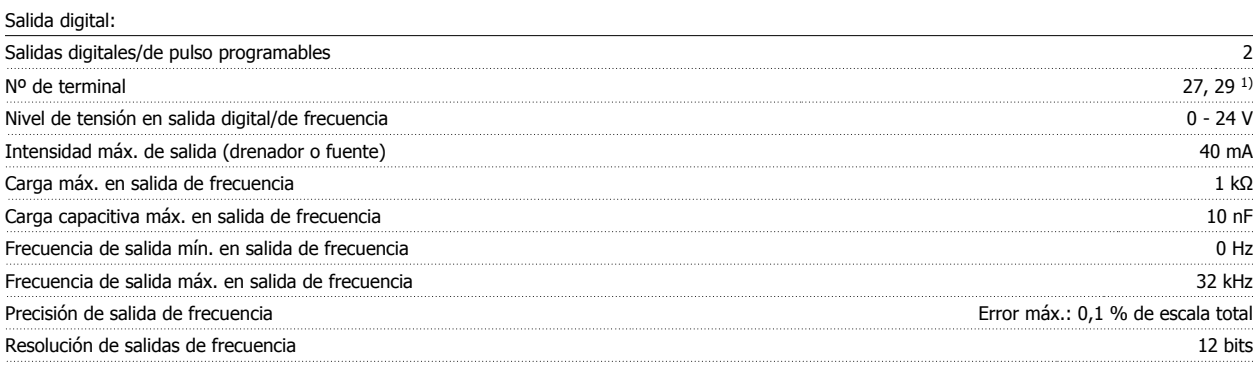

1) Los terminales 27 y 29 también pueden programarse como entradas.

Las salida digitales están aisladas galvánicamente de la tensión de alimentación (PELV) y de los demás terminales de alta tensión.

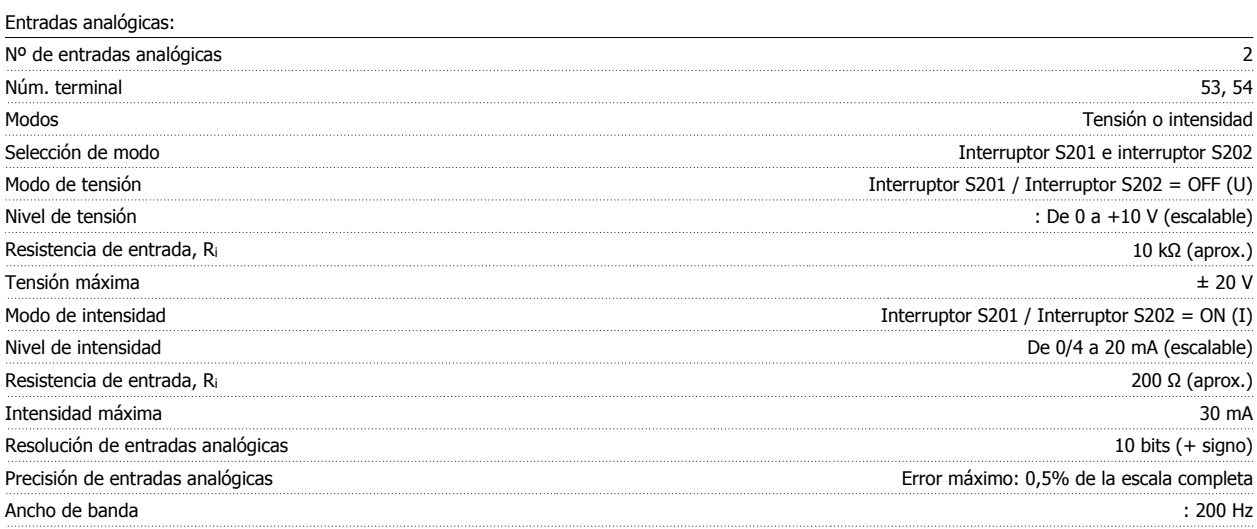

Las entradas analógicas están aisladas galvánicamente de la tensión de alimentación (PELV) y de los demás terminales de alta tensión.

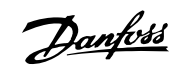

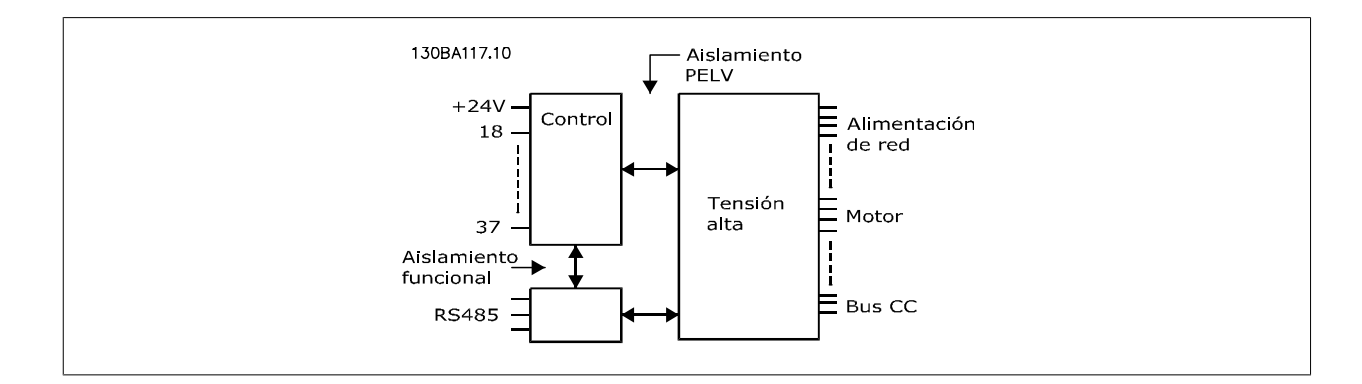

### Salida analógica:

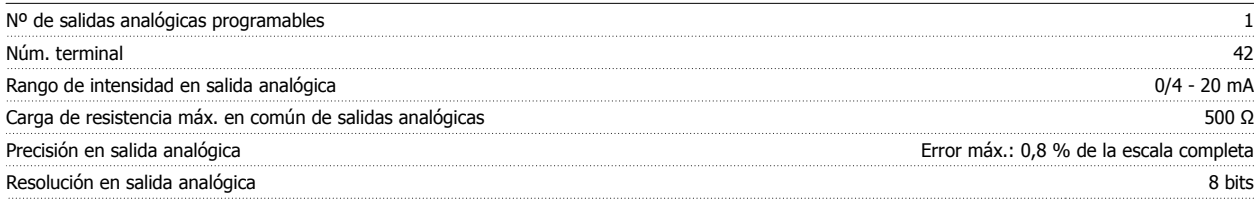

La salida analógica está aislada galvánicamente de la tensión de alimentación (PELV) y del resto de terminales de alta tensión.

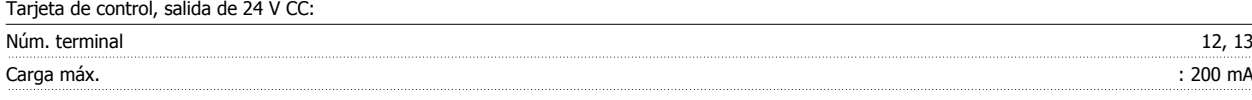

La alimentación de 24 V CC está aislada galvánicamente de la tensión de alimentación (PELV), aunque tiene el mismo potencial que las entradas y salidas analógicas y digitales.

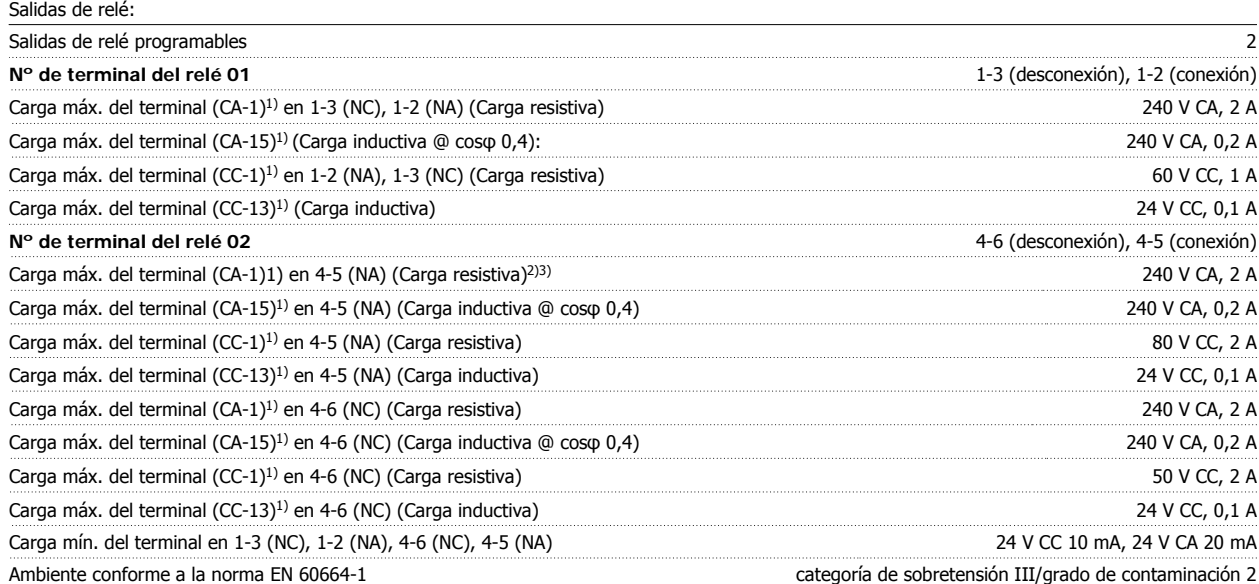

1) IEC 60947, secciones 4 y 5

Los contactos del relé están galvánicamente aislados con respecto al resto del circuito con un aislamiento reforzado (PELV).

2) Categoría de sobretensión II

3) Aplicaciones UL 300 V CA 2A

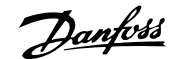

Tarieta de control, salida de 10 V CC:

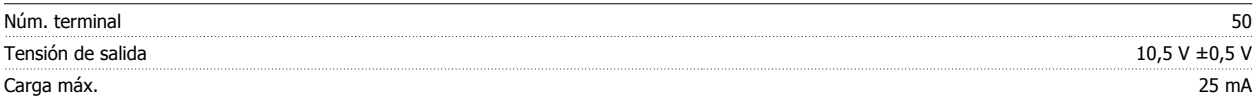

La alimentación de 10 V CC está aislada galvánicamente de la tensión de alimentación (PELV) y del resto de los terminales de alta tensión.

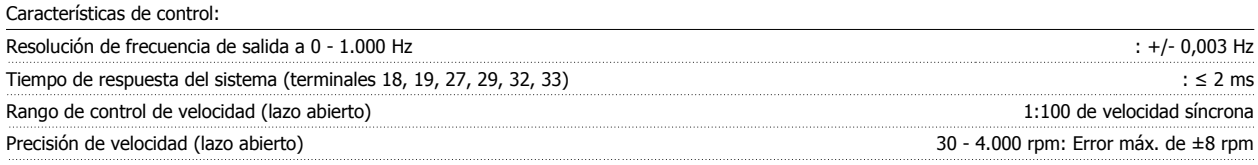

Todas las características de control se basan en un motor asíncrono de 4 polos

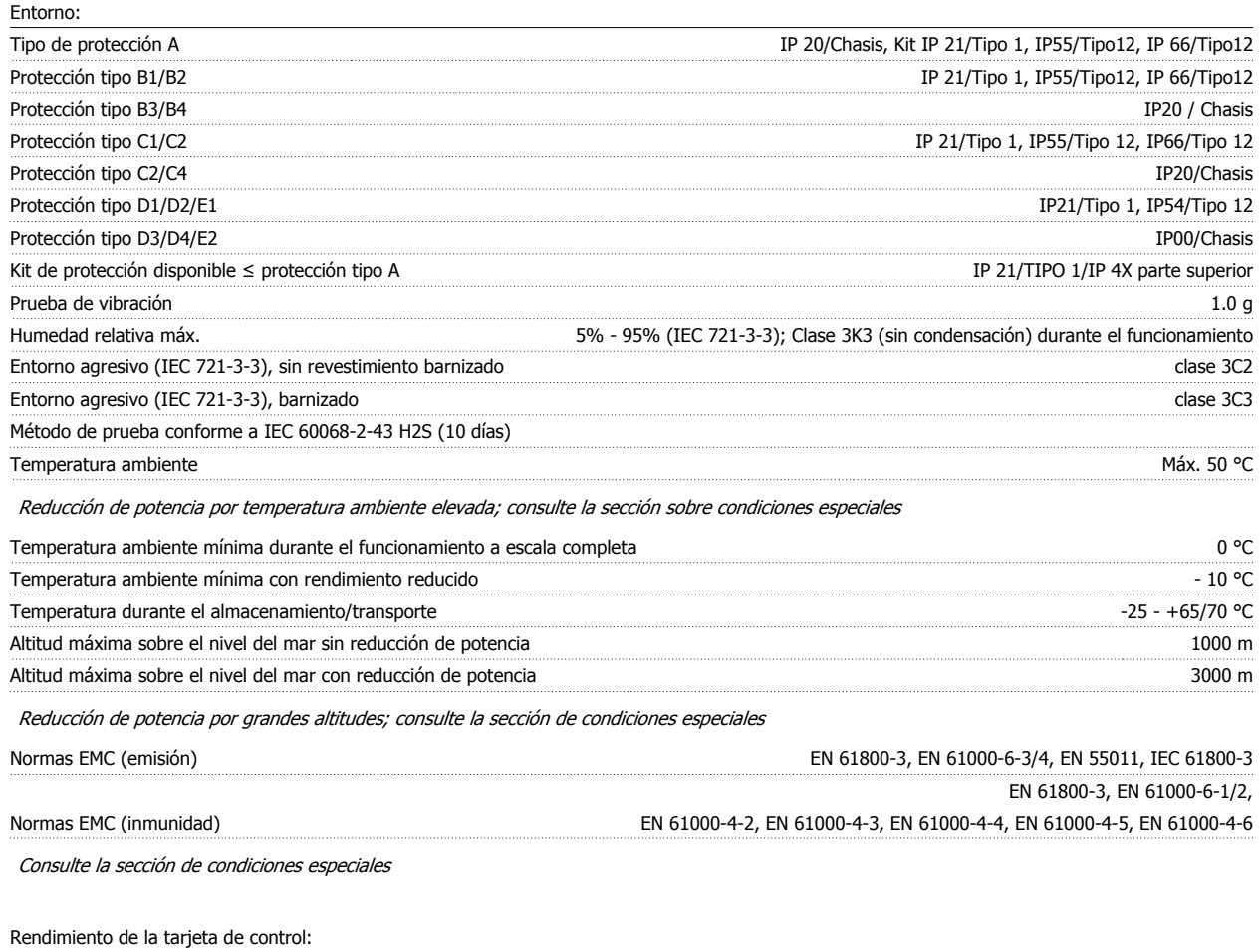

Intervalo de exploración : 5 ms

Tarjeta de control, comunicación serie USB: USB estándar 1.1 (velocidad máxima) Conector USB Conector USB tipo B "dispositivo"

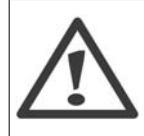

La conexión al PC se realiza por medio de un cable USB estándar ordenador/dispositivo.

La conexión USB se encuentra galvánicamente aislada de la tensión de alimentación (PELV) y del resto de los terminales de alta tensión. La conexión USB no está aislada galvánicamente de la protección a tierra. Utilice únicamente un ordenador portátil/PC aislado como conexión al conector USB del convertidor VLT AQUA o un cable/convertidor USB aislado.

### **9.1.4. Rendimiento**

**Rendimiento del convertidor de frecuencia (**η **VLT)**

La carga del convertidor de frecuencia apenas influye en su rendimiento. En general, el rendimiento es el mismo a la frecuencia nominal del motor f<sub>M,N</sub>, incluso si el motor suministra el 100% del par nominal en el eje o sólo el 75%, por ejemplo, con carga parcial.

Esto significa que el rendimiento del convertidor tampoco cambia aunque se elijan otras características de U/f distintas. Sin embargo, las características U/f influyen en el rendimiento del motor.

El rendimiento disminuye un poco si la frecuencia de conmutación se ajusta en un valor superior a 5 kHz. El rendimiento también se reduce ligeramente si la tensión de red es de 480 V o si el cable del motor tiene más de 30 m de longitud.

### **Rendimiento del motor (η ΜΟΤΟR)**

El rendimiento de un motor conectado al convertidor de frecuencia depende del nivel de magnetización. En general, el rendimiento es el mismo que si funcionara conectado a la red. El rendimiento del motor depende del tipo de motor.

En un rango del 75-100% del par nominal, el rendimiento del motor es prácticamente constante, tanto cuando lo controla el convertidor de frecuencia como cuando funciona con tensión de red.

En los motores pequeños, la influencia de la característica U/f sobre el rendimiento es mínima. Sin embargo, en motores a partir de 11 kW se obtienen ventajas considerables.

En general, la frecuencia de conmutación no afecta al rendimiento de los motores pequeños. Pero los motores de 11 kW y superiores obtienen un rendimiento mejorado (1-2%). Esto se debe a que la forma senoidal de la intensidad del motor es casi perfecta a frecuencias de conmutación elevadas.

### **Rendimiento del sistema (η SISTEMA)**

Para calcular el rendimiento del sistema, hay que multiplicar el rendimiento del convertidor (ηνιτ) por el rendimiento del motor (η οτοκ):  $η$ SISTEMA) = η νιτ x η ΜΟΤΟR

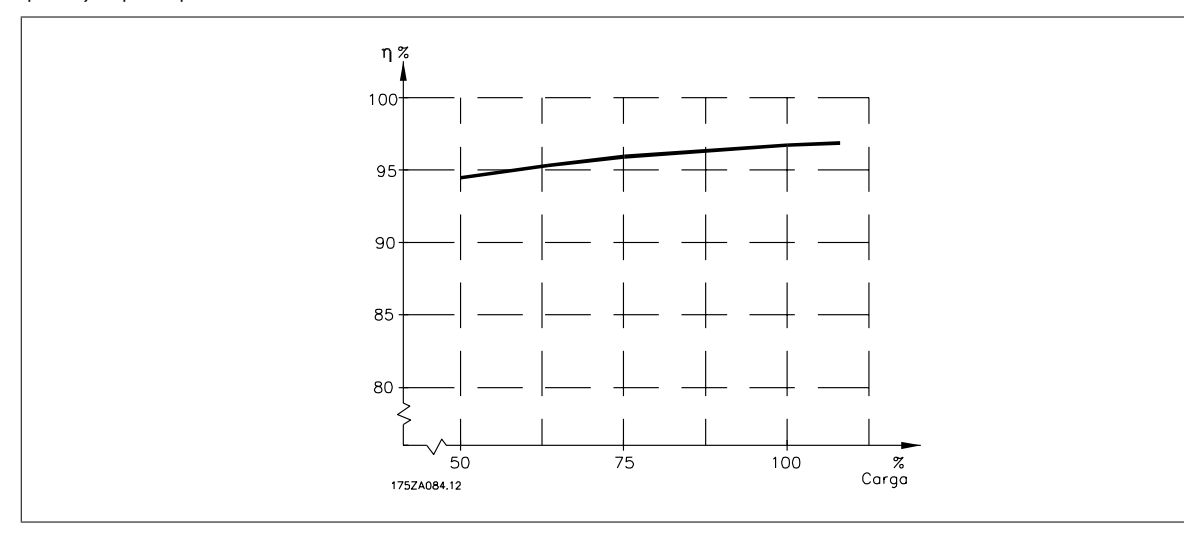

A partir del gráfico anterior, es posible calcular el rendimiento de un sistema a distintas velocidades.

**El ruido acústico producido por el convertidor de frecuencia procede de tres fuentes:**

- 1. Las bobinas del circuito intermedio de CC.
- 2. El ventilador incorporado.
- 3. La bobina de choque del filtro RFI.

Danfoss

### Valores típicos calculados a una distancia de 1 metro de la unidad:

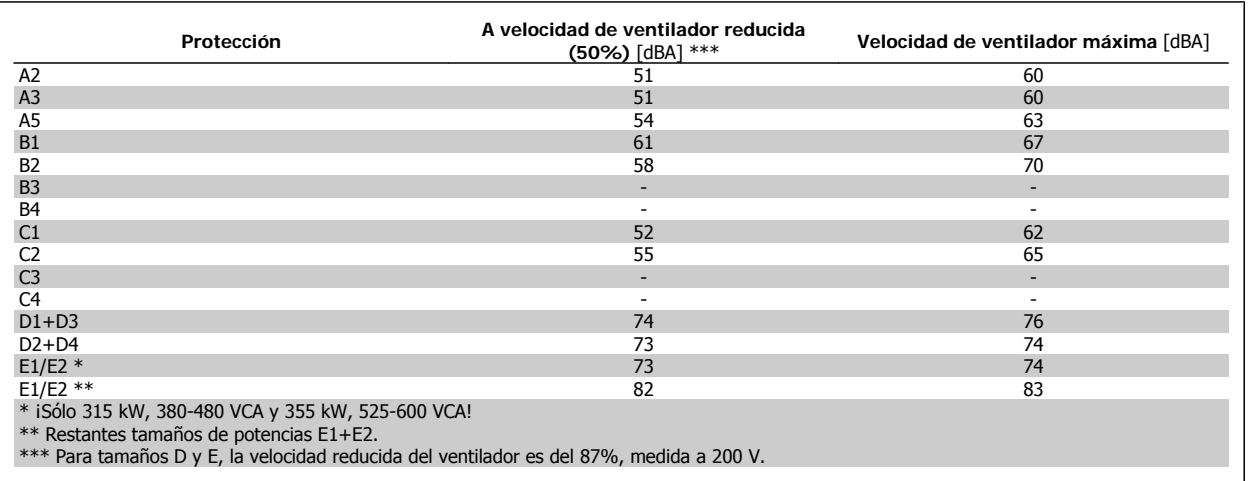

**Cuando se conmuta un transistor en el puente del inversor, la tensión aplicada al motor se incrementa según una relación du/dt que depende de:**

**-** el cable del motor (tipo, sección, longitud, apantallado/no apantallado)

**-** la inductancia

La inducción natural provoca una subida U<sub>PICO</sub> de la tensión del motor antes de que se estabilice a un nivel que depende de la tensión del circuito intermedio. Tanto el tiempo de subida como la tensión de pico U<sub>PICO</sub> influyen sobre la vida útil del motor. Si la tensión de pico es demasiado elevada, se verán especialmente afectados los motores sin aislamiento de fase en la bobina. Si el cable del motor es corto (unos pocos metros), el tiempo de subida y la tensión de pico serán más bajos.

Si el cable del motor es largo (100 m), el tiempo de subida y la tensión de pico serán mayores.

Para los motores sin papel de aislamiento de fase o cualquier otro refuerzo de aislamiento adecuado para su funcionamiento con control de tensión (como un convertidor de frecuencia), coloque un filtro du/dt o un filtro de onda senoidal en la salida del convertidor de frecuencia.

## **9.2. Condiciones especiales**

### **9.2.1. Propósito de la reducción de potencia**

La reducción de potencia debe ser tenida en cuenta al utilizar el convertidor de frecuencia con bajas presiones atmosféricas (en altura), a bajas velocidades, con cables de motor largos, con cables de mucha sección o a temperaturas ambiente elevadas. La acción necesaria se describe en esta sección.

### **9.2.2. Reducción de potencia debido a la temperatura ambiente**

La media de temperatura (T<sub>AMB, AVG</sub>) calculada durante un período de 24 horas debe ser, como mínimo, 5 °C inferior a la máxima temperatura ambiente permitida (TAMB, MAX).

Si el convertidor de frecuencia se utiliza a temperaturas ambiente elevadas, deberá reducirse la intensidad continua de salida.

Esta reducción depende del patrón de conmutación, que puede ajustarse en 60 AVM o SFAVM en el par. 14-00.

### **Protecciones A**

**60 AVM - Modulación de anchura de pulsos**

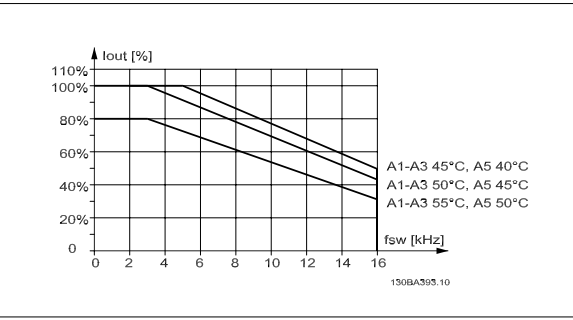

Ilustración 9.1: Reducción I<sub>out</sub> para distintas TAMB, MAX para protección A, utilizando 60 AVM

**SFAVM - Modulación vectorial asíncrona orientada al flujo del estator**

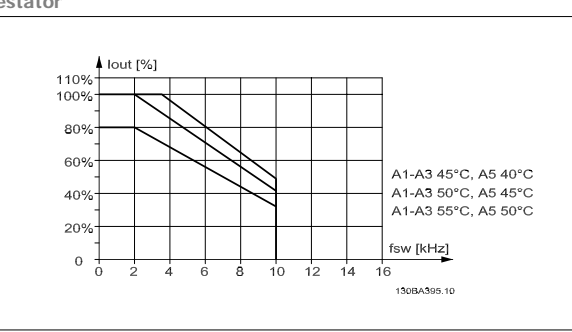

Ilustración 9.2: Reducción de I<sub>out</sub> para distintas TAMB, MAX para protección A, utilizando SFAVM

Con protección A, la longitud del cable de motor tiene una influencia relativamente elevada en la reducción recomendada. Por lo tanto, se muestra también la reducción recomendada para una aplicación con un cable de motor de un máximo de 10 m.

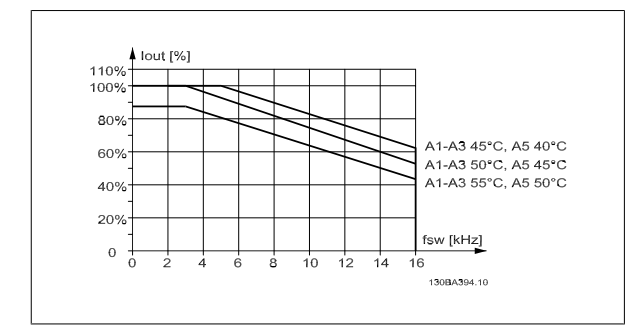

Ilustración 9.3: Reducción de I<sub>out</sub> para diferentes TAMB, MAX, para protección A, utilizando 60 AVM y un cable de motor de un máximo de 10 m

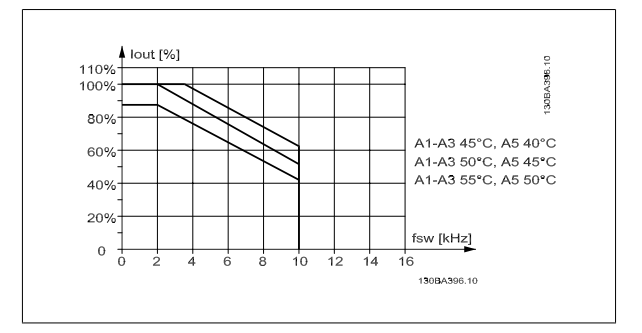

Ilustración 9.4: Reducción de I<sub>out</sub> para diferentes TAMB, MAX, para protección A, utilizando SFAVM y un cable de motor de un máximo de 10 m

Danfoss

### **Protecciones B**

**60 AVM - Modulación de anchura de pulso**

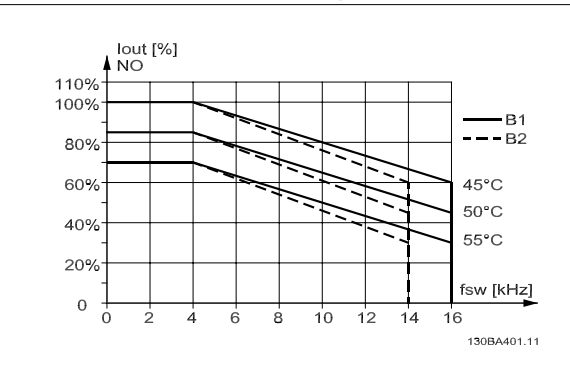

Ilustración 9.5: Reducción de I<sub>out</sub> para diferentes TAMB, MAX, para protección B, utilizando AVM en modo de par Normal (110% de sobrepar) **SFAVM - Modulación vectorial asíncrona basada en el flujo del**

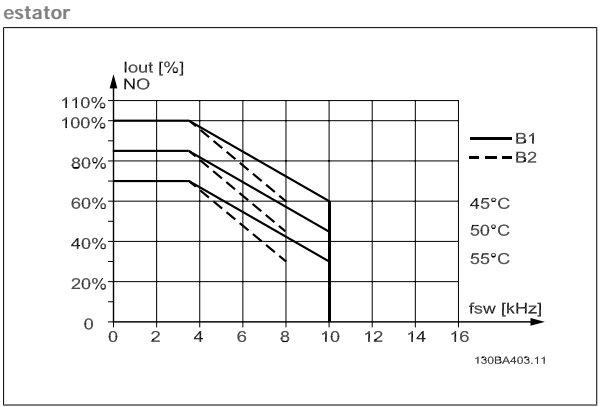

Ilustración 9.6: Reducción de I<sub>out</sub> para diferentes TAMB, MAX, para protección B, utilizando SFAVM en modo de par Normal (110% de sobrepar)

### **Protecciones C**

Tenga en cuenta que: para 90 kW en IP55 y en IP66, la temperatura ambiente máx. es de 5° C menos.

**60 AVM - Modulación de anchura de pulso**

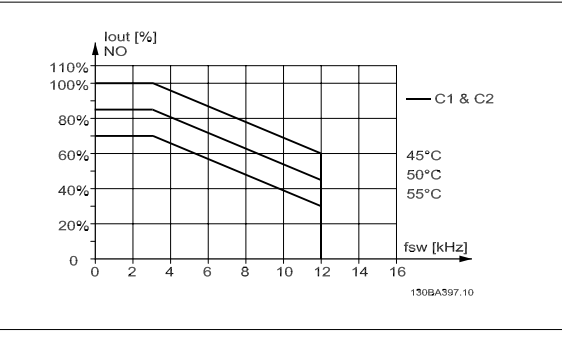

Ilustración 9.7: Reducción de I<sub>out</sub> para diferentes TAMB, MAX, para protección C, utilizando AVM en modo de par Normal (110% de sobrepar)

### **Protecciones D**

**60 AVM - Modulación de anchura de pulso, 380 - 480 V**

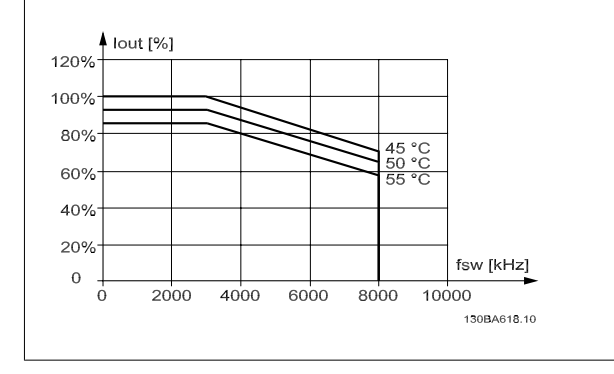

Ilustración 9.9: Reducción de I<sub>out</sub> para diferentes TAMB, MAX, para protección D, a 480 V, utilizando 60 AVM en modo de par Normal (110% de sobrepar)

**SFAVM - Modulación vectorial asíncrona basada en el flujo del estator**

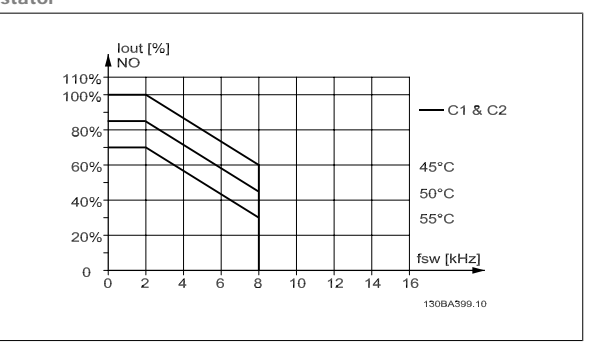

Ilustración 9.8: Reducción de I<sub>out</sub> para diferentes TAMB, MAX, para protección C, utilizando SFAVM en modo de par Normal (110% de sobrepar)

**SFAVM - Modulación vectorial asíncrona basada en el flujo del estator**

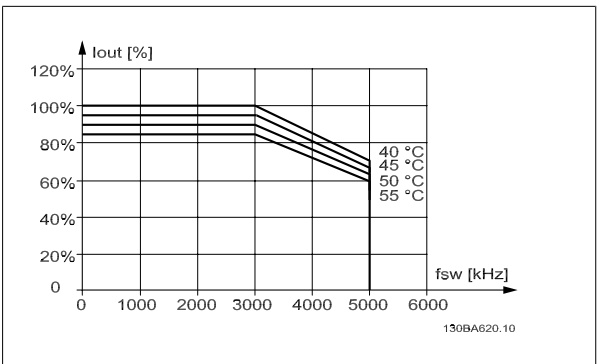

Ilustración 9.10: Reducción de I<sub>out</sub> para diferentes TAMB, MAX, para protección D, a 480 V, utilizando SFAVM en modo de par Normal (110%de sobrepar)

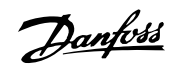

**60 AVM - Modulación de ancho de pulso, 525 - 600 V (excepto P315)**

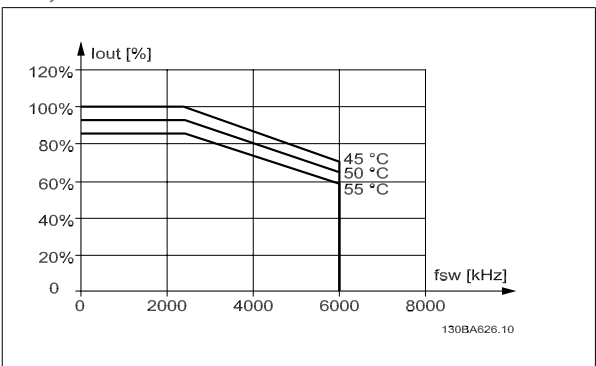

Ilustración 9.11: Reducción de I<sub>out</sub> para diferentes TAMB, MAX, para protección D, a 600 V, utilizando AVM en modo de par Normal (110% de sobrepar) Nota: no válido para P315.

**60 AVM - Modulación de anchura de pulso, 525 - 600 V, P315**

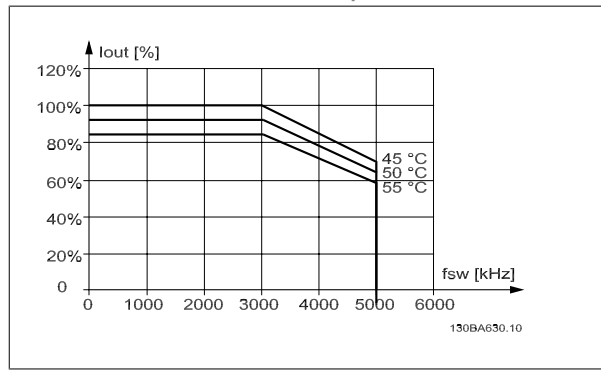

Ilustración 9.13: Reducción de I<sub>out</sub> para diferentes TAMB, MAX, para protección D, a 600 V, utilizando AVM en modo de par Normal (110% de sobrepar) Nota: sólo P315.

### **Protecciones E**

**60 AVM - Modulación de anchura de pulso, 380 - 480 V**

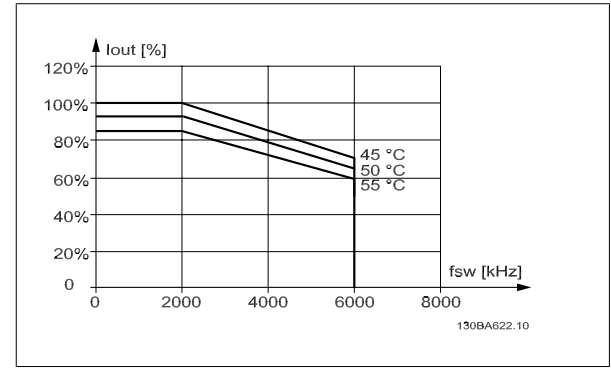

Ilustración 9.15: Reducción de I<sub>out</sub> para diferentes TAMB, MAX, para protección E, a 480 V, utilizando 60 AVM en modo de par Normal (110% de sobrepar)

**SFAVM - Modulación vectorial asíncrona basada en el flujo del estator**

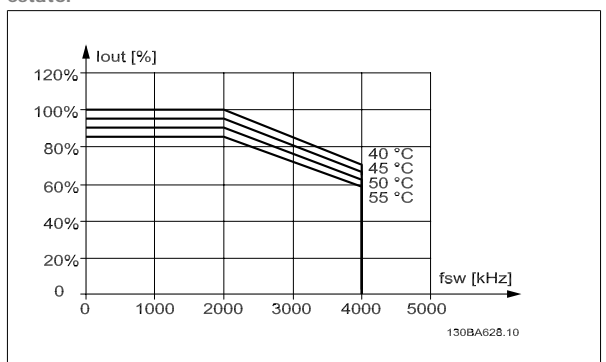

Ilustración 9.12: Reducción de I<sub>out</sub> para diferentes TAMB, MAX, para protección D, a 600 V, utilizando SFAVM en modo de par Normal (110% de sobrepar). Nota: no válido para P315.

**SFAVM - Modulación vectorial asíncrona basada en el flujo del estator**

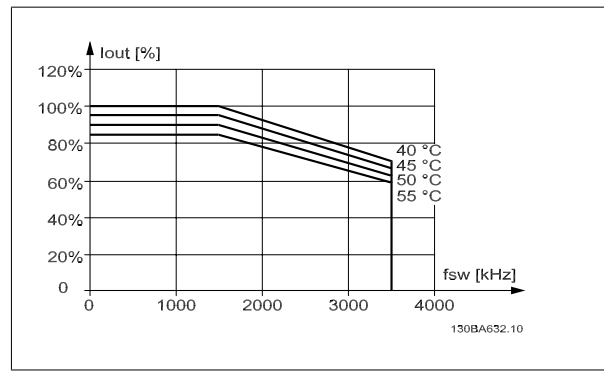

Ilustración 9.14: Reducción de Iout para diferentes TAMB, MAX, para protección D, a 600 V, utilizando SFAVM en modo de par Normal (110% de sobrepar). Nota: sólo P315.

**SFAVM - Modulación vectorial asíncrona basada en el flujo del estator**

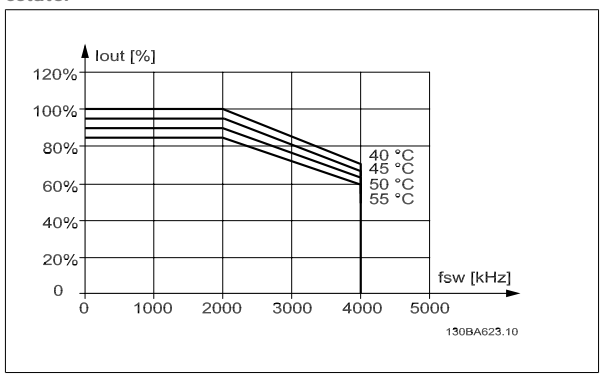

Ilustración 9.16: Reducción de I<sub>out</sub> para diferentes TAMB, MAX, para protección E, a 480 V, utilizando SFAVM en modo de par Normal (110% de sobrepar).

Danfoss

**60 AVM - Modulación de anchura de pulso, 525 - 600 V**

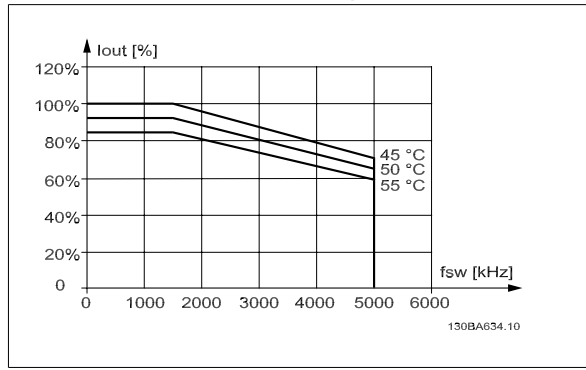

Ilustración 9.17: Reducción de I<sub>out</sub> para diferentes TAMB, MAX, para protección E, a 600 V, utilizando 60 AVM en modo de par Normal (110% de sobrepar).

**SFAVM - Modulación vectorial asíncrona basada en el flujo del estator**

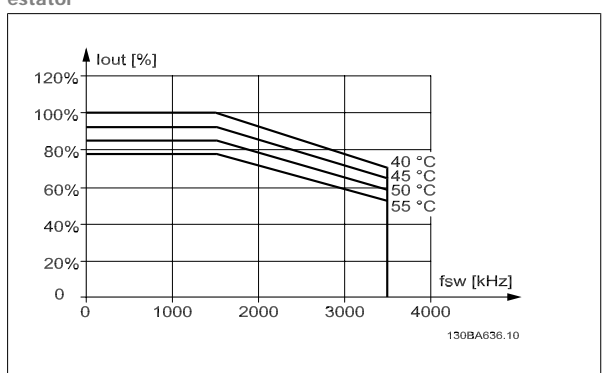

Ilustración 9.18: Reducción de I<sub>out</sub> para diferentes TAMB, MAX, para protección E, a 600 V, utilizando SFAVM en modo de par Normal (110 sobrepar).

### **9.2.3. Reducción de potencia debido a la baja presión atmosférica**

La capacidad de refrigeración del aire disminuye al disminuir la presión atmosférica.

Para altitudes superiores a 2 Km, póngase en contacto con Danfoss en relación con PELV.

Por debajo de 1.000 m de altitud, no es necesaria ninguna reducción, pero por encima de los 1.000 m, la temperatura ambiente (TAMB) o la intensidad de salida máxima (Iout) deben reducirse de acuerdo con el diagrama mostrado.

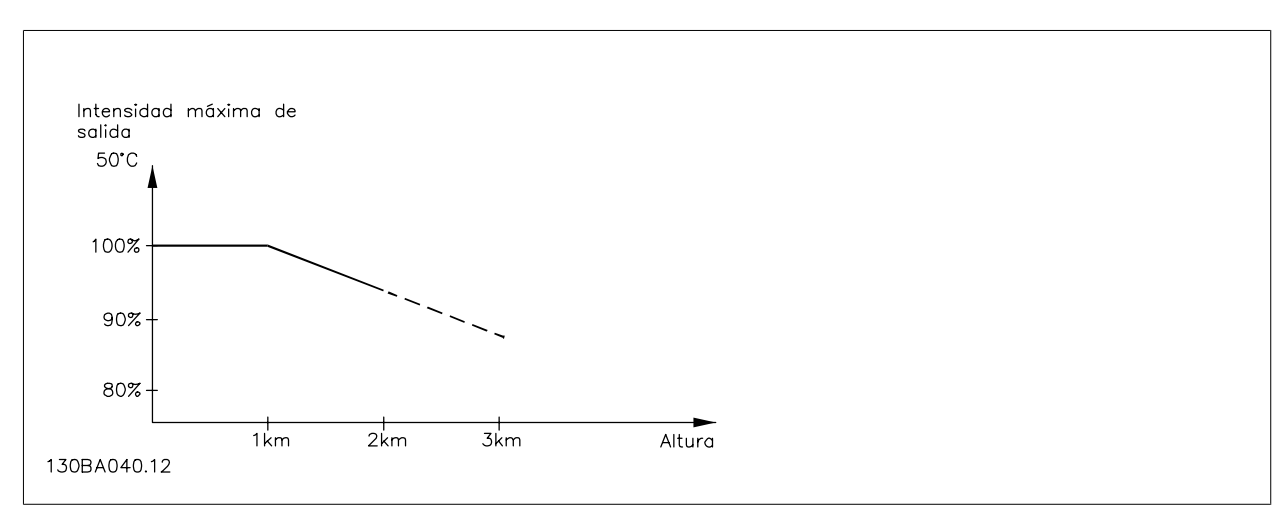

Ilustración 9.19: Reducción de la intensidad de salida en relación con la altitud a TAMB, MAX. Para altitudes superiores a 2 km, póngase en contacto con Danfoss en relación con PELV.

Una alternativa es reducir la temperatura ambiente en altitudes elevadas, lo que garantiza el 100% de intensidad de salida.

### **9.2.4. Reducción de potencia debido a funcionamiento a velocidad lenta**

Al conectar un motor a un convertidor de frecuencia, es necesario comprobar si la refrigeración del motor es adecuada.

Se puede producir un problema con valores bajos de RPM en aplicaciones de par constante. El ventilador del motor tal vez no pueda suministrar el volumen de aire necesario para el enfriamiento, y esto limita el par admisible. Por lo tanto, si se va a hacer funcionar el motor constantemente a un valor de RPM inferior a la mitad del valor nominal, debe recibir aire adicional para su enfriamiento (o debe utilizarse un motor diseñado para este tipo de funcionamiento).

Una alternativa es reducir el nivel de carga del motor eligiendo un motor más grande. No obstante, el diseño del convertidor de frecuencia establece un límite en cuanto al tamaño del motor.

### **9.2.5. Reducción de potencia por la instalación de cables de motor largos o de mayor sección**

La longitud máxima de cable para este convertidor de frecuencia es de 300 m de cable no blindado y de 150 m de cable blindado.

El convertidor de frecuencia se ha diseñado para funcionar utilizando un cable de motor con una determinada sección. Si se utiliza otro cable con una sección mayor, reduzca la intensidad de salida en un 5% por cada paso que se incremente la sección del cable. (Una mayor sección del cable produce una mayor capacidad a tierra, y con ello, una mayor corriente de fuga a tierra).

### **9.2.6. Adaptaciones automáticas para asegurar el rendimiento**

El convertidor de frecuencia comprueba constantemente la aparición de niveles críticos de temperatura interna, corriente de carga, tensión alta en el circuito intermedio y velocidades de motor bajas. En respuesta a un nivel crítico, el convertidor de frecuencia puede ajustar la frecuencia de conmutación y/o cambiar el patrón de conmutación a fin de asegurar su rendimiento. La capacidad de reducir automáticamente la intensidad de salida aumenta más todavía las condiciones aceptables de funcionamiento.

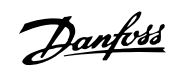

# **Índice**

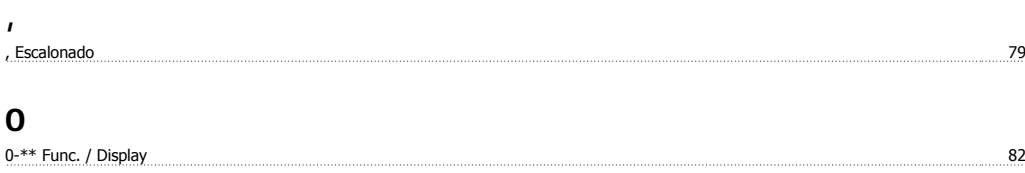

## **1**

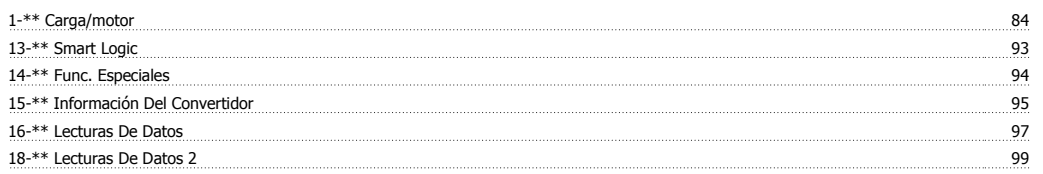

# **2**

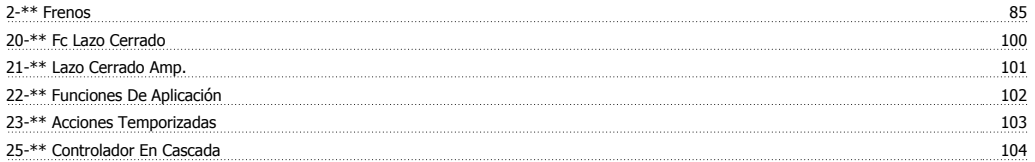

## **3**

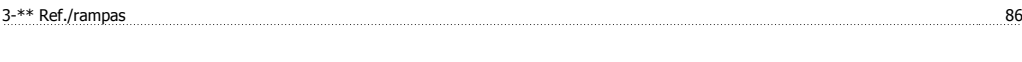

## **4**

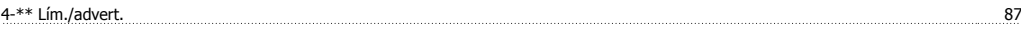

## **5**

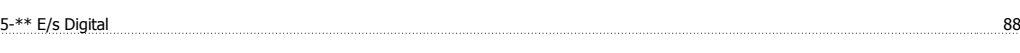

# **6**

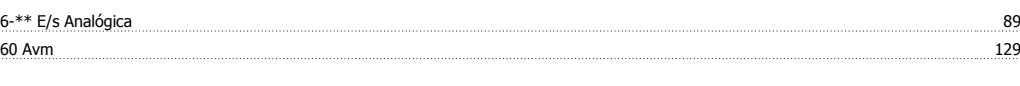

## **8**

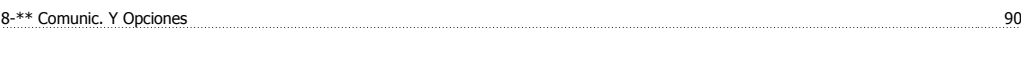

## **9** 9-\*\* Profibus 91

## **A**

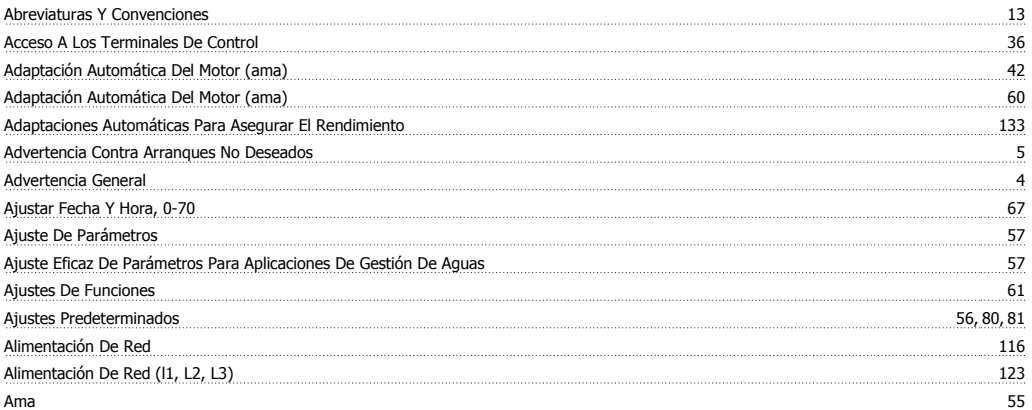

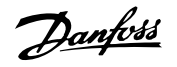

## Apantallados/blindados 40 Awg 2000 116

## **C**

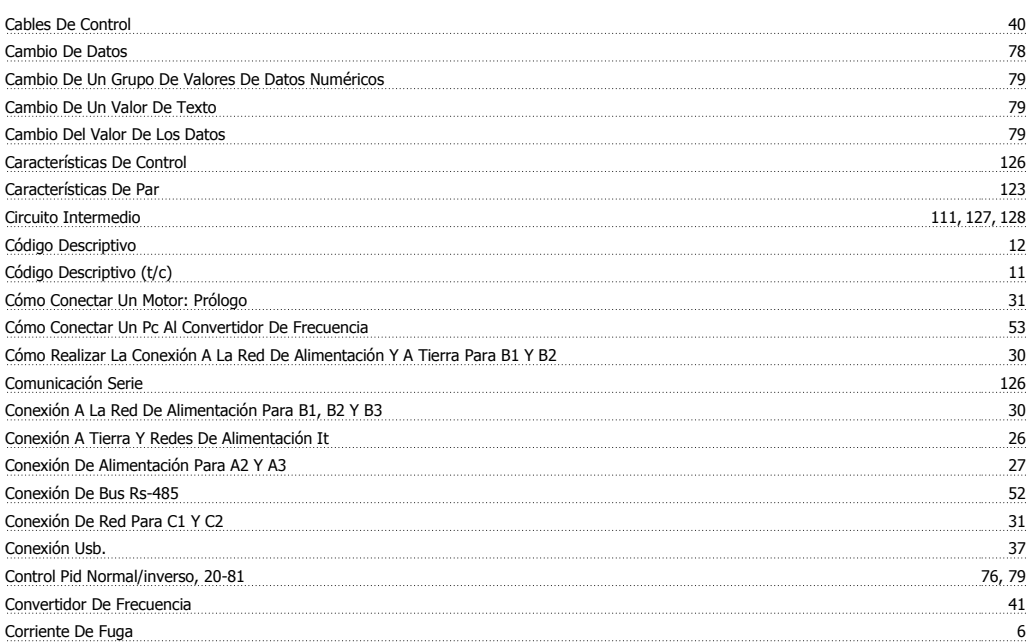

## **D**

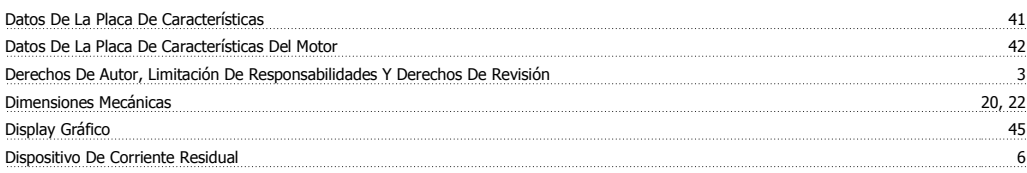

## **E**

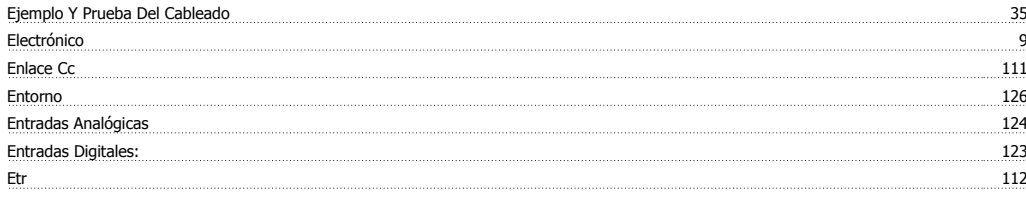

## **F**

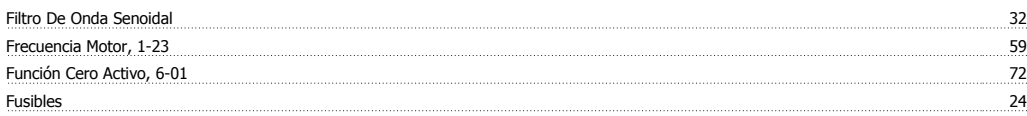

## **G**

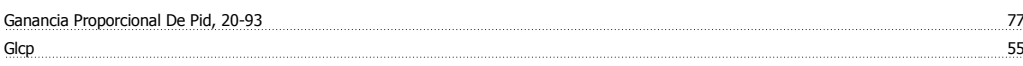

## **H**

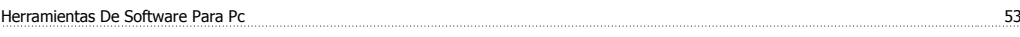

## **I**

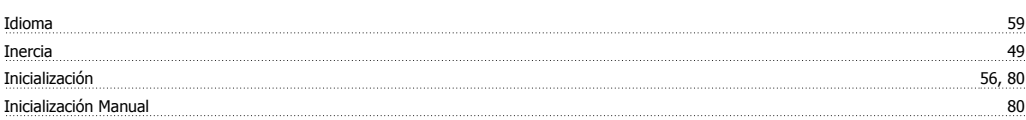

# Índice

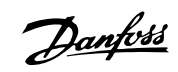

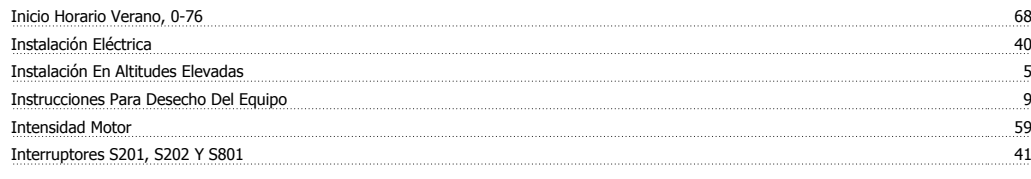

## **L**

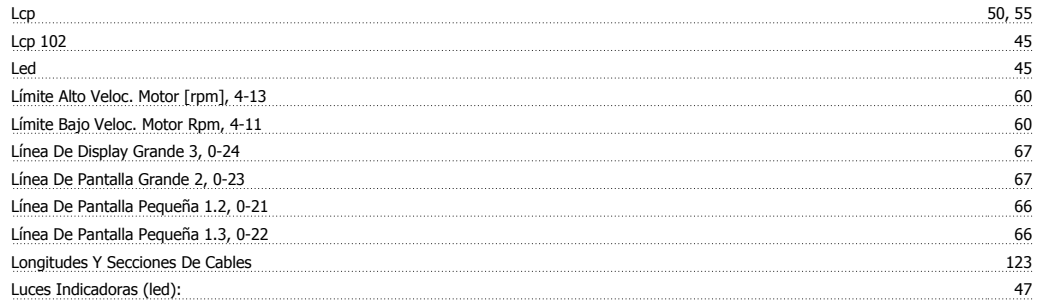

## **M**

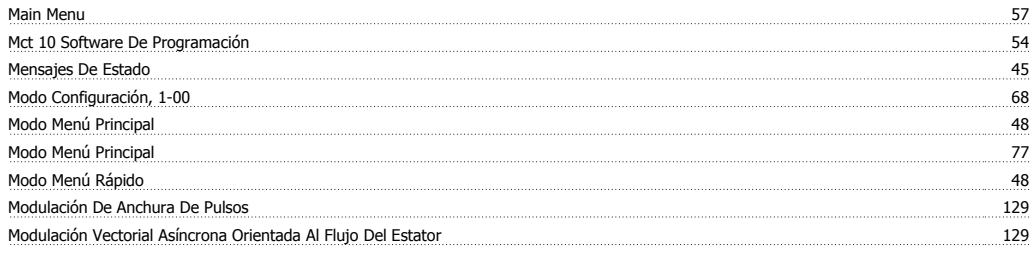

## **N**

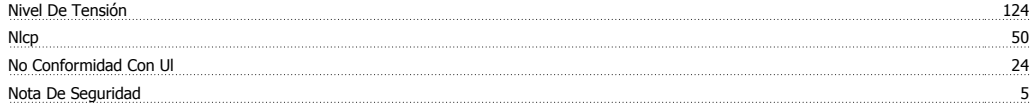

# **O**

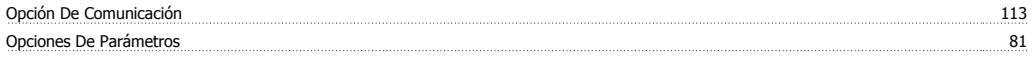

## **P**

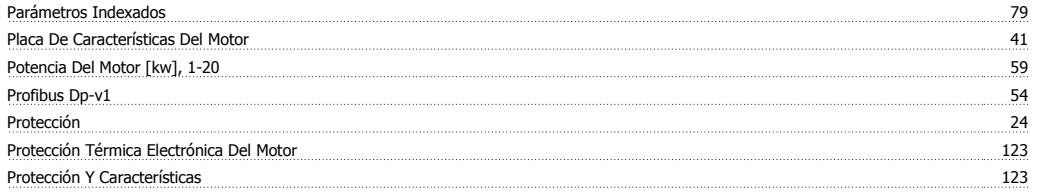

# **Q**

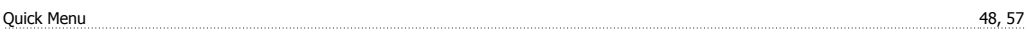

## **R**

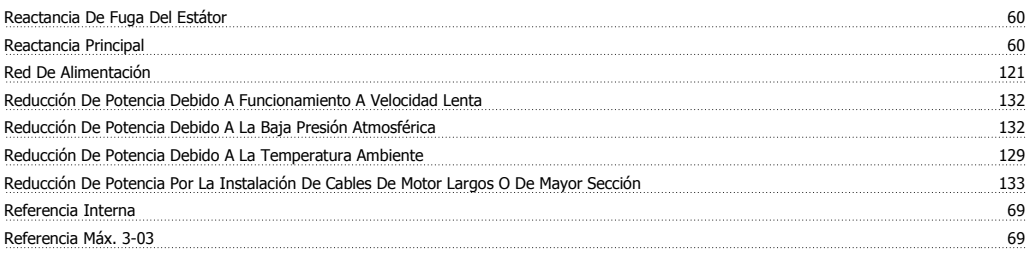

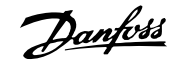

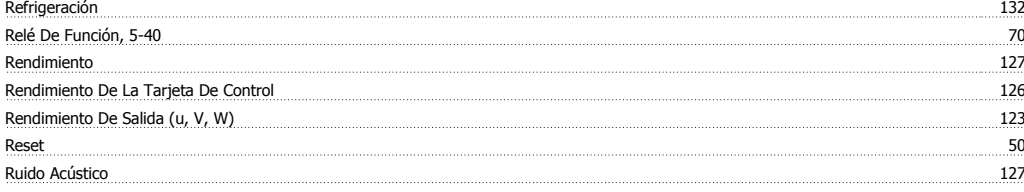

## **S**

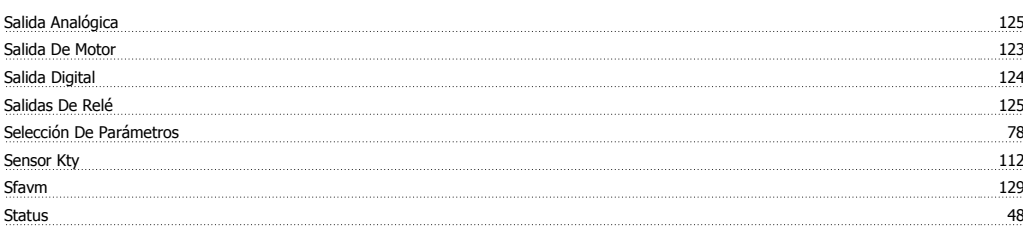

## **T**

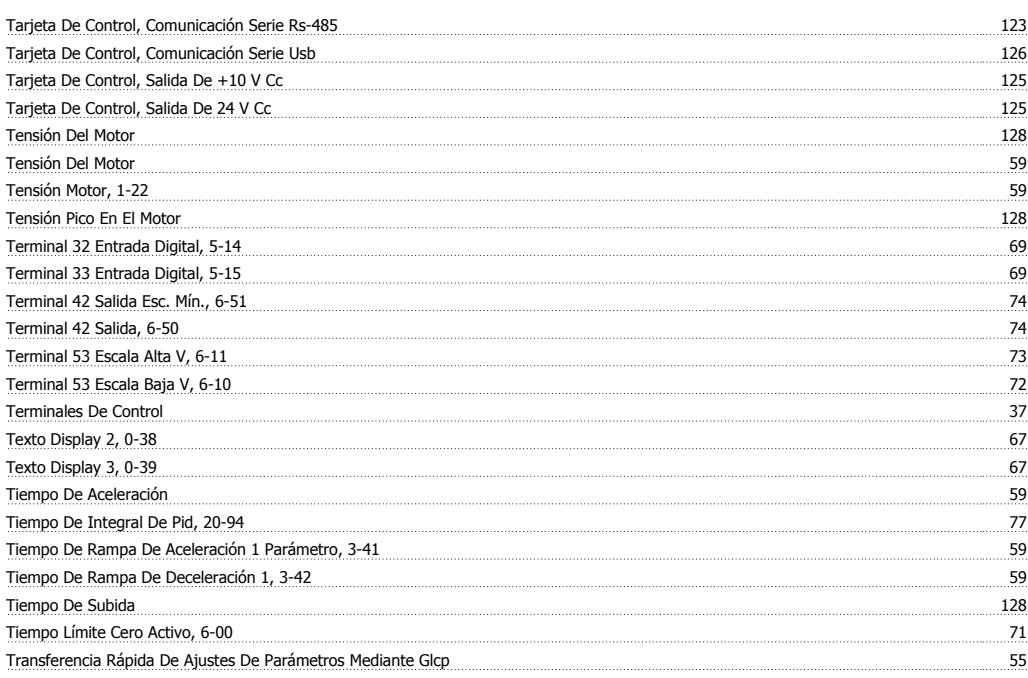

## **U**

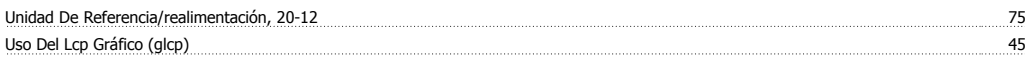

## **V**

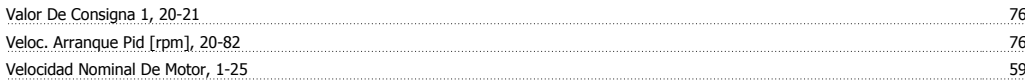